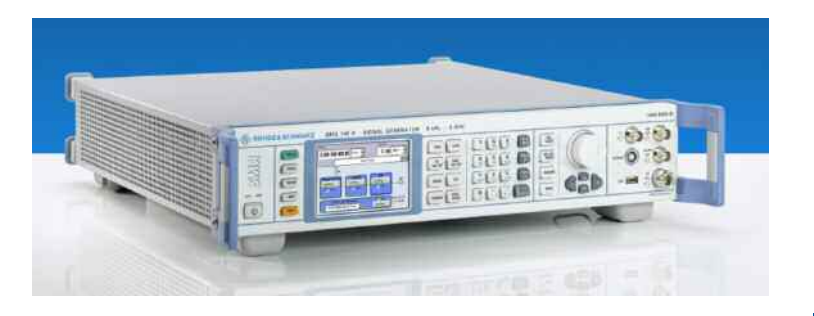

SMB100A

# SMA100A

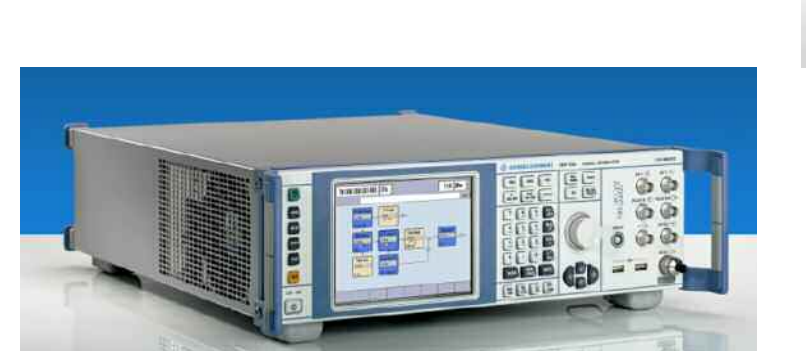

# SMF100A

Products: R&S® SMA100A, R&S® SMB100A, R&S® SMF100A

# **Remote emulation modes with R&S® signal generators**

# **Application Note**

This application note describes in detail how the different remote emulation modes of the R&S® series SMA100A, SMB100A, SMF100A signal generators can be used.

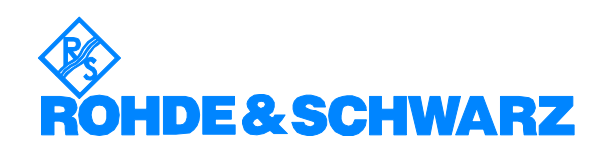

## **Contents**

# **Contents**

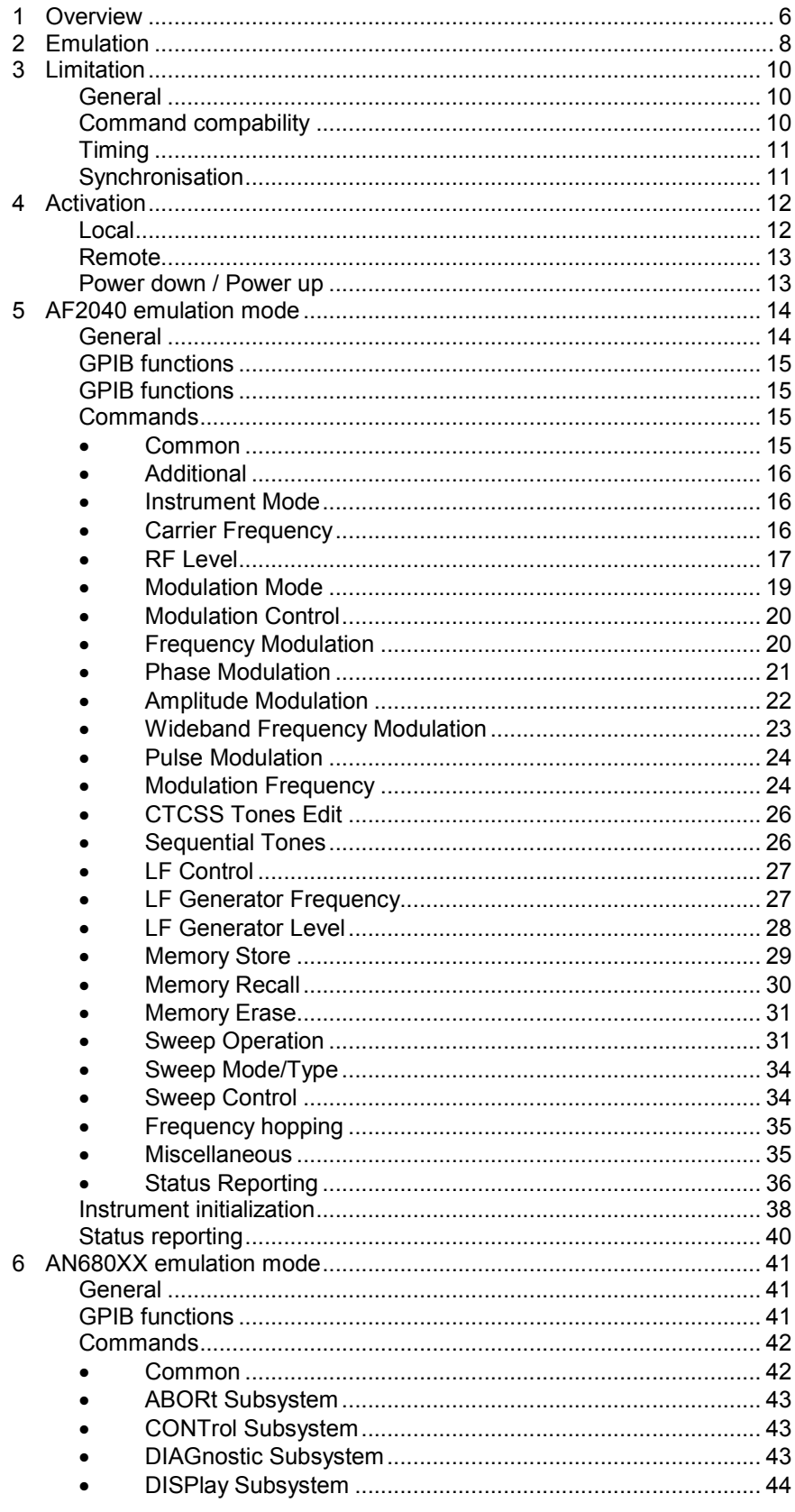

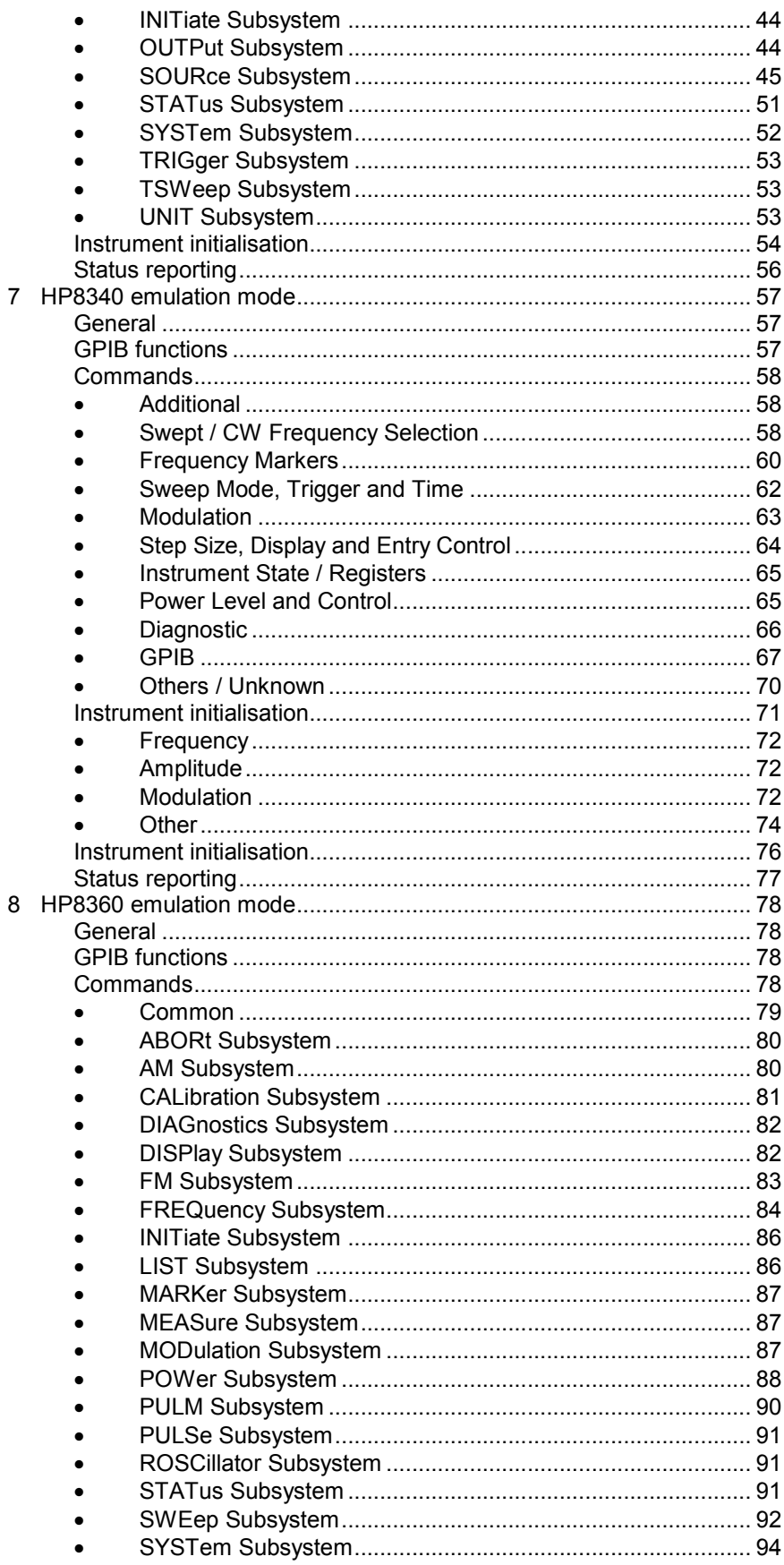

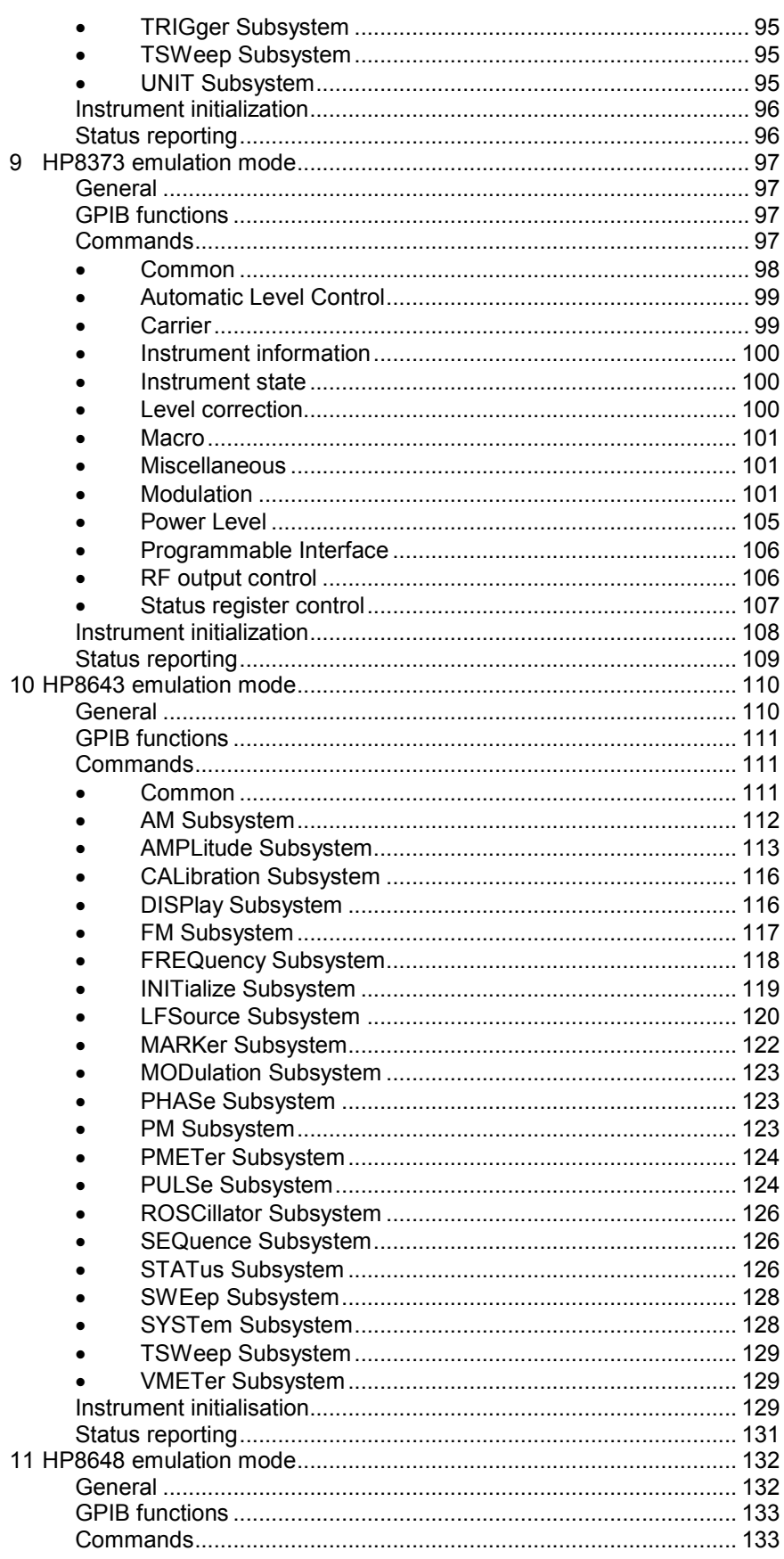

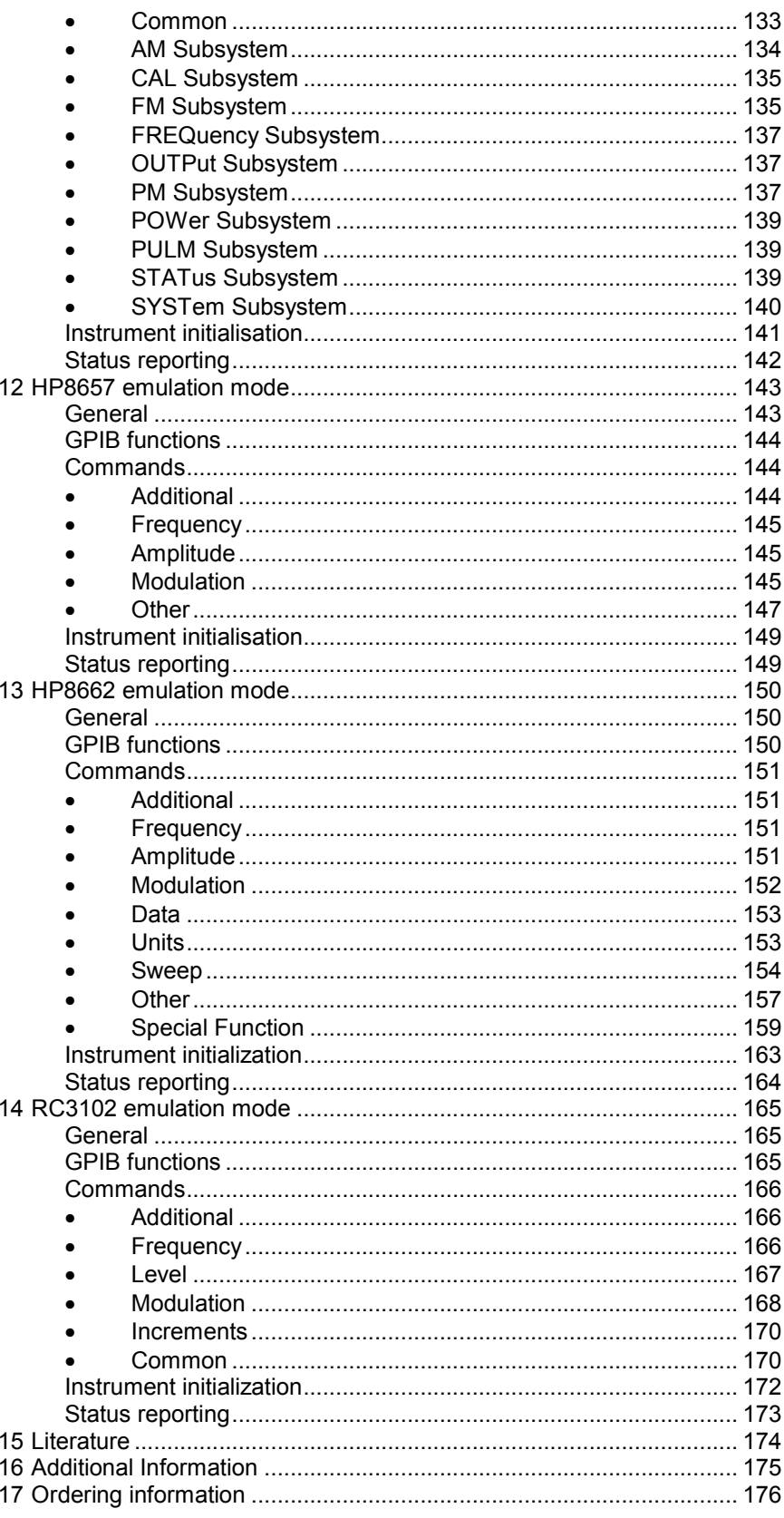

## **1 Overview**

Signal generators are often used in automated test environment applications. The replacement of those instruments, e.g., due to malfunction or standard replacement procedures requires special care to be taken in consideration.

Replacement of those instruments requires compabitiblity between the replacement part and the replaced part in at least the

- o electrical features
- o remote-control features

Older instruments often use a proprietary remote-control language. Direct replacement therefore requires language emulation capability in the software of the replacement part.

To match these requirements, the R&S® signal generators are shipped with the feature of "language emulation".

By selecting the desired "language emulation", the signal generatos acts as the original replaced instrument, e.g., the HP® 8340A from Agilent.

This Application Note describes in detail how the use this feature of the R&S® signal generators.

Section Emulations describes some global aspects common to all emulation modes.

Selection Limitations describes general limitations common to all kind of emulations.

Section **ActivationActivation describes how to activate an emulation mode via** the front panel or remote-control interface.

Section **AF2040** emulation mode describes the AF2040 emulation mode in detail.

Section AN680XX emulation mode describes the AN680XX emulation mode in detail.

Section HP8340 emulation mode describes the HP8340 emulation mode in detail.

Section HP8360 emulation mode describes the HP8360 emulation mode in detail.

Section HP8373 emulation mode describes the HP8373 emulation mode in detail.

Section HP8643 emulation mode describes the HP8643 emulation mode in detail.

Section HP8648 emulation mode describes the HP8648 emulation mode in detail.

Section HP8657 emulation mode describes the HP8657 emulation mode in detail.

Section HP8657 emulation mode describes the HP8662 emulation mode in detail.

#### *Overview*

Section RC3102 emulation mode describes the RC3102 emulation mode in detail.

#### Note:

The following abbreviations are used throughout this Application Note:

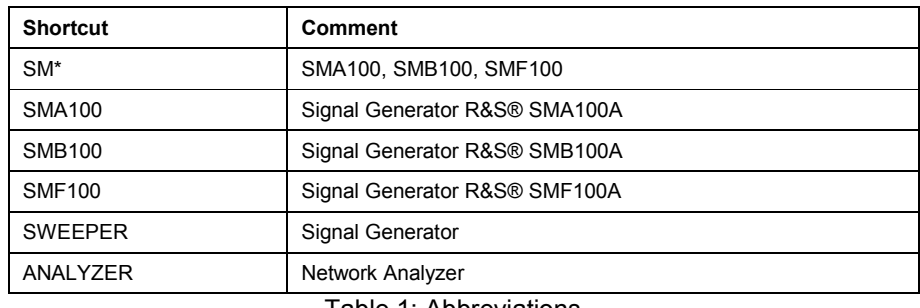

Table 1: Abbreviations

## **2 Emulation**

The instruments to be emulated by the SM\* signal generators implement different kind of remote-control languages.

Basically, those languages can be divided into the following groups:

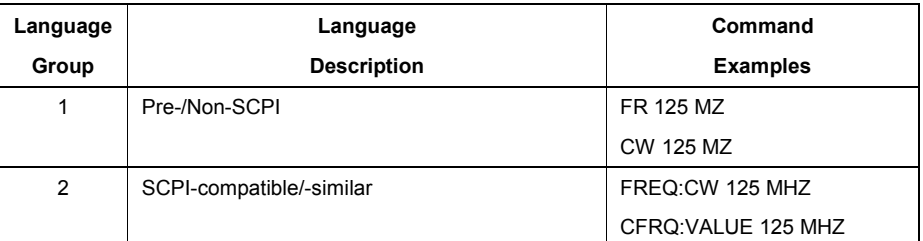

Table 2: Remote-control languages on emulated instruments

Some instruments (e.g., Agilent 8340, Racal 3102) only support language of group 1, some other instruments (e.g., Aeroflex 2030) only language of group 2 and finally, some instruments (e.g., Agilent 8643, Anritsu 68037) support both languages of groups 1 and 2.

The emulation software on the signal generators SM\* offers the primary language group, if the emulated instrument supports more than one language.

A list of actually emulated instruments and related emulation modes is shown in the following table.

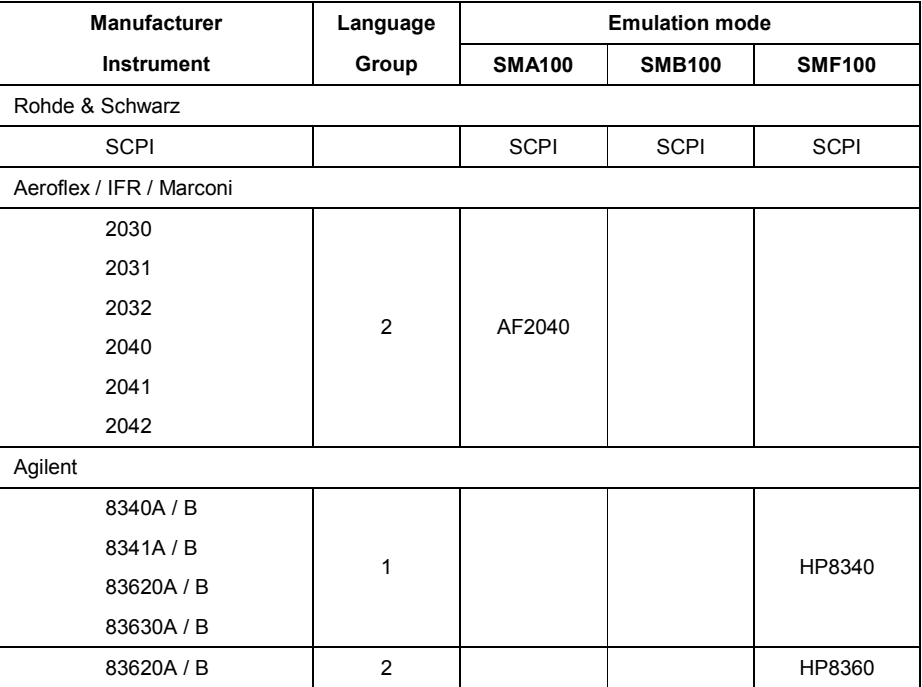

## *Emulation*

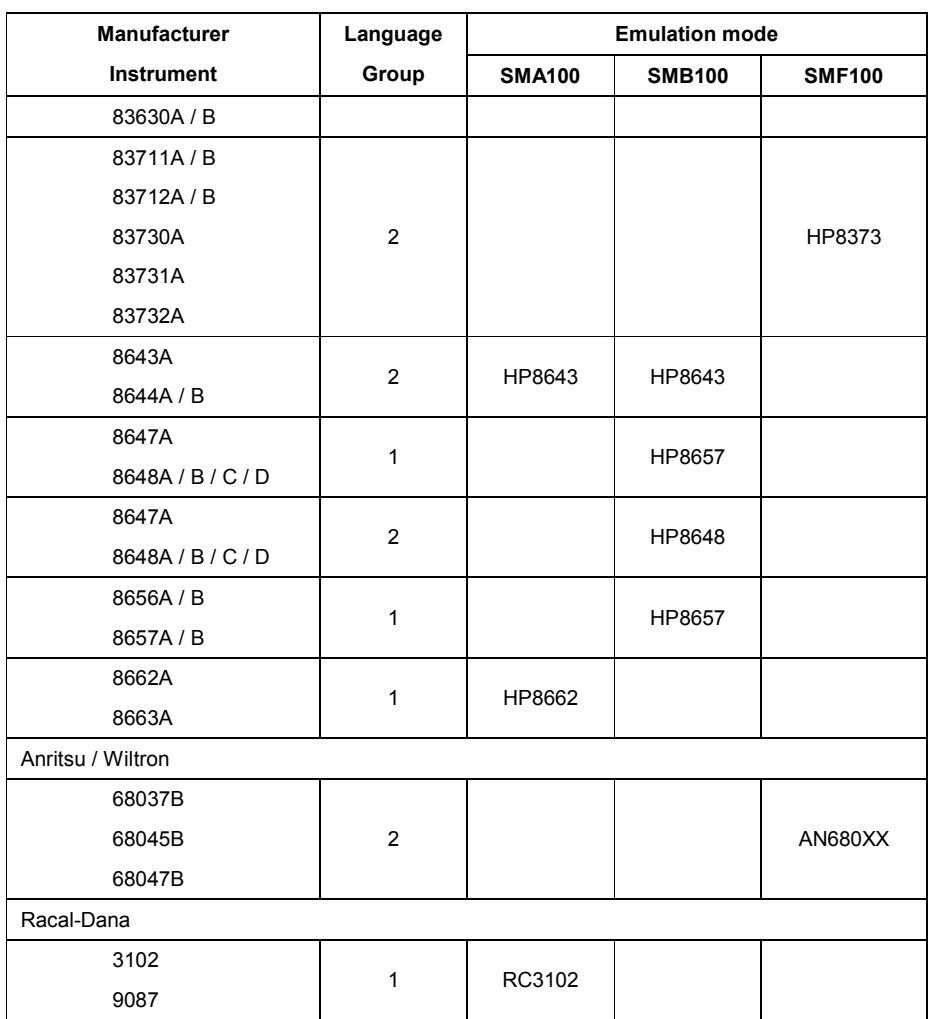

Table 3: Emulated instruments mode on SM\*

## **3 Limitation**

#### **General**

The signal generators SM\* offers built in "language emulation".

This "language emulation" capability assures, that the SM\*

- o processes all documented commands without malfunction of the emulation software or the instruments software at all.
- o processes all documented parameters of a command without malfunction of the emulation software or the instruments software.

This "language emulation" does **NOT** assure, that the SM\*

- o processes all commands exactly as the emulated instrument does.
- o processes all parameters of a command exactly as the emulated instrument does.
- o processes emulation languages, implemented on the emulated instrument.
- $\circ$  operates with the same timing as with the emulated instrument.
- o sets up additional supporting hardware, e.g., the auxiliary i/o interface in the same way as the emulated instrument does.

**In particular, please note that undocument commands and parameters can lead to undesirable effects in the SM\*.** 

#### **Command compability**

The "language emulation" processes all commands and all parameters of a command without malfunction of the emulation software or the instruments software.

Nevertheless, not all command and the parameters of a command are supported due to the technical limitations of the SM\*.

Therefore, each command is linked to a implementation and compatibility status.

The following table shows the different implementation and compatibility status.

#### *Limitation*

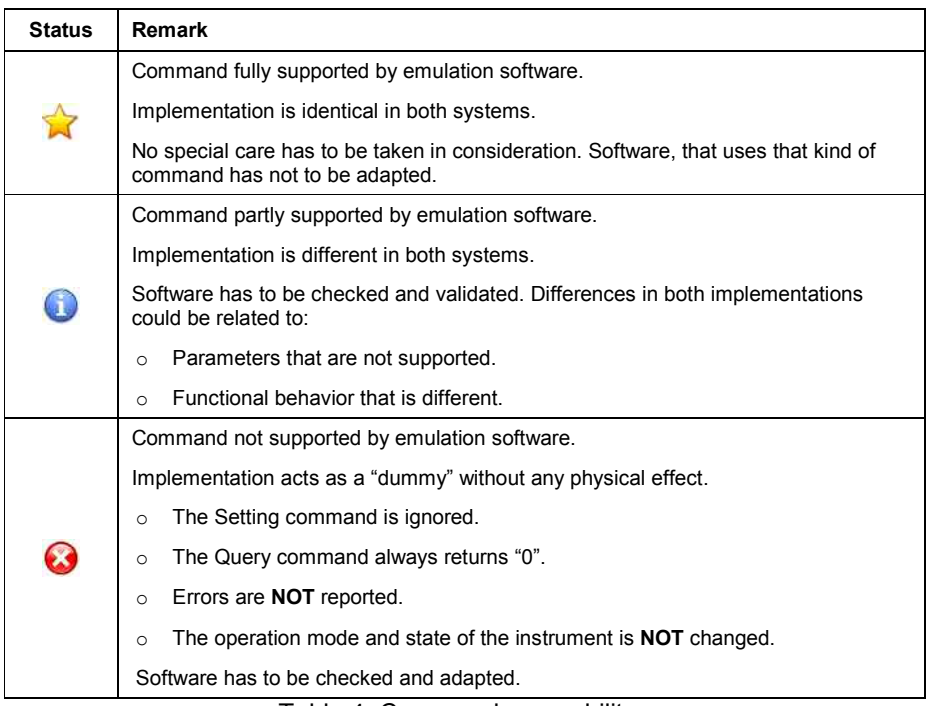

Table 4: Command compability

#### **Timing**

The "language emulation" cannot provide exact timing compatibility with the emulated instrument.

Special care has to be taken with respects to commands that directly or indirectly affect the synchronisation signals, e.g., at the instruments rear or front panel.

#### **Synchronisation**

The "language emulation" only covers activity at the remote-control interface of the SM\*.

Special care has to be taken on concurrent operating at the SM\*'s front panel. For more information please see the section of the concrete language emulation.

# **4 Activation**

In order to use a specific language emulation mode of the SM\*, it must first be activated by the user.

Activation is done either

- o locally using the front panel, or,
- o remotely using SCPI commands

#### **Local**

In the Remote Channel Settings dialog from the Setup GPIB menu, select the appropriate Language in GPIB Settings, e.g., HP8340. When done, exit the dialog by pressing ESC or clicking the close icon.

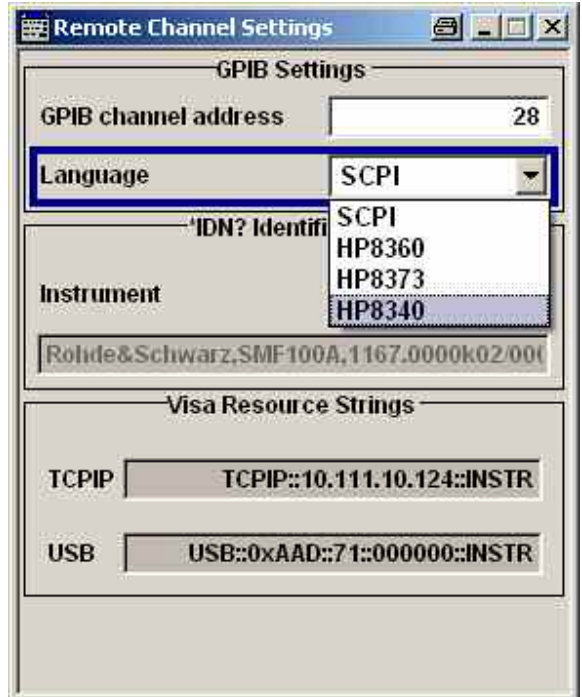

Figure 1: Activating an emulation mode on, e.g., SMF100

#### *Activation*

Possible values for the emulation language depend on the signal generator familiy.

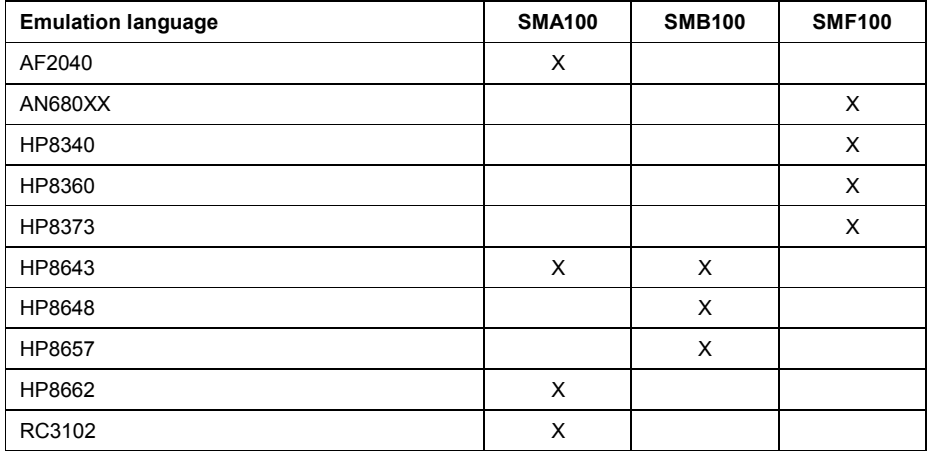

Table 5: Emulation modes on SM\*

"SCPI" returns to the instrument specific SCPI command set.

#### **Remote**

Use the command notation

"*SYSTem:LANGuage <value>*" to select the appropriate language emulation mode.

Upper-case and lower-case notation serves to distinguish between the long and the short form. The instrument itself does not distinguish between uppercase and lower-case spelling.

Possible values are shown in table "Emulation modes on SM\*".

#### **Power down / Power up**

The selected language emulation mode is saved when the instrument is switched off.

The emulation parameters are **NOT** persistent and are therefore lost when the instrument is switched off.

When the instrument is switched on again, it starts up with the language emulation mode, which was active before switching it off.

Due to the loss of the emulation parameters, it is strongly recommended to preset the instrument by applying the corresponding preset command, e.g., the command IP in HP8340 emulation mode.

#### **General**

In this language emulation mode, the emulation software in the SM\* emulates the SCPI compatible language implemented in Aeroflex's signal generators of type

- o AF2030
- o AF2031
- o AF2032
- o AF2040
- o AF2041
- o AF2042

The emulation software is supported on signal generators of type

o SMA100

The emulation software simulates the AF2040 data model in the execution unit and transforms the AF2040 parameters into the SM\* parameters.

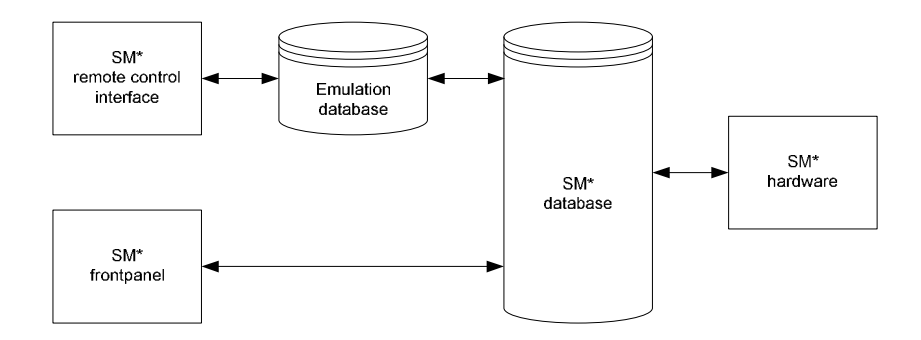

Figure 2: AF2040 emulation model

This mapping occurs only in one direction: Setting commands that arrive via the remote-control interface modify the AF2040 parameters. These parameters are converted into SM\* parameters and written to the database.

Modifiying the SM\* parameters in any other manner, e.g., via manual operation at the frontpanel, causes no changes to the AF2040 parameters of the emulation software.

**While this is insignificant in pure remote-control operation, it can lead to inconsistencies and undesirable effects or malfunctions when you use both manual and remote control in this language emulation mode.** 

## **GPIB functions**

The following table shows the GPIB functions, supported by the AF2040.

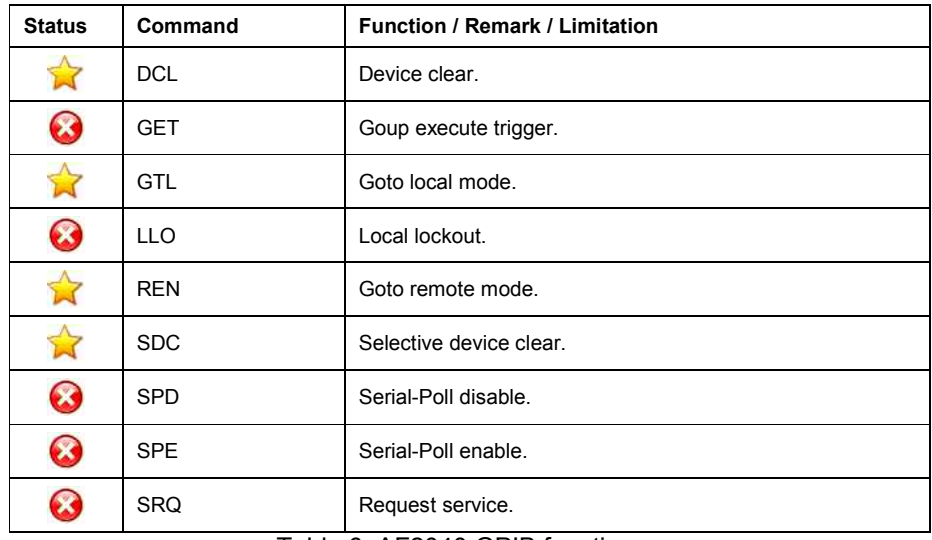

Table 6: AF2040 GPIB functions

## **GPIB functions**

### **Commands**

The following table shows the commands, supported by the AF2040.

#### • **Common**

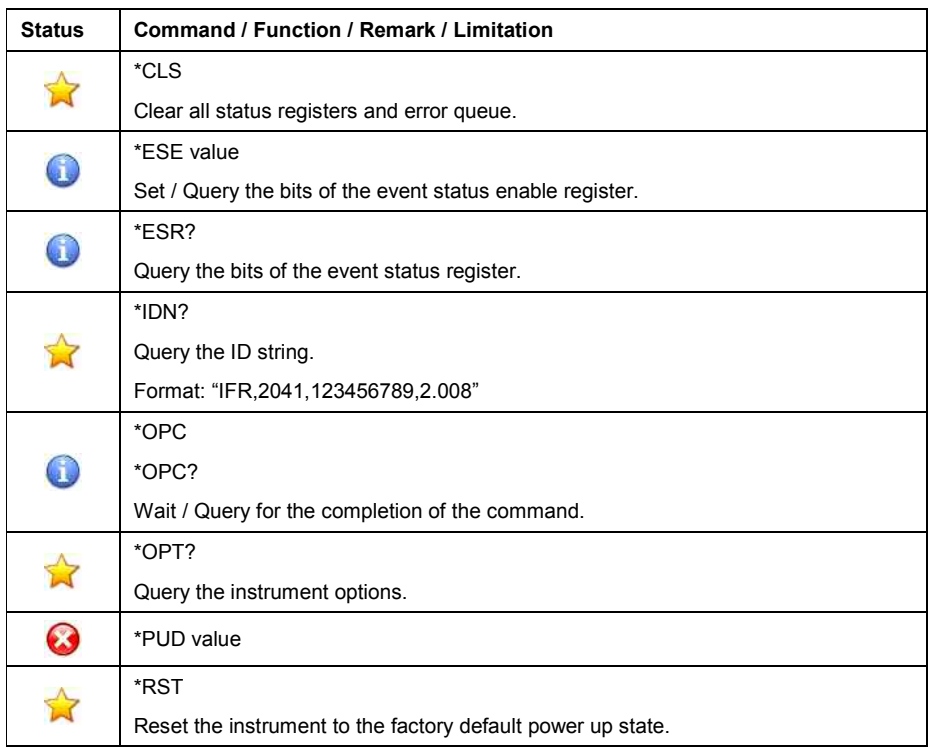

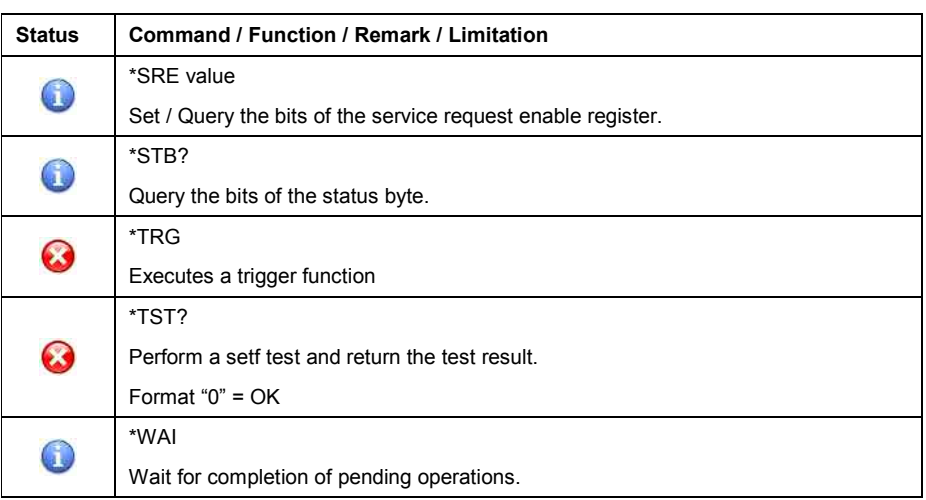

Table 7: Common commands

#### • **Additional**

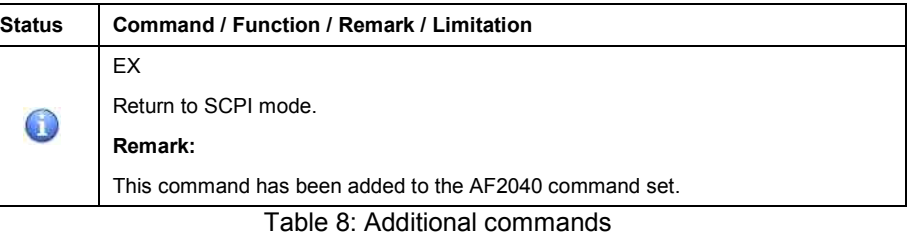

#### • **Instrument Mode**

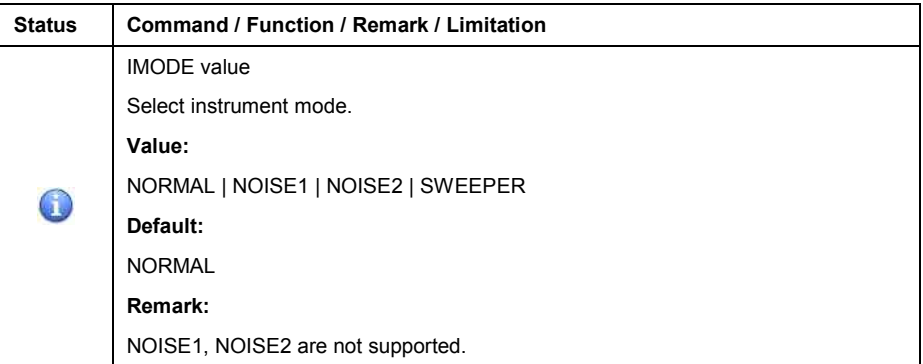

Table 9: Instrument mode

## • **Carrier Frequency**

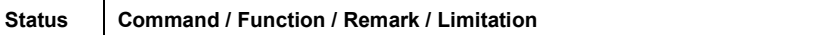

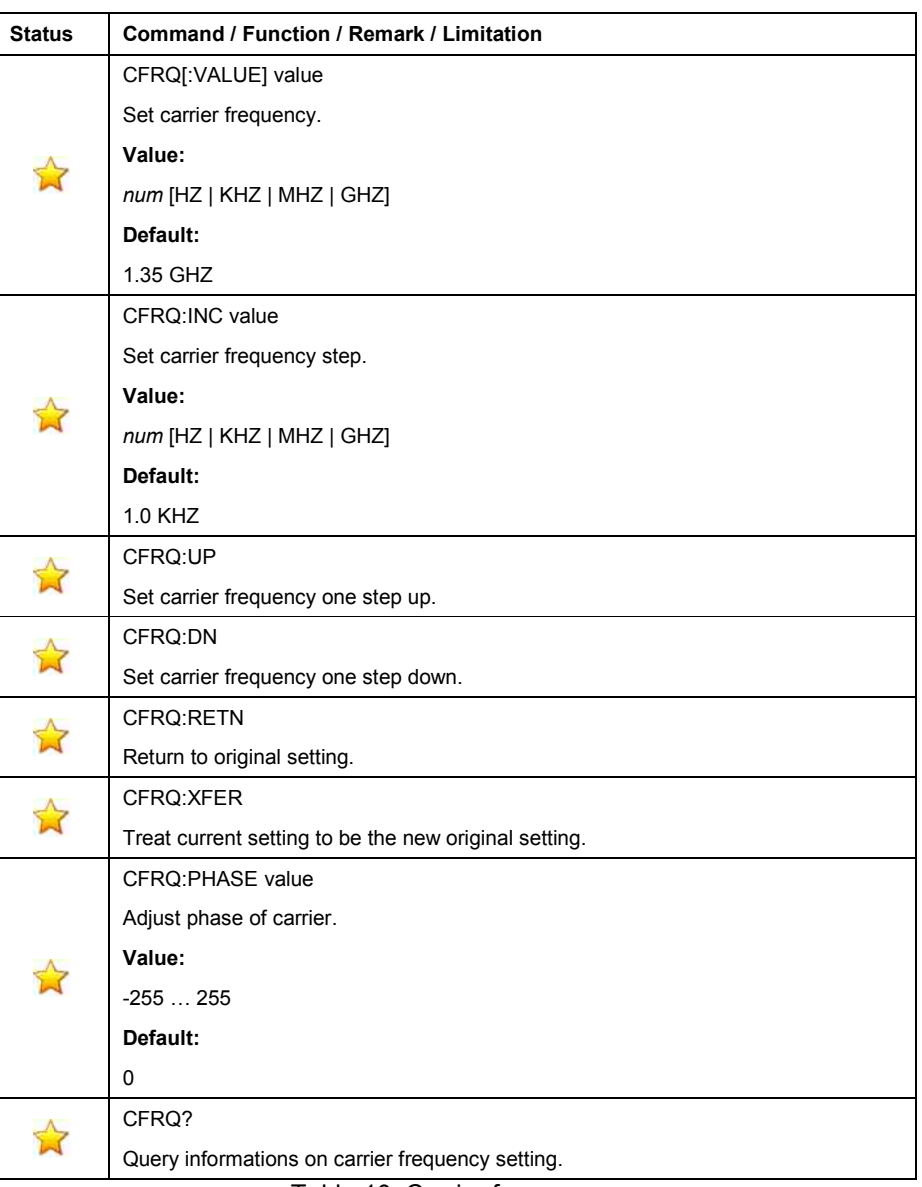

Table 10: Carrier frequency

#### • **RF Level**

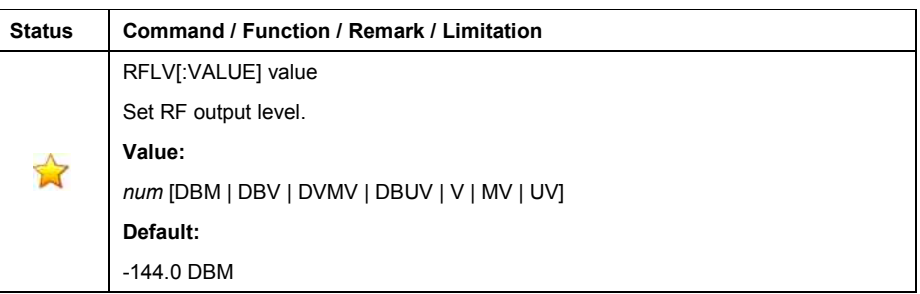

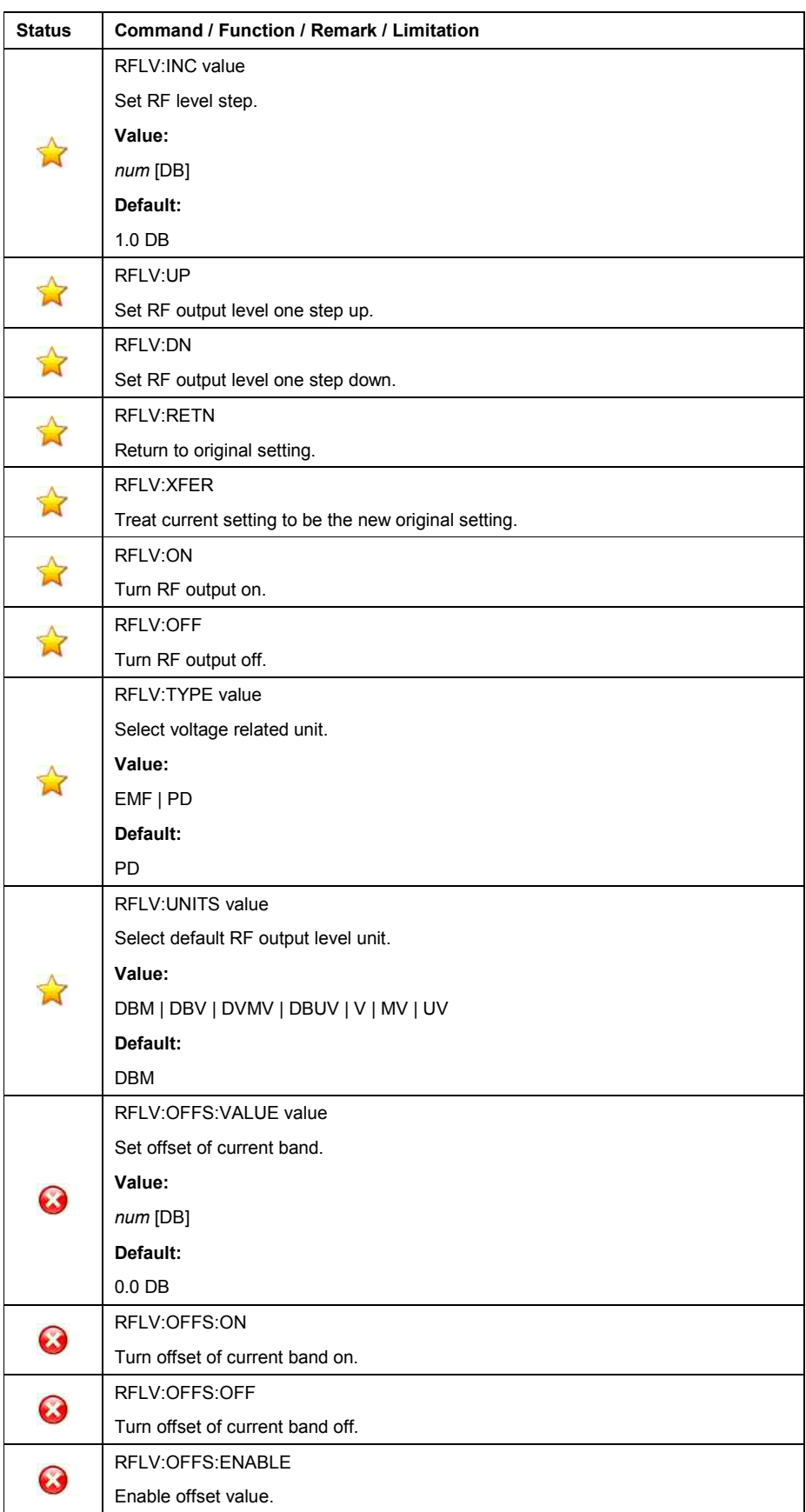

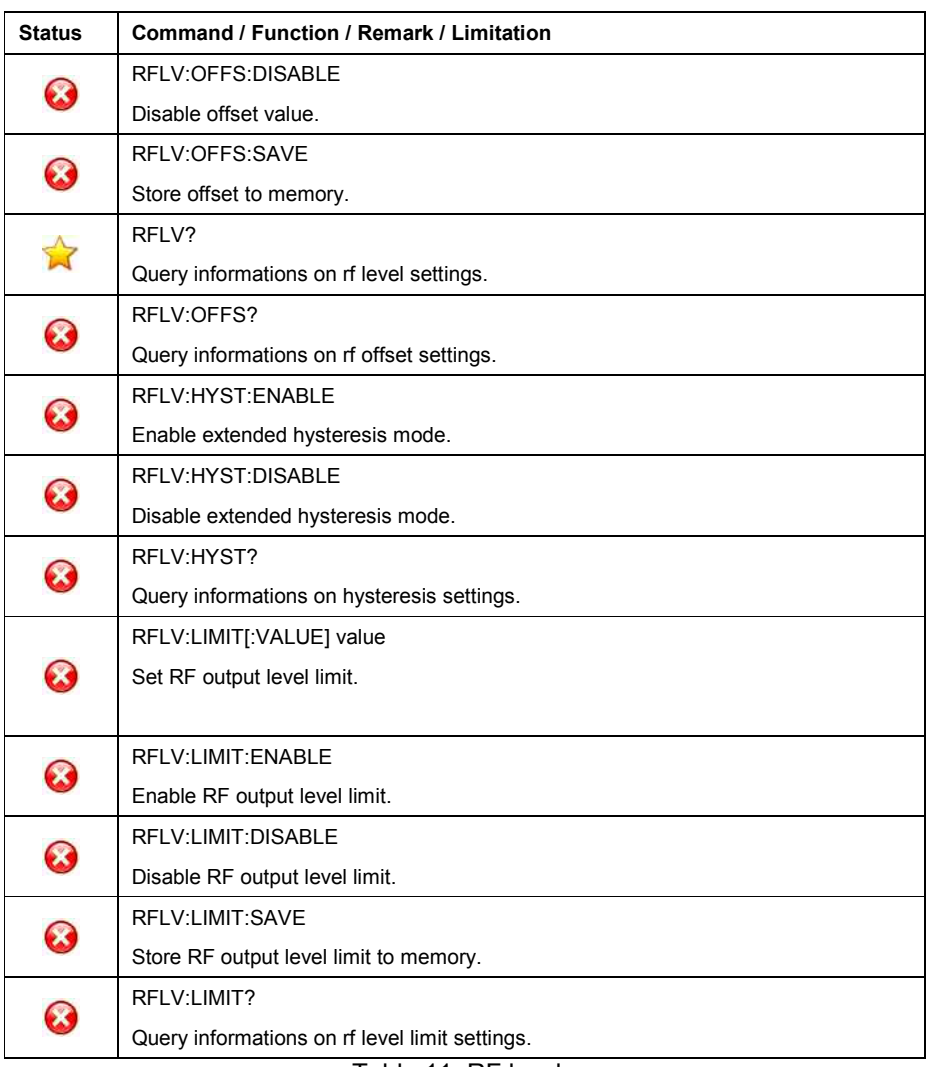

Table 11: RF level

#### • **Modulation Mode**

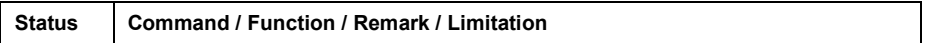

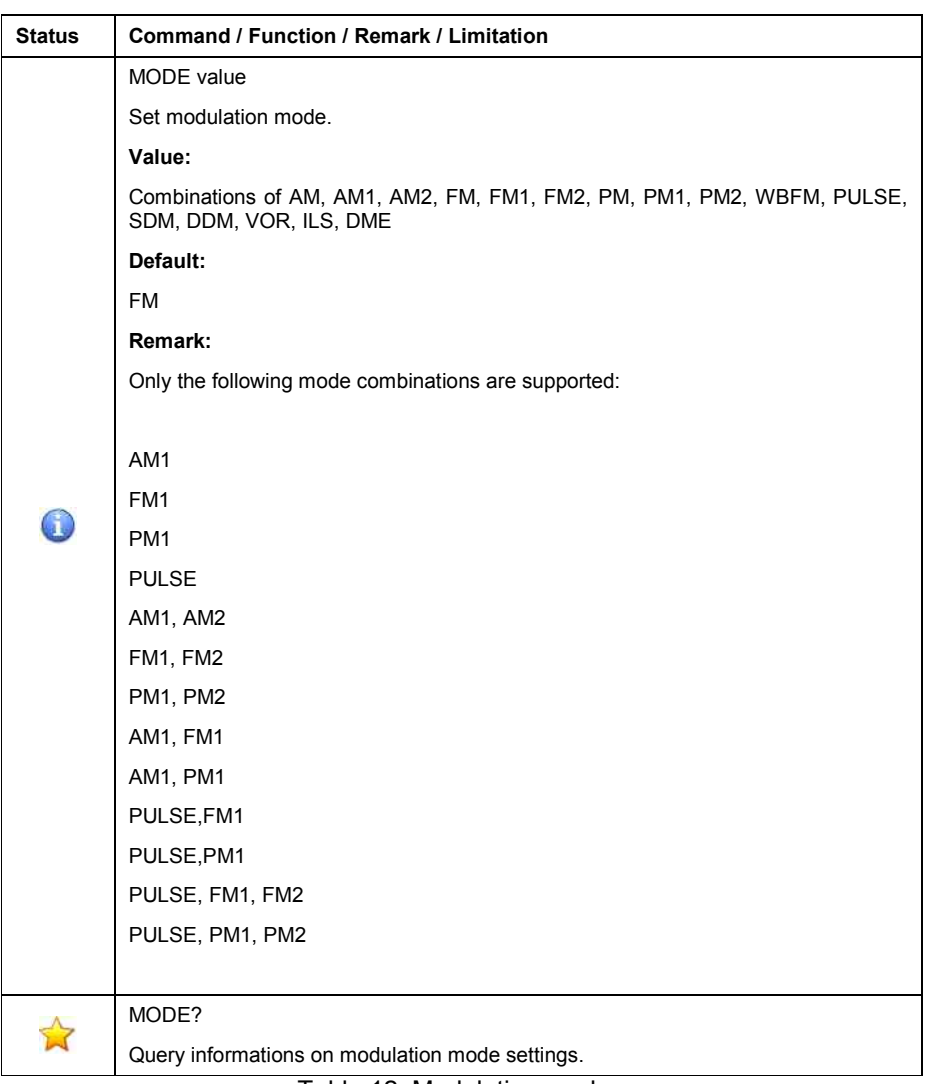

Table 12: Modulation mode

#### • **Modulation Control**

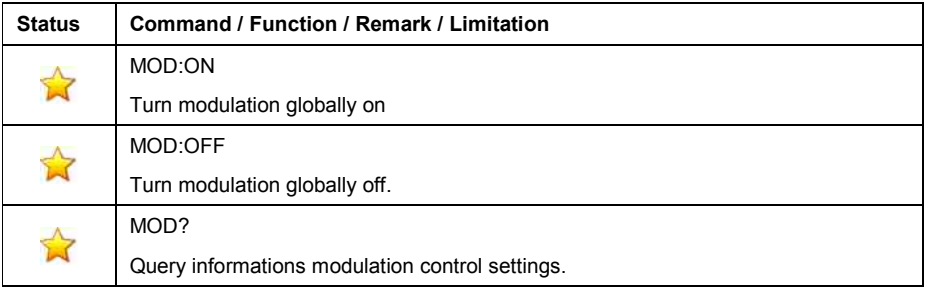

Table 13: Modulation control

## • **Frequency Modulation**

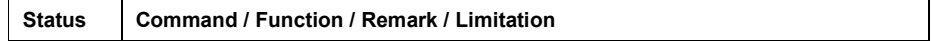

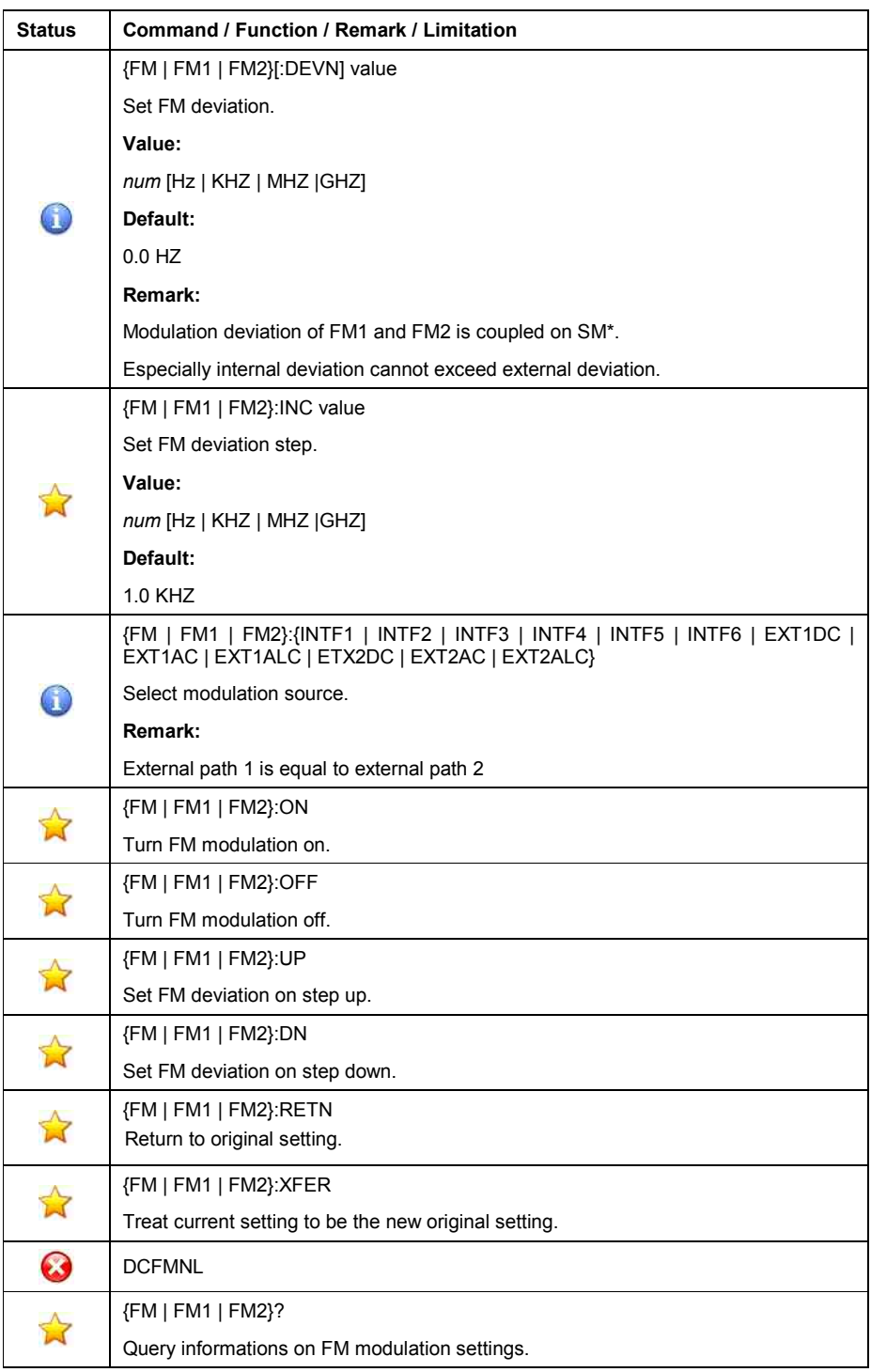

Table 14: Frequency Modulation

#### • **Phase Modulation**

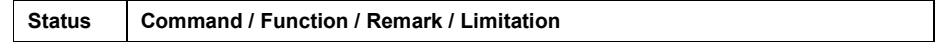

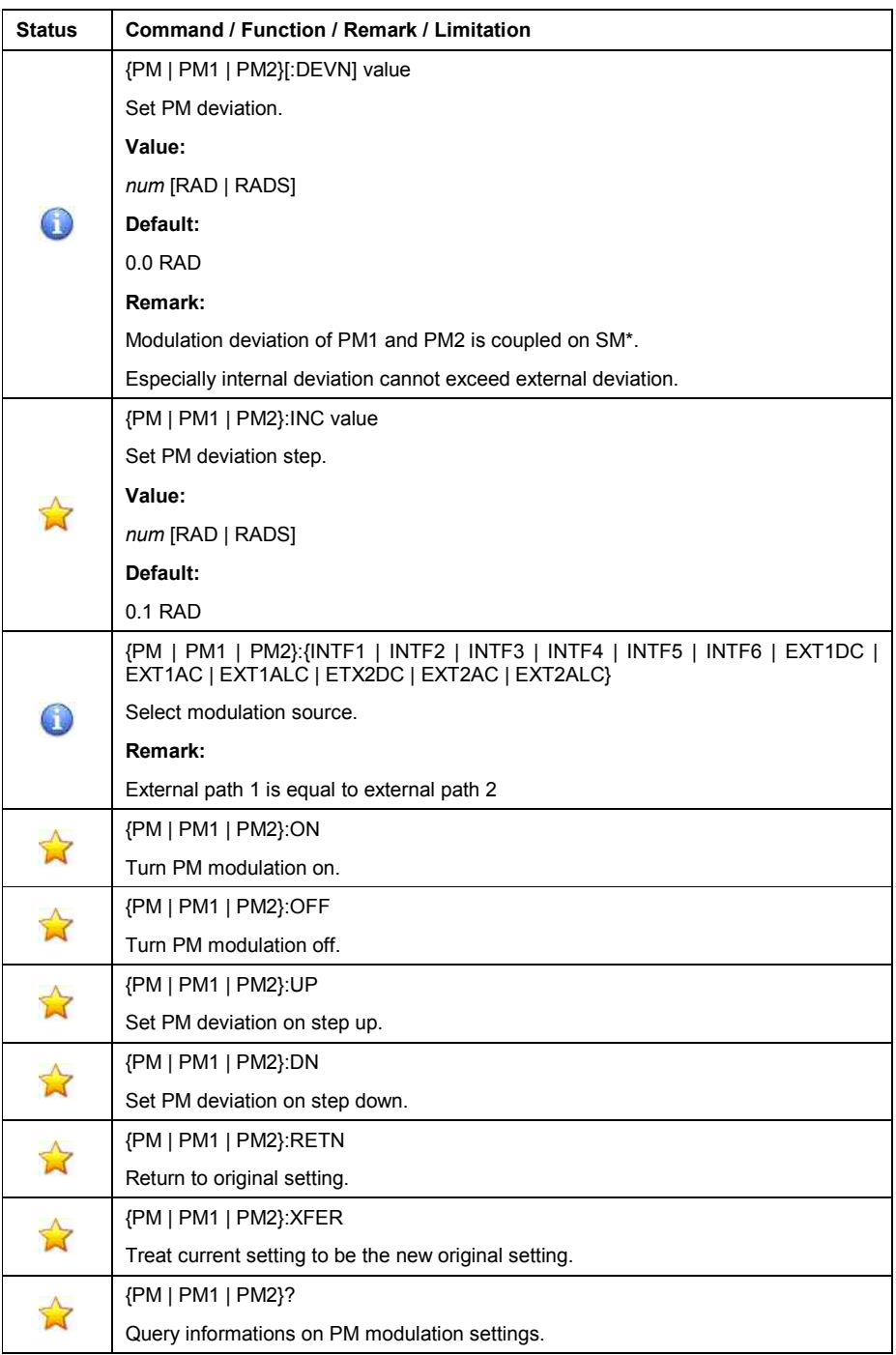

Table 15: Phase Modulation

# • **Amplitude Modulation**

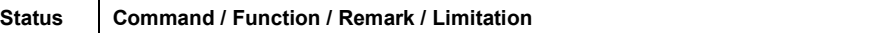

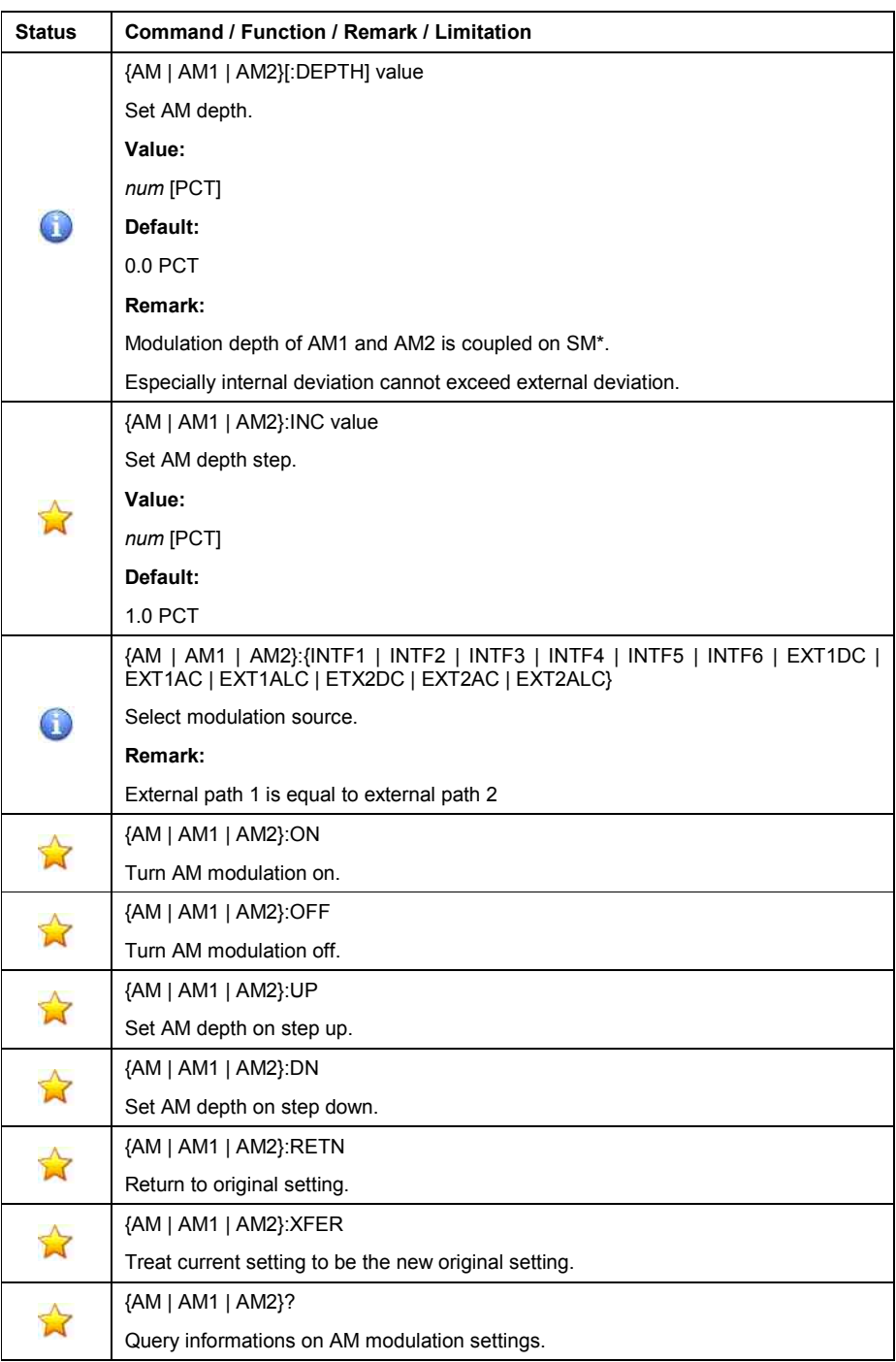

Table 16: Amplitude Modulation

## • **Wideband Frequency Modulation**

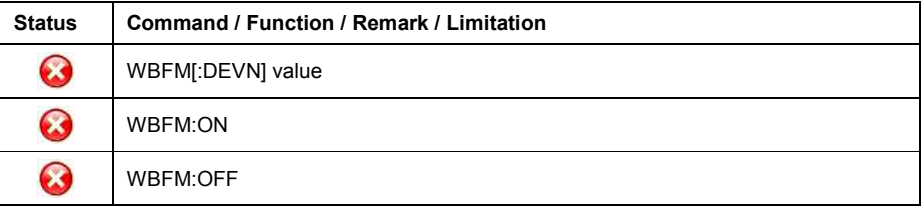

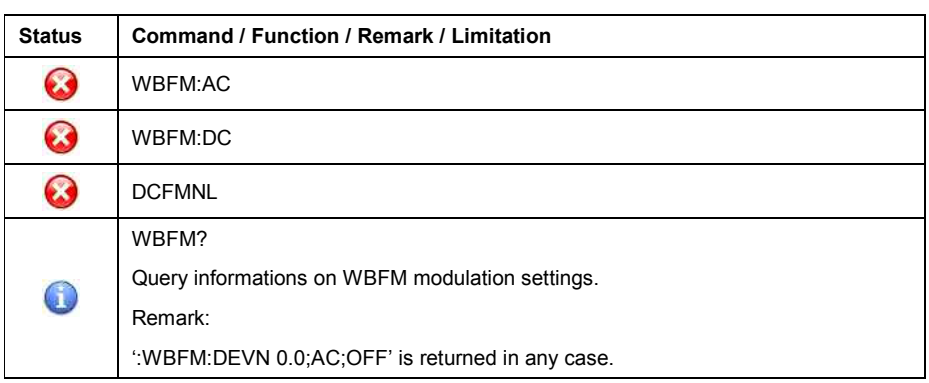

Table 17: Wideband Frequency Modulation

#### • **Pulse Modulation**

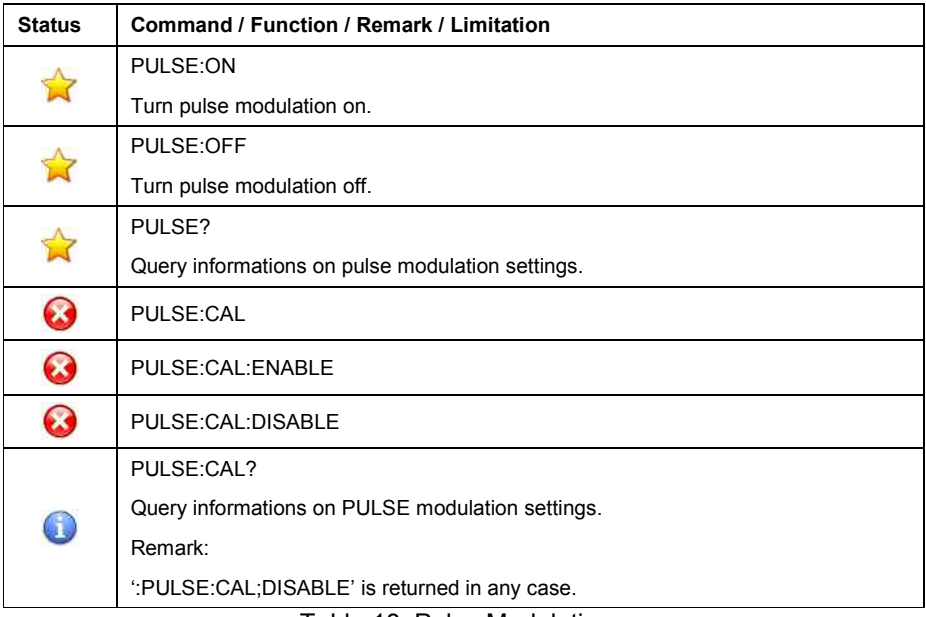

Table 18: Pulse Modulation

#### • **Modulation Frequency**

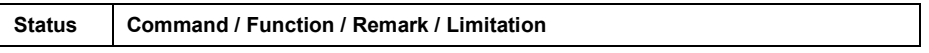

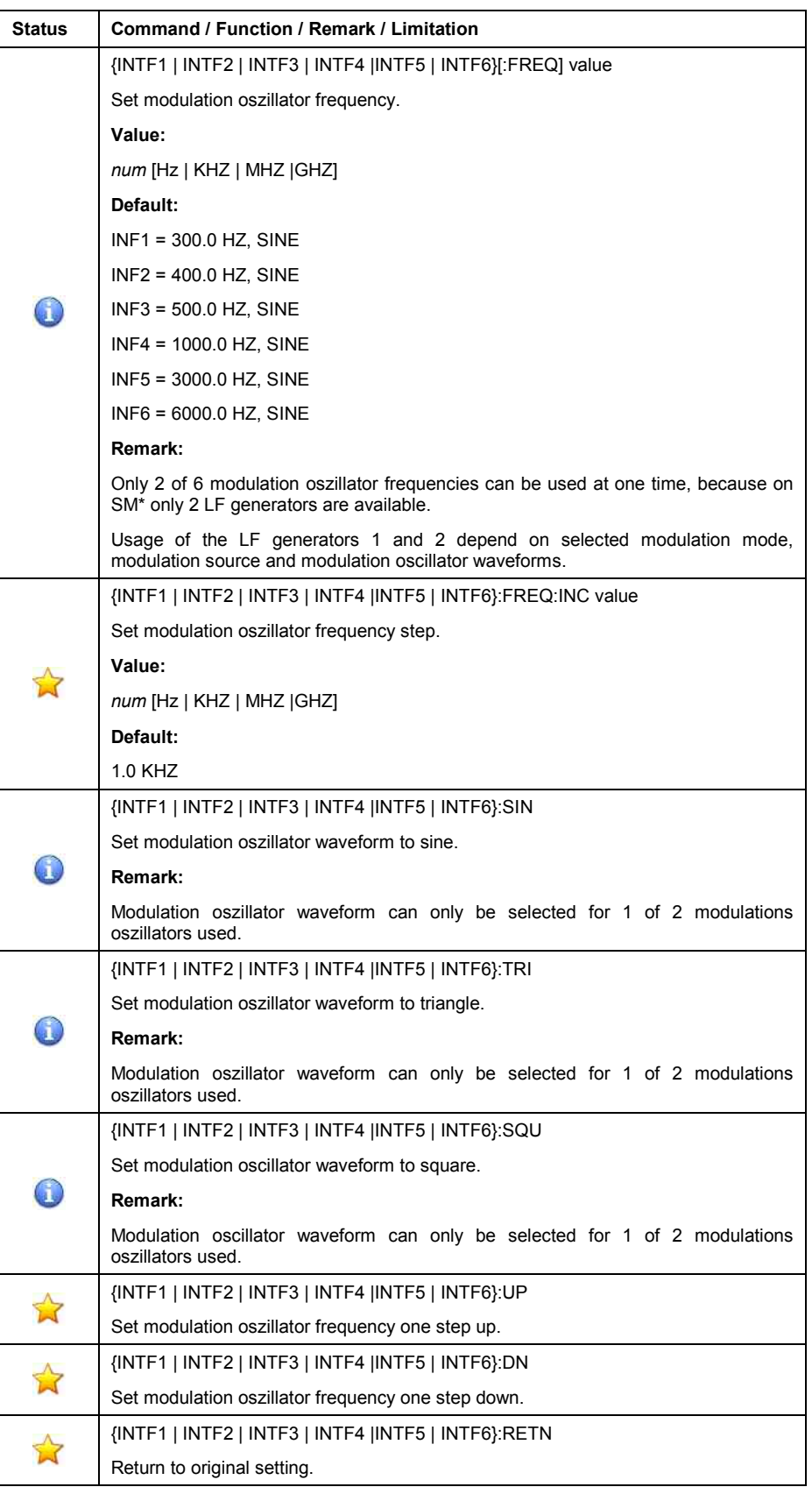

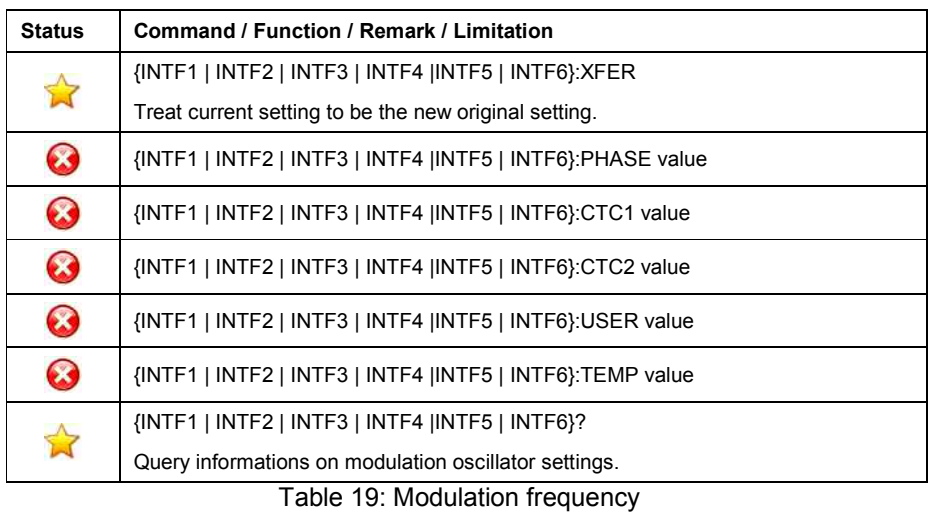

#### • **CTCSS Tones Edit**

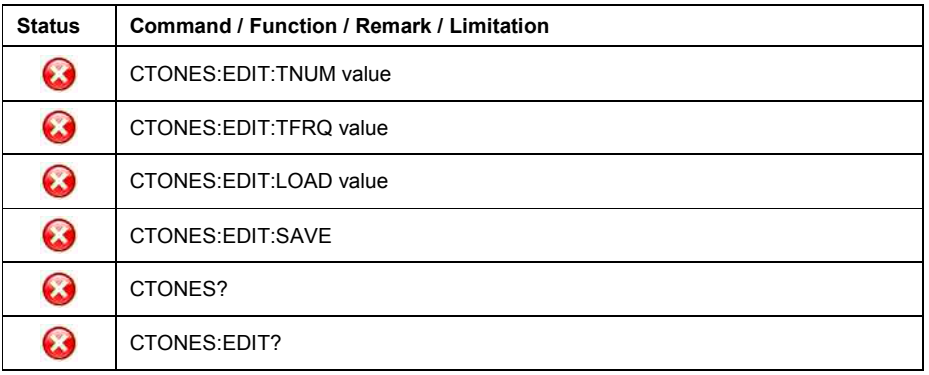

Table 20: CTCSS Tones Edit

#### • **Sequential Tones**

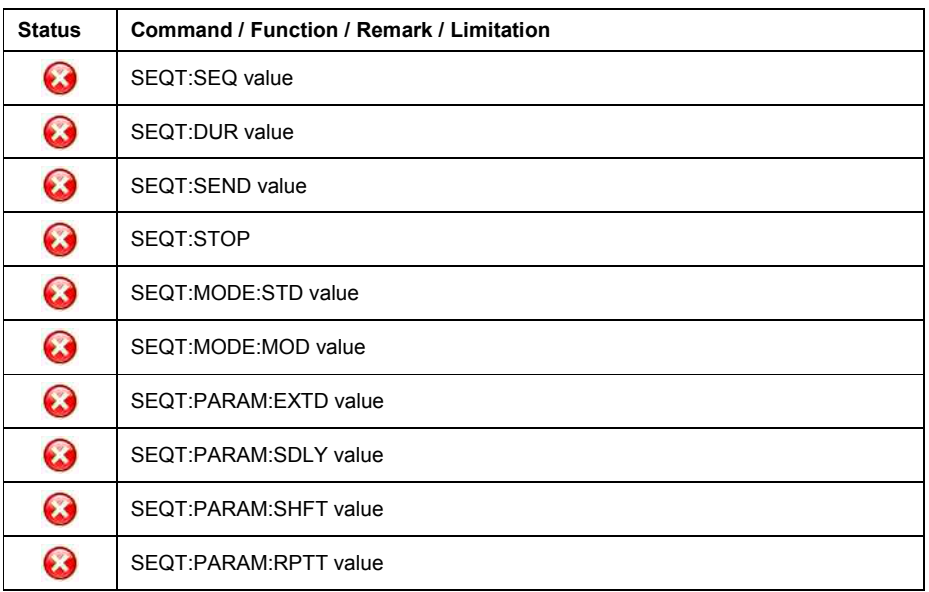

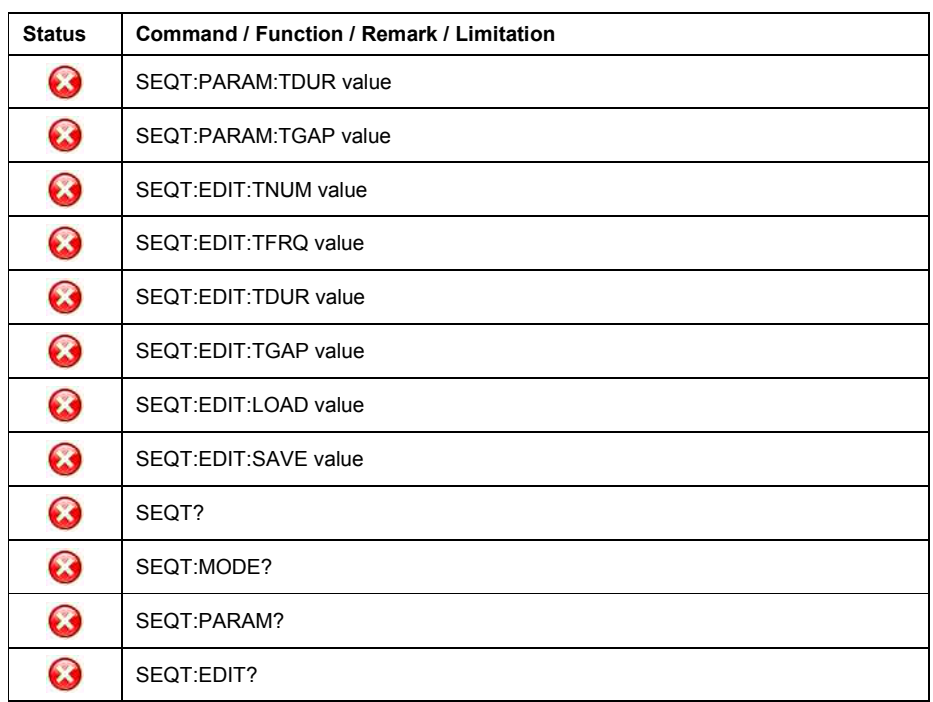

Table 21: Sequential Tones

### • **LF Control**

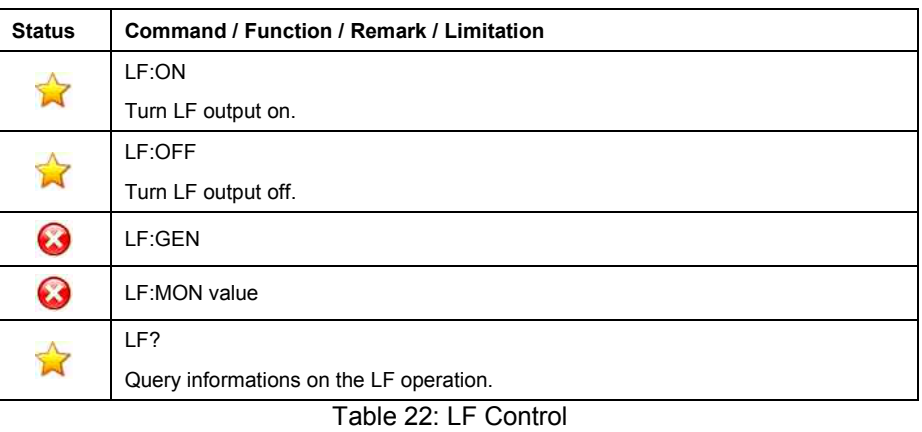

## • **LF Generator Frequency**

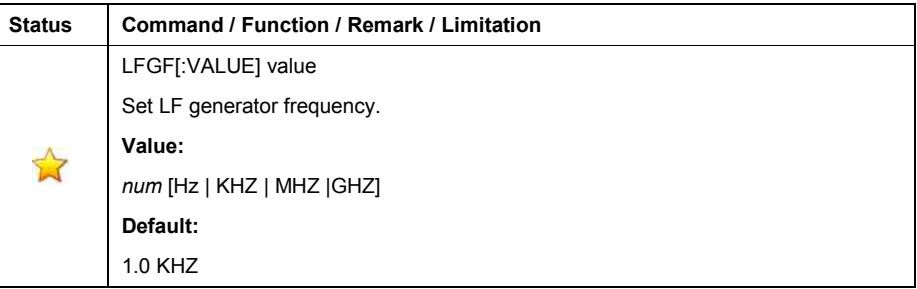

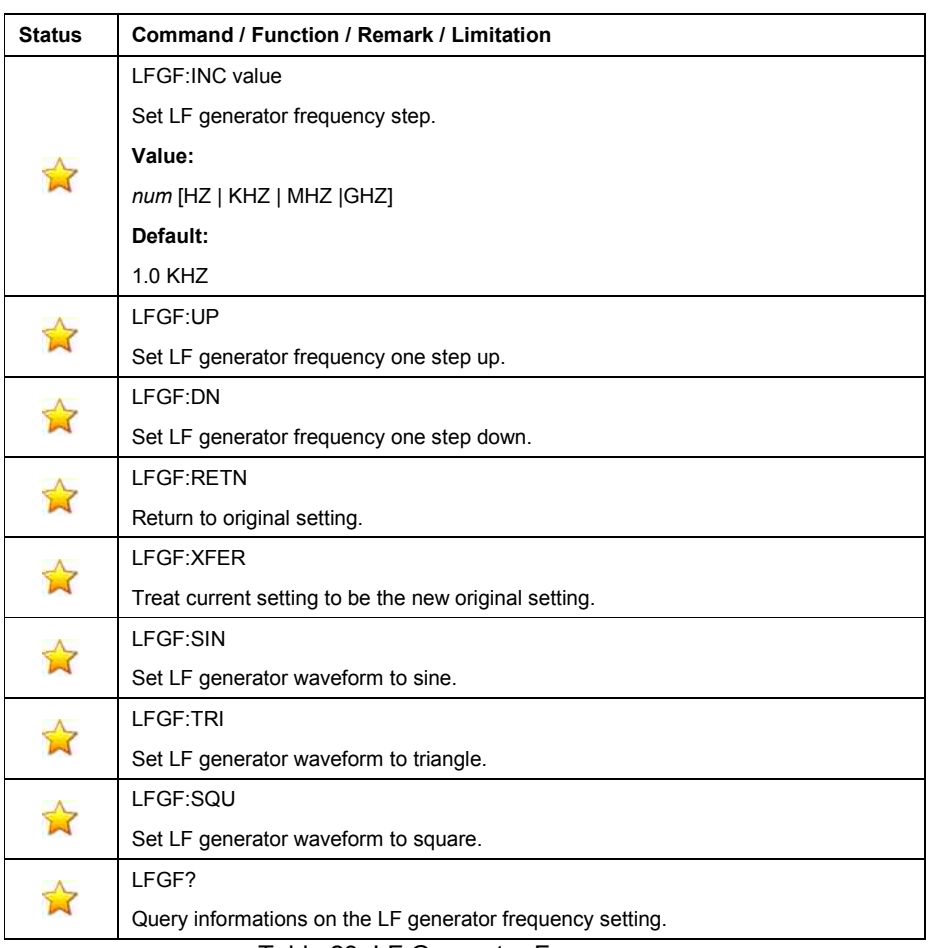

Table 23: LF Generator Frequency

#### • **LF Generator Level**

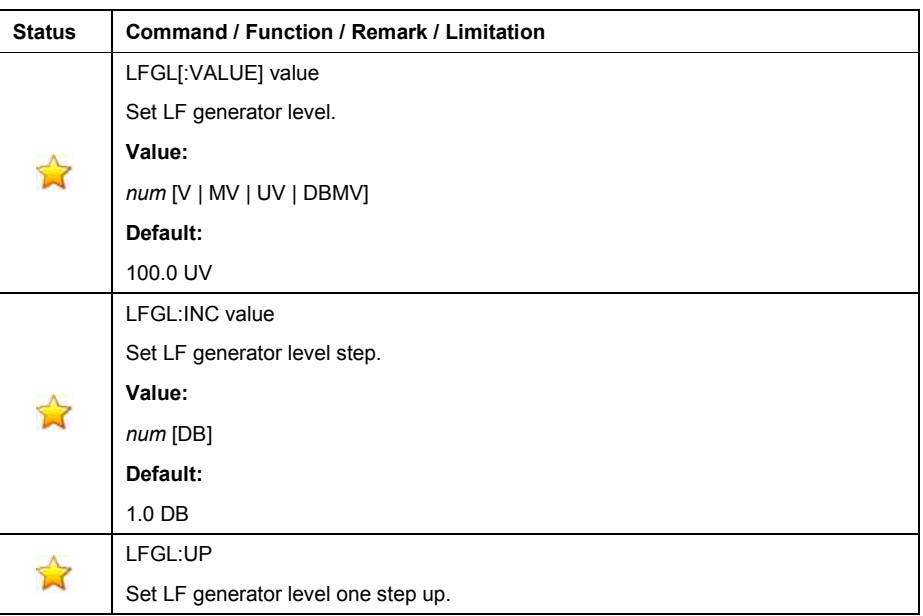

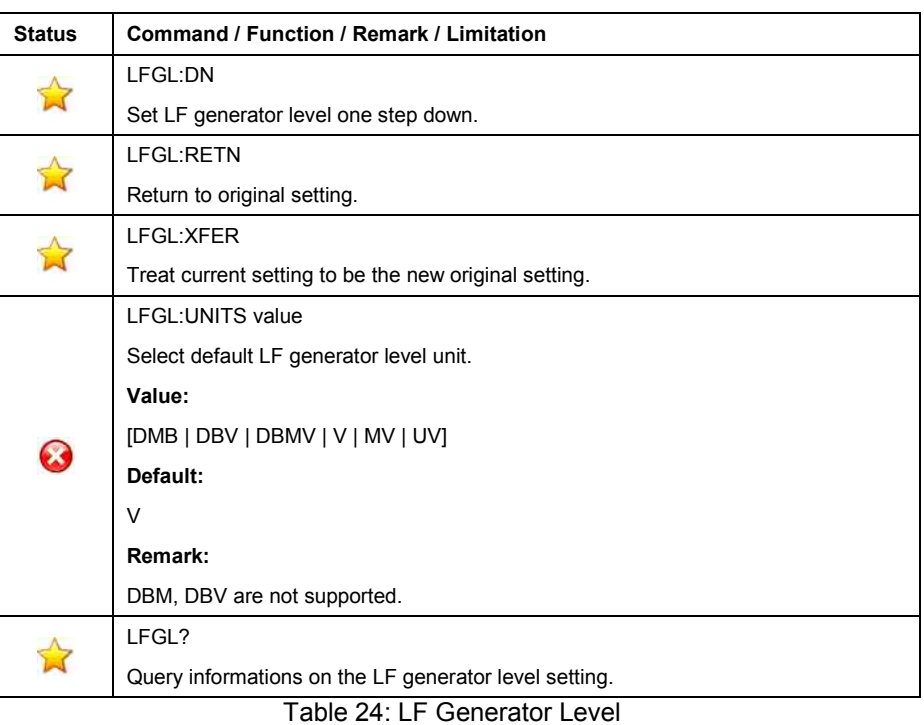

#### • **Memory Store**

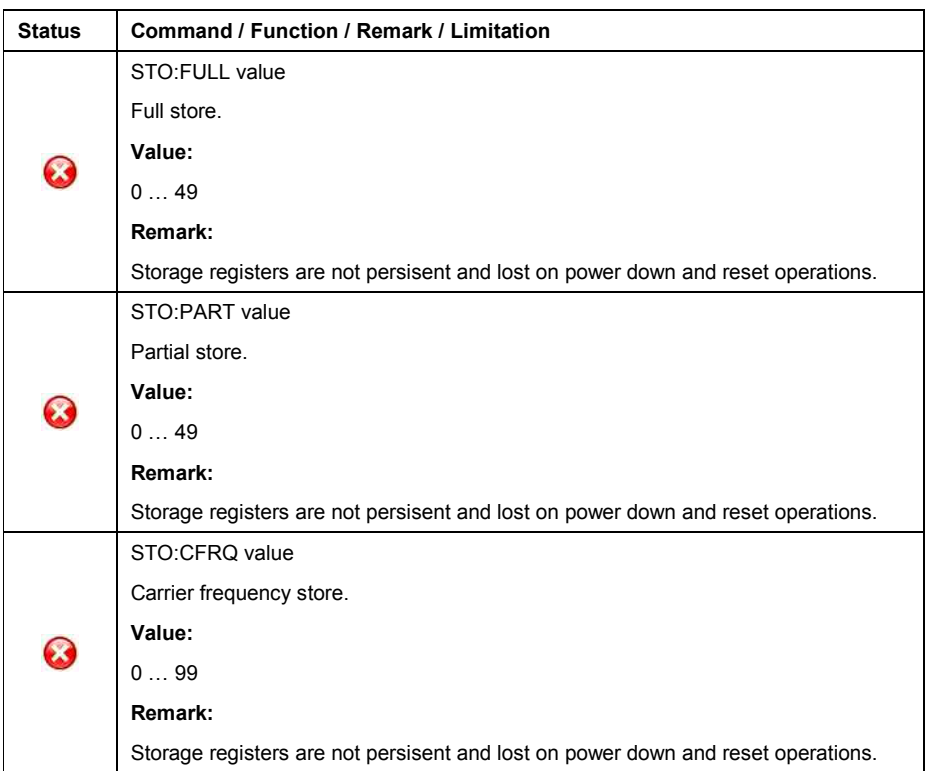

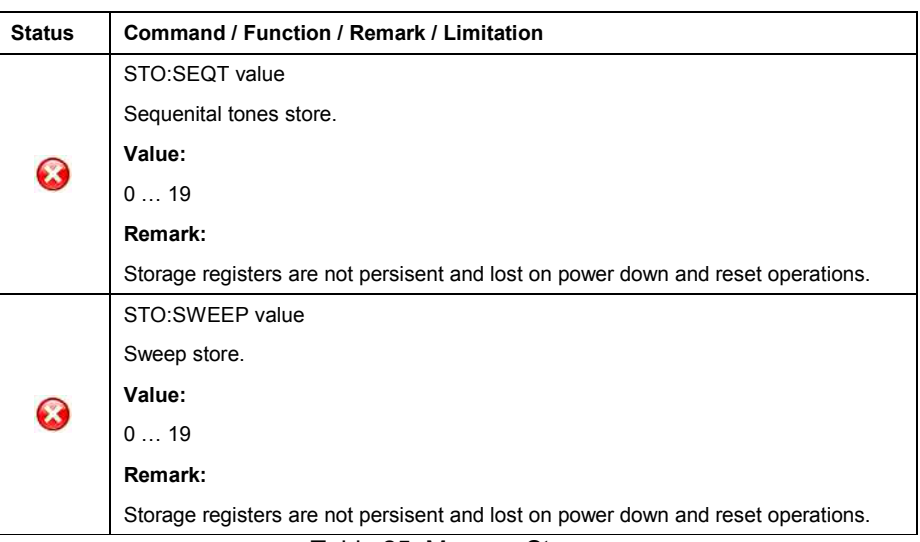

#### Table 25: Memory Store

## • **Memory Recall**

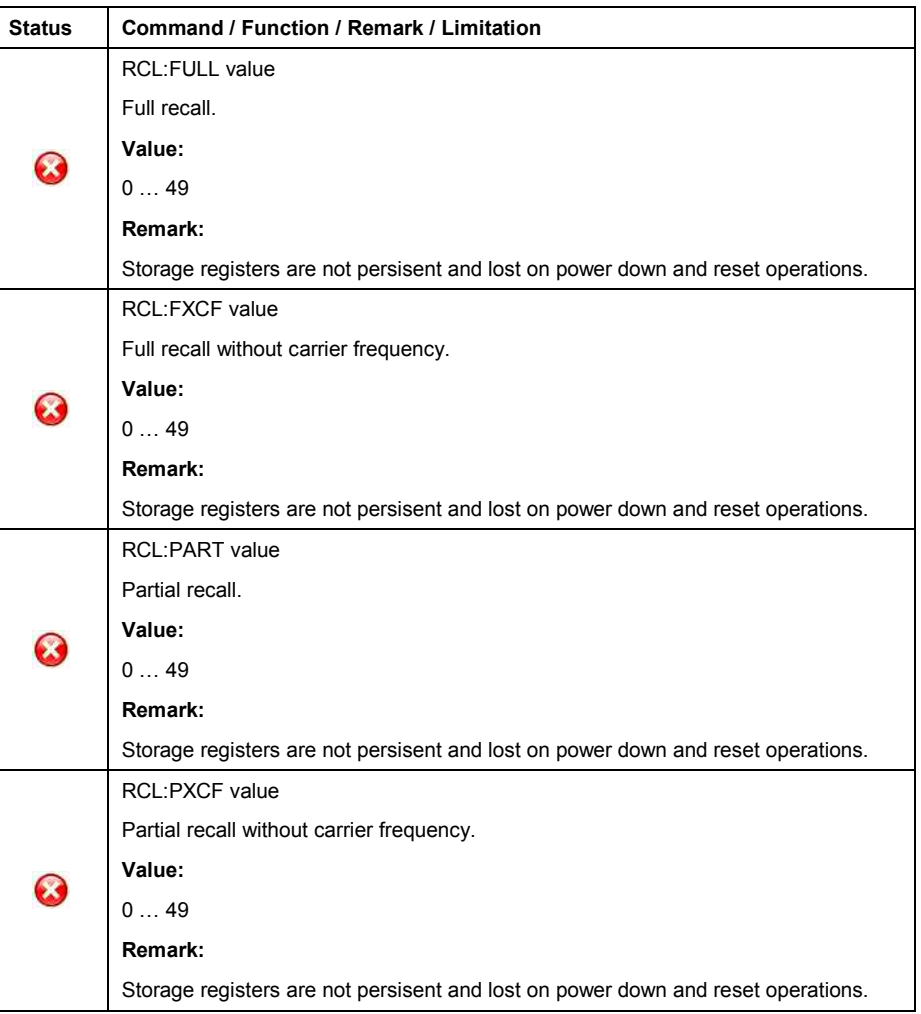

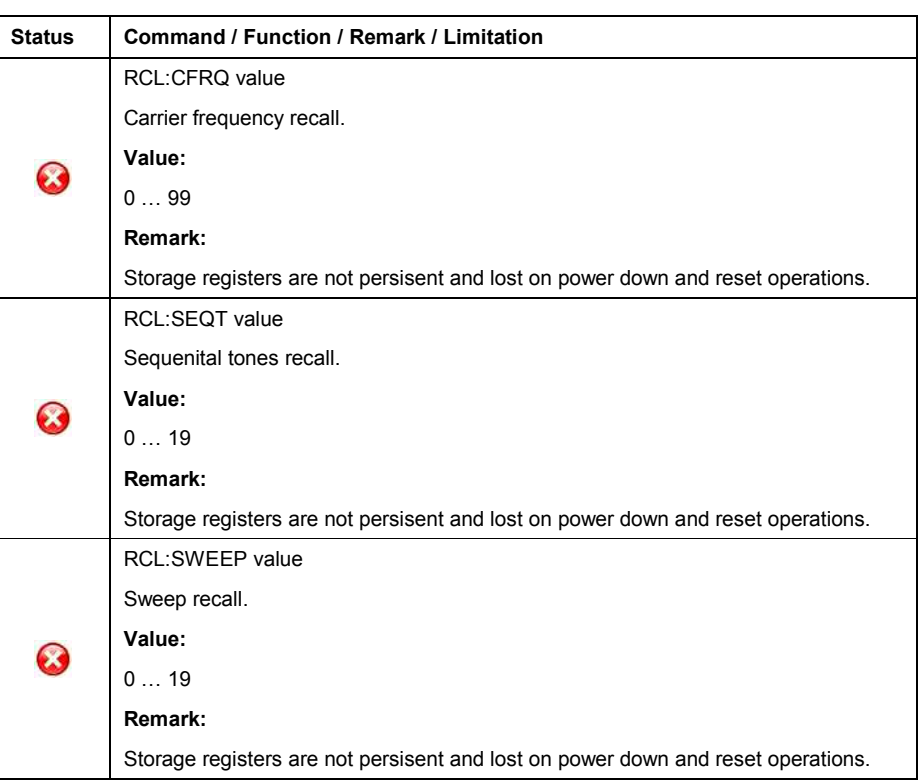

Table 26: Memory Recall

## • **Memory Erase**

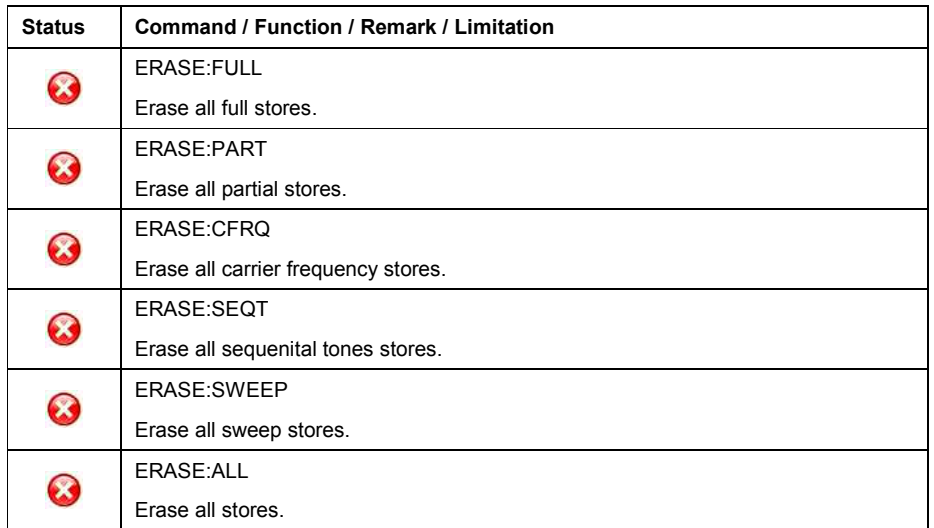

Table 27: Memory Erase

## • **Sweep Operation**

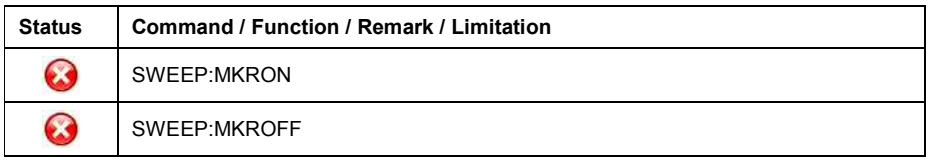

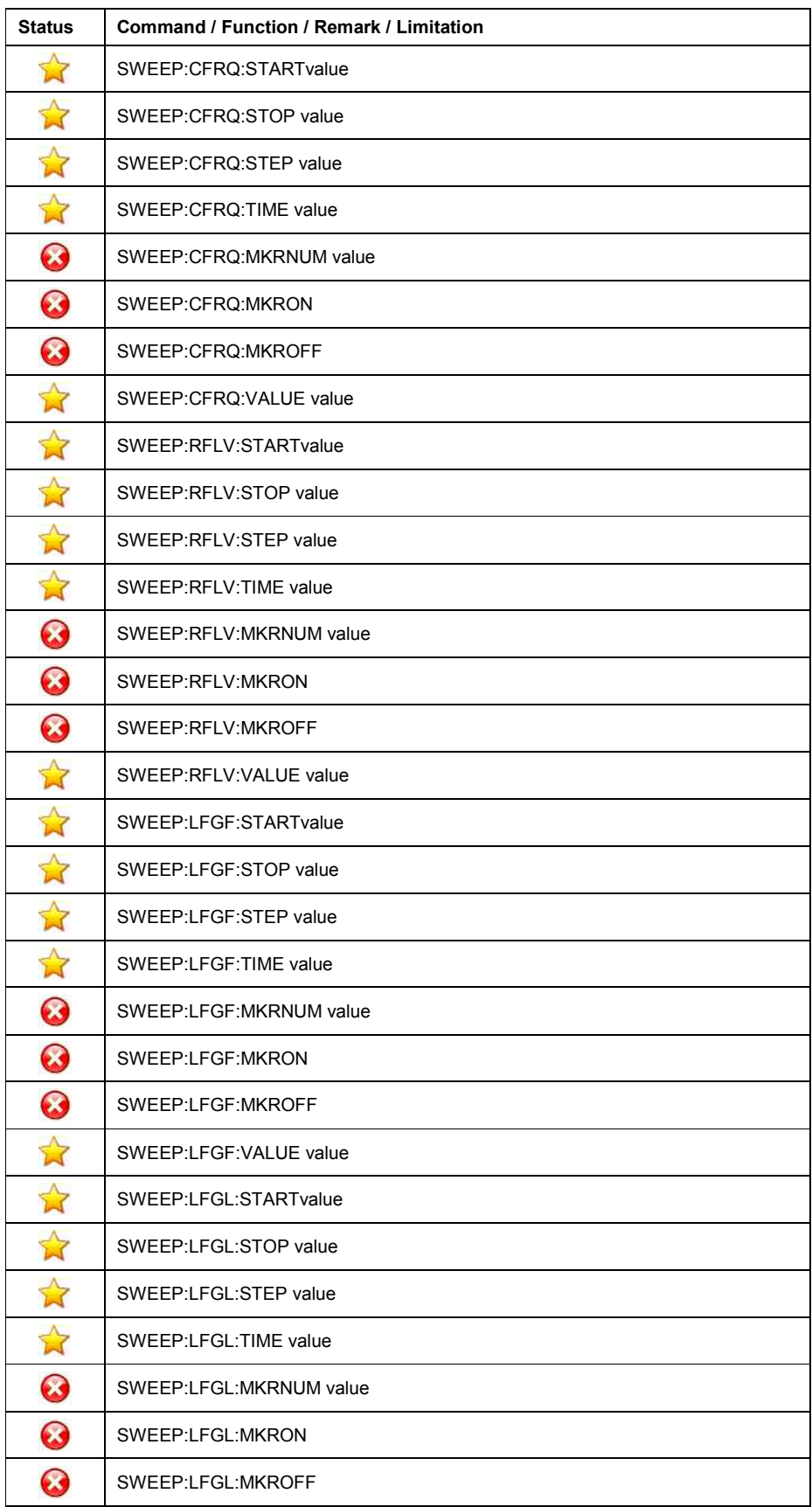

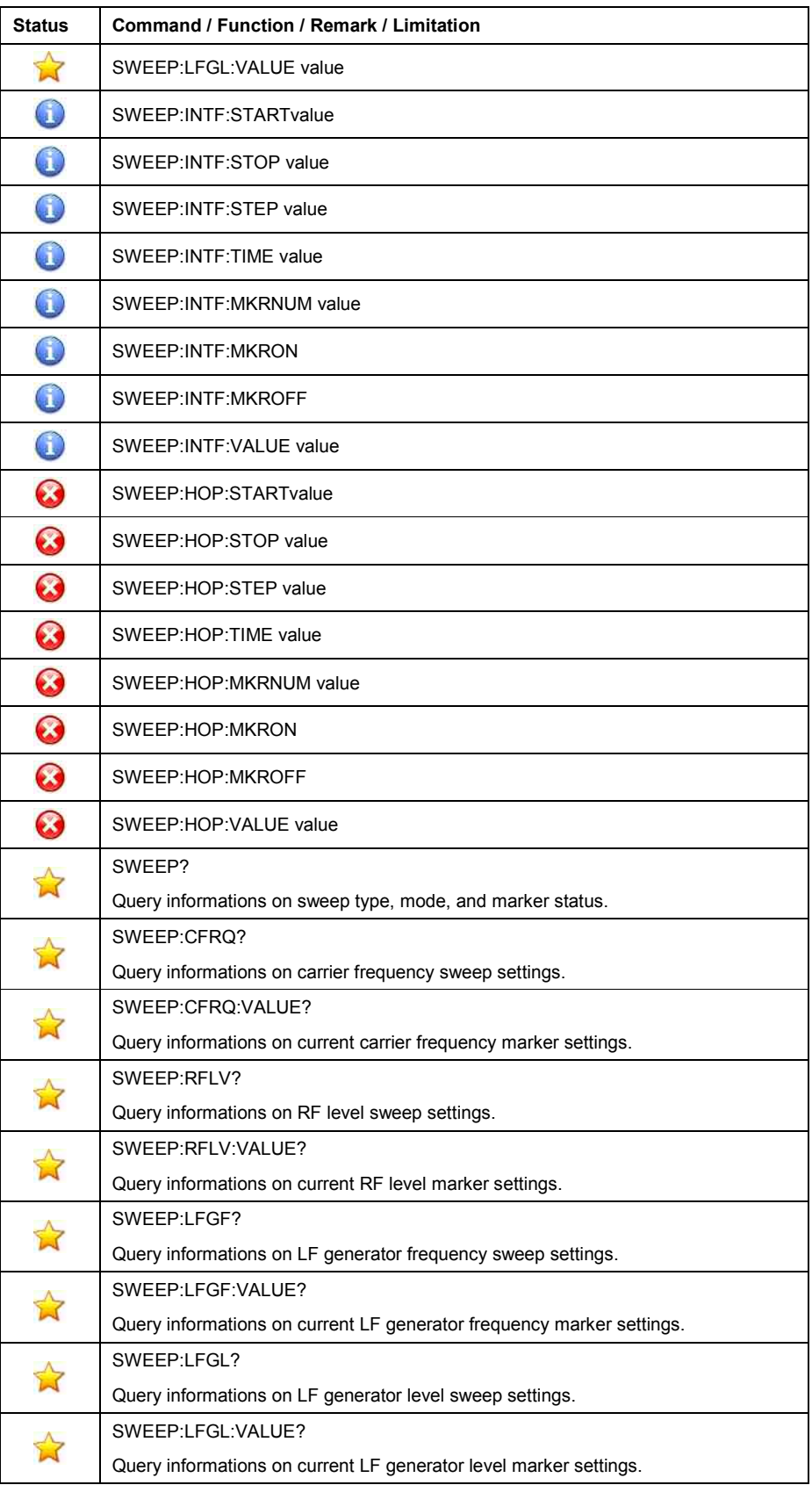

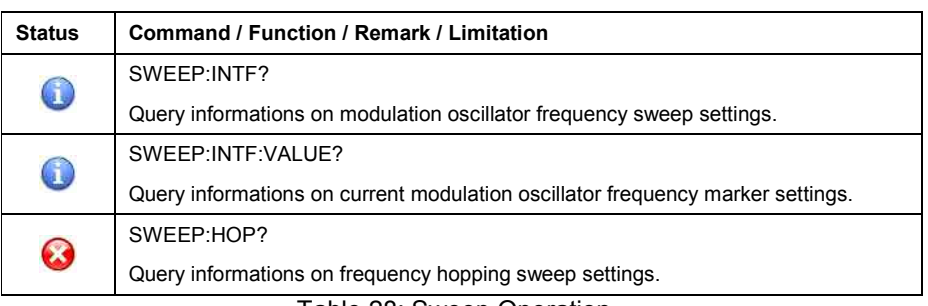

Table 28: Sweep Operation

## • **Sweep Mode/Type**

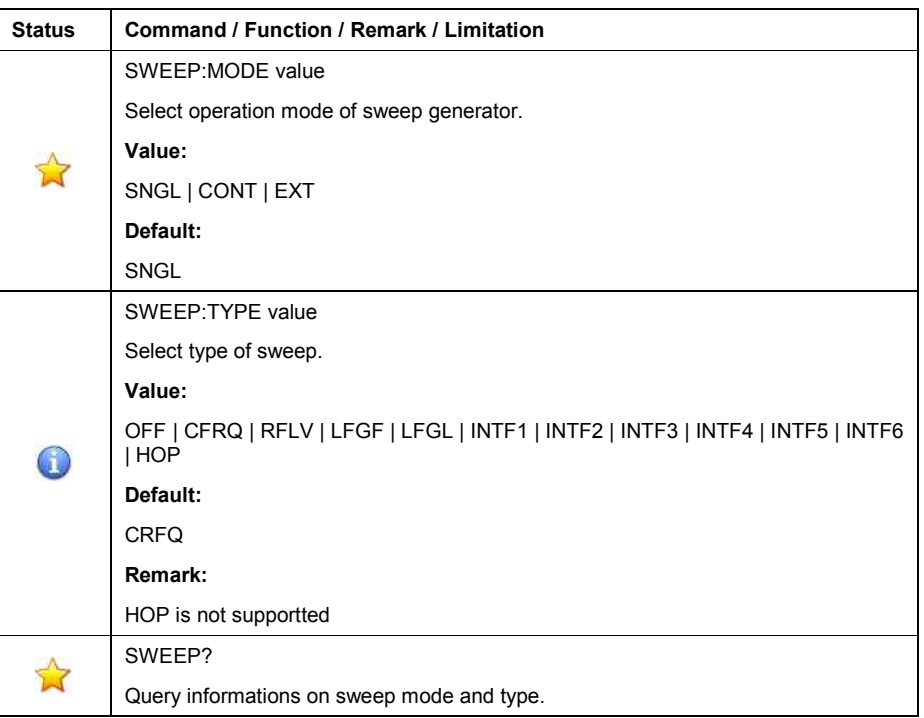

Table 29: Sweep Mode/Type

#### • **Sweep Control**

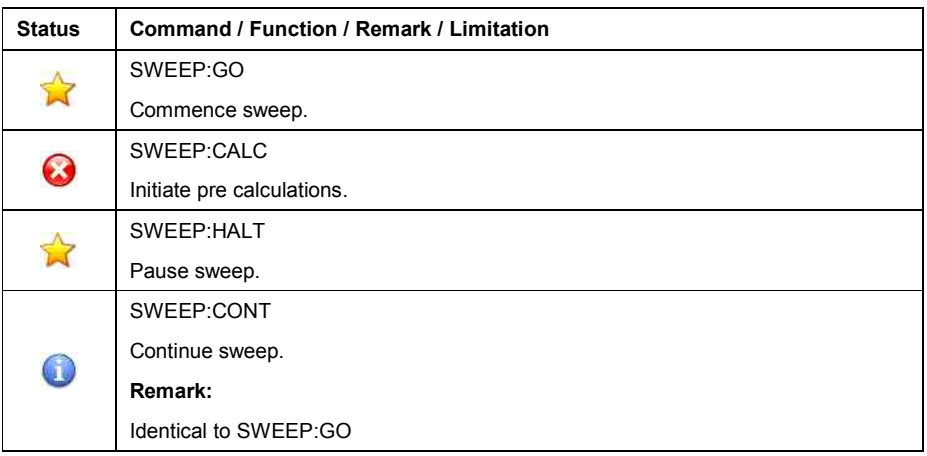

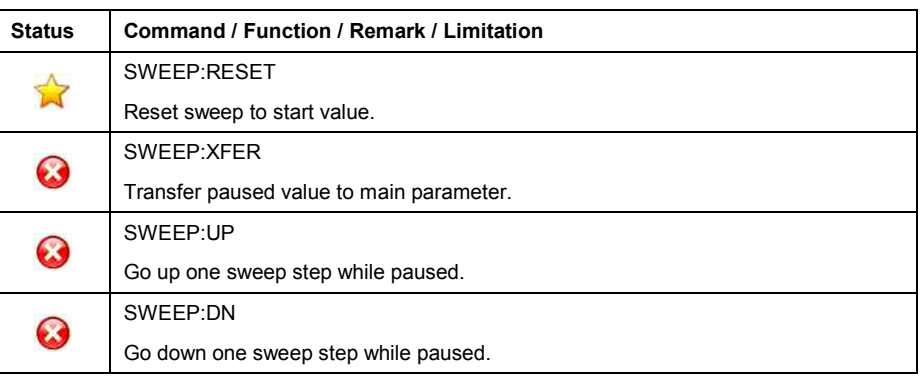

Table 30: Sweep Control

## • **Frequency hopping**

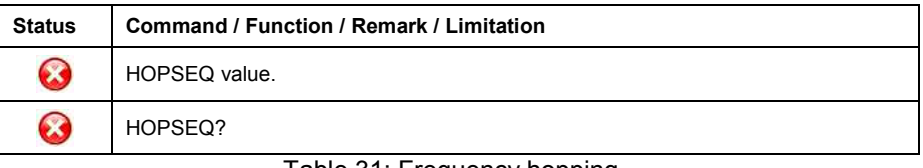

Table 31: Frequency hopping

#### • **Miscellaneous**

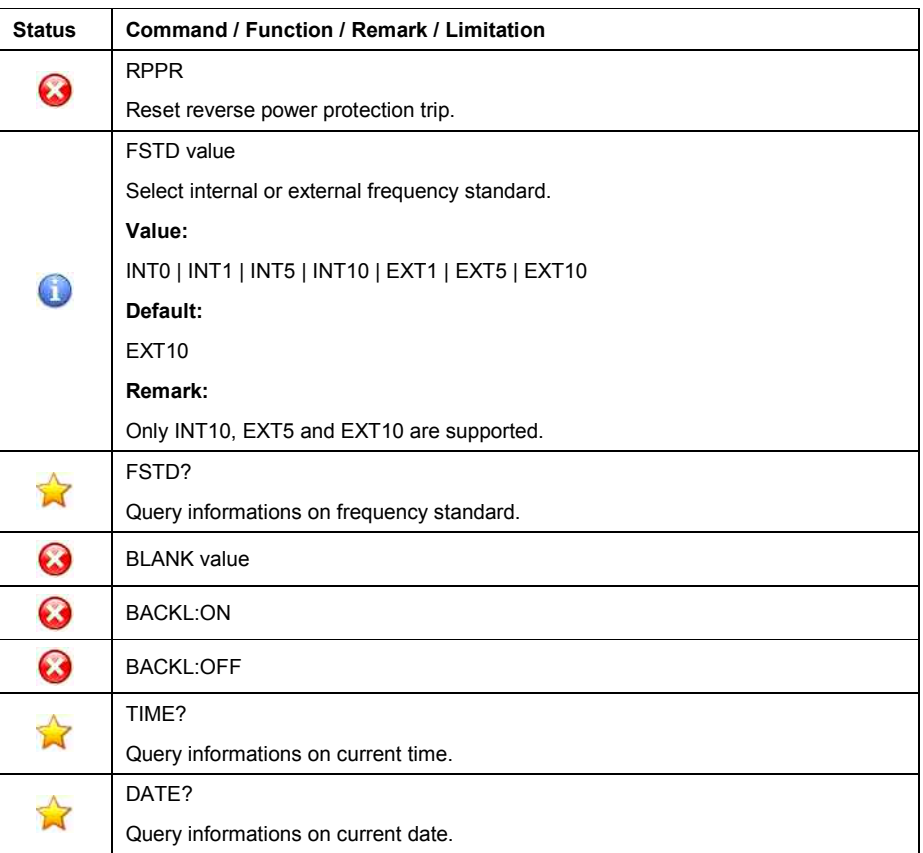

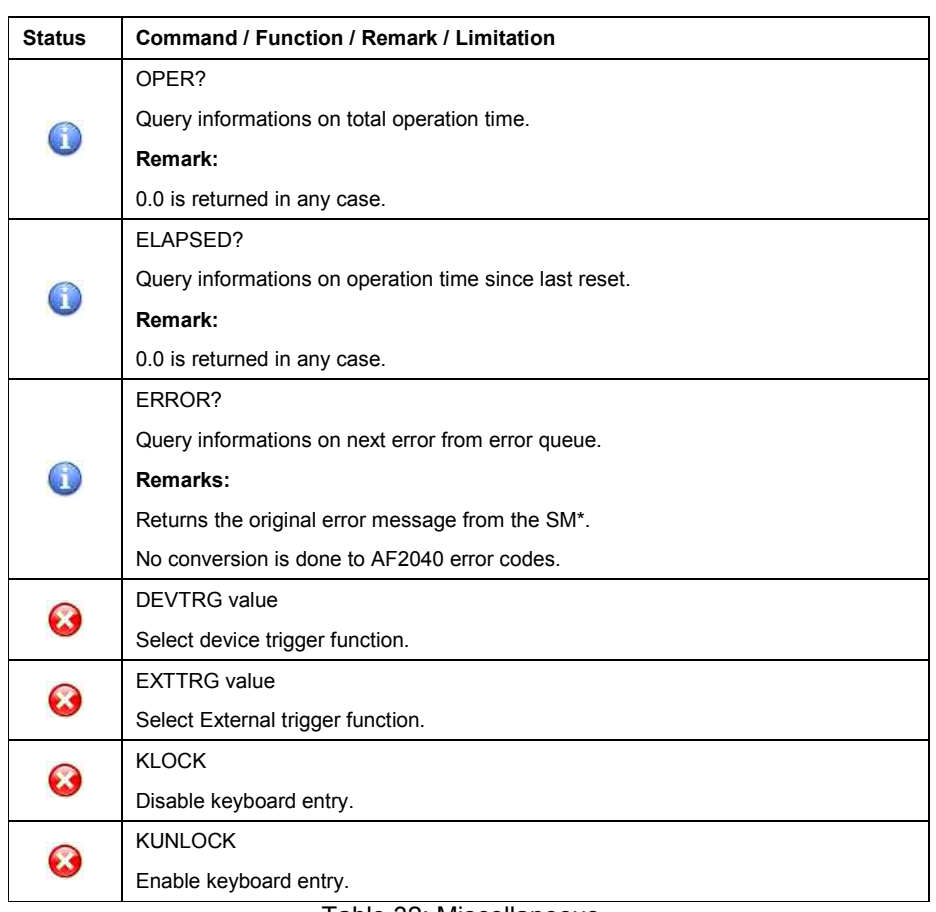

Table 32: Miscellaneous

### • **Status Reporting**

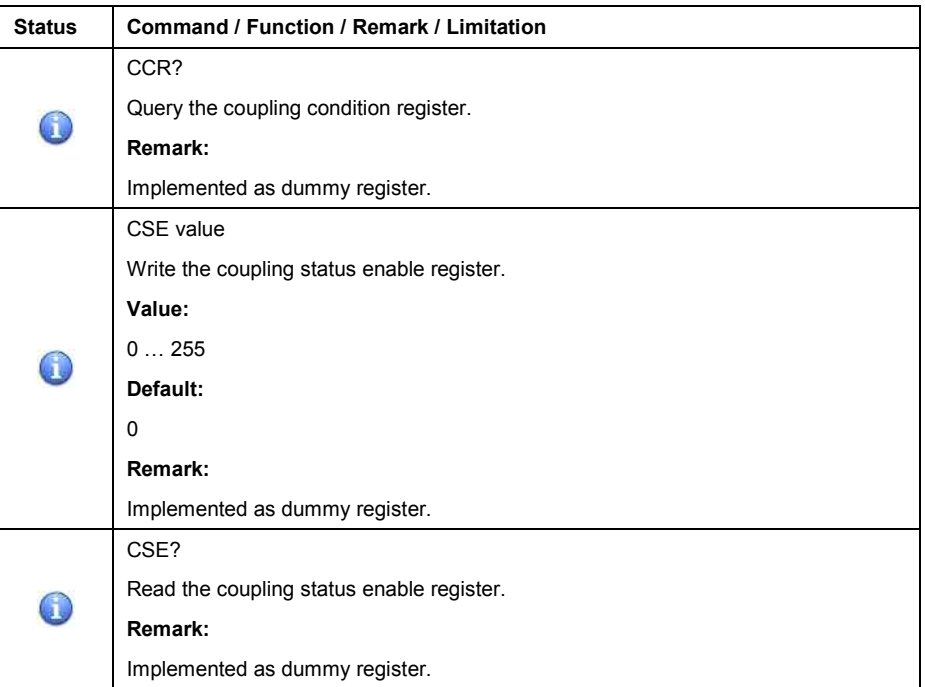
## *AF2040 emulation mode*

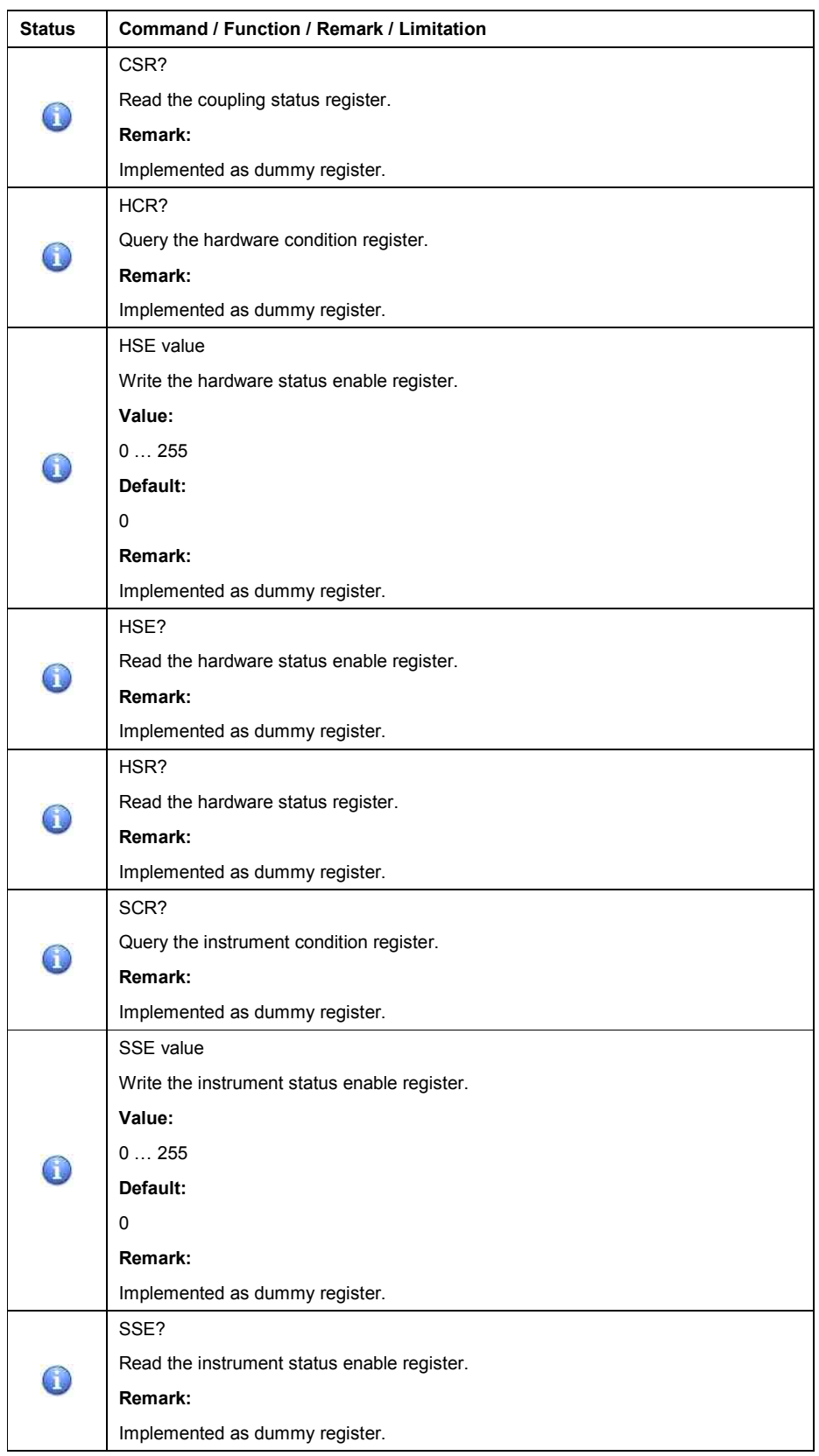

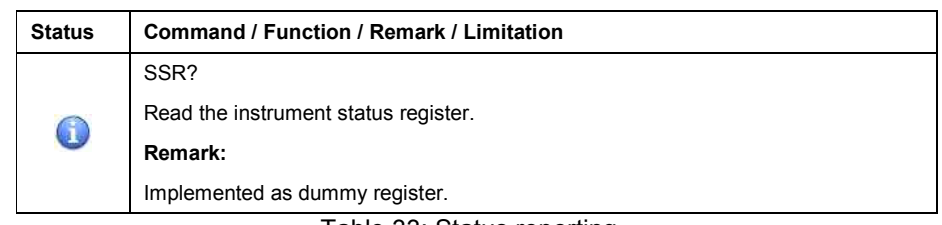

Table 33: Status reporting

### **Instrument initialization**

The (factory) default setting of the AF203x and AF204x is applied and activated when

- o applying the DCL, SDC to the GPIB interface.
- o transmitting the \*RST command
- o transmitting the first command after activating this emulation mode.

During initialisation, the AF203x and AF204x applies and activates the setting, which was active just before power down.

The SM\* however applies and activates the (factory) default setting of the AF203x and AF204x.

This different behaviour has to be taken in consideration.

#### **It is strongly recommended to explicitly setup all necessary parameters by applying the corresponding command.**

The following table shows the (factory) default setting, applied by the SM\*'s emulation software.

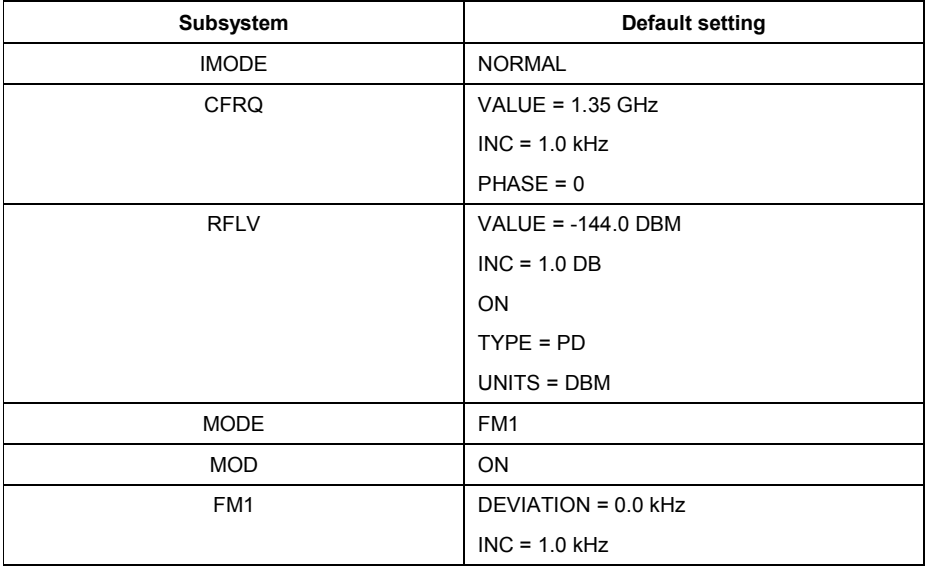

# *AF2040 emulation mode*

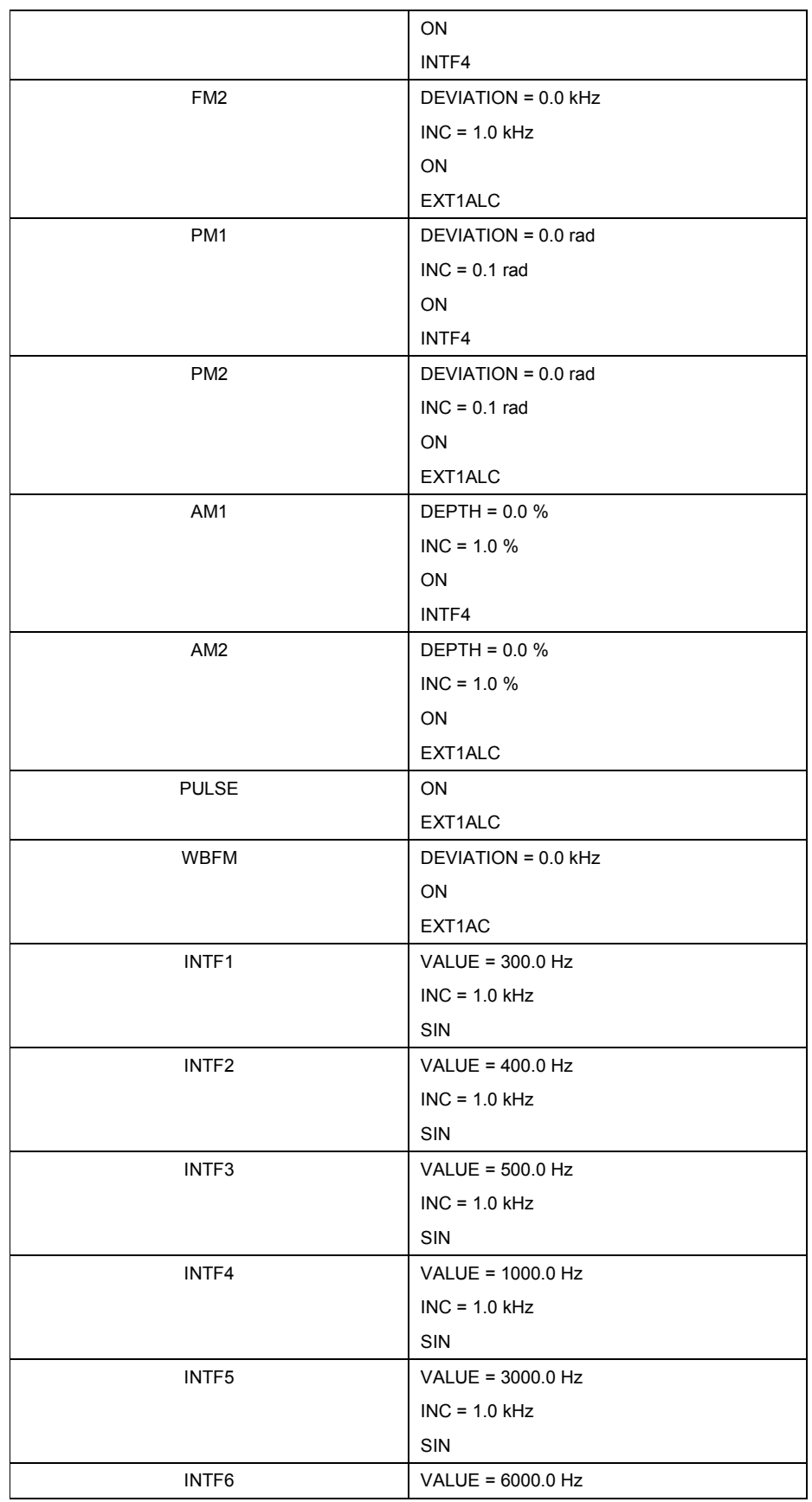

## *AF2040 emulation mode*

|              | $INC = 1.0 kHz$   |
|--------------|-------------------|
|              | SIN               |
| LF.          | <b>MON</b>        |
|              | ON                |
| <b>LFGF</b>  | VALUE = $1.0$ kHz |
|              | $INC = 1.0 kHz$   |
|              | SIN               |
| <b>LFGL</b>  | VALUE = $0.0 V$   |
|              | $INC = 1.0 DB$    |
|              | <b>ON</b>         |
| <b>SWEEP</b> | RESET             |
|              | TYPE = CFRQ       |
|              | $MODE = SNGL$     |
|              | START = 100.0 MHz |
|              | $STOP = 1.35 GHz$ |
|              | $TIME = 50$ ms    |
|              | $STEP = 250$      |

Table 34: Factory default settings

# **Status reporting**

The SM\* does not provide status informations in the STATus-Subsystem. Therefore the Status reporting is supported by dummy commands and queries.

#### **General**

In this language emulation mode, the emulation software in the SM\* emulates the SCPI-compatible language, implemented in Anritsu's signal generators of type

- o AN68017
- o AN68020
- o AN68037
- o AN68040

The emulation software is supported on signal generators of type

#### o SMF100

The emulation software simulates the AN680XX data model in the execution unit and transfers all of the AN680XX parameters into the SM\* database.

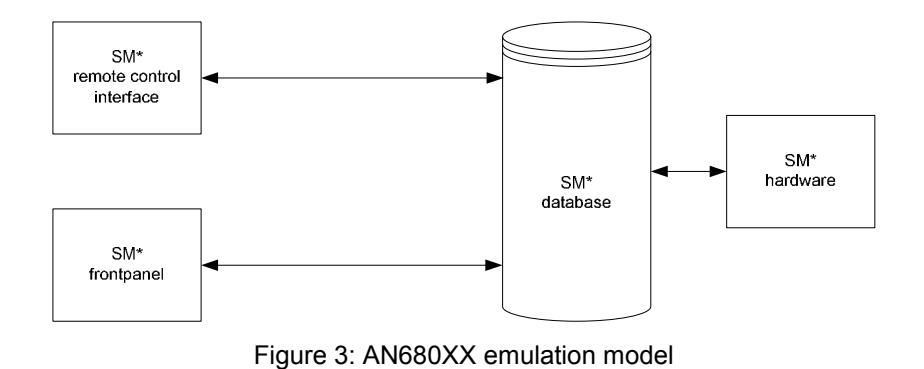

The following parameters

- o Power Attenuation Step
- o Unit Frequency
- o Unit Time

are virtual parameters in the SM\* database and do not have a related item on the frontpanel.

### **GPIB functions**

The following table shows the GPIB functions, supported by the AN680XX.

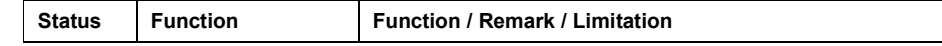

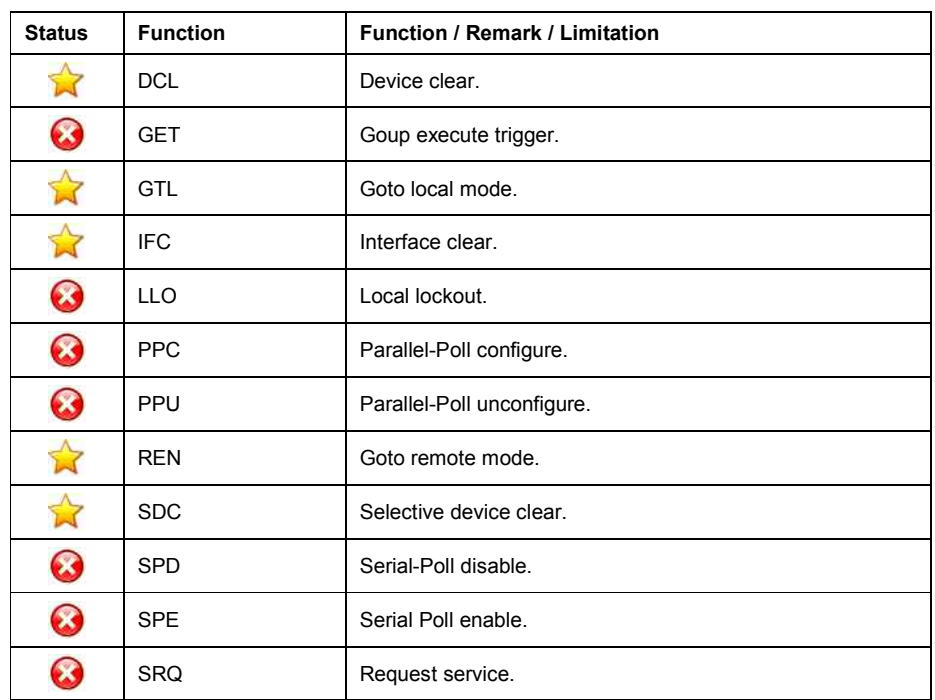

Table 35: GPIB functions

### **Commands**

The following table shows the commands, supported by the AN680XX.

#### • **Common**

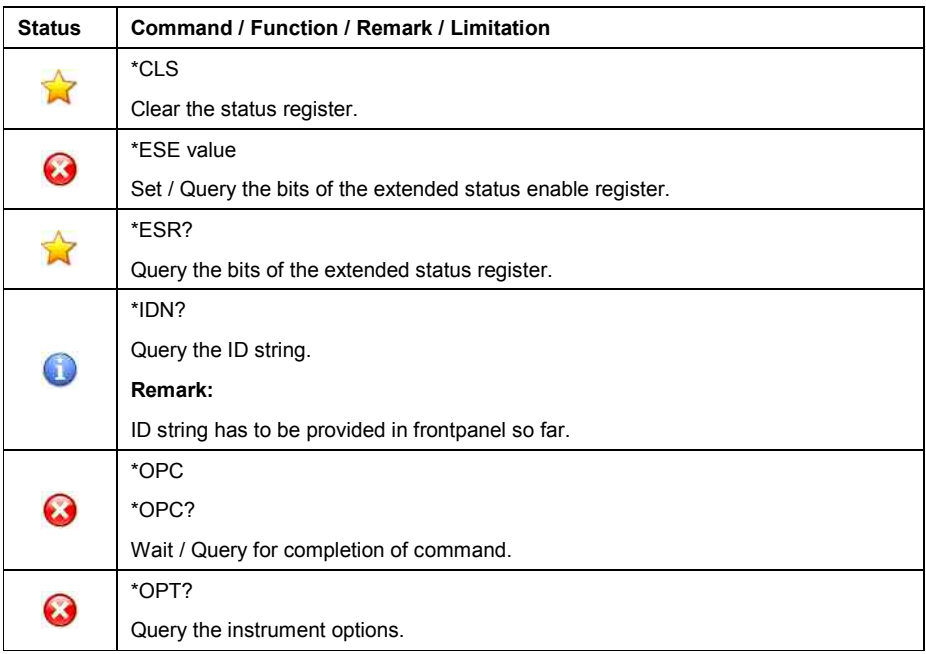

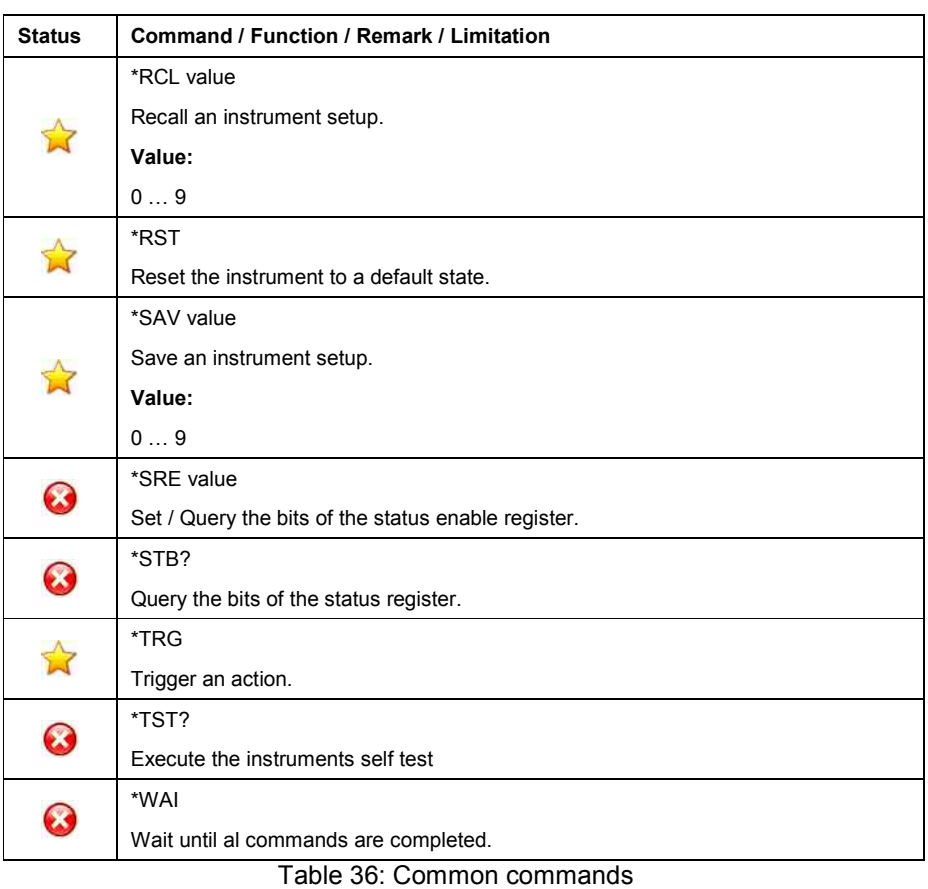

## • **ABORt Subsystem**

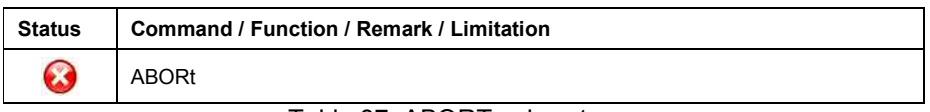

Table 37: ABORT subsystem

## • **CONTrol Subsystem**

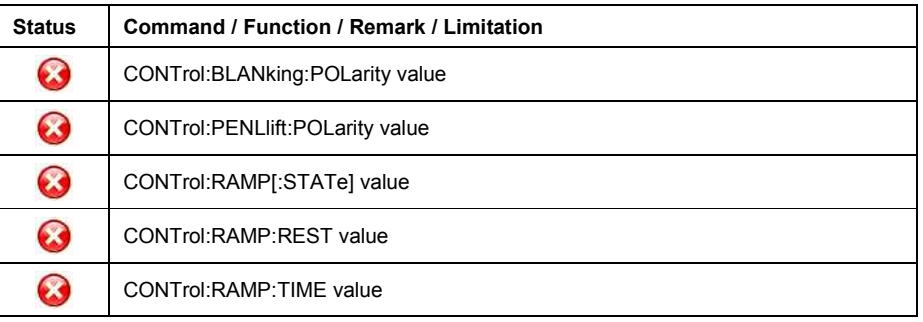

Table 38: CONTROL subsystem

## • **DIAGnostic Subsystem**

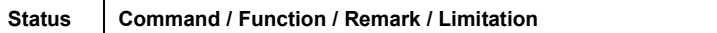

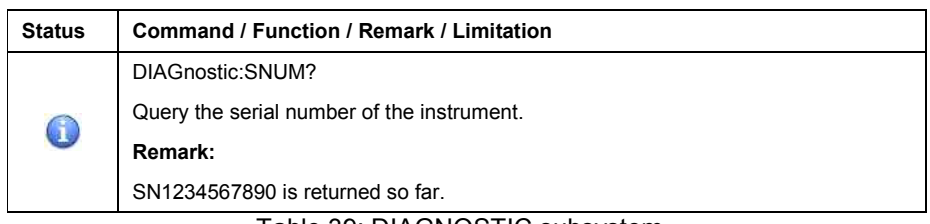

Table 39: DIAGNOSTIC subsystem

### • **DISPlay Subsystem**

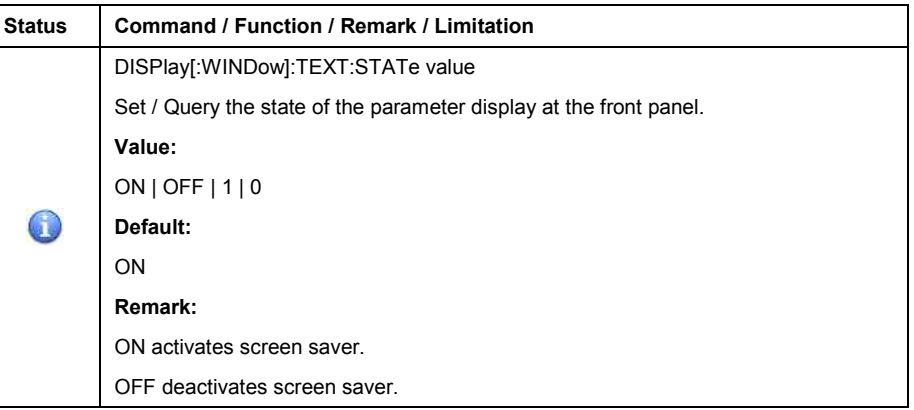

Table 40: DISPLAY subsystem

#### • **INITiate Subsystem**

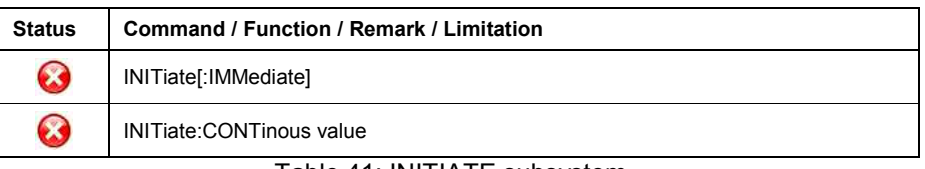

Table 41: INITIATE subsystem

### • **OUTPut Subsystem**

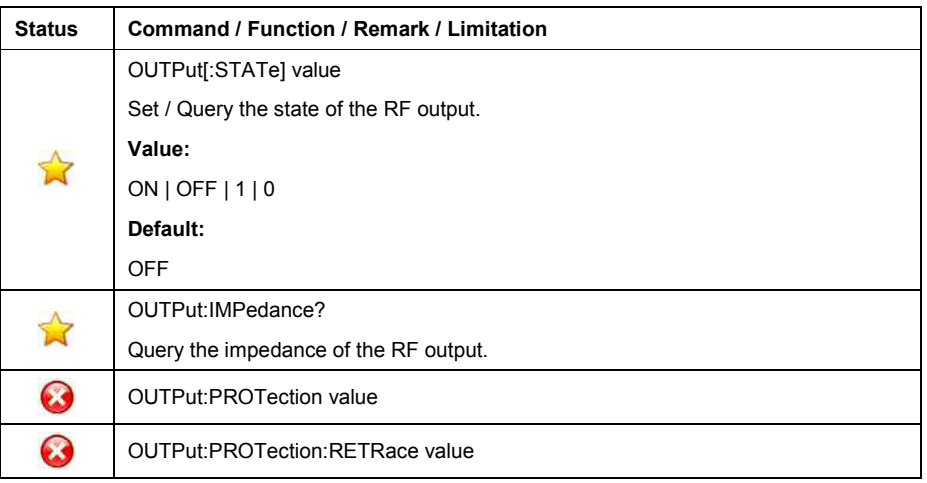

Table 42: OUTPUT subsystem

## • **SOURce Subsystem**

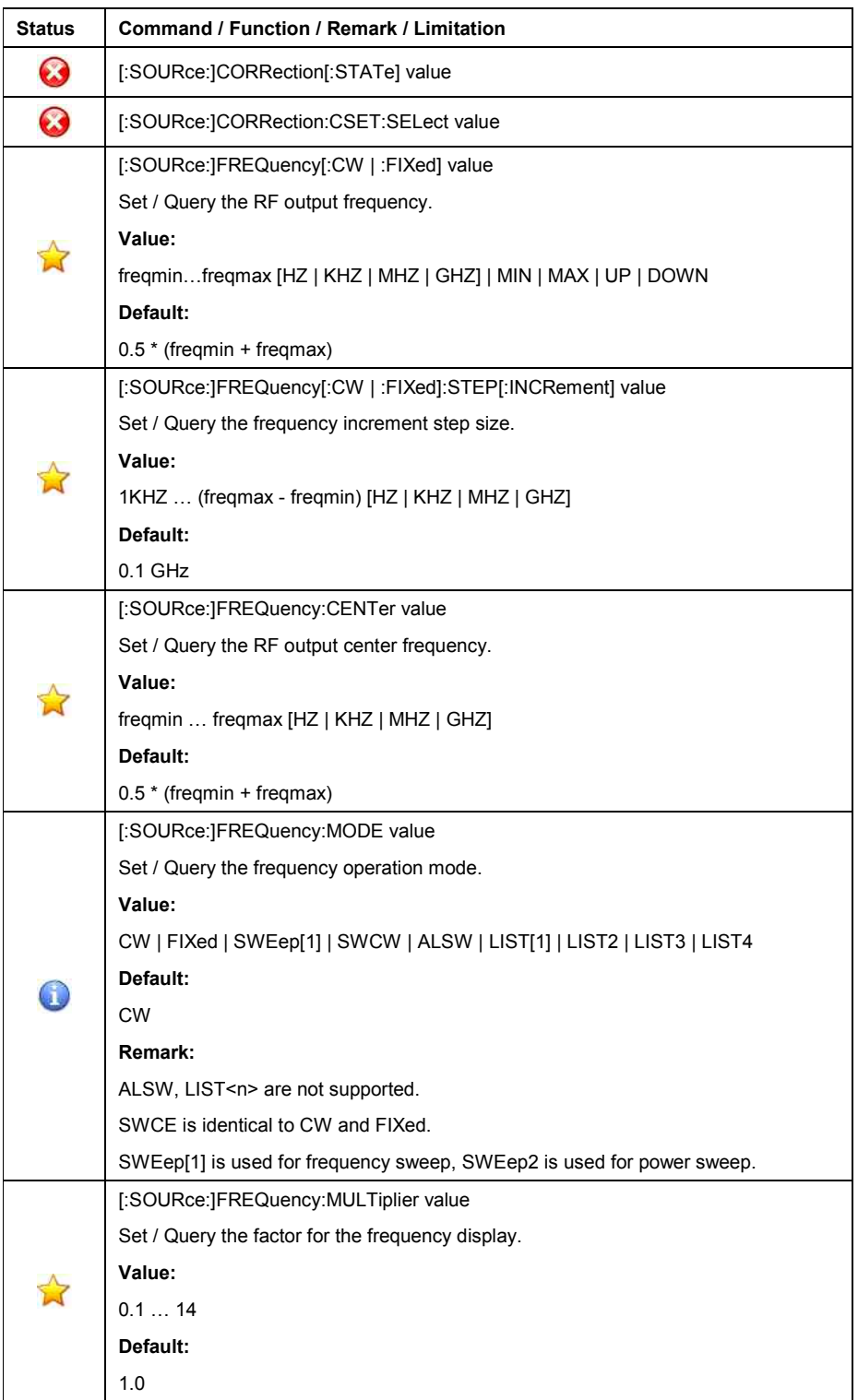

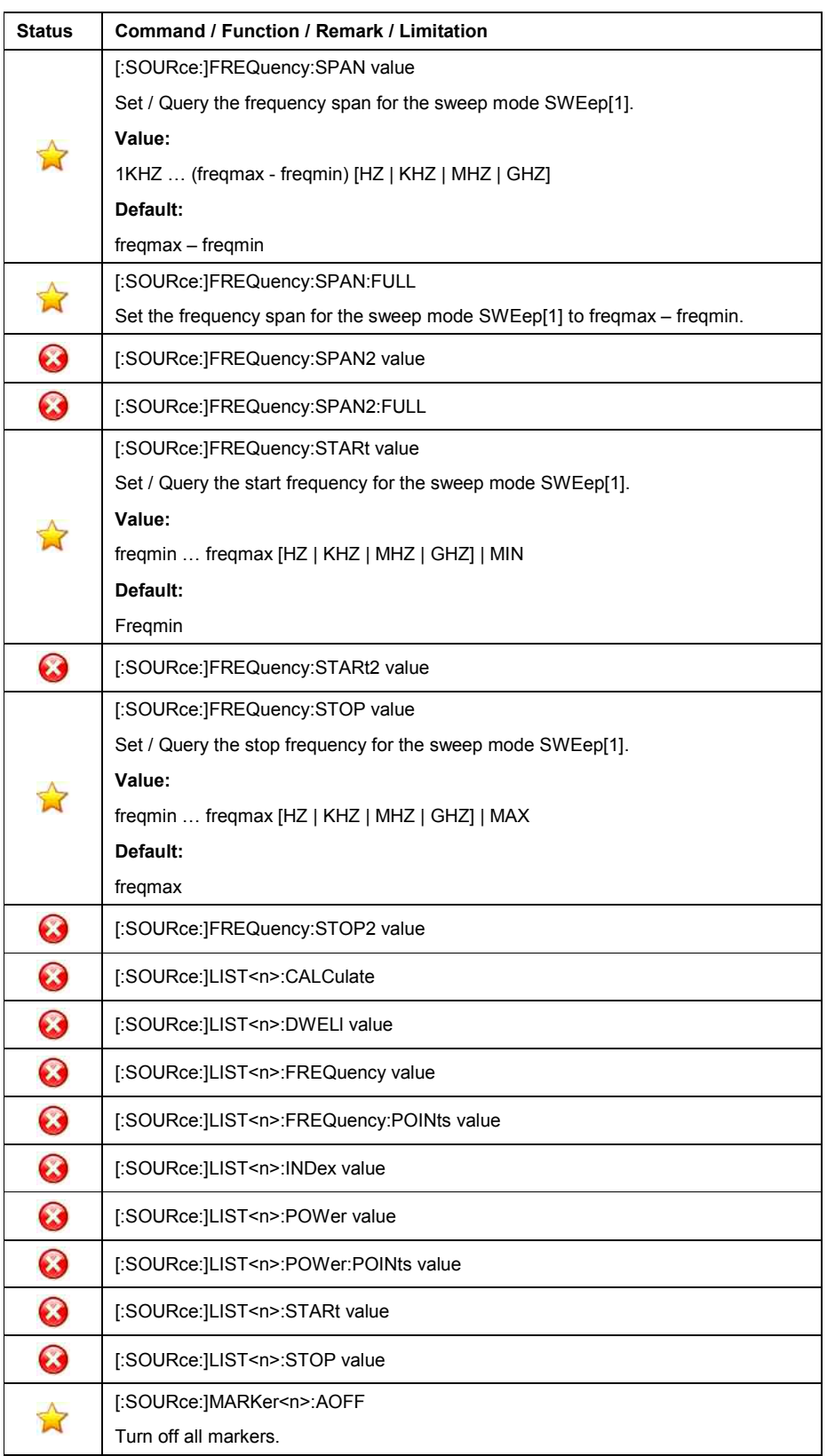

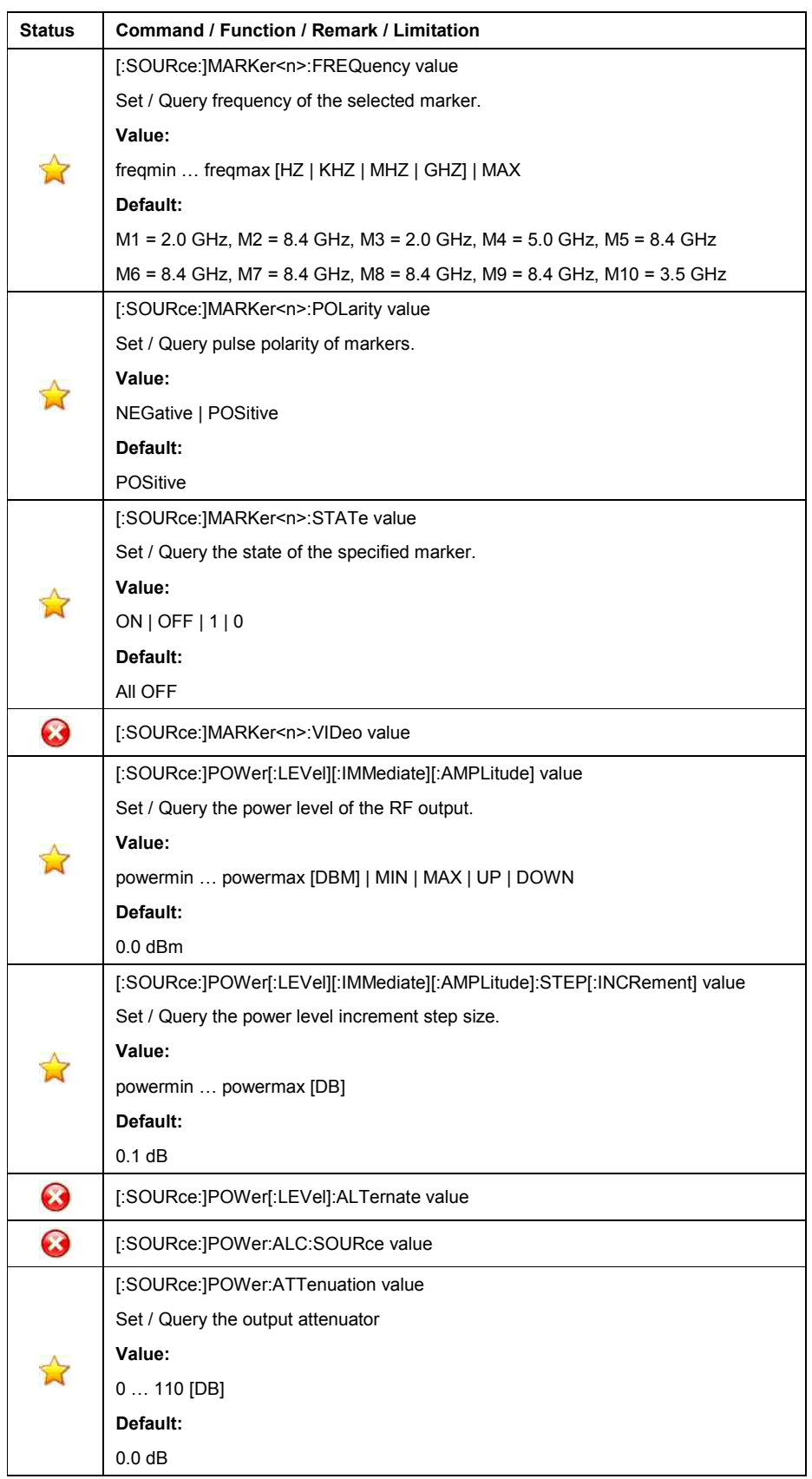

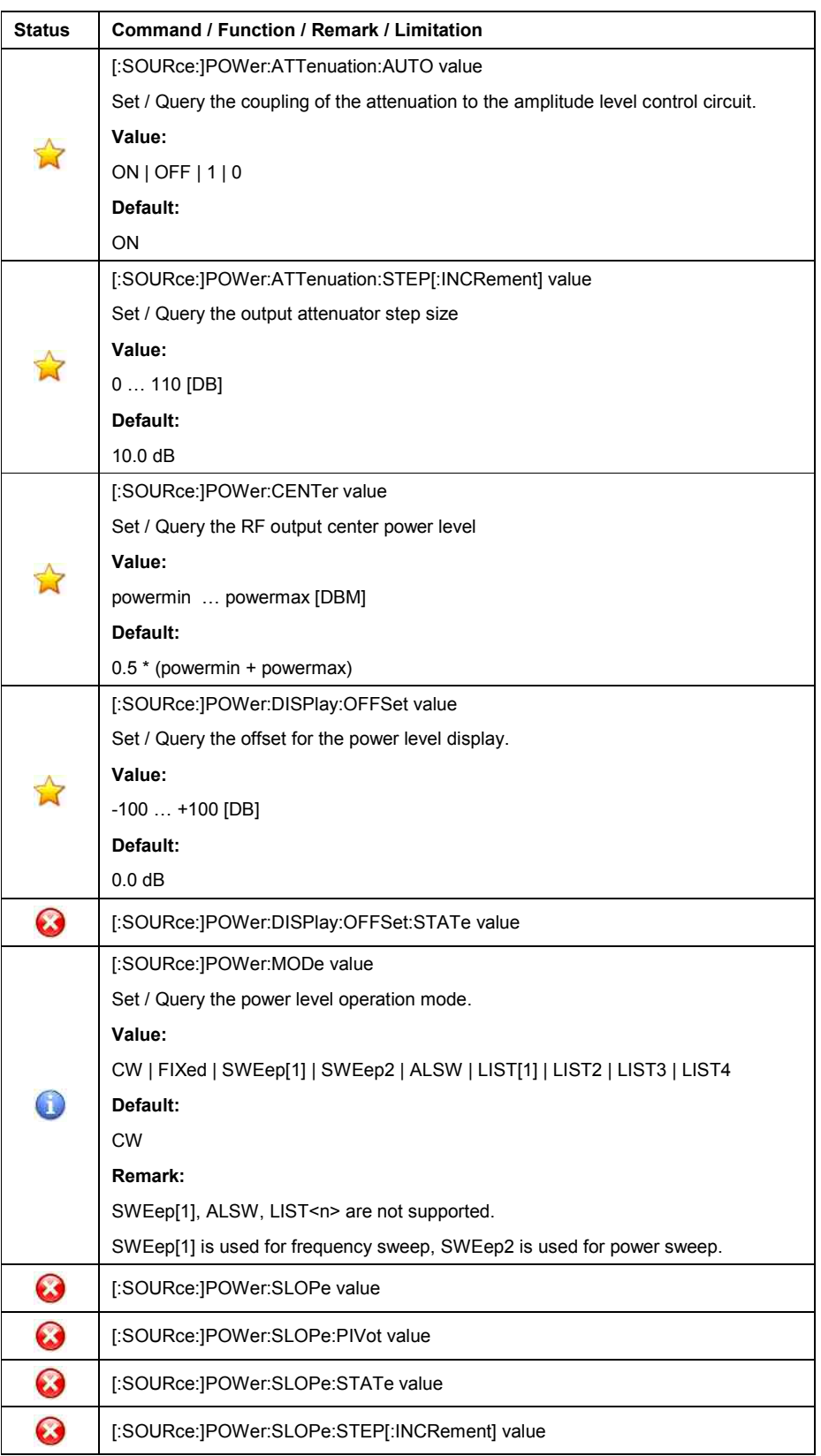

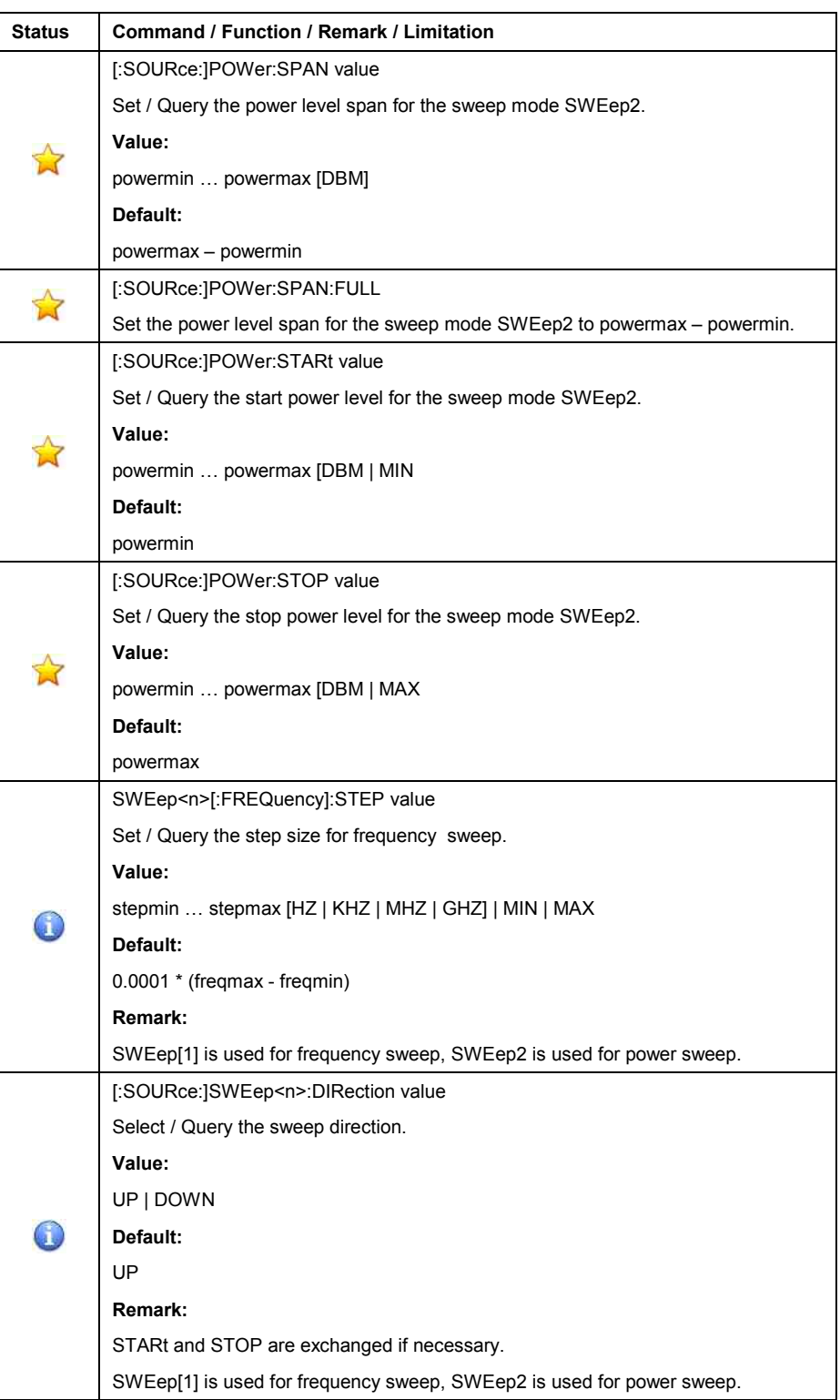

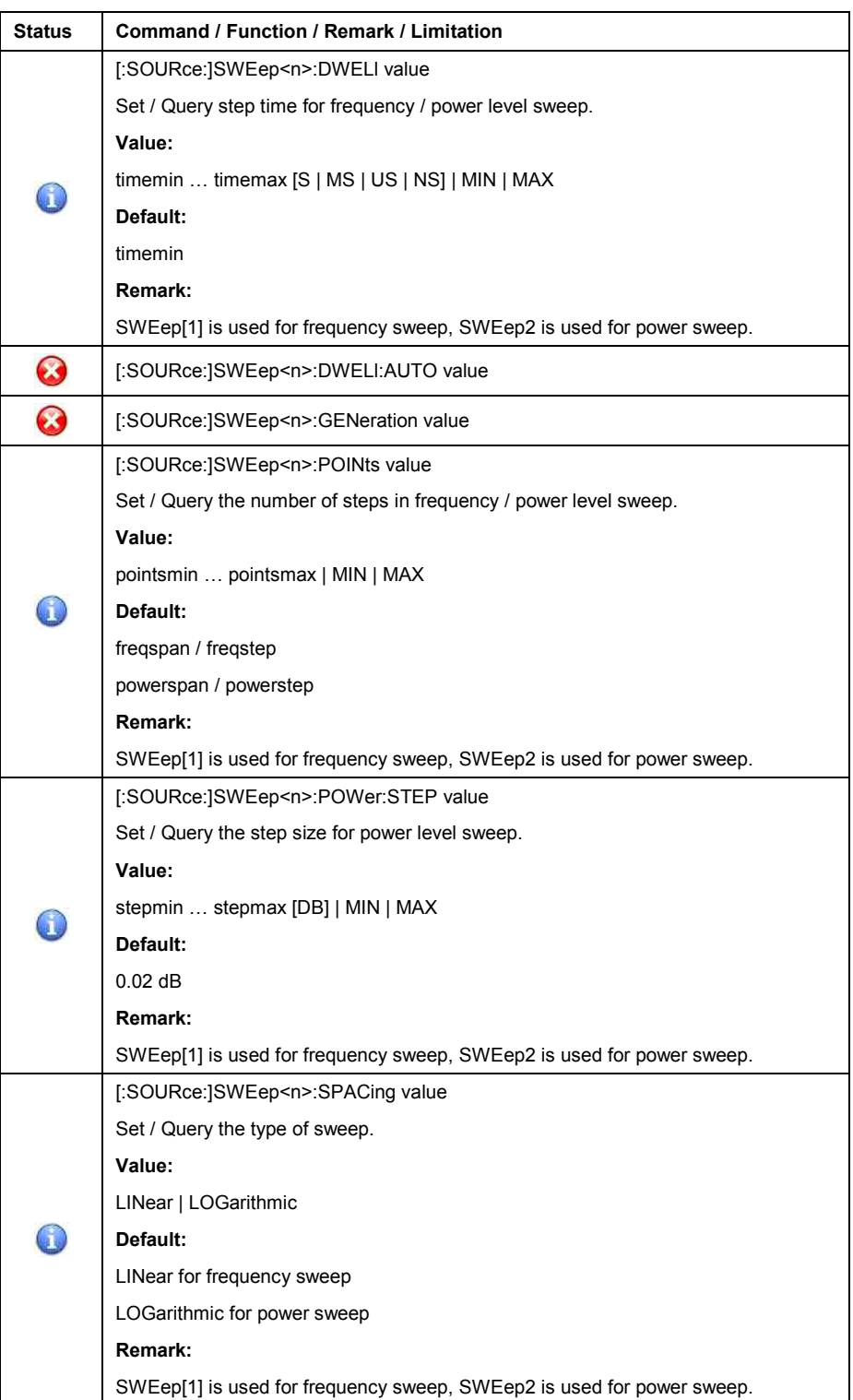

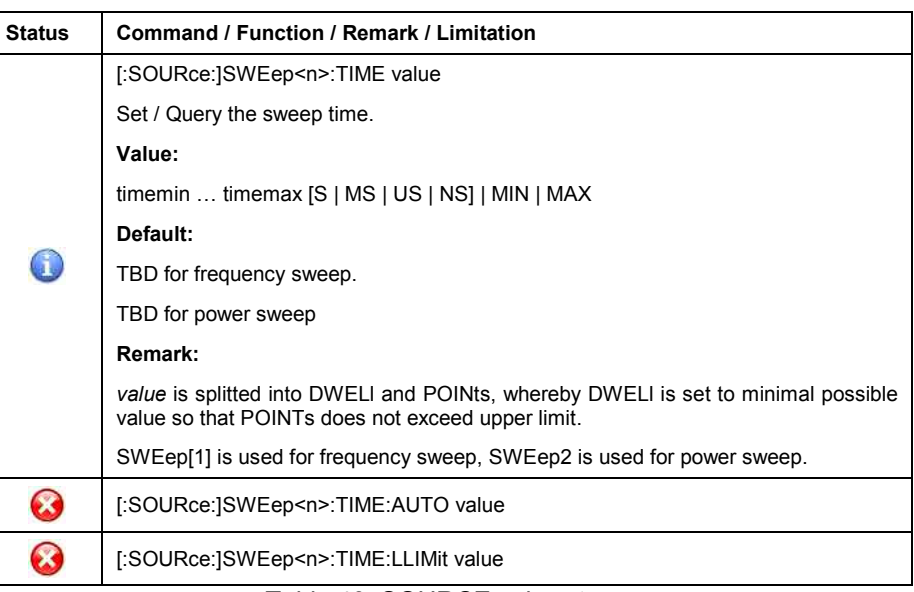

Table 43: SOURCE subsystem

## • **STATus Subsystem**

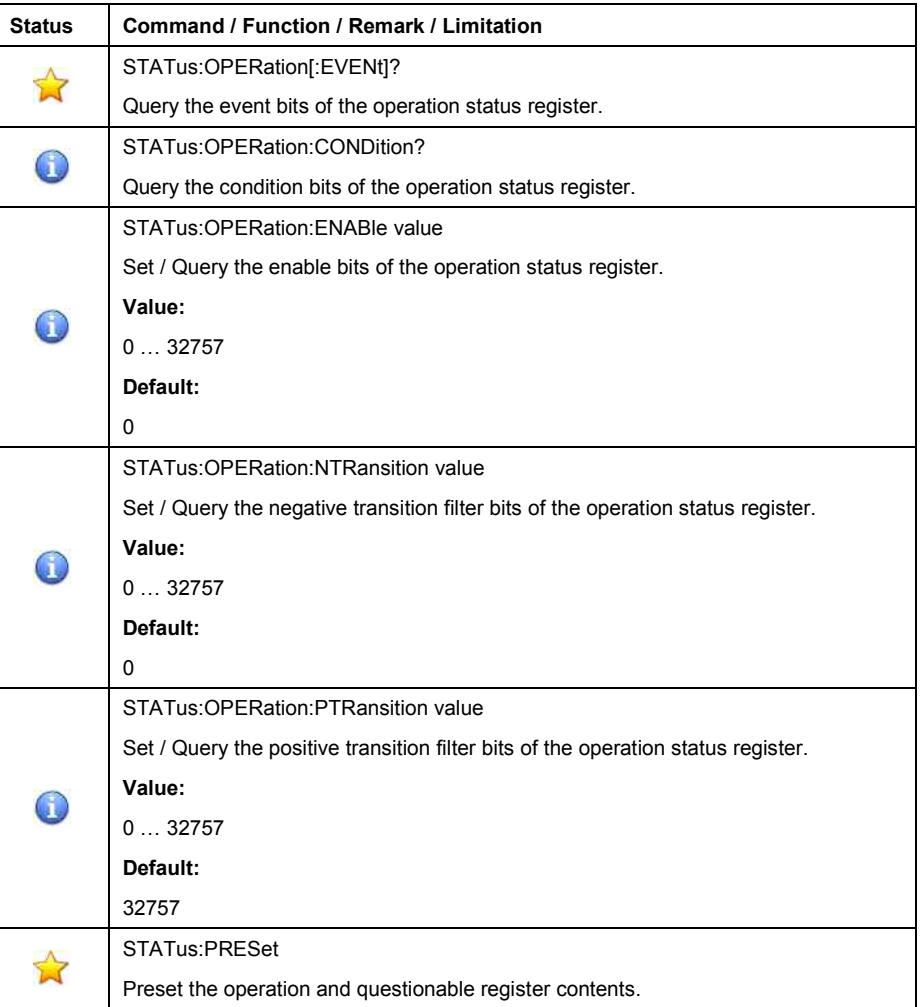

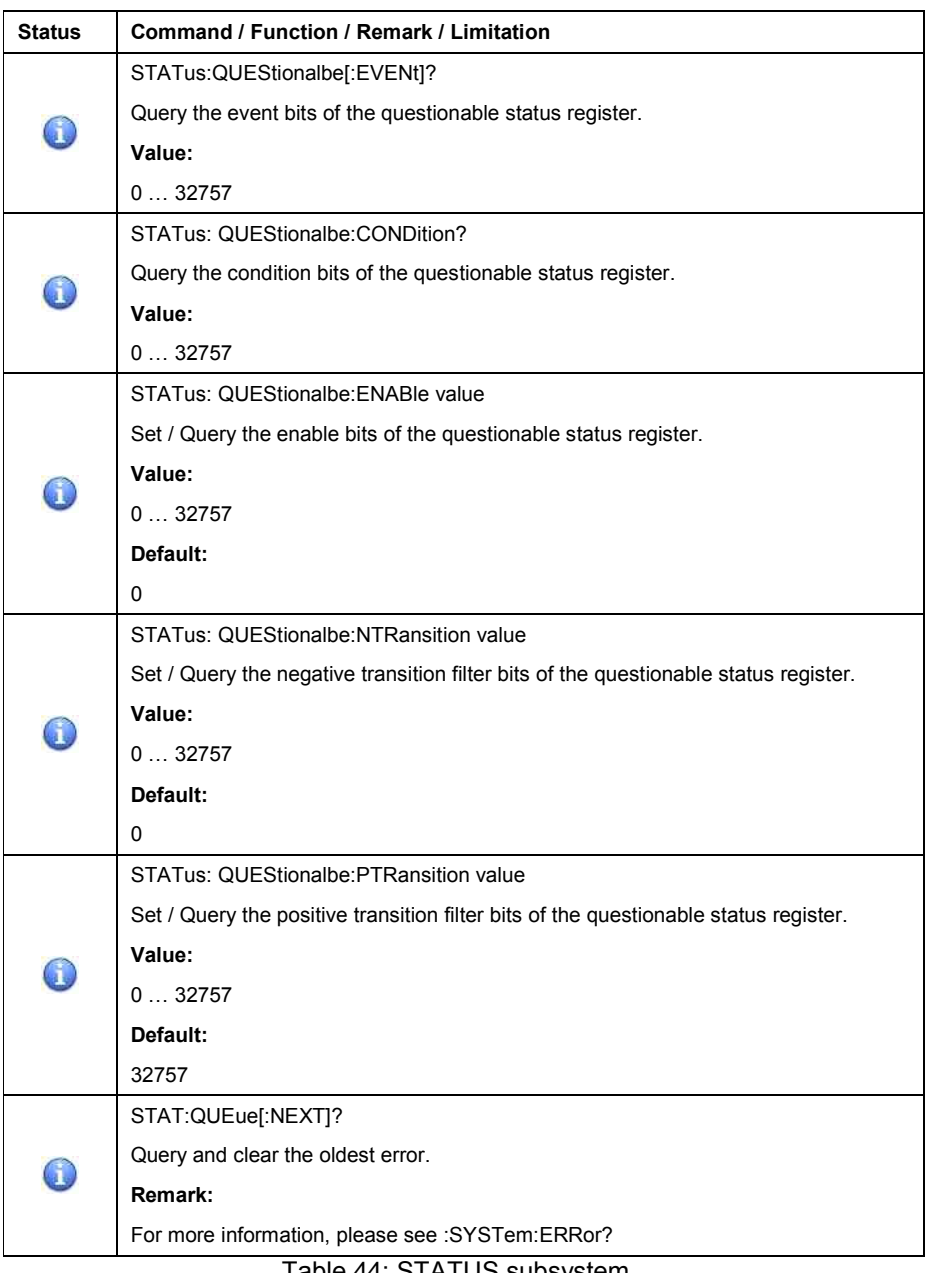

Table 44: STATUS subsystem

### • **SYSTem Subsystem**

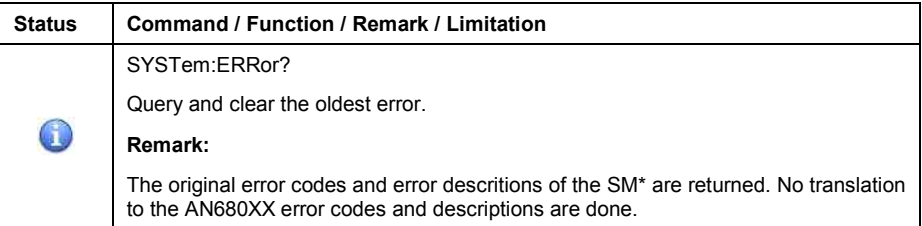

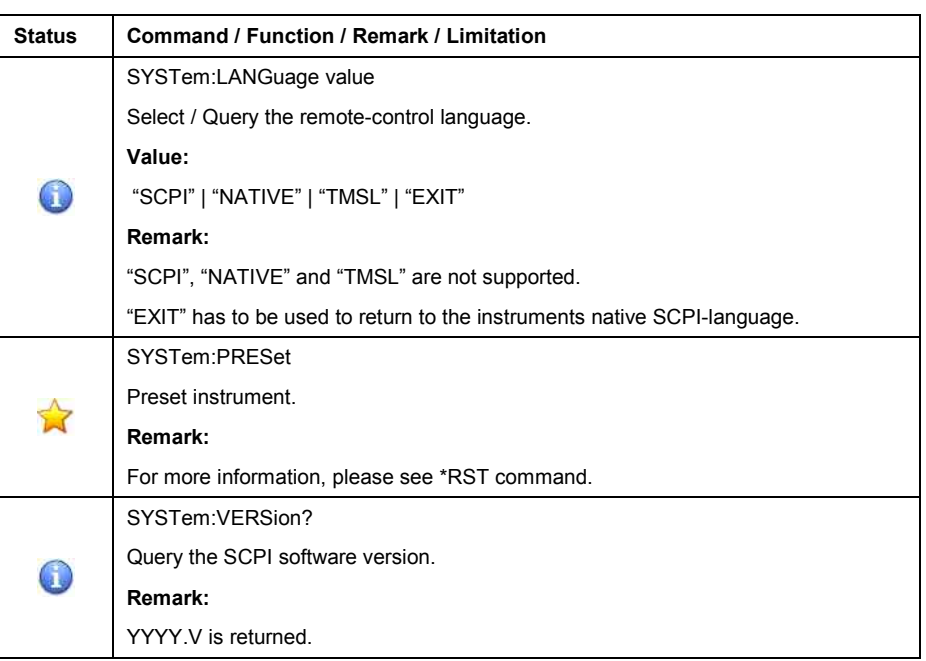

Table 45: SYSTEM subsystem

## • **TRIGger Subsystem**

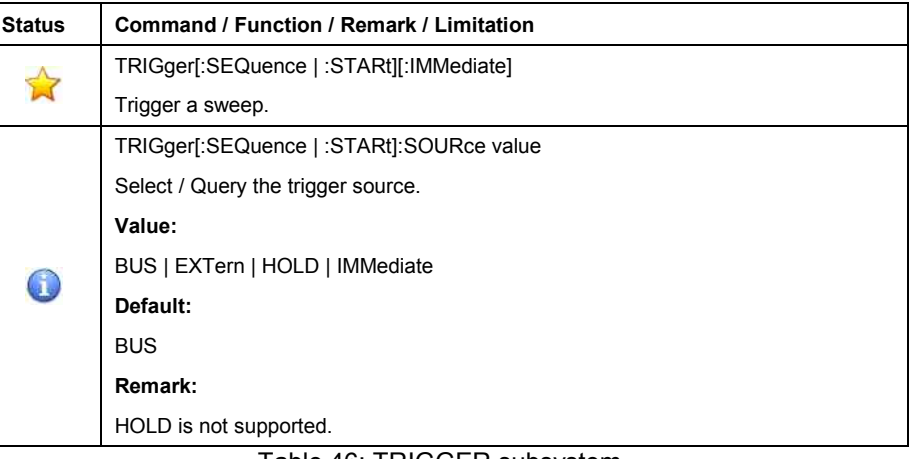

Table 46: TRIGGER subsystem

### • **TSWeep Subsystem**

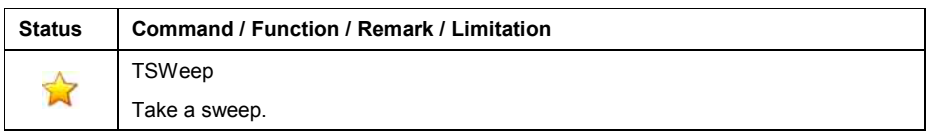

Table 47: TSWEEP subsystem

### • **UNIT Subsystem**

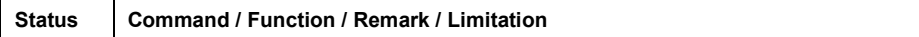

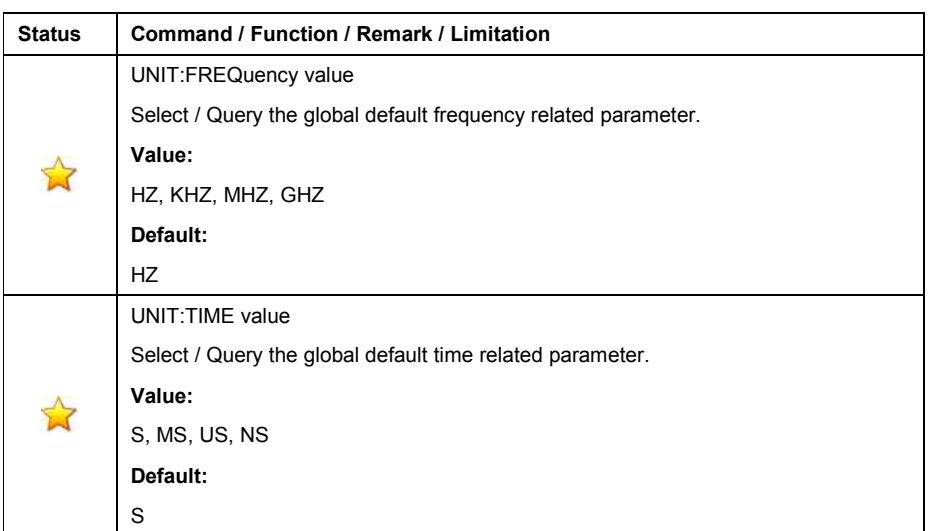

Table 48: UNIT subsystem

### **Instrument initialisation**

The (factory) default setting of the AN680XX is applied when

- o applying a DCL, SDC to the GPIB interface.
- o ransmitting a \*RST command
- o transmitting the first command after activating this emulation mode.

During initialisation, the AN680XX applies and activates the setting, that was active just before power down.

The SM\* however applies and activates the (factory) default setting of the AN680XX.

This different behaviour has to the be taken in consideration.

#### **It is strongly recommended to explicitly setup all necessary parameters by applying the corresponding command.**

The following table shows the (factory) default setting, applied by the SM\*'s emulation software.

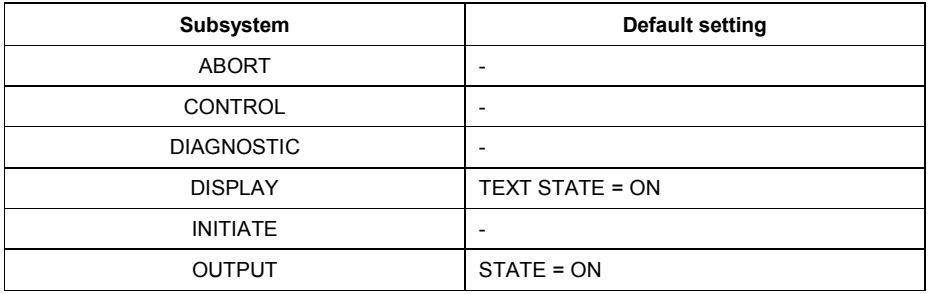

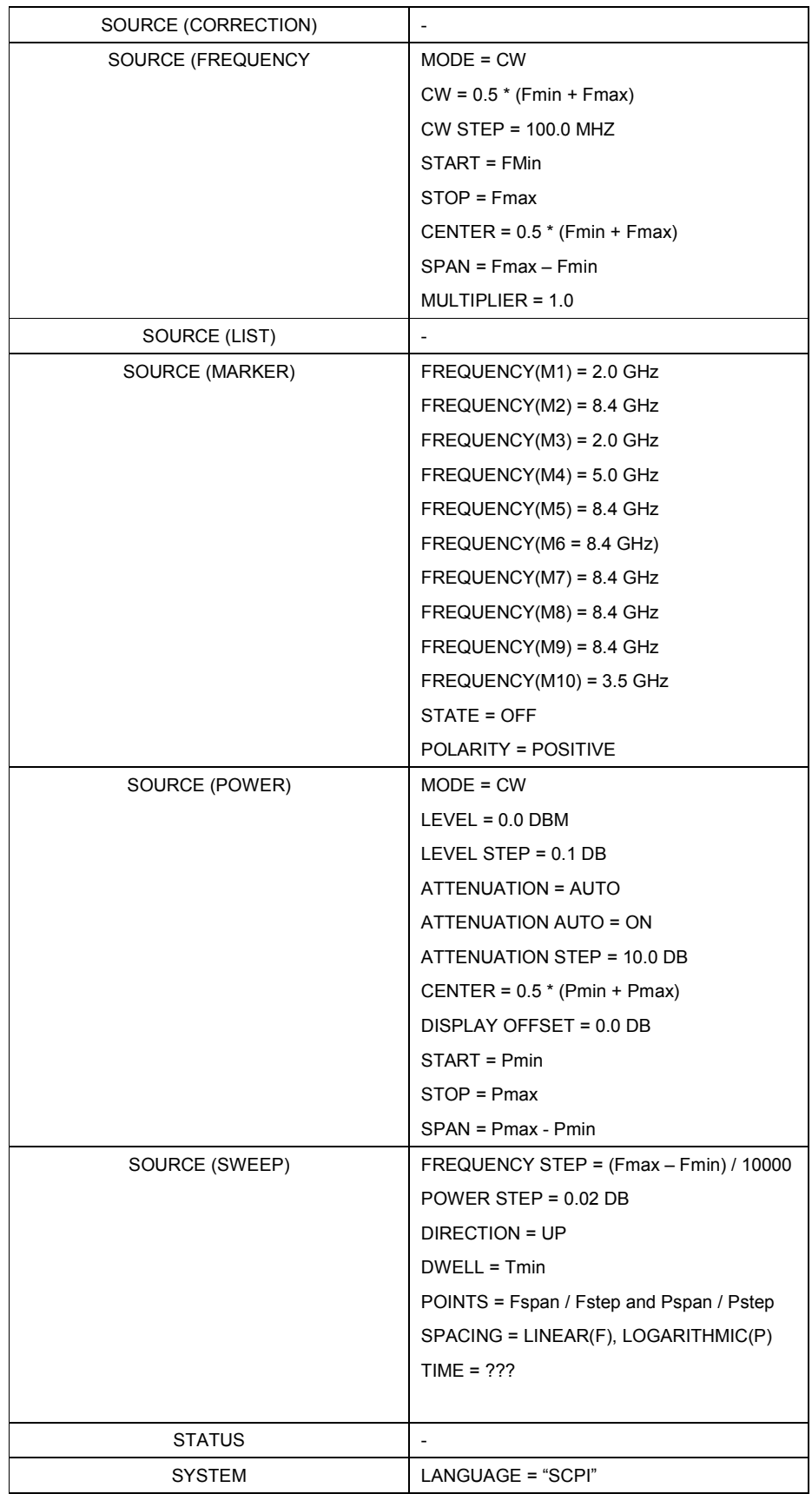

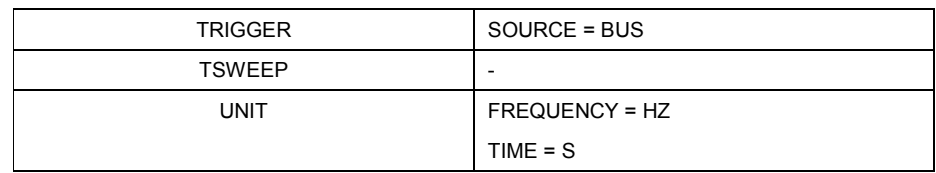

Table 49: Factory default settings

# **Status reporting**

Status reporting is not supported so far.

#### **General**

In this language emulation mode, the emulation software in the SM\* emulates the Pre-SCPI language, implemented in Agilent's signal generators of type

- o HP8340A
- o HP8340B
- o HP8341B

The emulation software is supported on signal generators of type

#### o SMF100

The emulation software simulates the HP8340 data model in the execution unit and transforms the HP8340 parameters into the SM\* parameters.

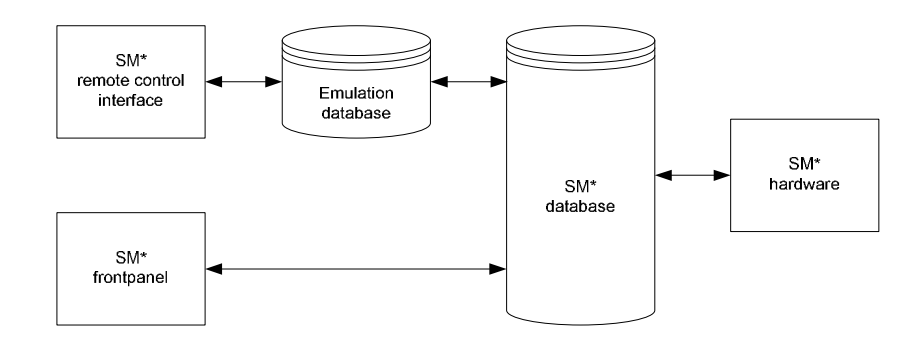

Figure 4: HP8340 emulation model

This mapping occurs only in one direction: Setting commands that arrive via the remote-control interface modify the HP8340 parameters. These parameters are converted into SM\* parameters and written to the database.

Modifiying the SM\* parameters in any other manner, e.g., via manual operation at the frontpanel, causes no changes to the HP8340 parameters of the emulation software.

**While this is insignificant in pure remote-control operation, it can lead to inconsistencies and undesirable effects or malfunctions when you use both manual and remote control in this language emulation mode.** 

#### **GPIB functions**

The following table shows the GPIB functions, supported by the HP8340.

| <b>Status</b>        | Command    | <b>Function / Remark / Limitation</b>                                                                                                   |
|----------------------|------------|----------------------------------------------------------------------------------------------------|
|                      | <b>DCL</b> | Device clear.                                                                                                    |
|                      | <b>GET</b> | Goup execute trigger.                                                                                                    |
|                      | <b>GTL</b> | Goto local mode.                                                                                                    |
| $\bm{\Omega}$        | <b>LLO</b> | Local lockout.                                                                                                    |
| $\overrightarrow{M}$ | <b>REN</b> | Goto remote mode.                                                                                                    |
| $\mathbf{r}$         | <b>SDC</b> | Selective device clear.                                                                                                    |
| $\Delta$             | <b>SPD</b> | Serial-Poll disable.                                                                                                    |
|                      | <b>SPE</b> | Serial-Poll enable.                                                                                                    |
|                      | <b>SRO</b> | Request service.                                                                                                    |
|                      |            | Remarks:                                                                                                    |
|                      |            | The status system of the HP8340 is not compatible with the<br>status system implemented in the SMF100 in accordance<br>with IEEE 488.2. |
|                      |            | The bits in the status byte supported by the emulation<br>software in the SMF100 are.                                                   |
|                      |            | Bit 7 – New frequencies or sweep time in effect<br>$\circ$                                                                              |
|                      |            | Bit 6 – Request service<br>$\circ$                                                                                                    |
|                      |            | Bit $4$ – End of sweep<br>$\circ$                                                                                                    |
|                      |            | The emulations software in the SMF100 sets all othe bits in<br>status byte to "0".                                                      |

Table 50: HP8340 GPIB functions

## **Commands**

The following table shows the commands, supported by the HP8340.

### • **Additional**

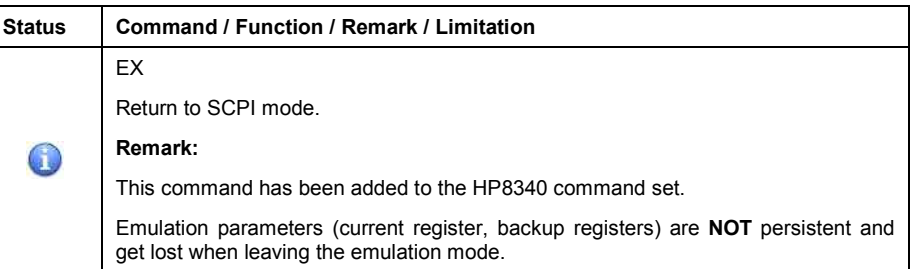

Table 51: Additional commands

## • **Swept / CW Frequency Selection**

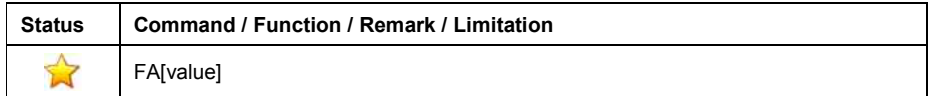

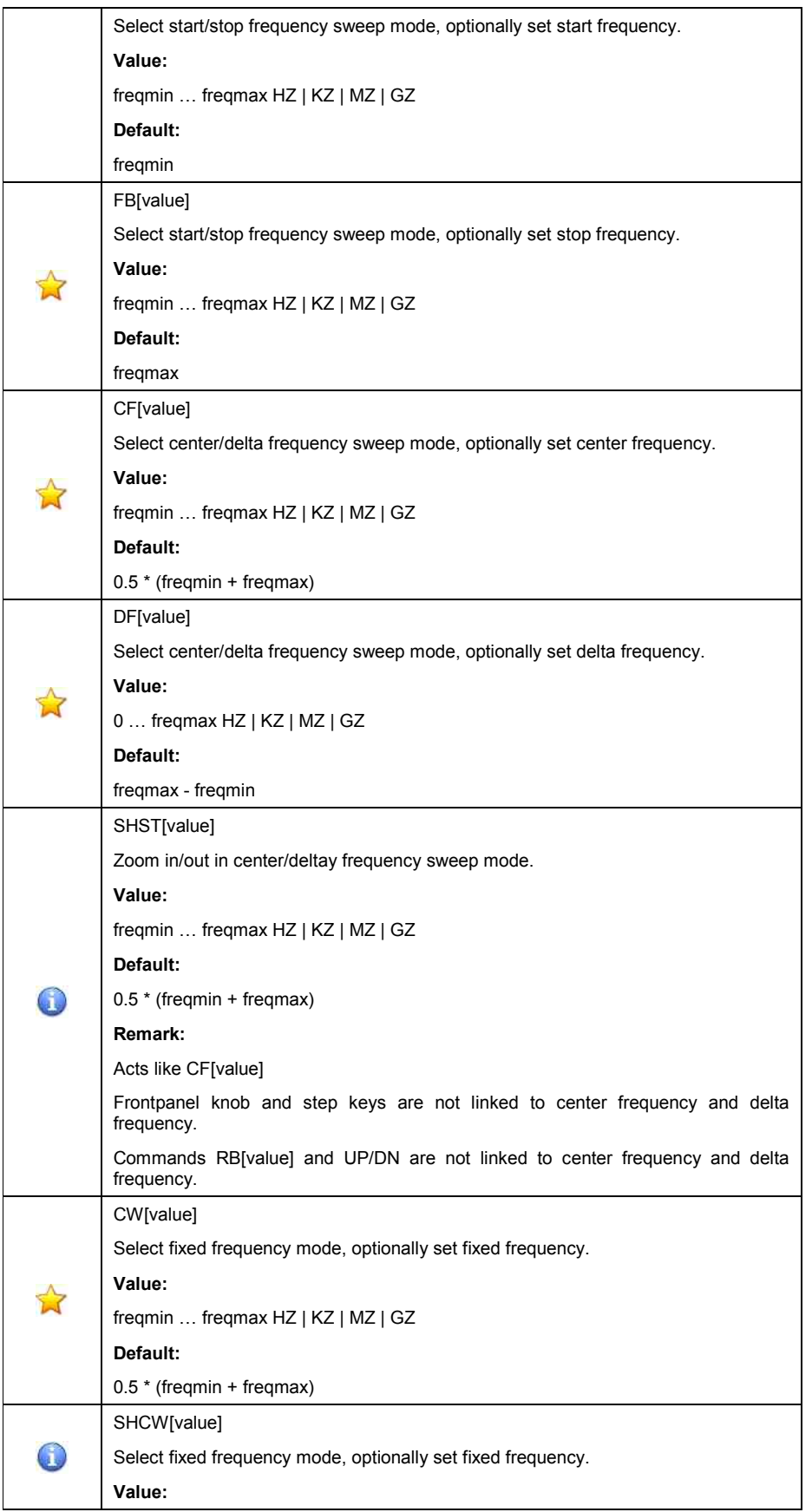

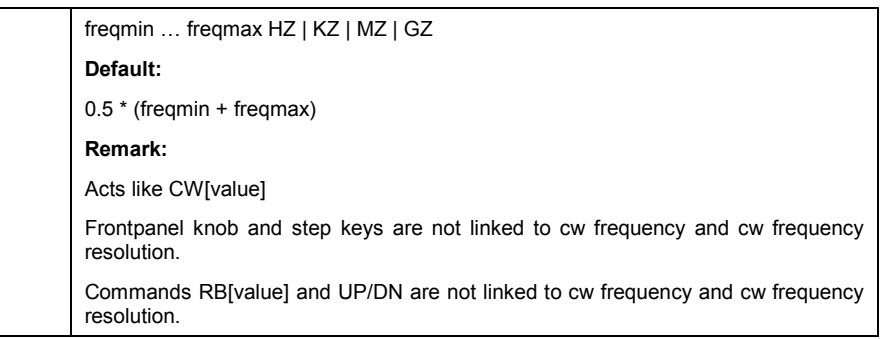

Table 52: Swept / CW Frequency Selection commands

## • **Frequency Markers**

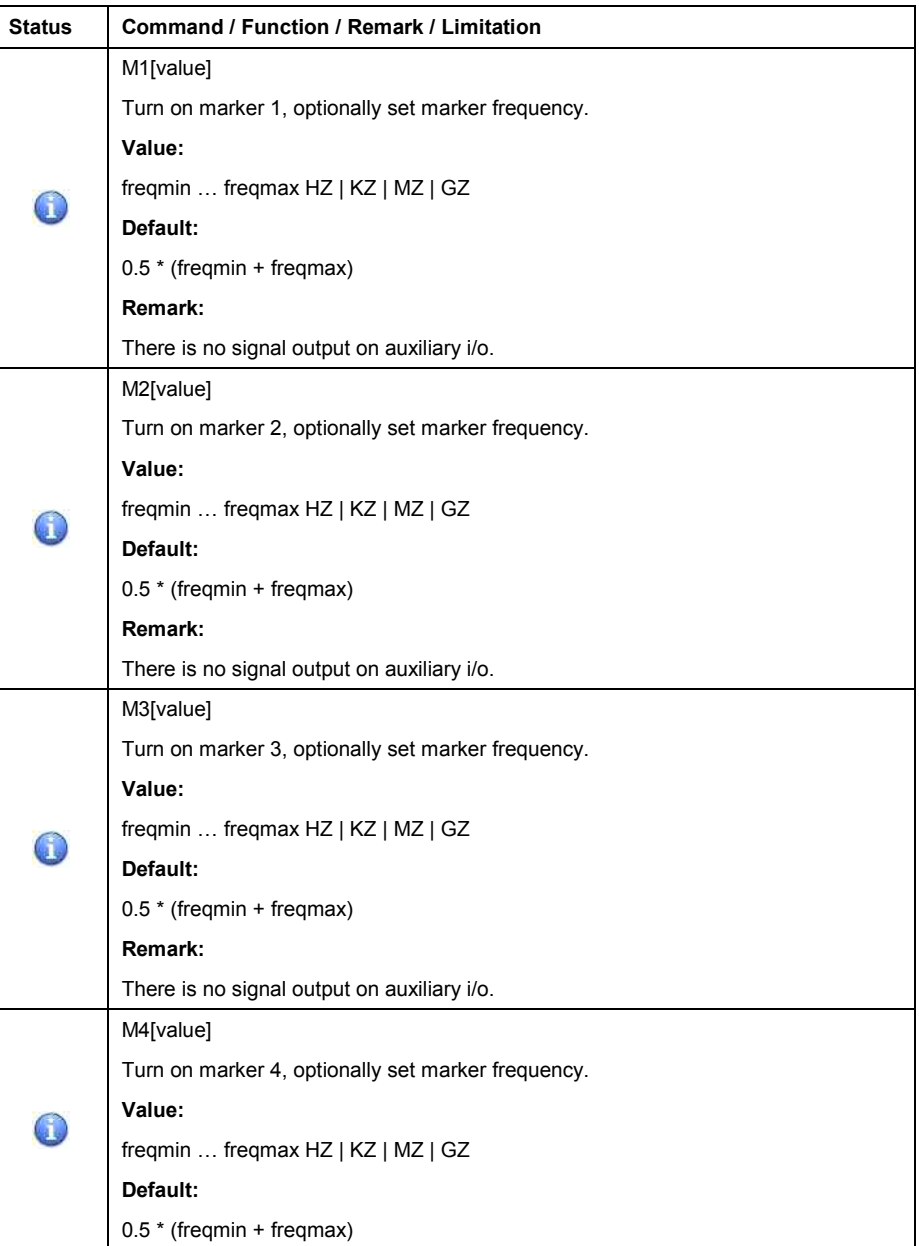

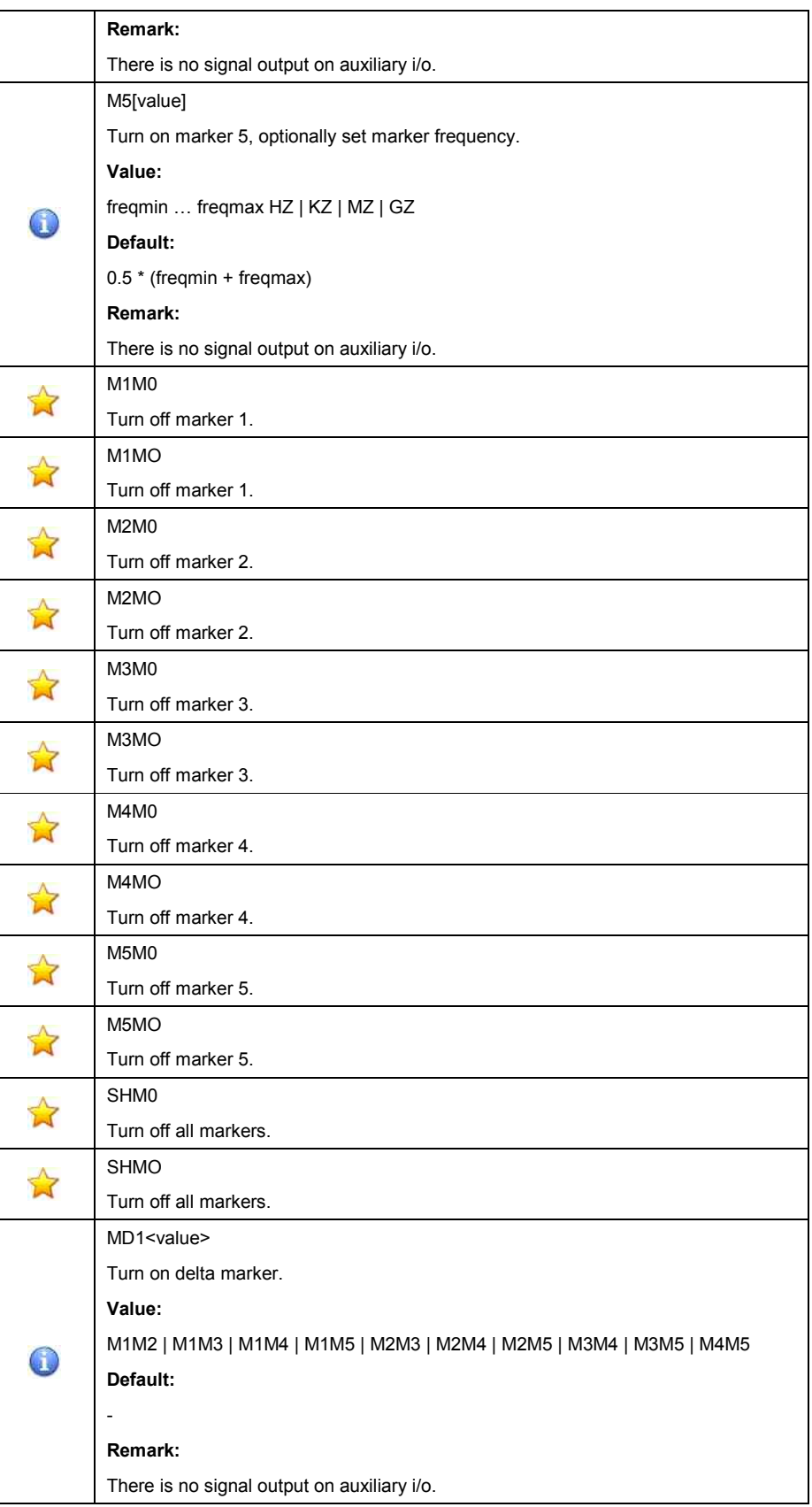

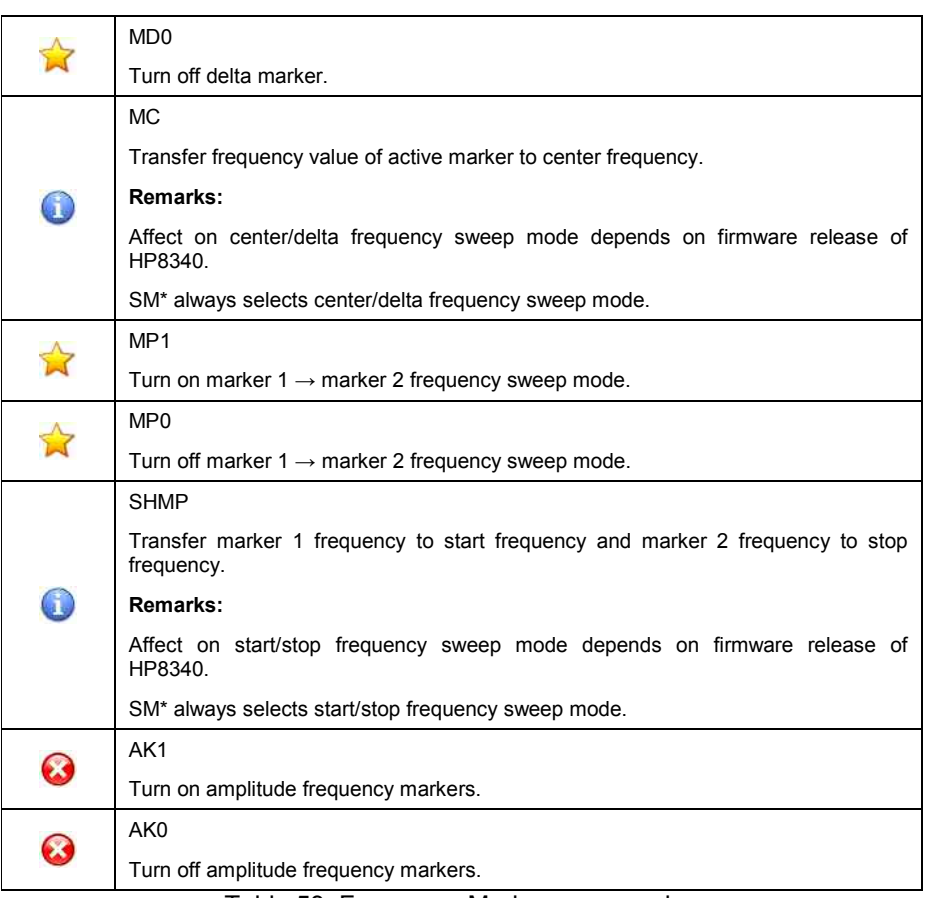

Table 53: Frequency Marker commands

# • **Sweep Mode, Trigger and Time**

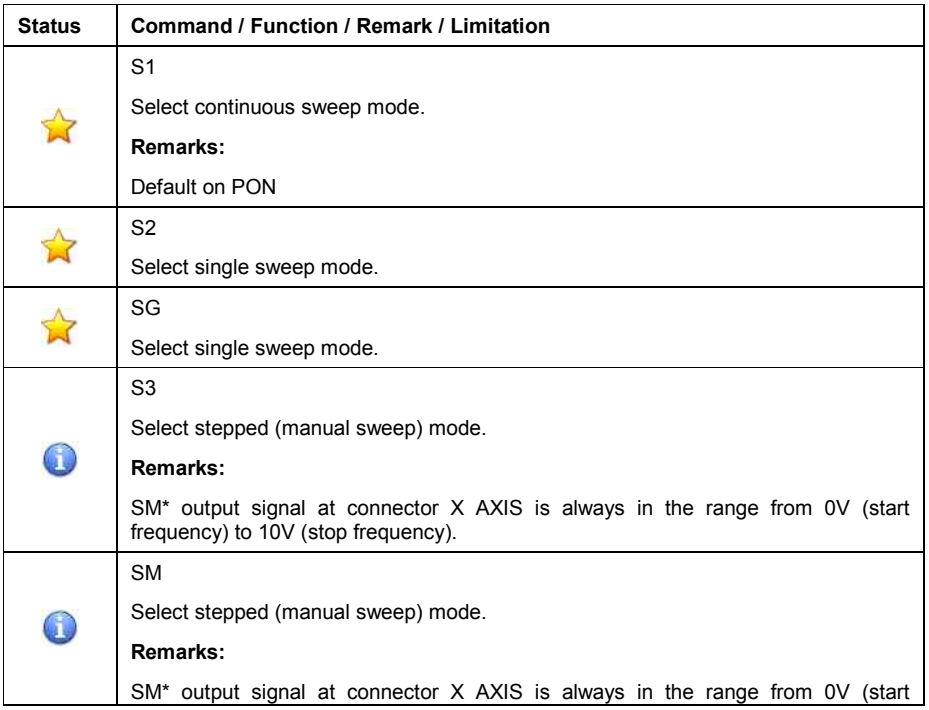

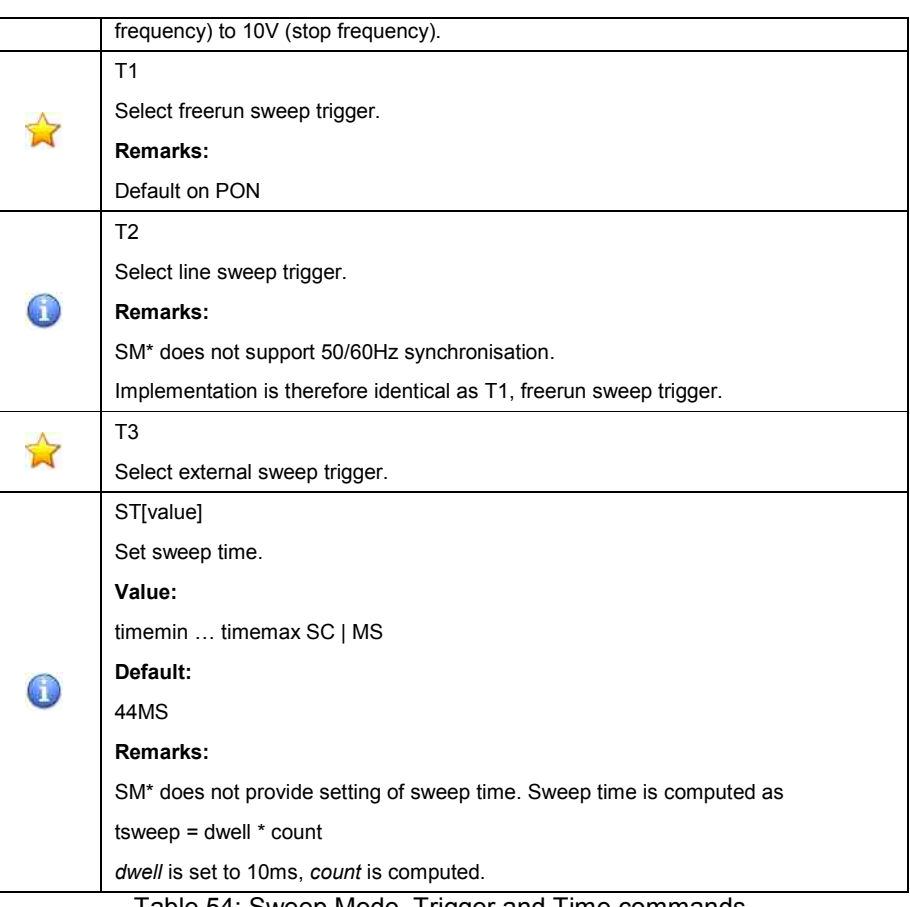

Table 54: Sweep Mode, Trigger and Time commands

#### • **Modulation**

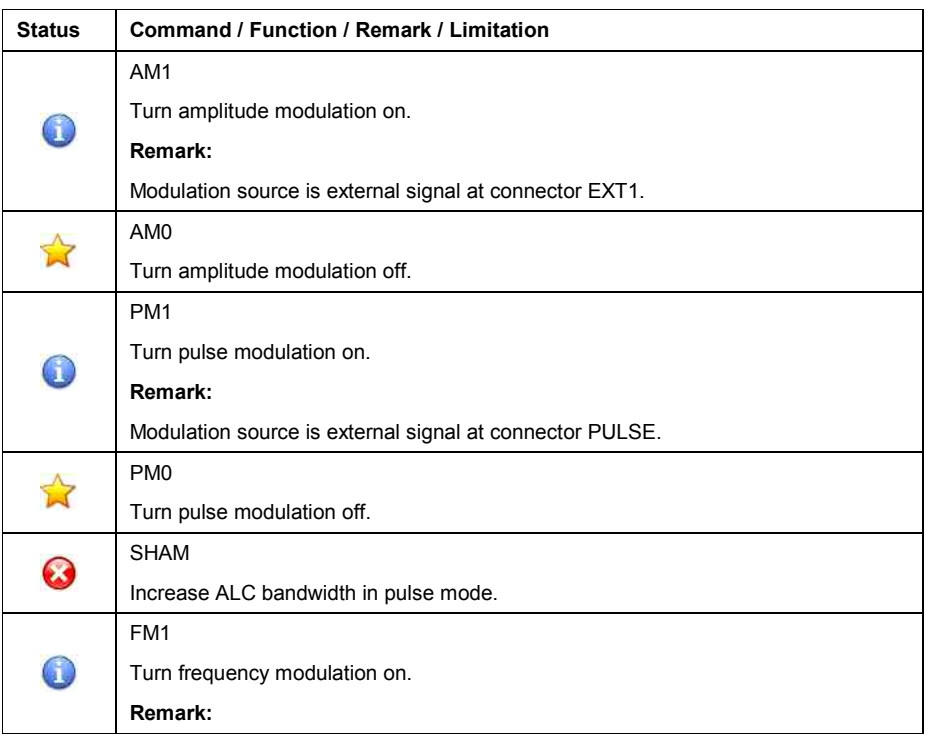

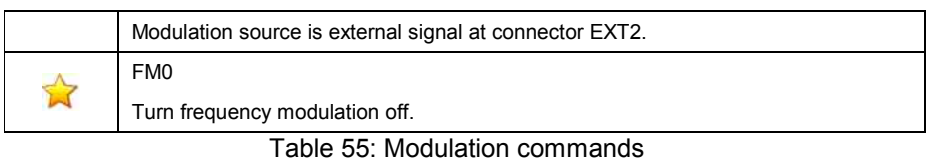

### • **Step Size, Display and Entry Control**

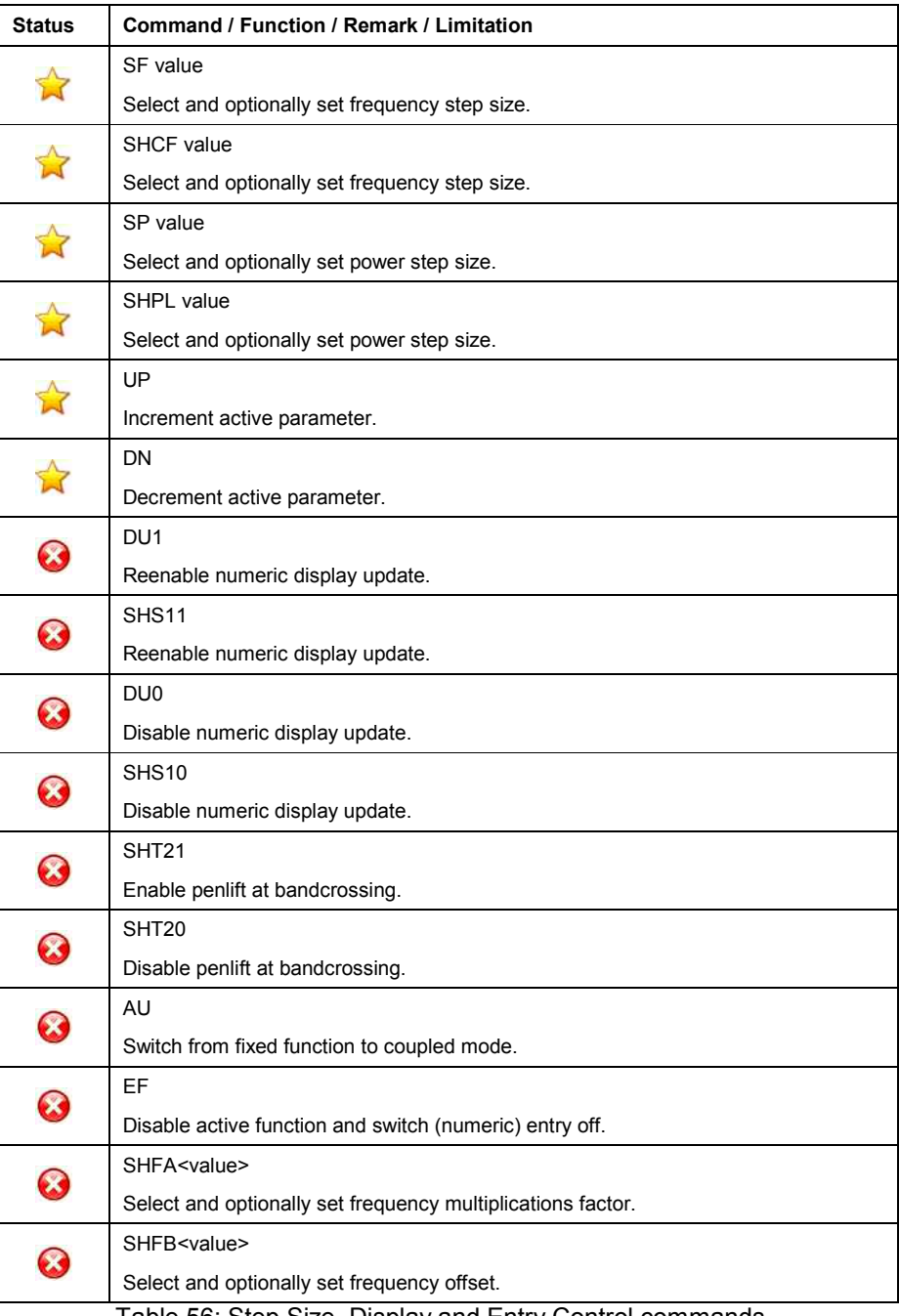

Table 56: Step Size, Display and Entry Control commands

### • **Instrument State / Registers**

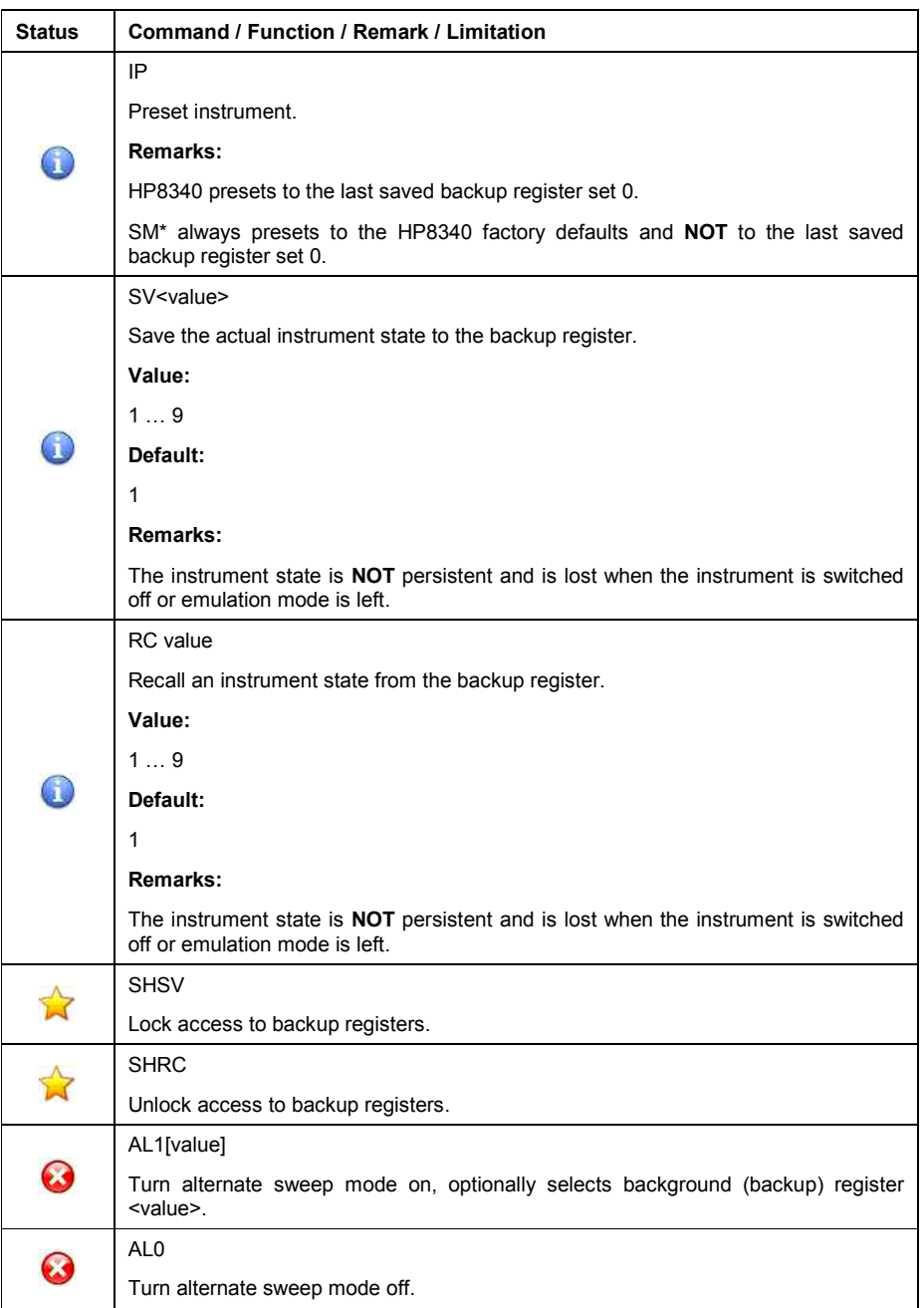

Table 57: Instrument State / Registers commands

### • **Power Level and Control**

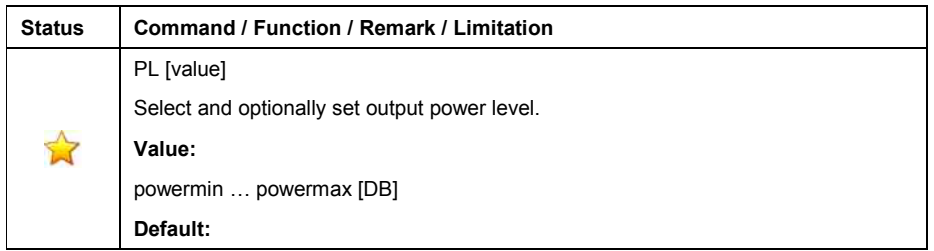

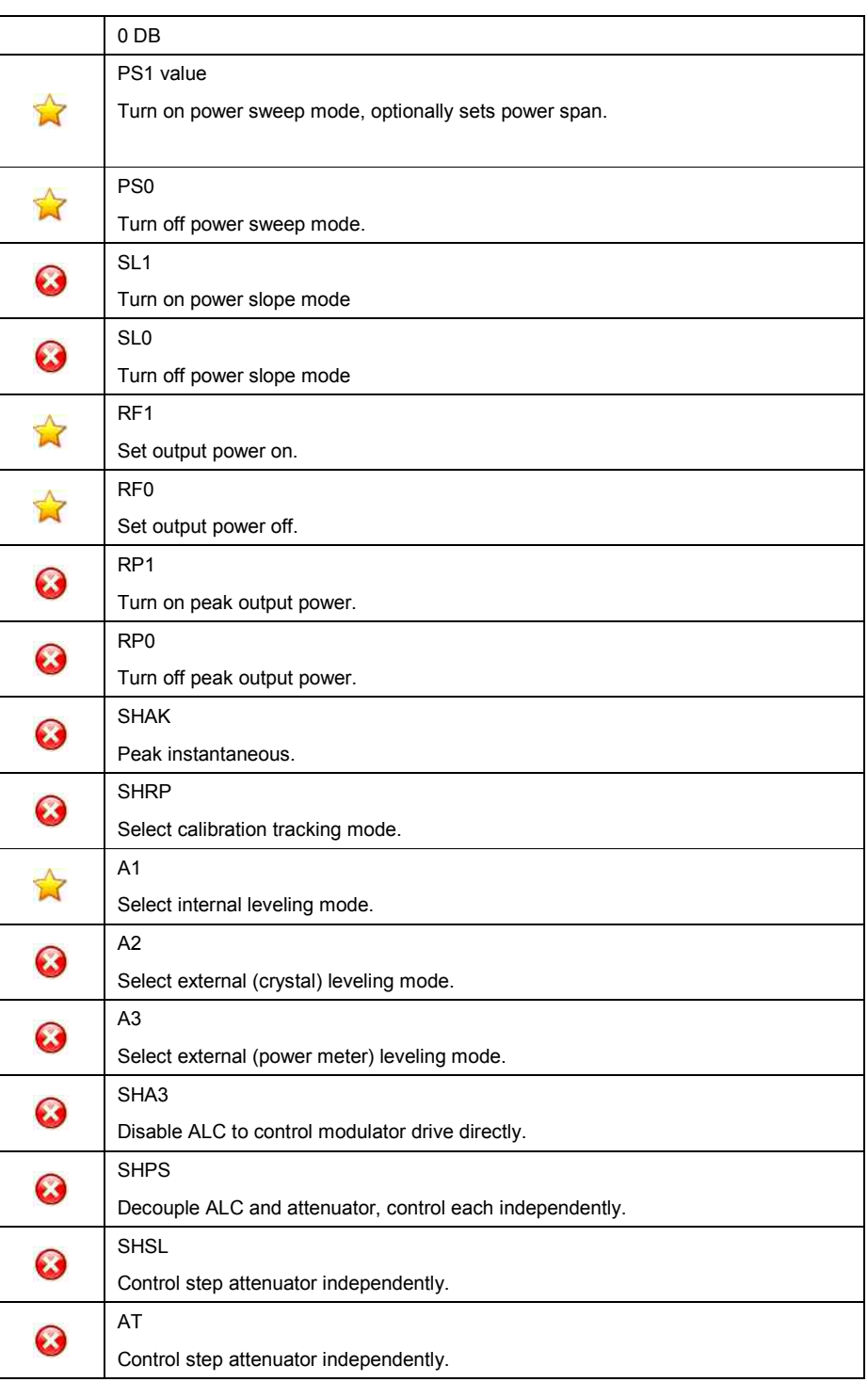

Table 58: Power Level and Control commands

## • **Diagnostic**

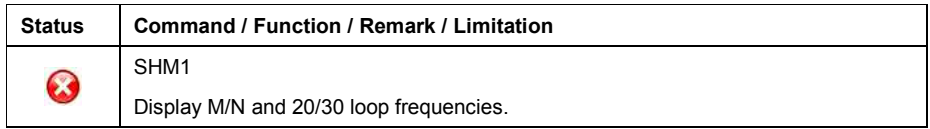

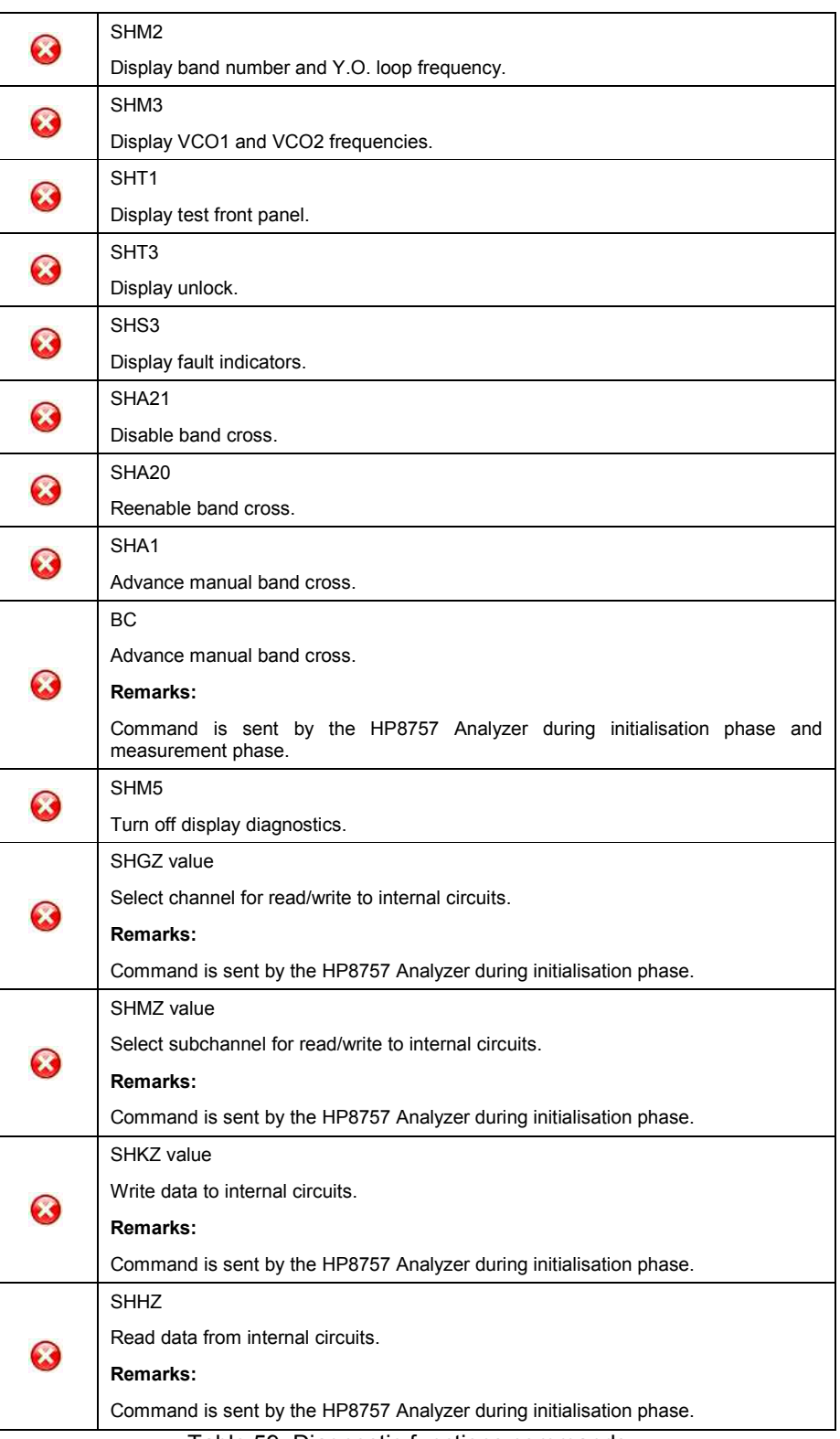

#### Table 59: Diagnostic functions commands

#### • **GPIB**

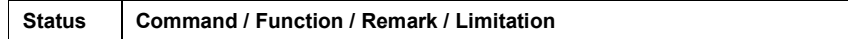

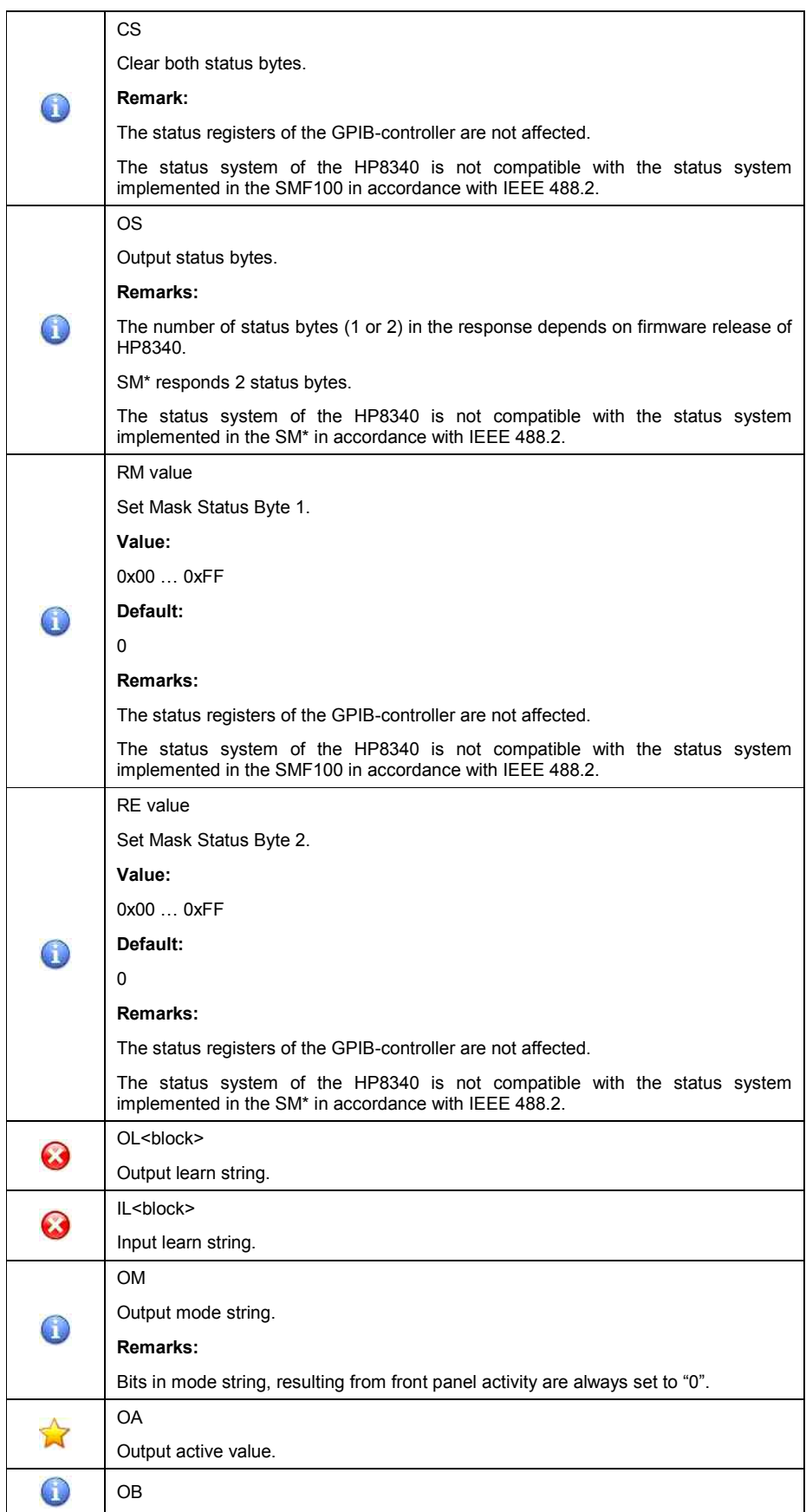

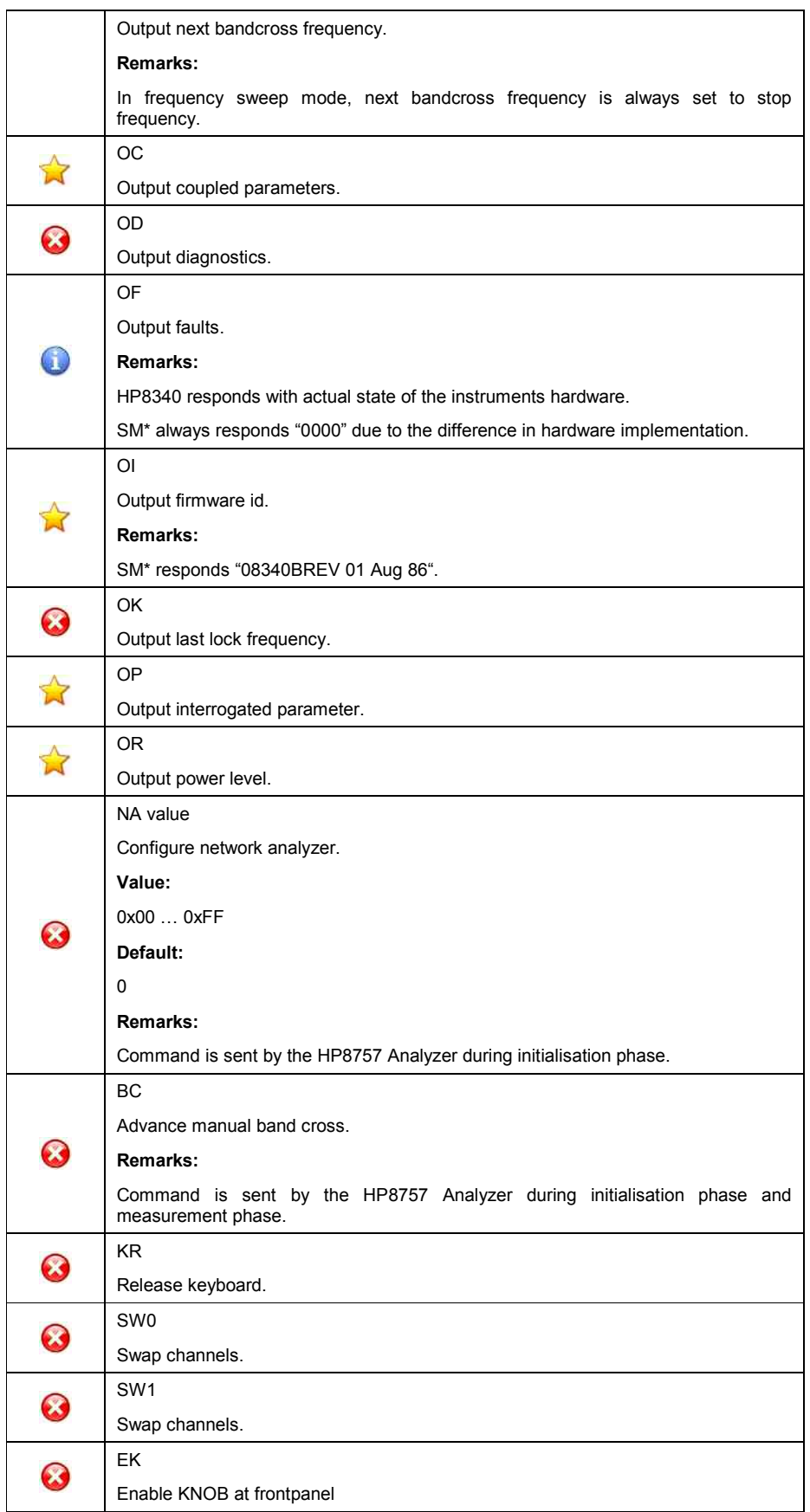

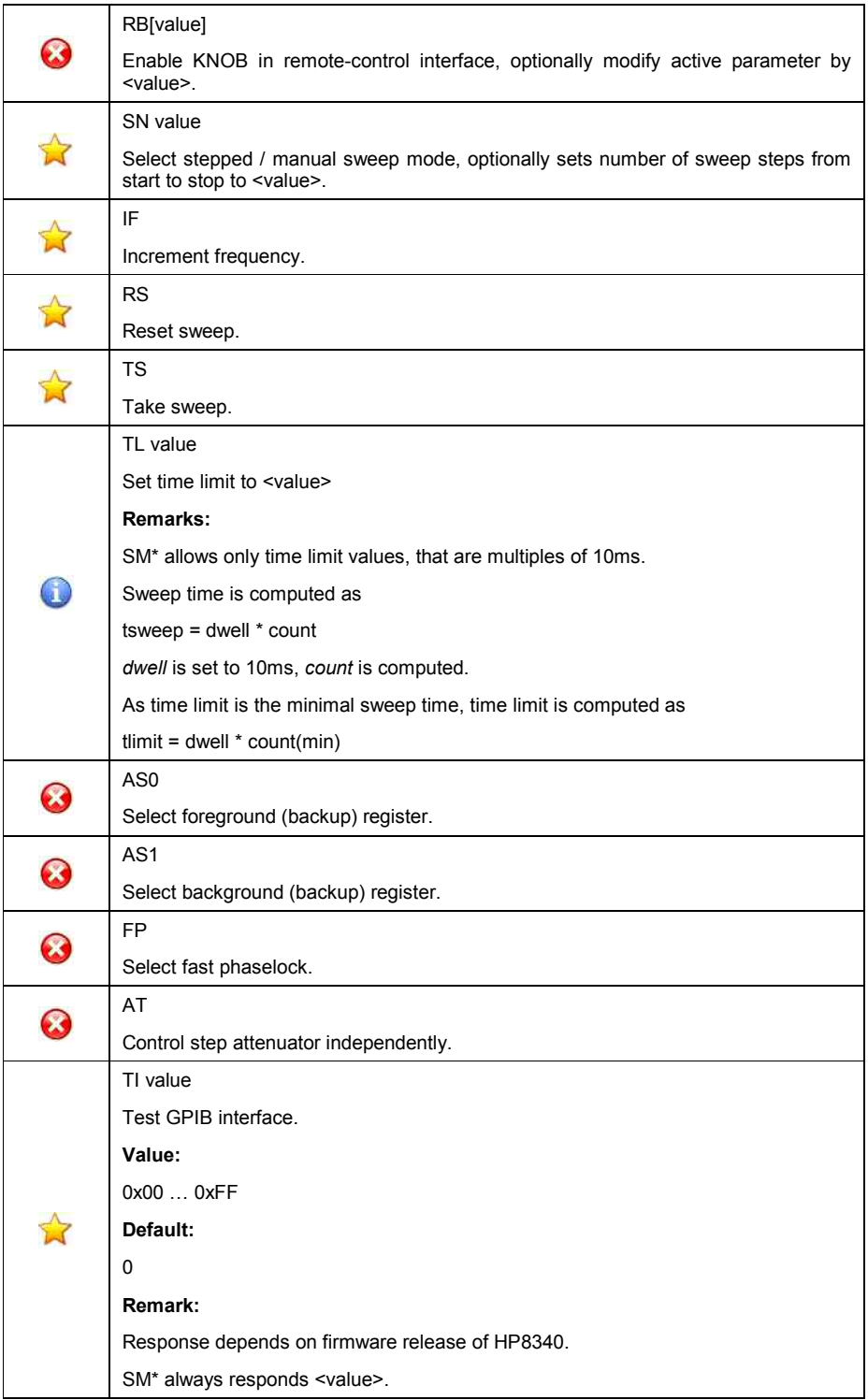

Table 60: GPIB commands

### • **Others / Unknown**

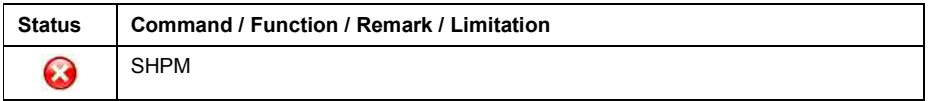

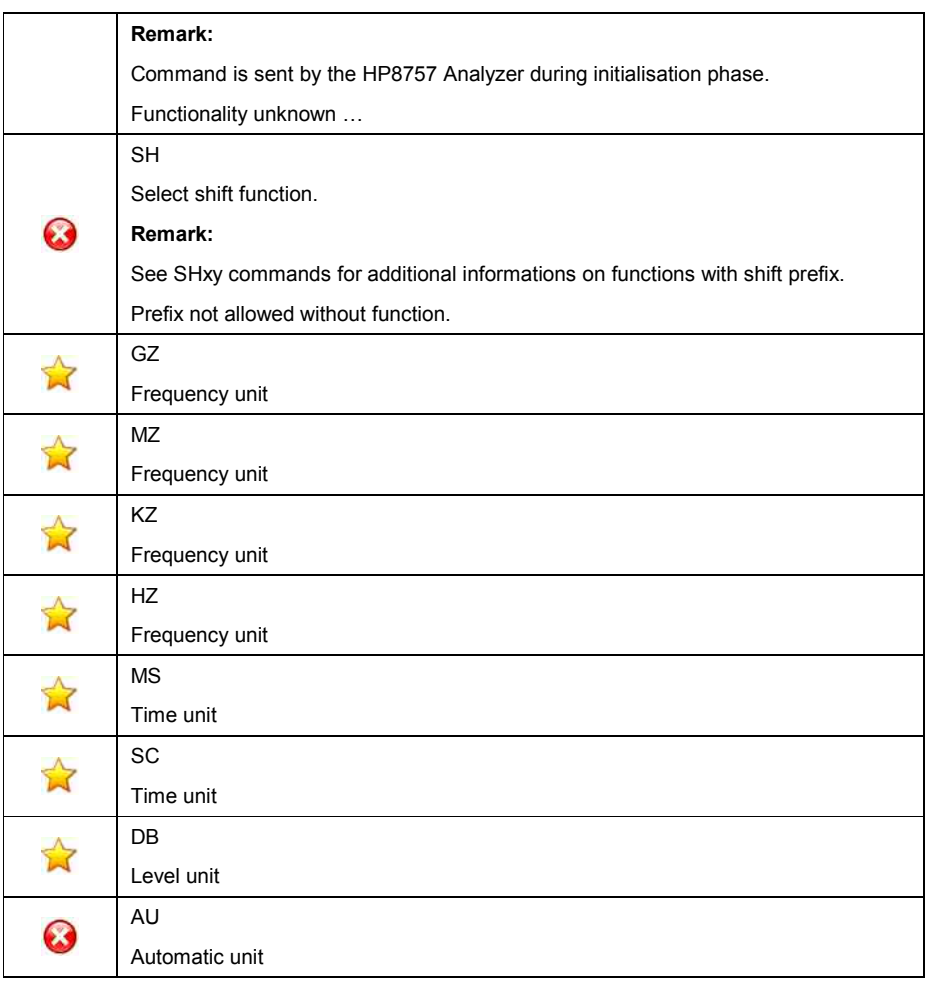

Table 61: Others / Unknown commands

# **Instrument initialisation**

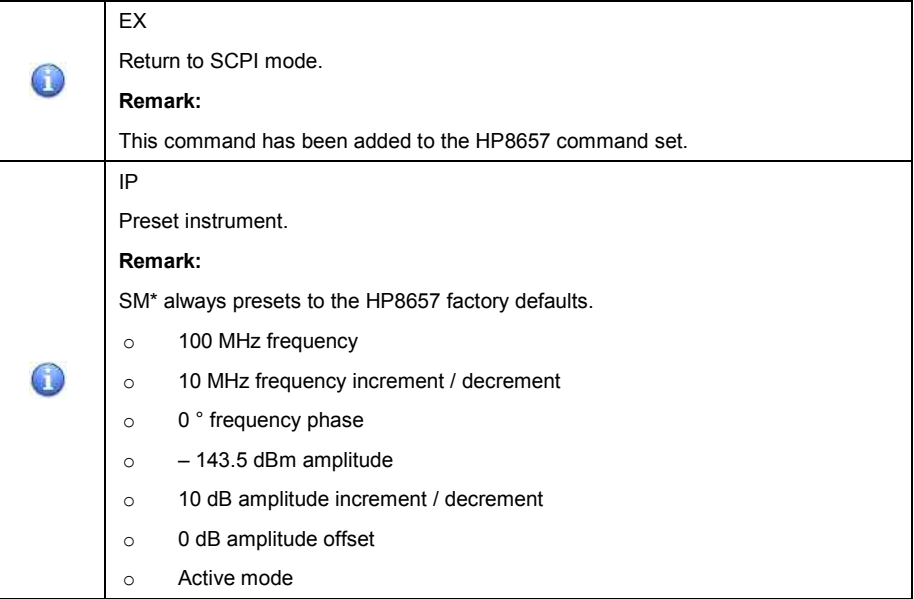

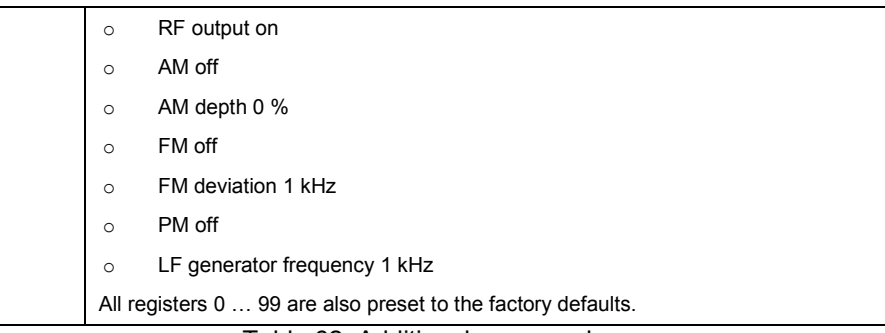

Table 62: Additional commands

### • **Frequency**

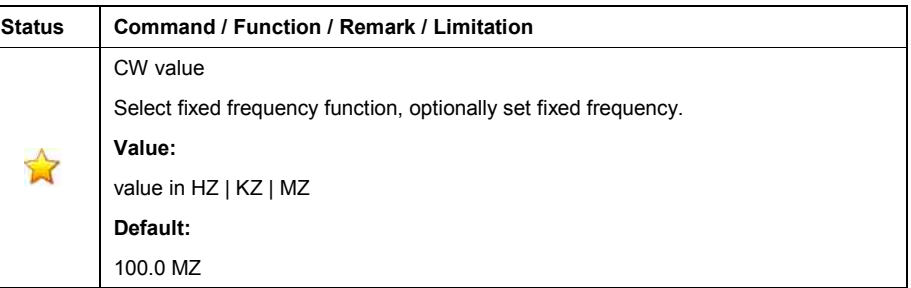

#### Table 63: Frequency commands

### • **Amplitude**

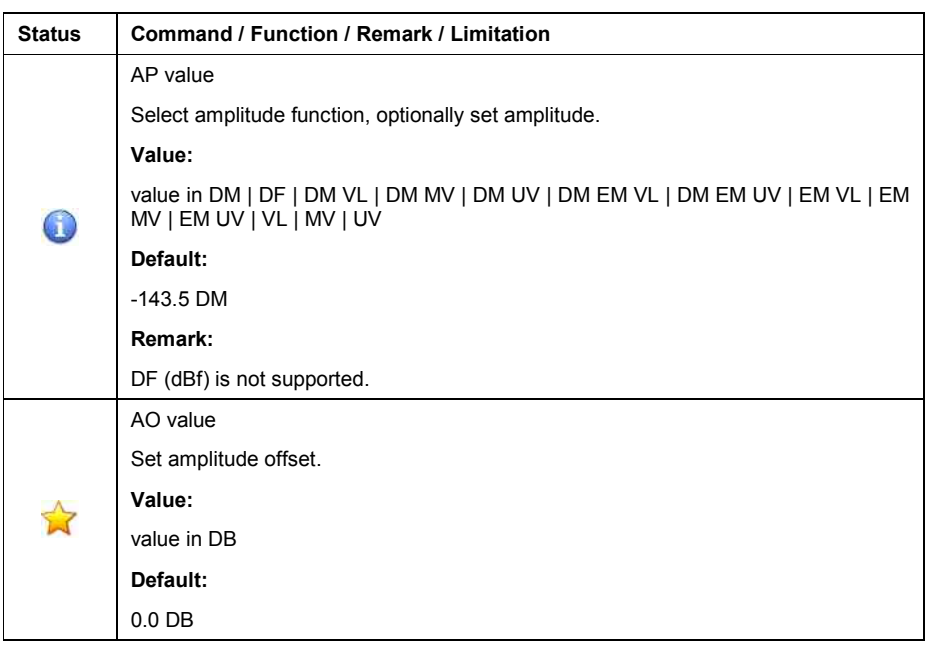

### Table 64: Amplitude commands

#### • **Modulation**

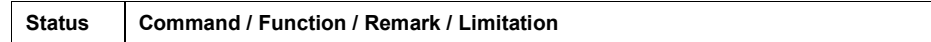
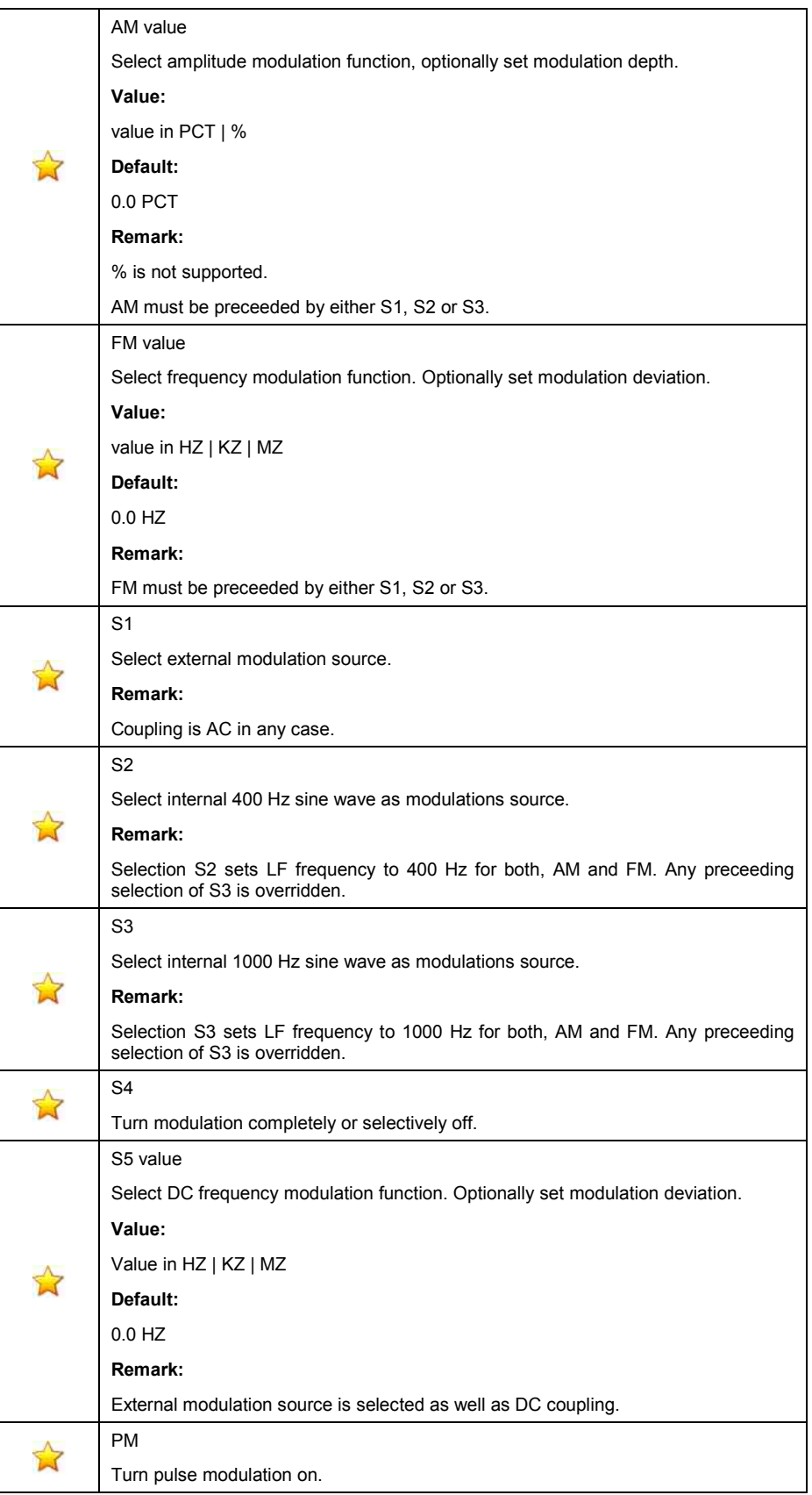

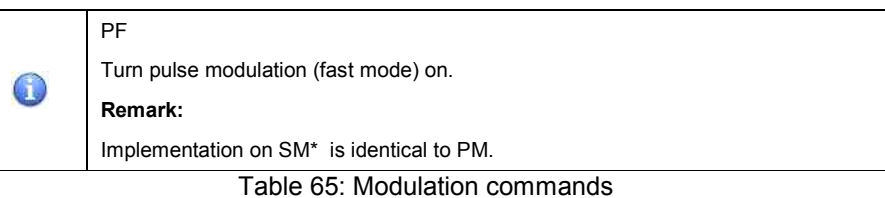

#### • **Other**

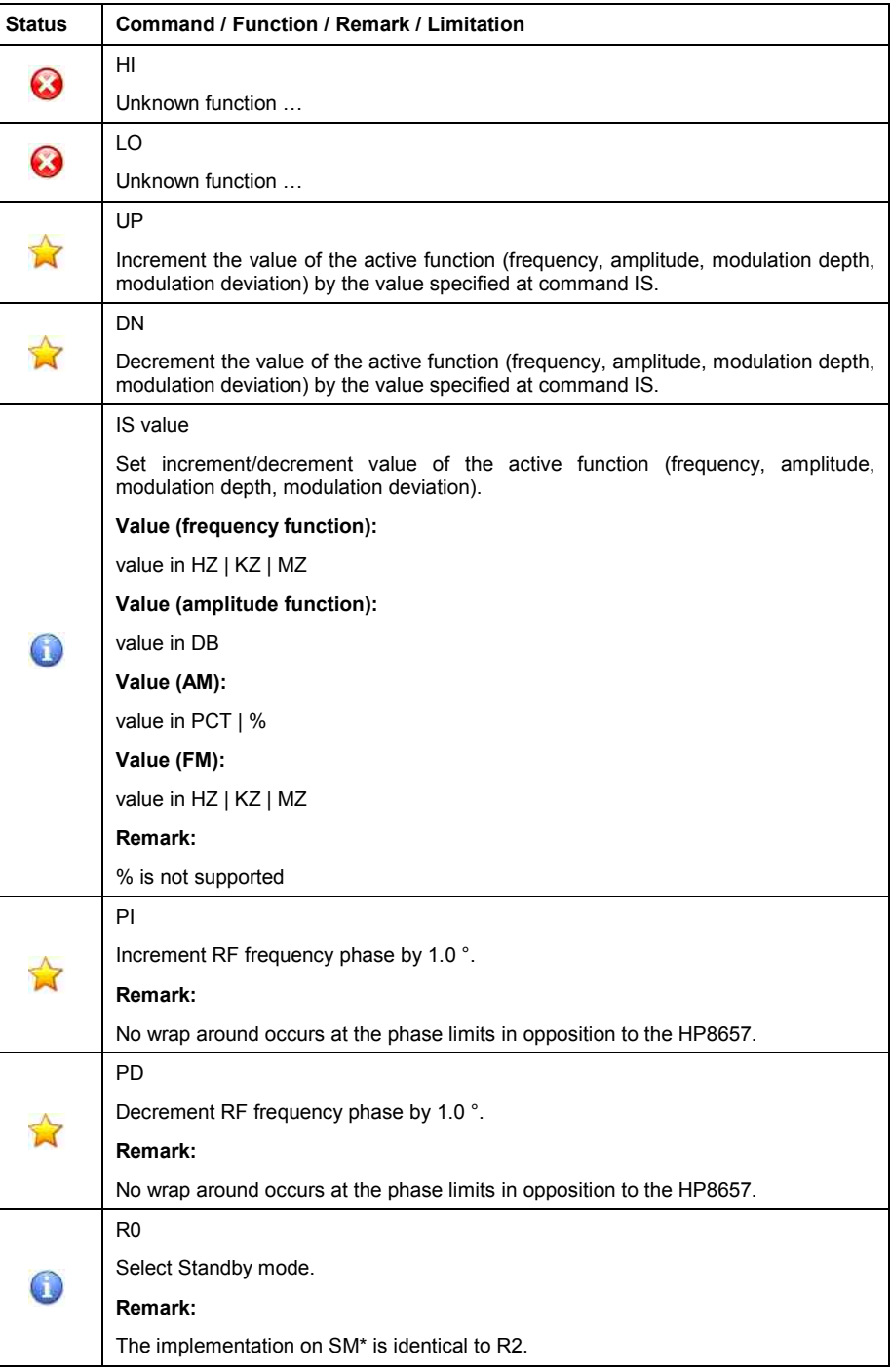

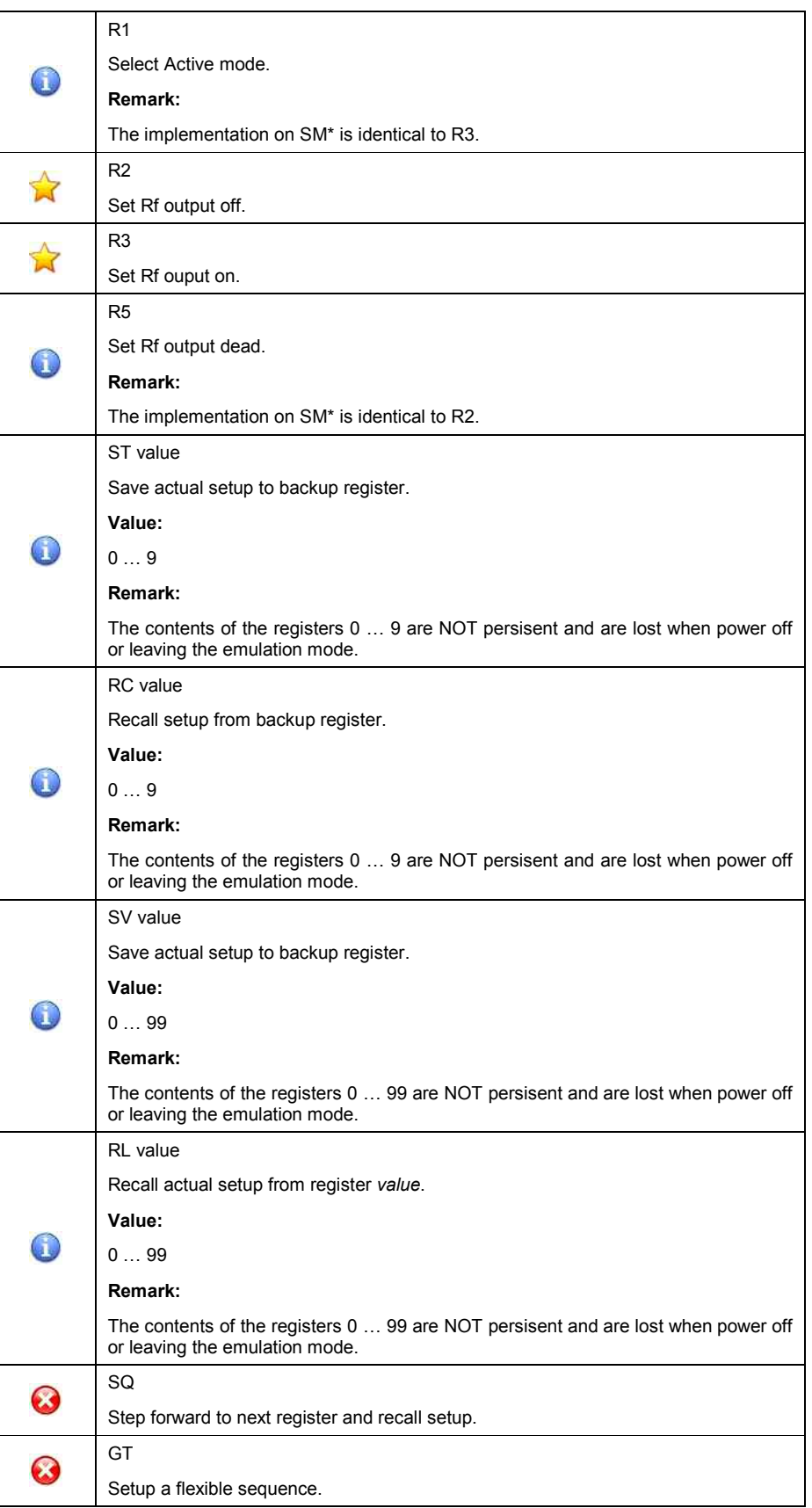

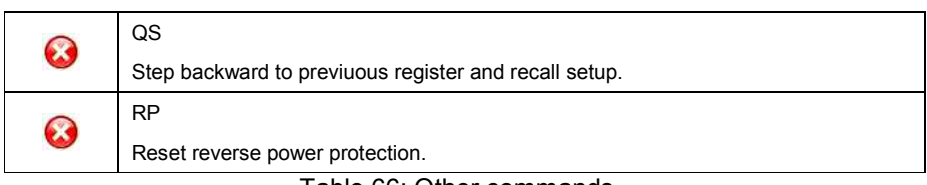

Table 66: Other commands

#### **Instrument initialisation**

The (factory) default setting of the HP8340 is applied when

- o applying the DCL, SDC to the GPIB interface.
- o transmitting the first command after activating this emulation mode.

During initialisation, the HP8340 applies and activates the backup register set 0.

The SM\* however applies and activates the (factory) default setting of the HP8340.

This different behaviour has to the be taken in consideration:

#### **It is strongly recommended to explicitly setup all necessary parameters by applying the corresponding command.**

The following table shows the (factory) default setting, applied by the SM\*'s emulation software.

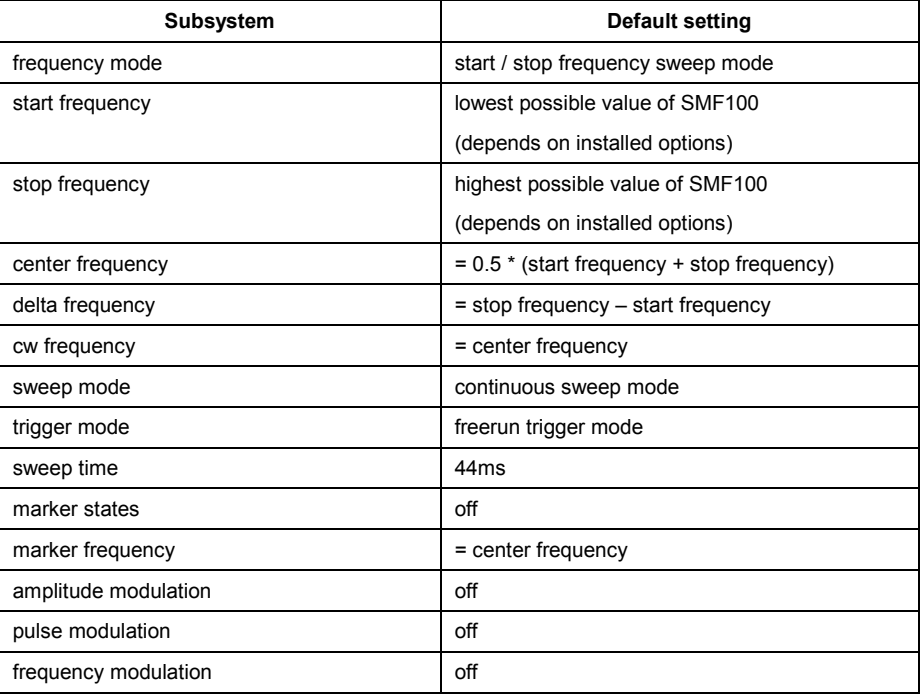

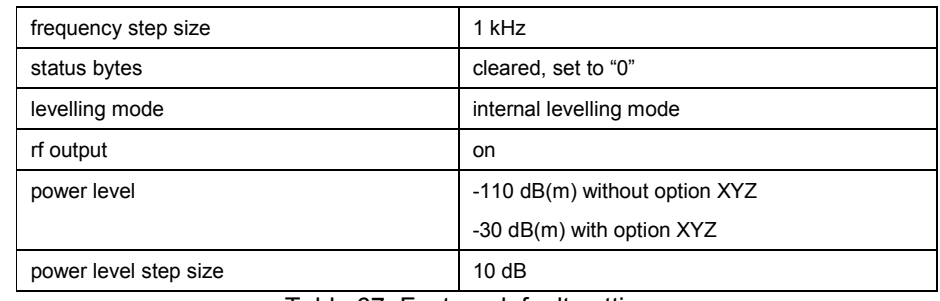

Table 67: Factory default setting

# **Status reporting**

Status reporting is not supported so far.

#### **General**

In this language emulation mode, the emulation software in the SM\* emulates the SCPI-compatible language, implemented in Agilents's signal generators of type

- o HP83620A / B
- o HP83630A / B

The emulation software is supported on signal generators of type

o SMF100

**The signal generator HP83620 / HP83630 also supports a HP8340 compatible Pre-SCPI-language. For more information on that language, please refer to the** *HP8340 emulation***.**

The emulation software simulates the HP8360 data model in the execution unit and transfers most of the HP8360 parameters into the SM\* database.

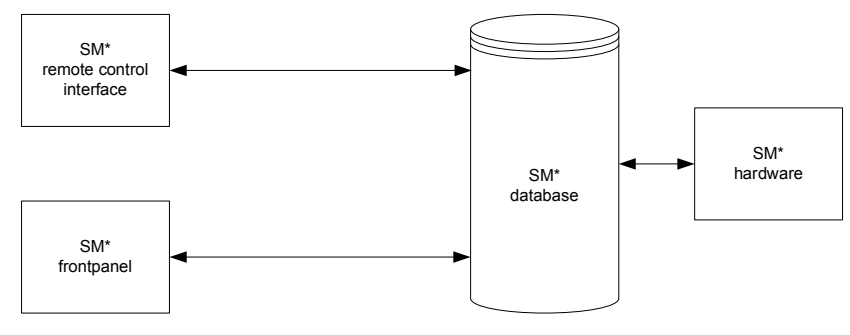

Figure 5: HP8360 emulation model

Those HP8360 functions and parameters, having no direct equivalent SM\* function and parameter, are not supported by this emulation so far.

# **GPIB functions**

#### **Commands**

The following table shows the commands, supported by the HP8360.

#### • **Common**

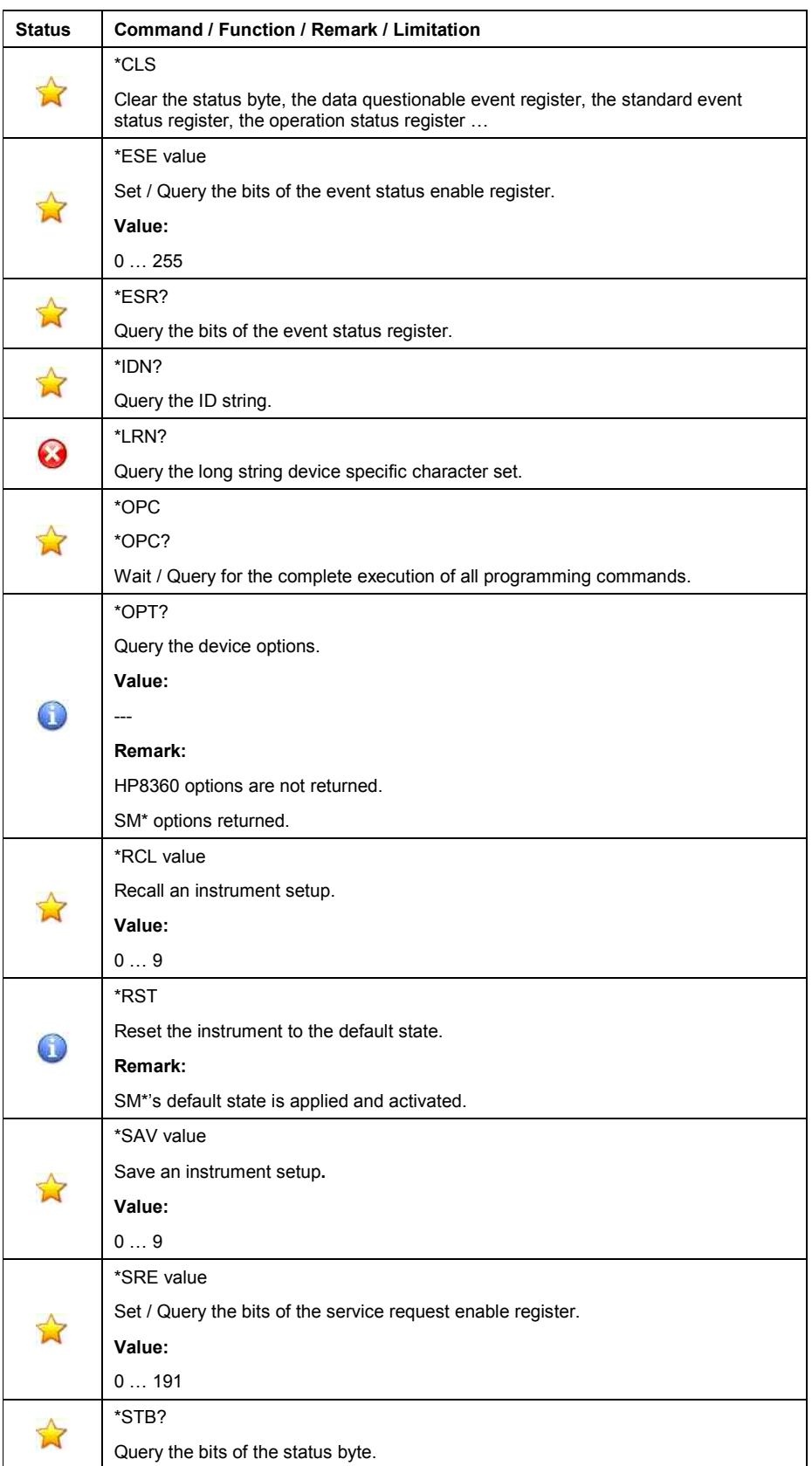

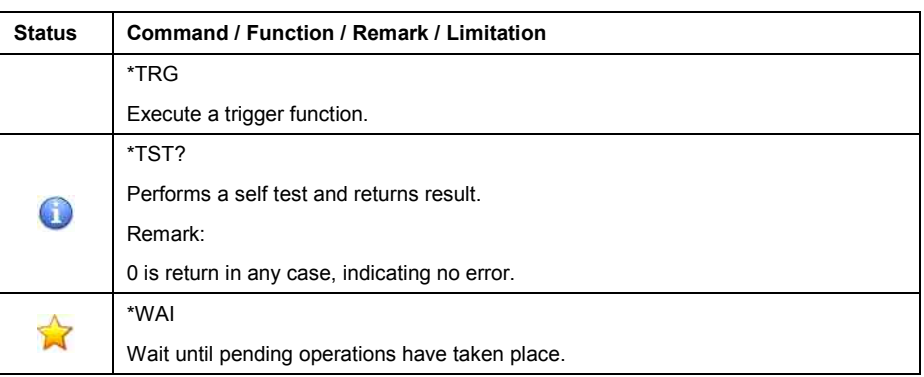

Table 68: Common commands

# • **ABORt Subsystem**

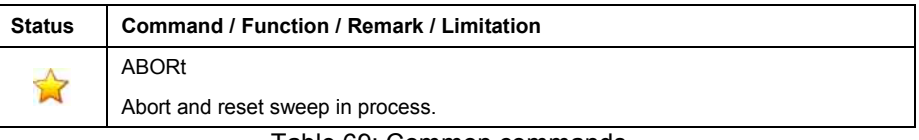

Table 69: Common commands

#### • **AM Subsystem**

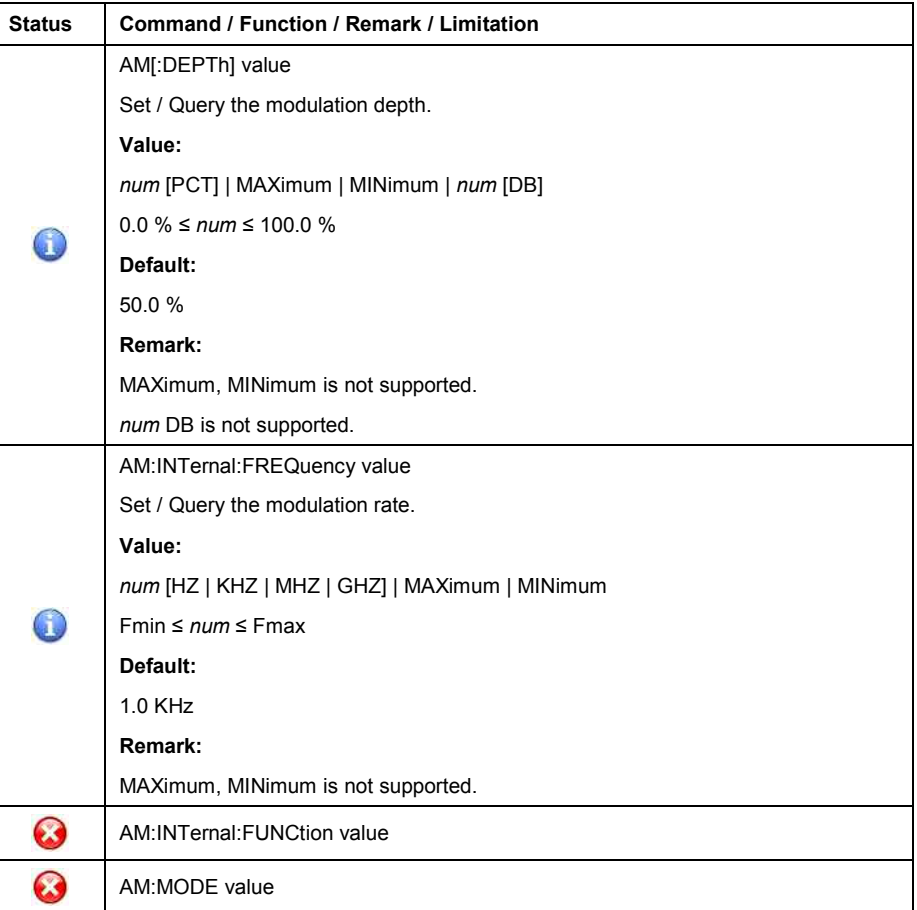

| <b>Status</b> | <b>Command / Function / Remark / Limitation</b>       |
|---------------|-------------------------------------------------------|
|               | AM:SOURce value                                       |
|               | Select / Query the signal source of the modulation.   |
|               | Value:                                                |
|               | INTernal   EXTernal                                   |
|               | Default:                                              |
|               | <b>EXTernal</b>                                       |
|               | Remark:                                               |
|               | INTernal, EXTernal are not supported                  |
|               | LF1 corresponds to INTernal                           |
|               | EXT1 corresponds to EXTernal                          |
|               | AM:STATe value                                        |
|               | Set / Query the (activation) state of the modulation. |
|               | Value:                                                |
|               | ON   OFF   1   0                                      |
|               | Default:                                              |
|               | <b>OFF</b>                                            |
|               | AM:TYPE value                                         |

Table 70: AM subsystem

# • **CALibration Subsystem**

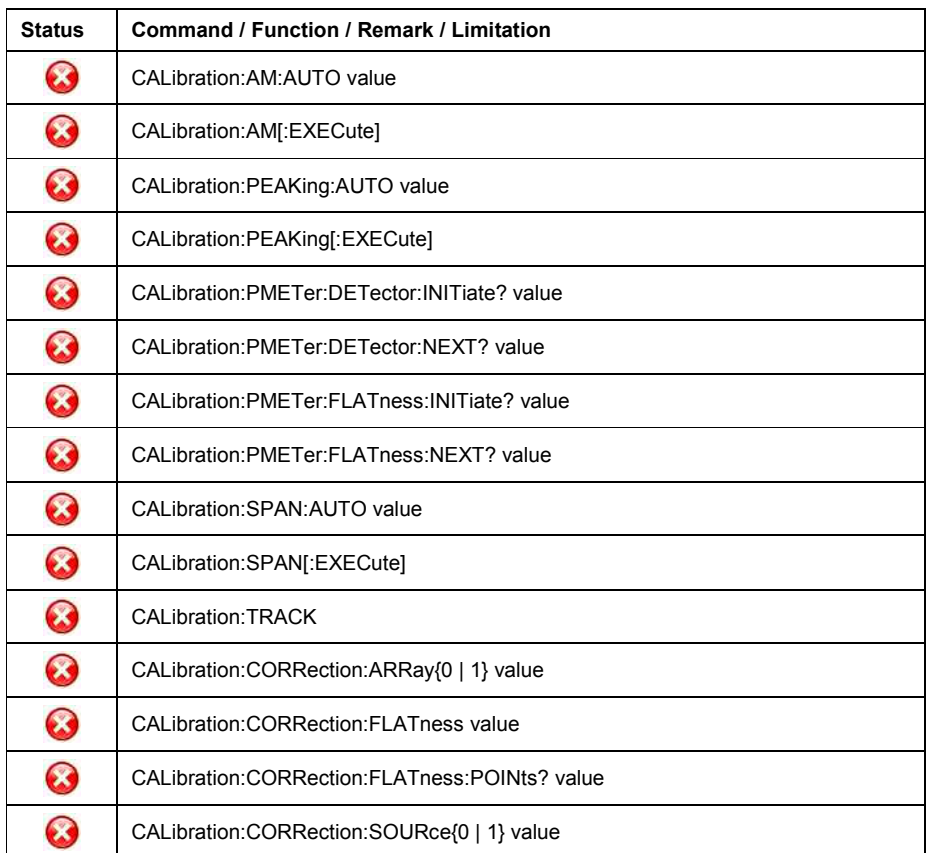

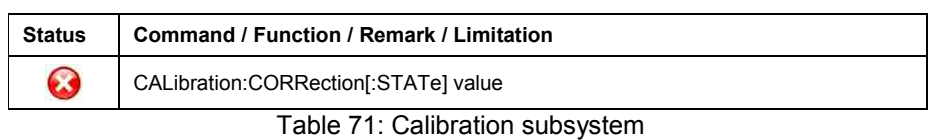

#### • **DIAGnostics Subsystem**

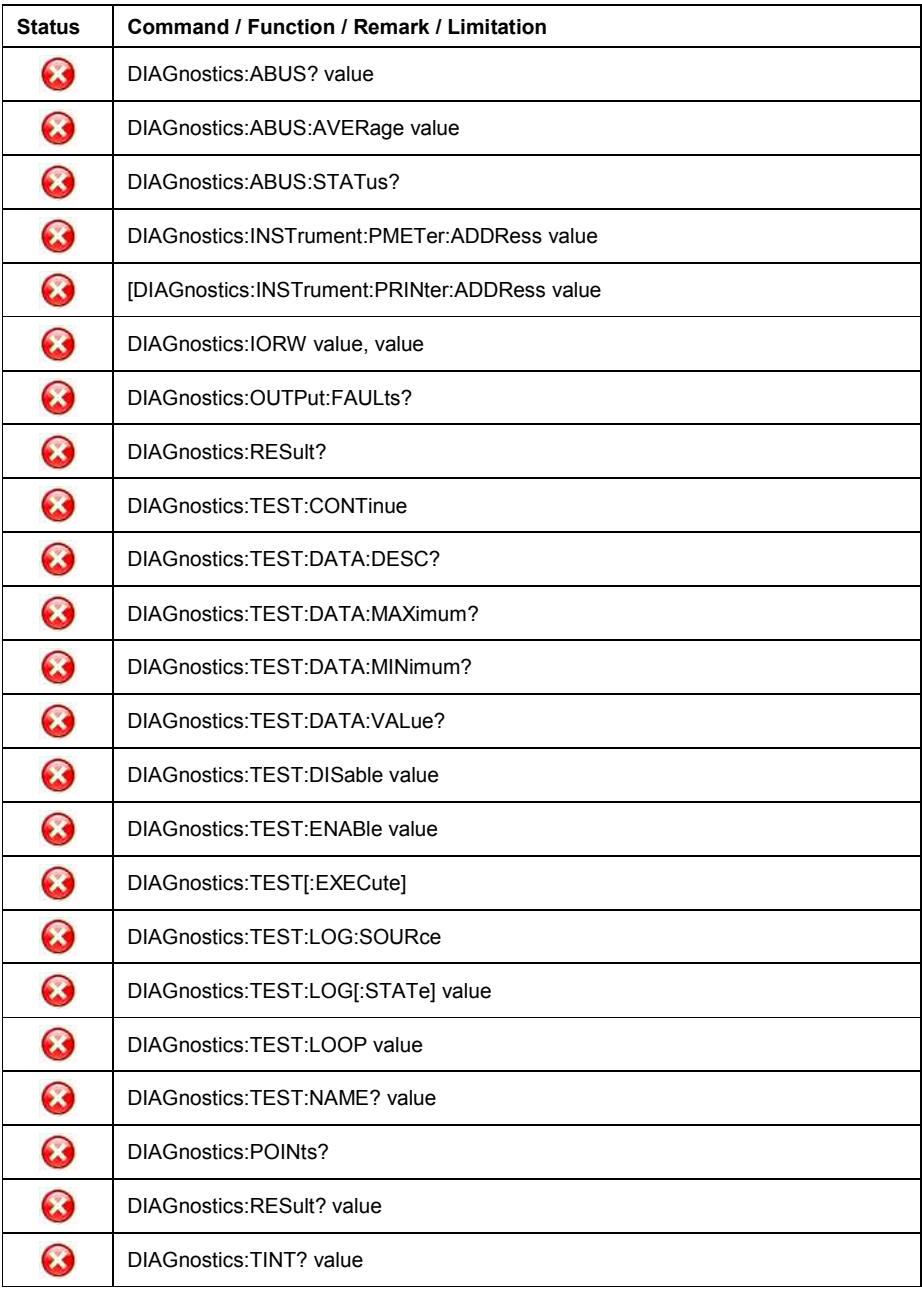

Table 72: Diagnostics subsystem

# • **DISPlay Subsystem**

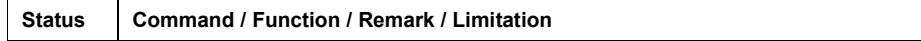

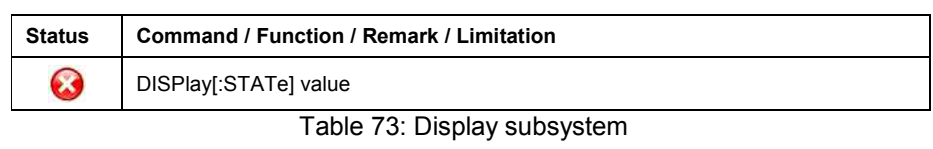

#### • **FM Subsystem**

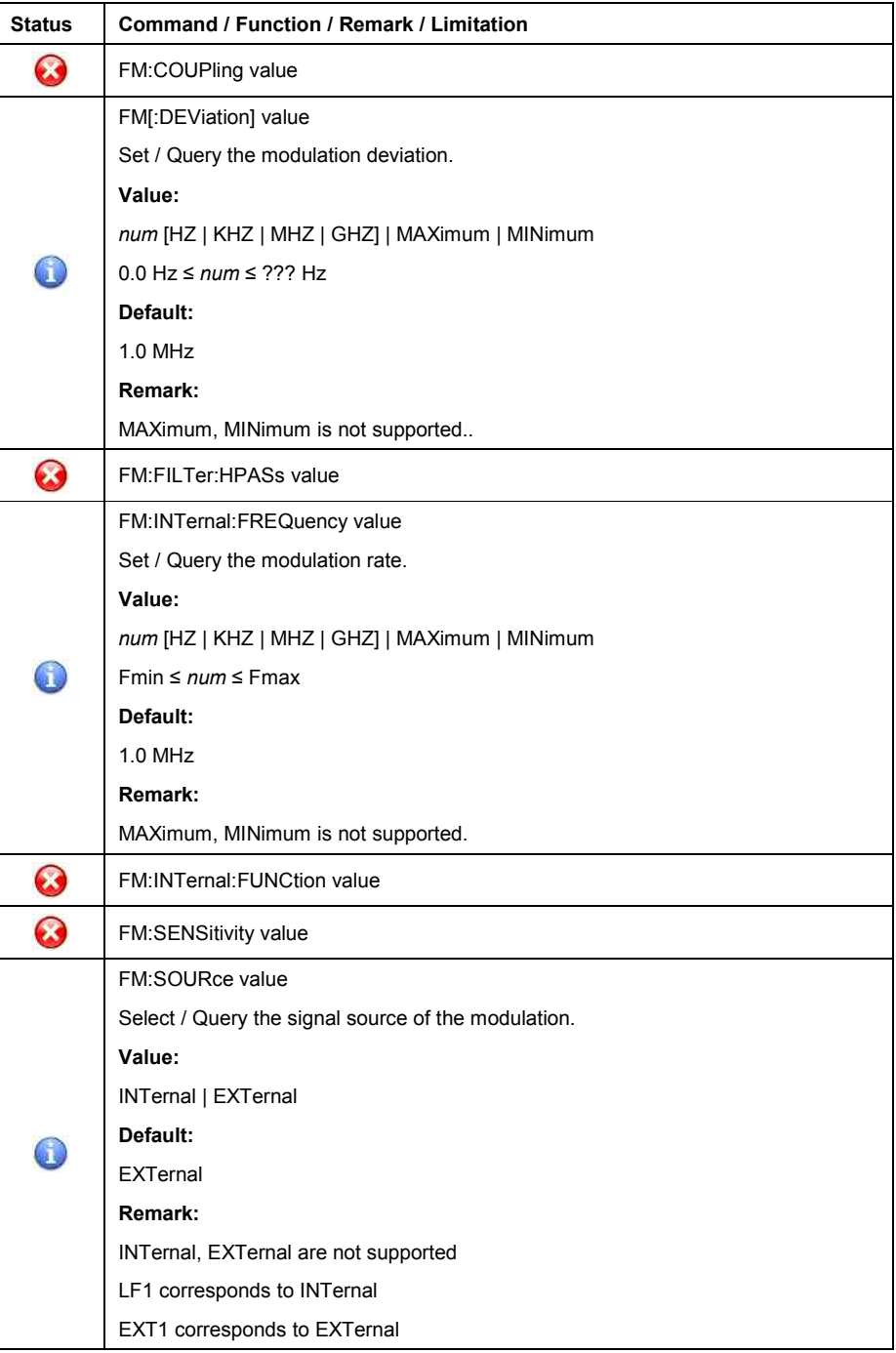

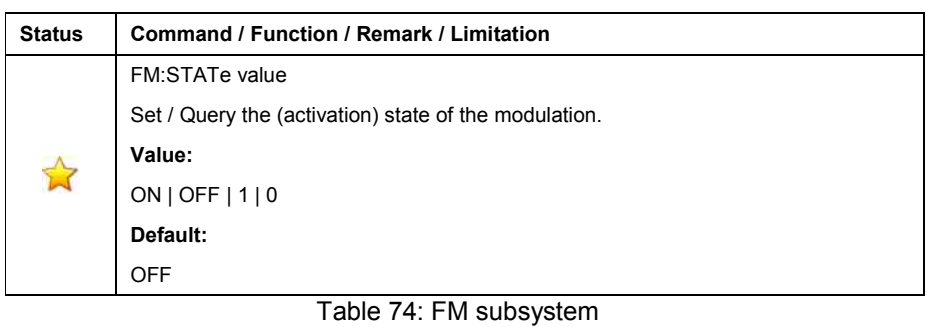

# • **FREQuency Subsystem**

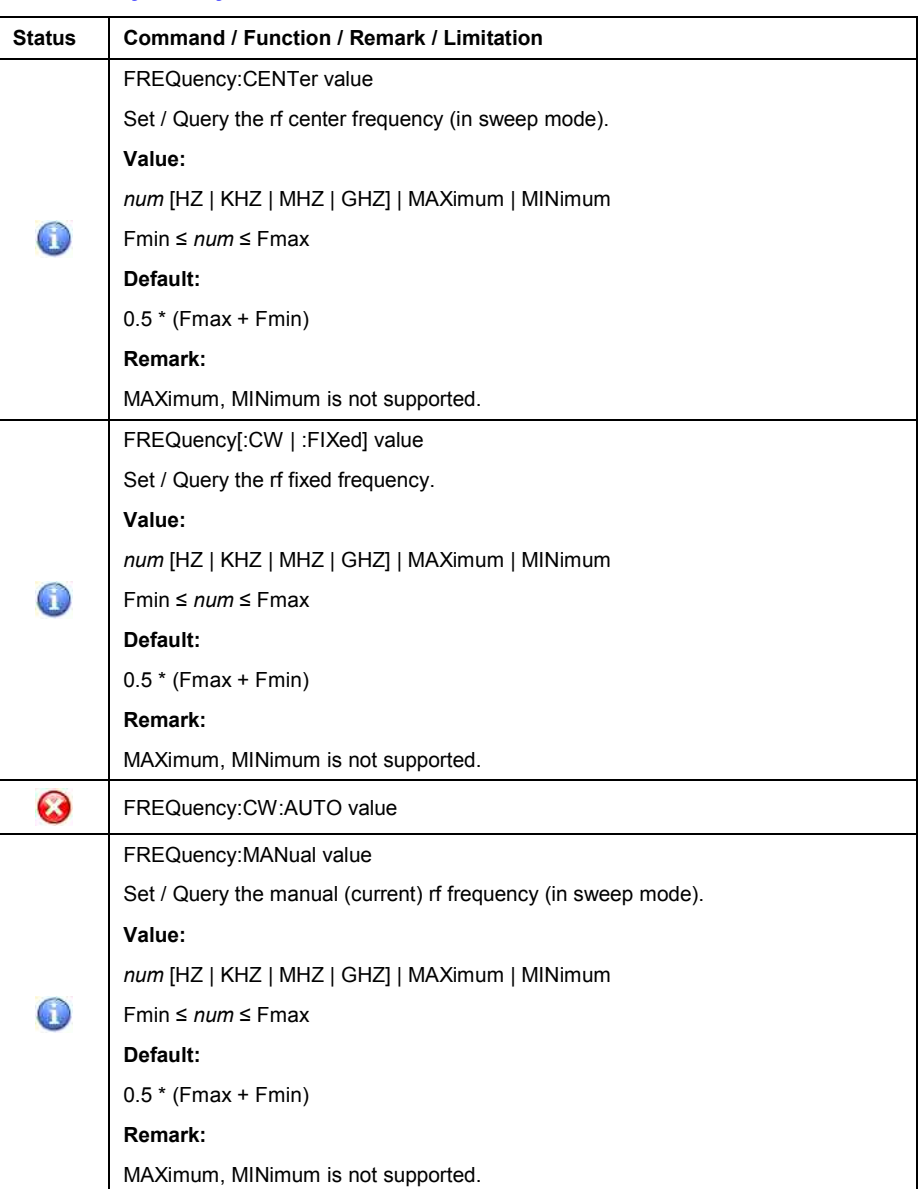

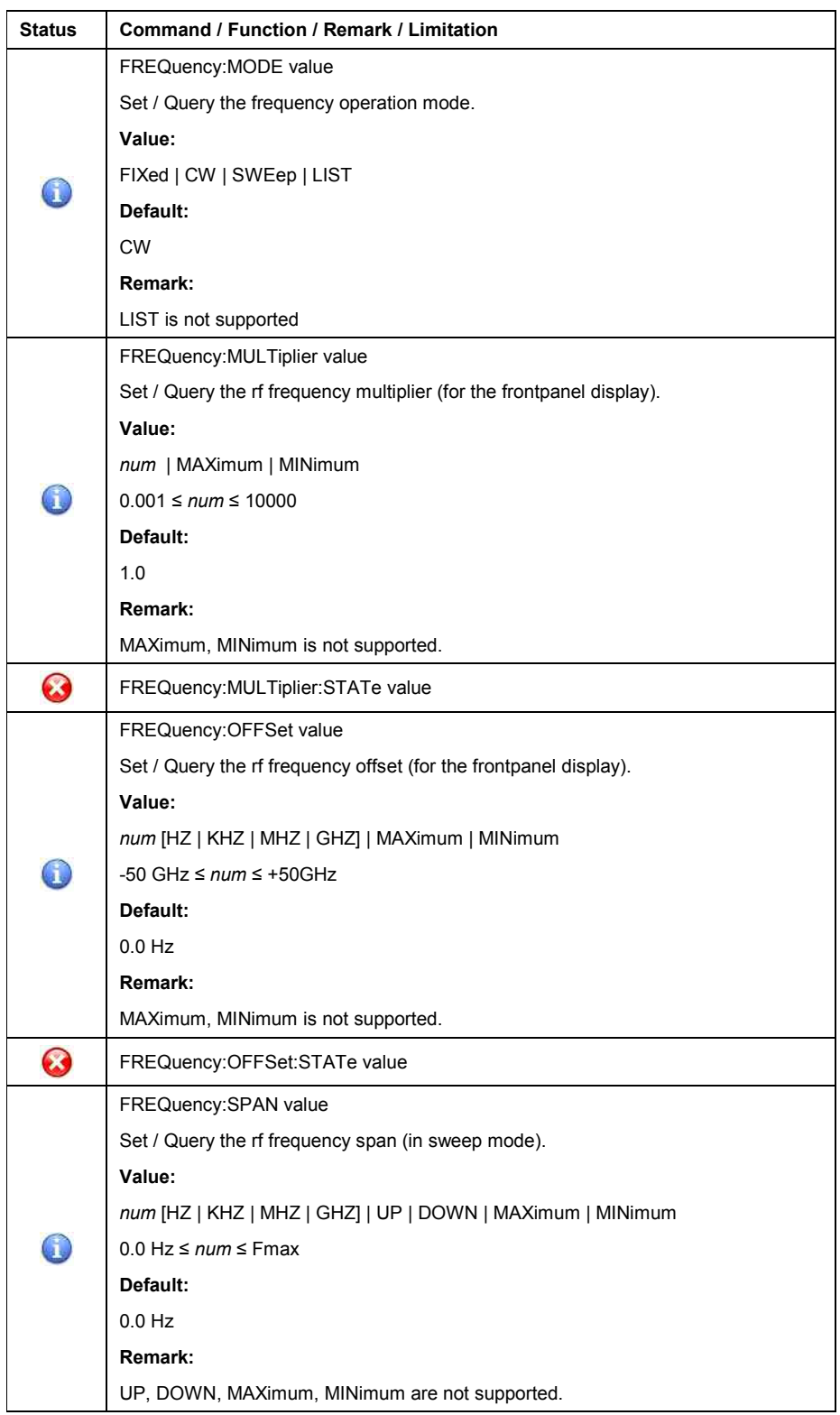

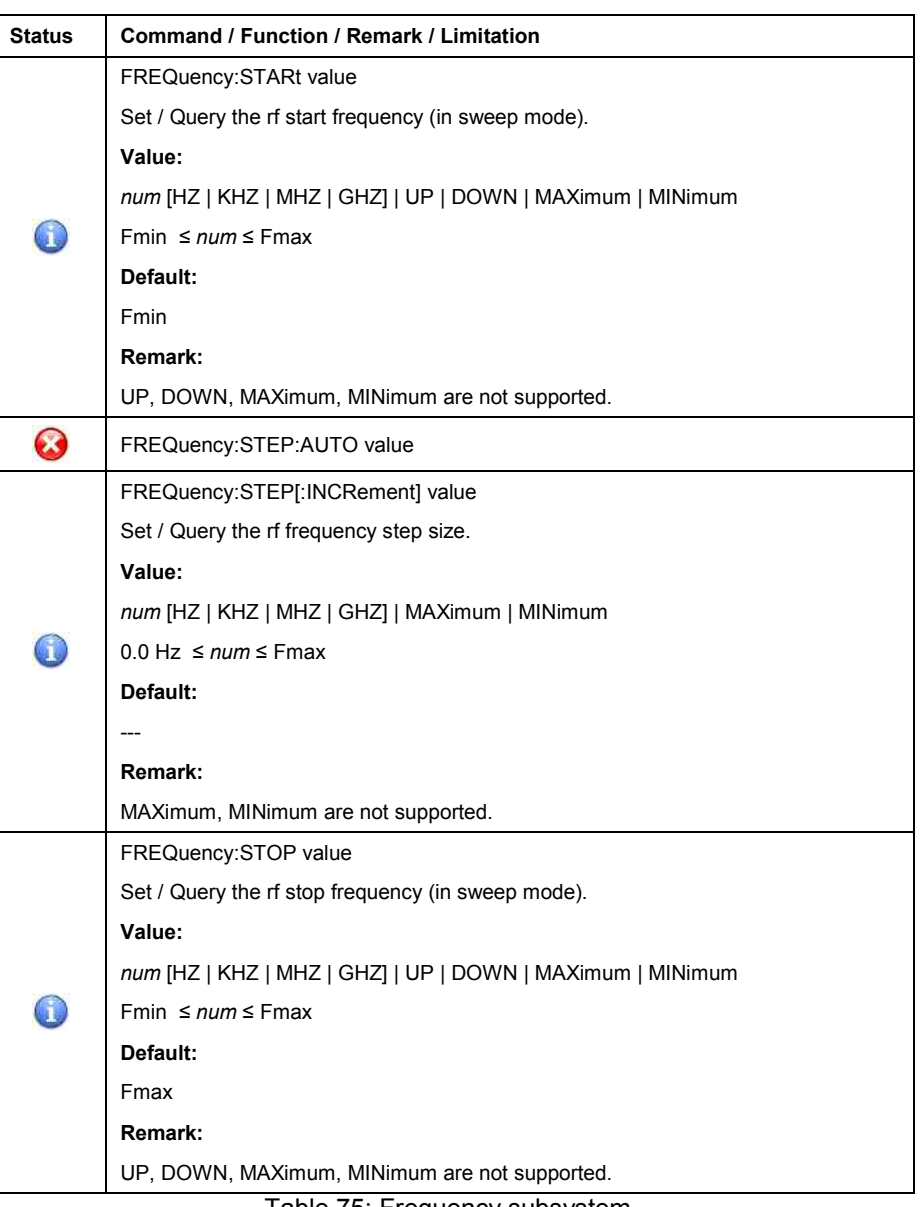

Table 75: Frequency subsystem

#### • **INITiate Subsystem**

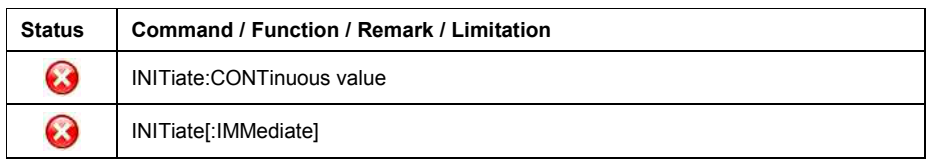

Table 76: Initiate subsystem

# • **LIST Subsystem**

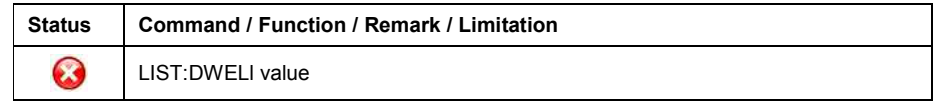

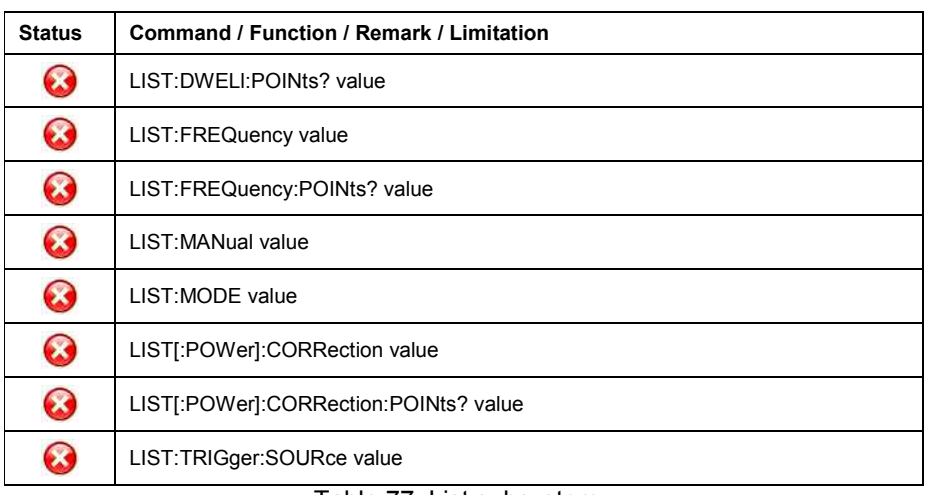

Table 77: List subsystem

#### • **MARKer Subsystem**

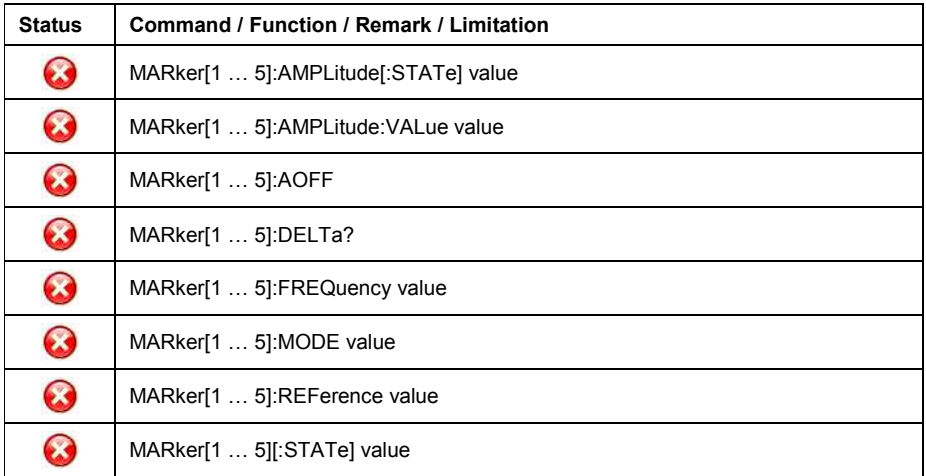

Table 78: Marker subsystem

# • **MEASure Subsystem**

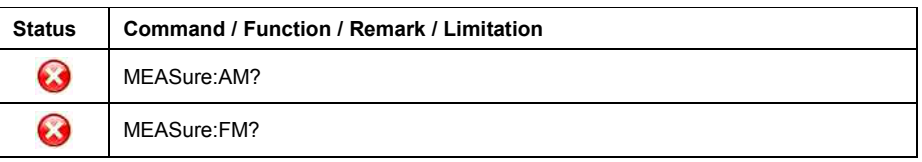

Table 79: Measure subsystem

#### • **MODulation Subsystem**

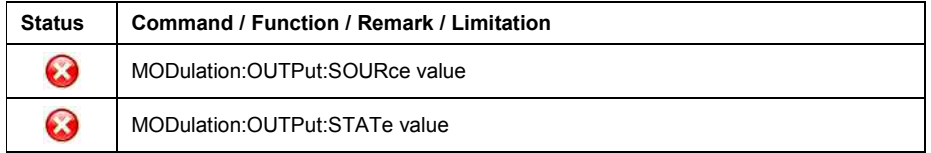

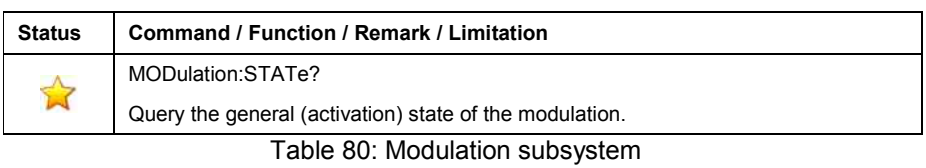

# • **POWer Subsystem**

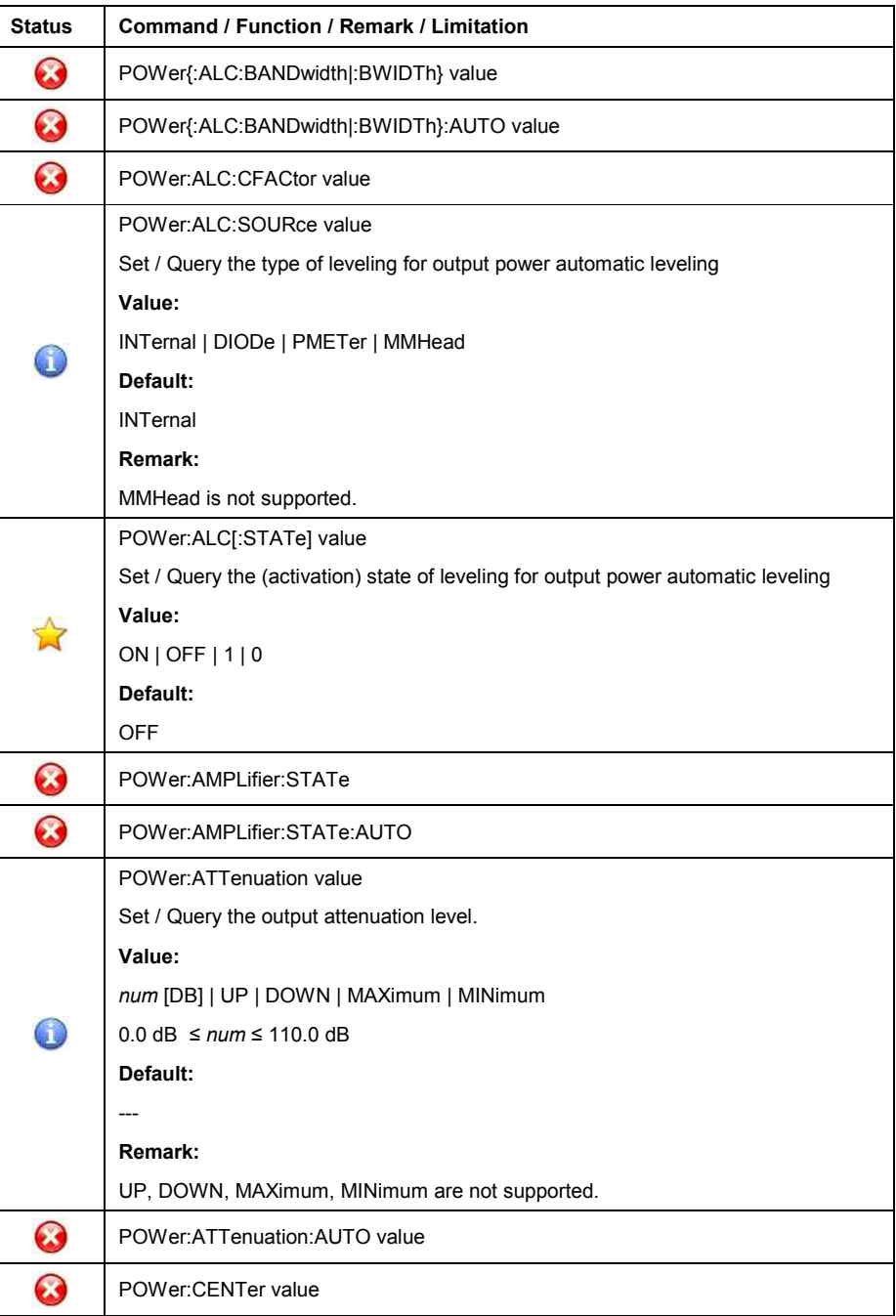

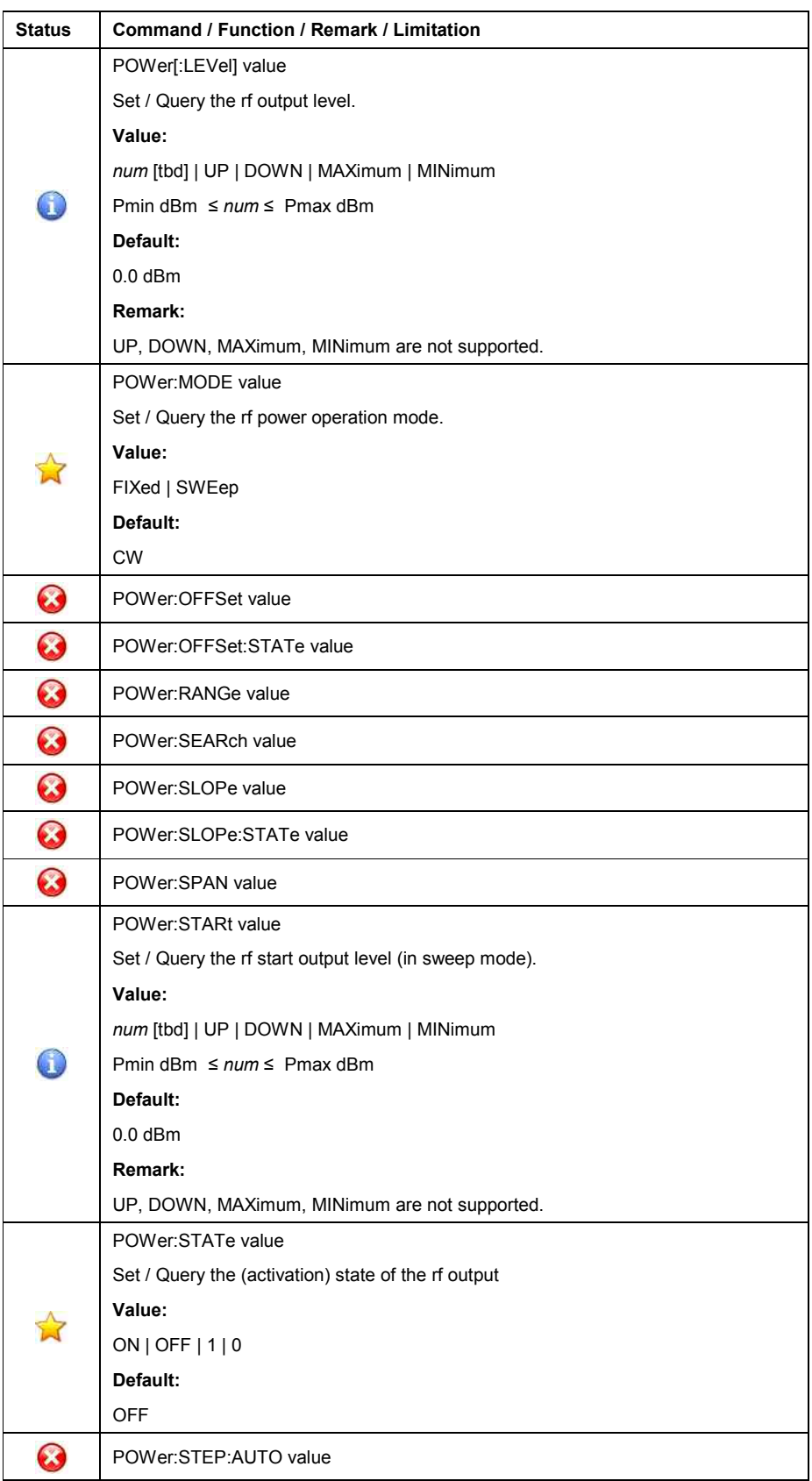

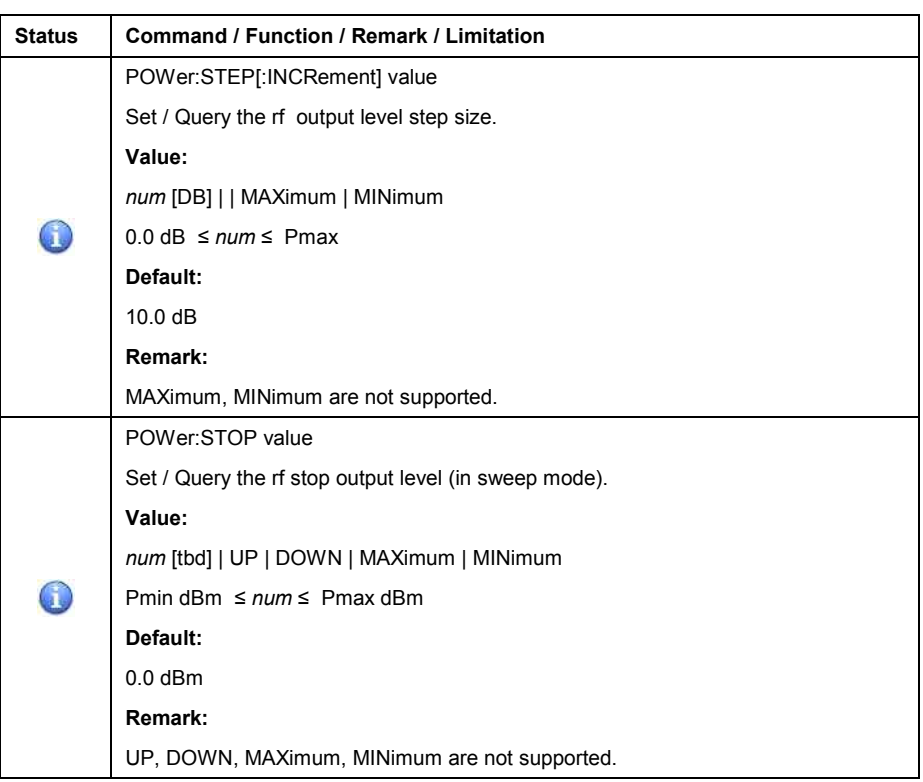

Table 81: Power subsystem

# • **PULM Subsystem**

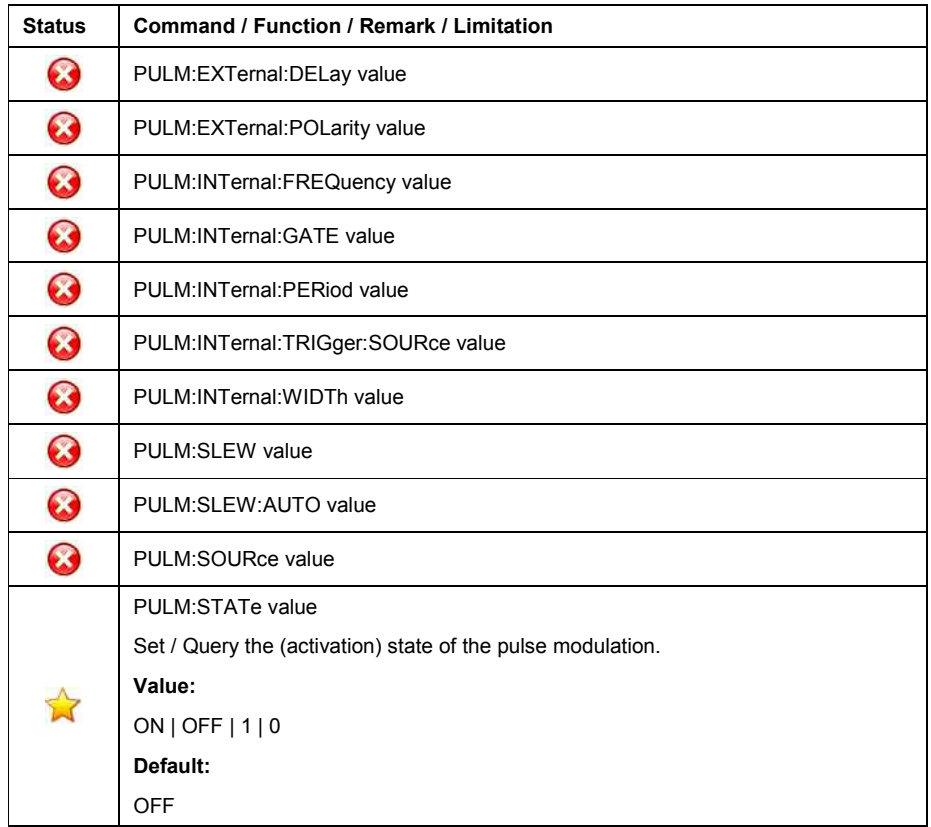

Table 82: Pulm subsystem

### • **PULSe Subsystem**

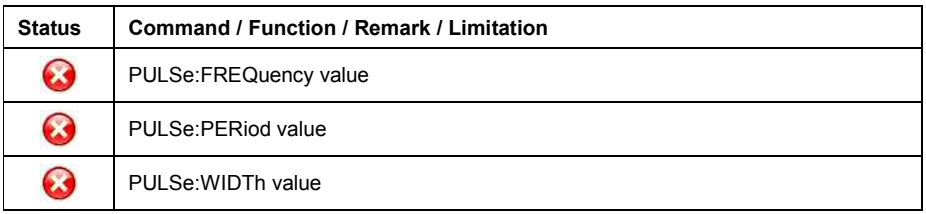

Table 83: Pulse subsystem

# • **ROSCillator Subsystem**

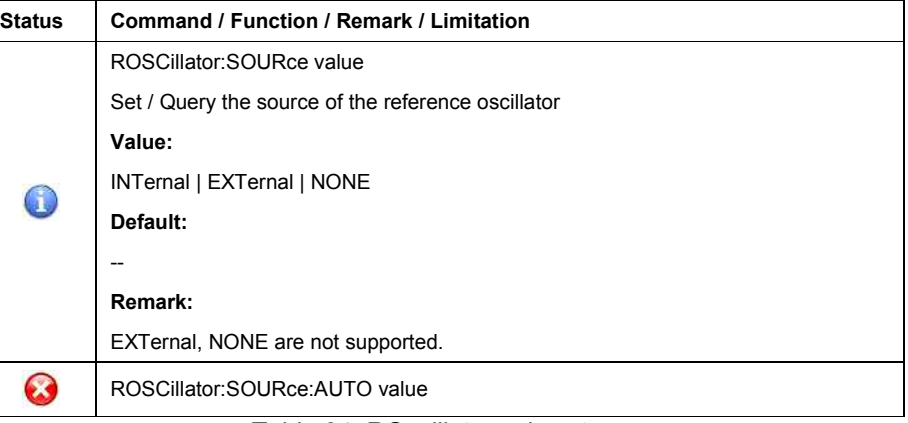

Table 84: ROscillator subsystem

# • **STATus Subsystem**

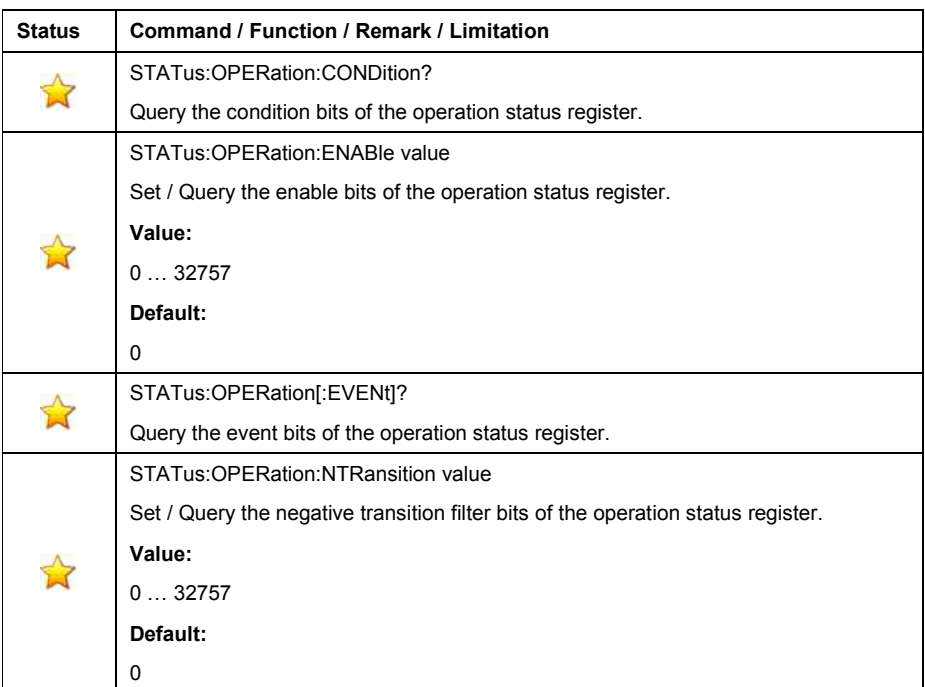

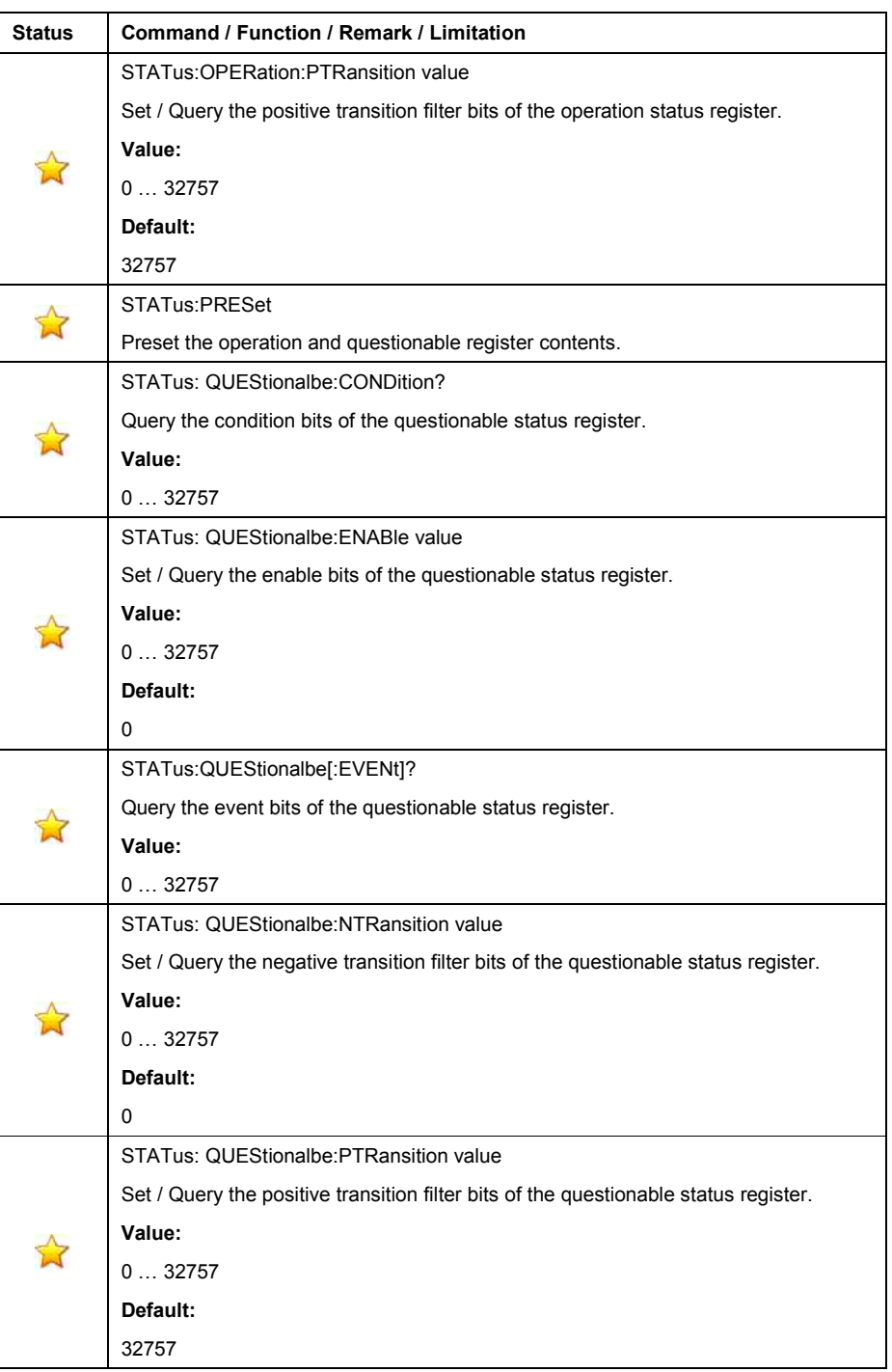

Table 85: STATUS subsystem

# • **SWEep Subsystem**

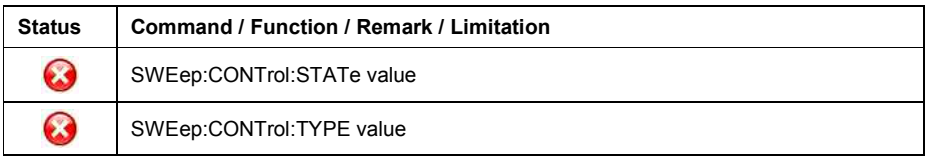

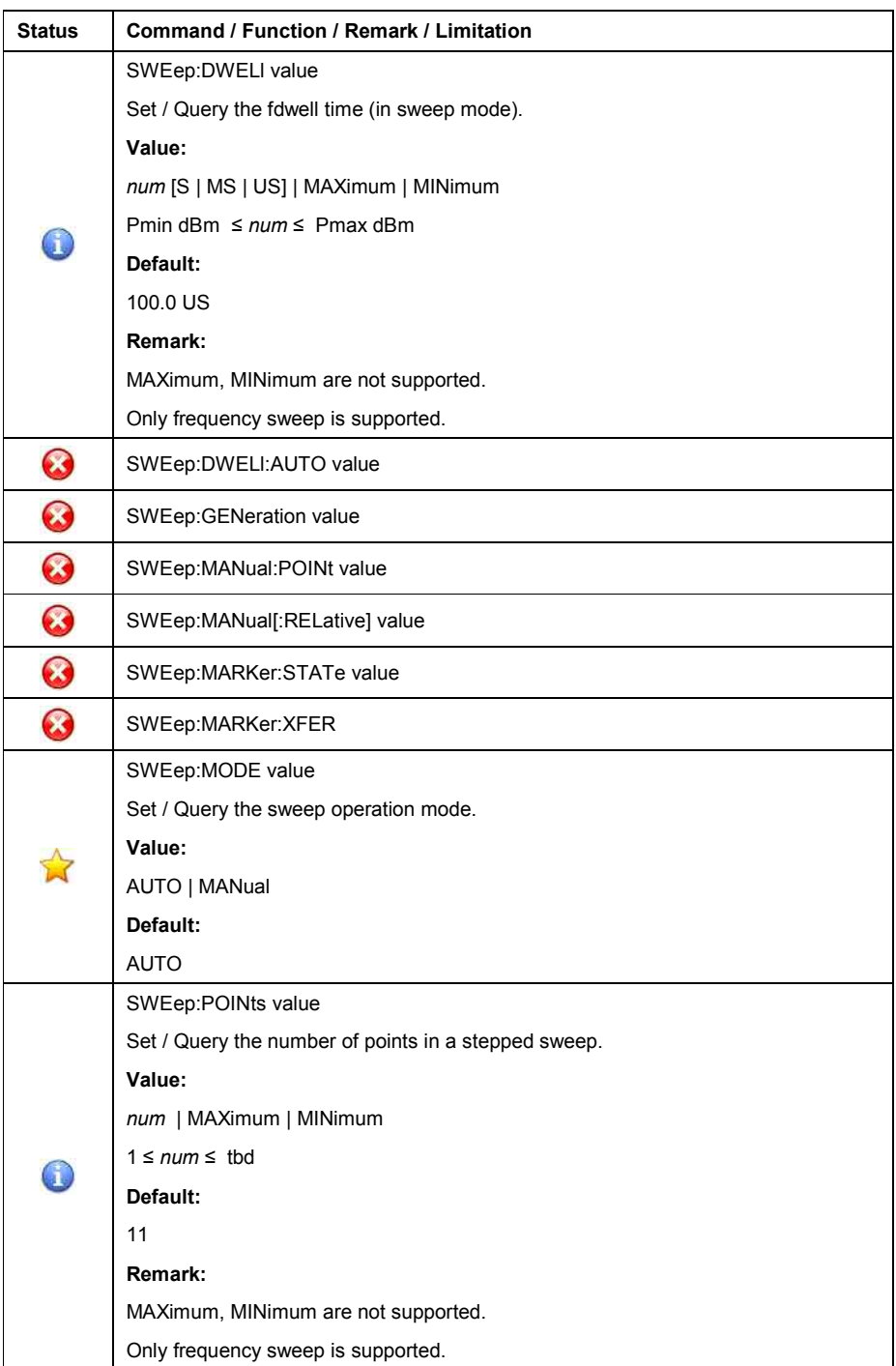

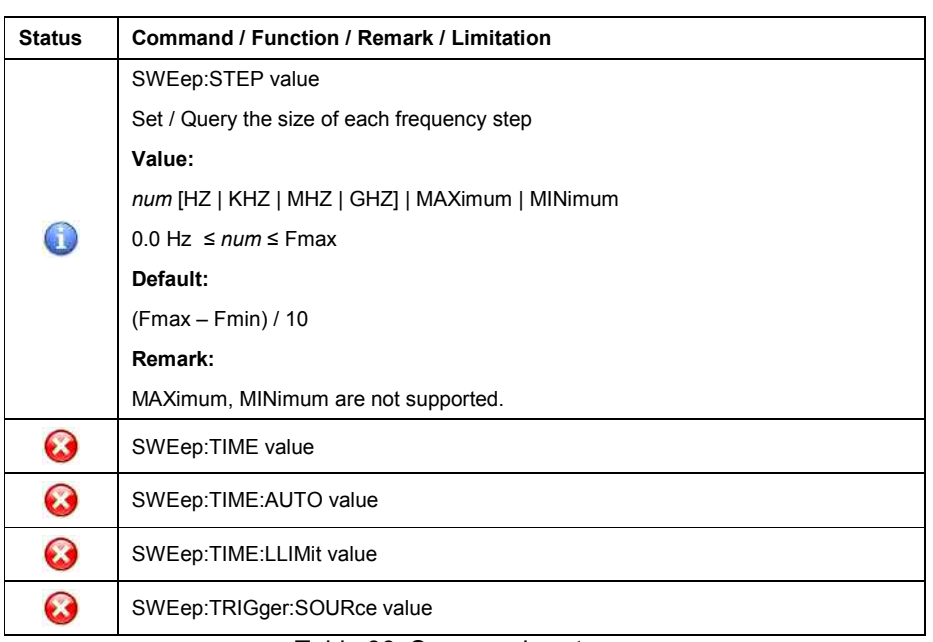

Table 86: Sweep subsystem

#### • **SYSTem Subsystem**

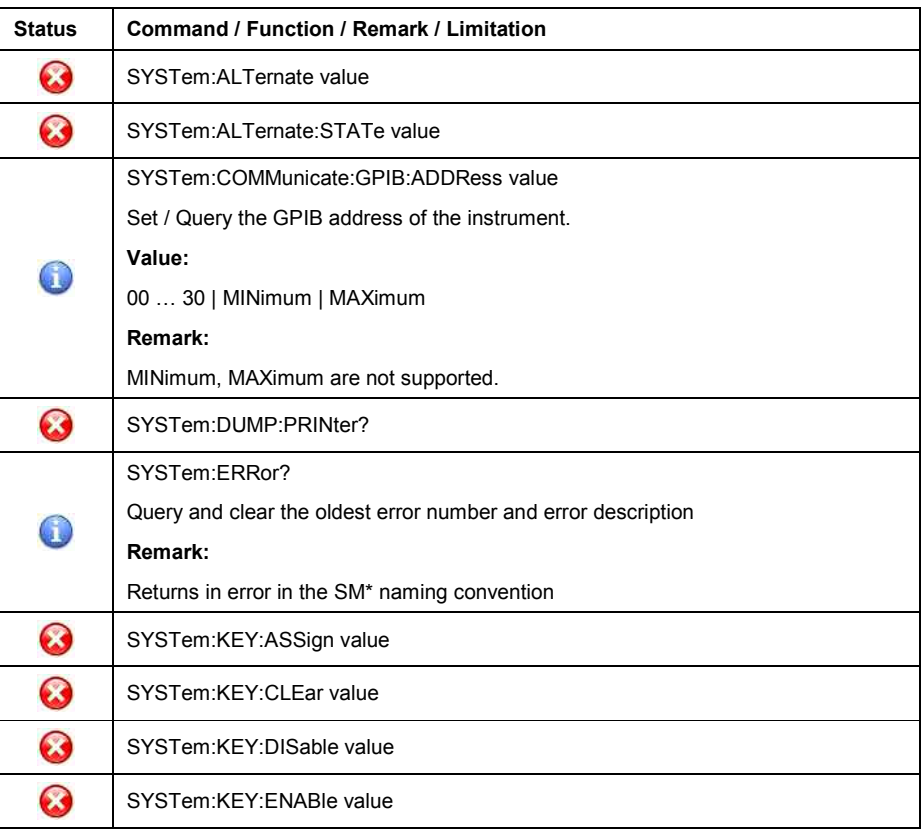

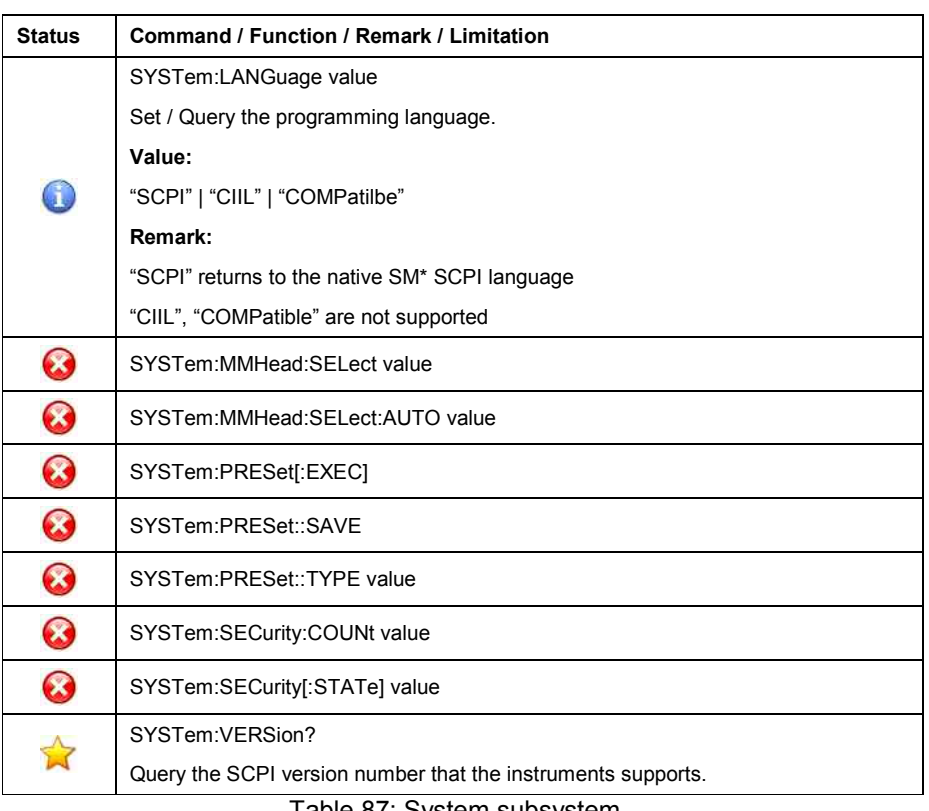

Table 87: System subsystem

# • **TRIGger Subsystem**

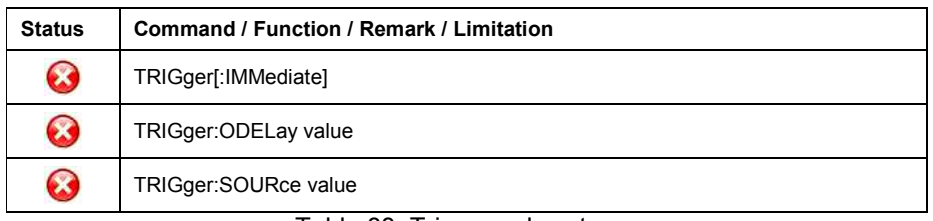

Table 88: Trigger subsystem

#### • **TSWeep Subsystem**

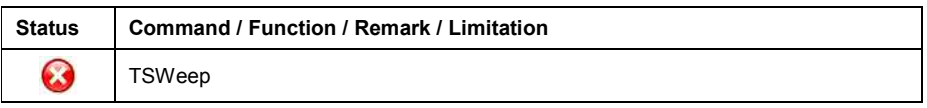

Table 89: TSweep subsystem

#### • **UNIT Subsystem**

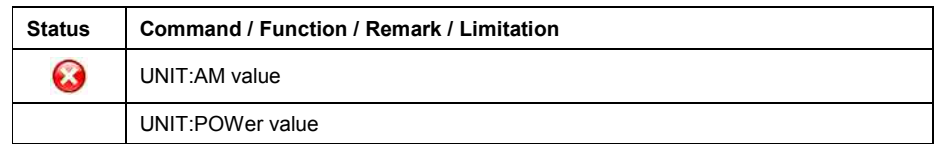

Table 90: Unit subsystem

# **Instrument initialization**

The (factory) default setting of the HP8360 is applied and activated when

- o applying the DCL, SDC to the GPIB interface.
- o transmitting the \*RST command

The (factory) default settings are listed under keyword "Default" in the corresponding command.

# **Status reporting**

Status reporting is not supported so far.

#### **General**

In this language emulation mode, the emulation software in the SM\* emulates the SCPI-compatible language, implemented in Agilents's signal generators of type

- o HP83711A / B
- o HP83712A / B
- o HP83730A
- o HP83731A / B
- o HP83732A

The emulation software is supported on signal generators of type

o SMF100

**The signal generator HP8373x also supports a HP8673 compatible Pre-SCPI-language. This emulation is not available so far.** 

The emulation software simulates the HP8373 data model in the execution unit and transfers most of the HP8373 parameters into the SM\* database.

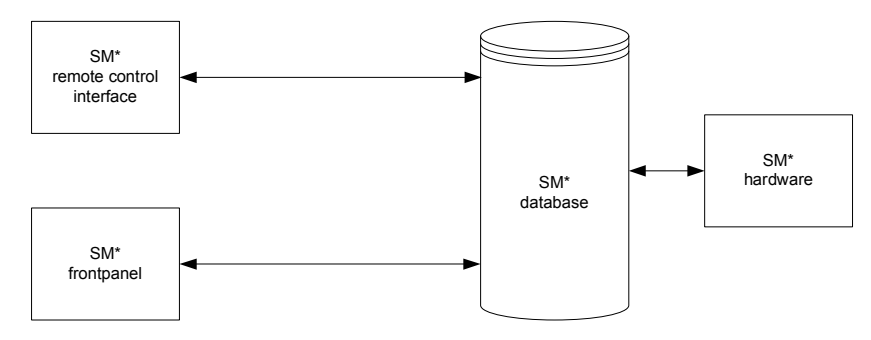

Figure 6: HP8373 emulation model

Those HP8373 functions and parameters, having no direct equivalent SM\* function and parameter, are not supported by this emulation so far.

# **GPIB functions**

### **Commands**

The following table shows the commands, supported by the HP8373.

#### • **Common**

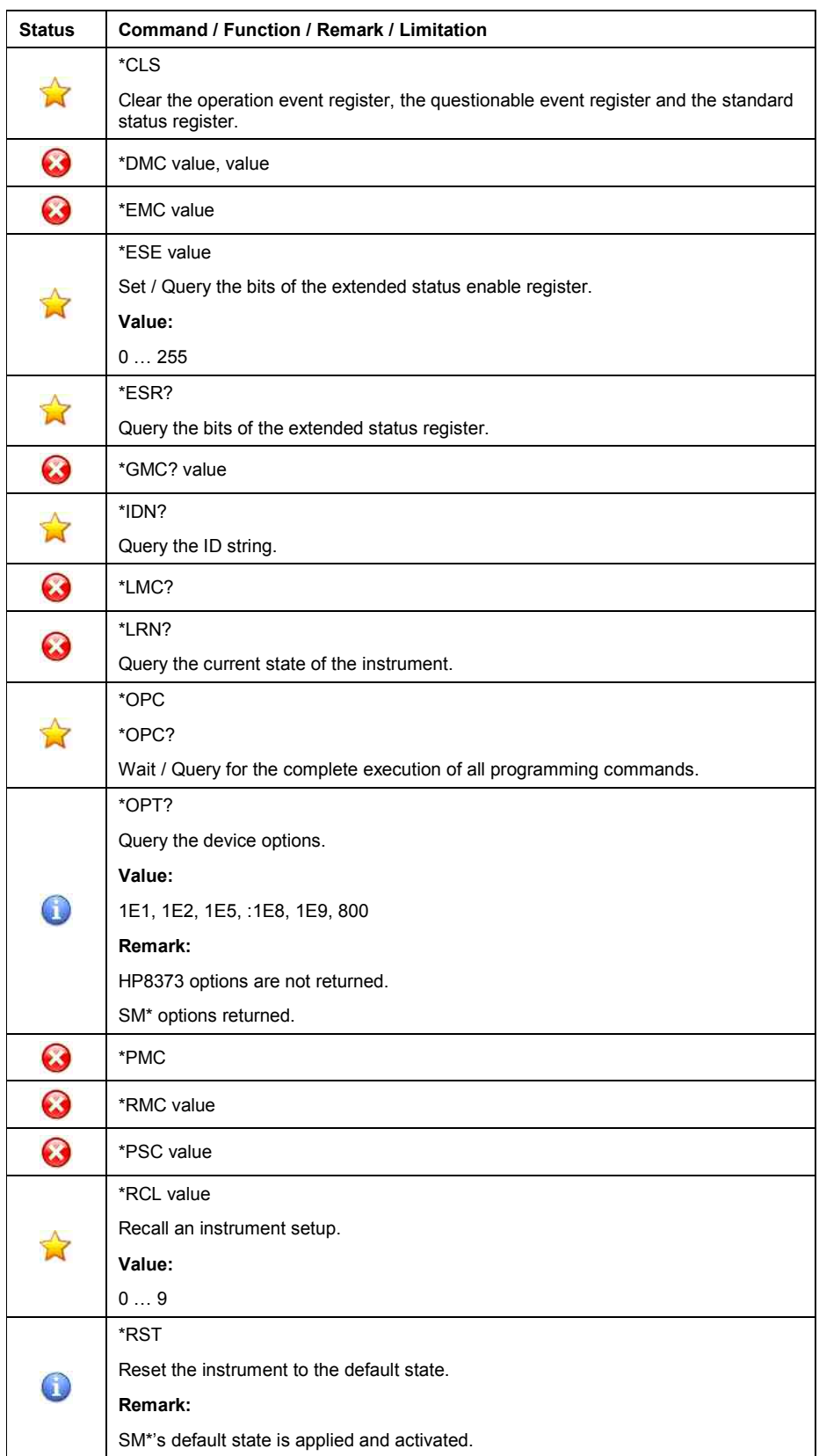

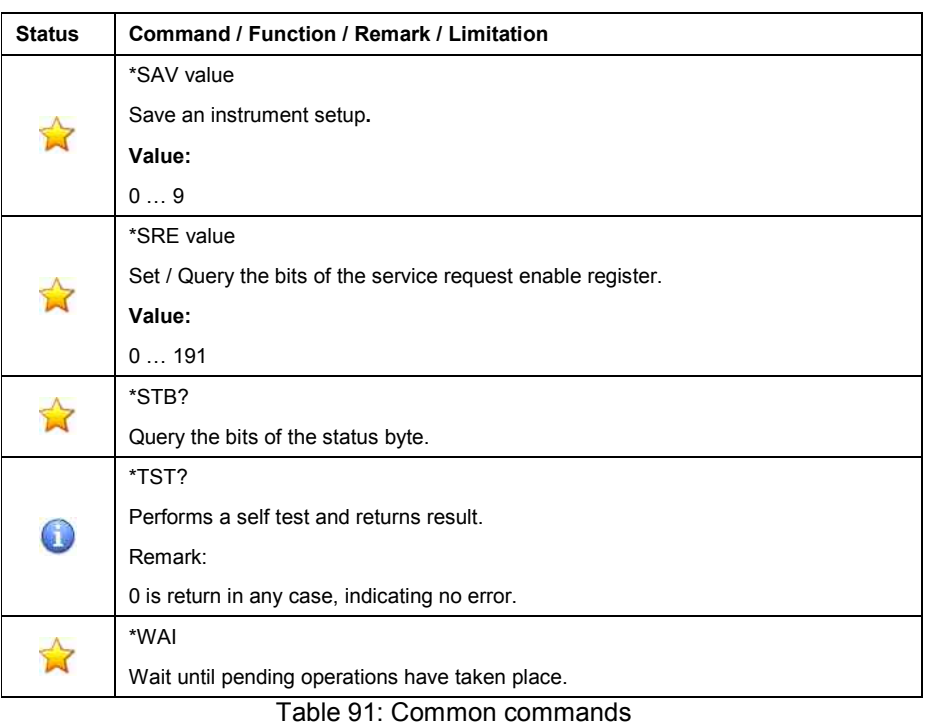

### • **Automatic Level Control**

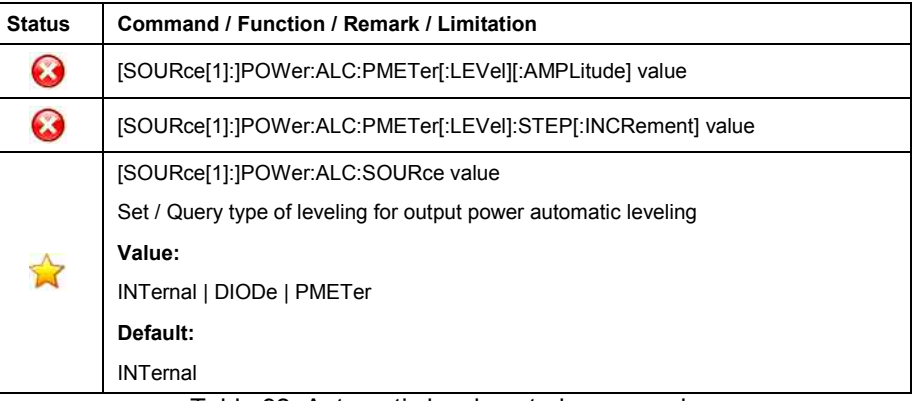

Table 92: Automatic level control commands

### • **Carrier**

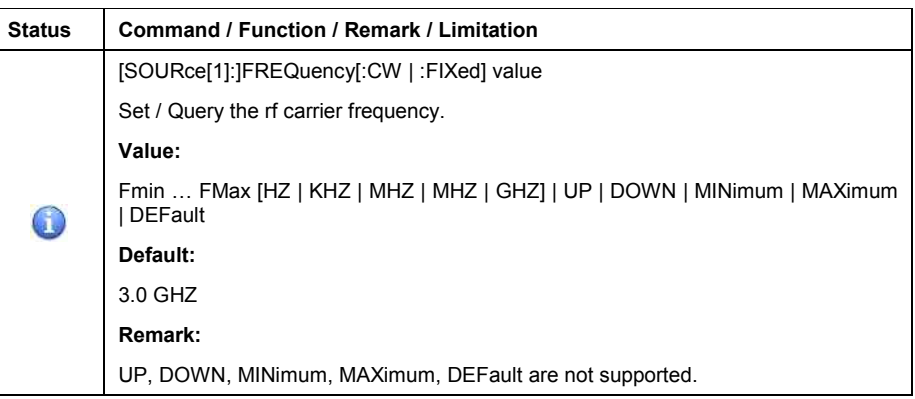

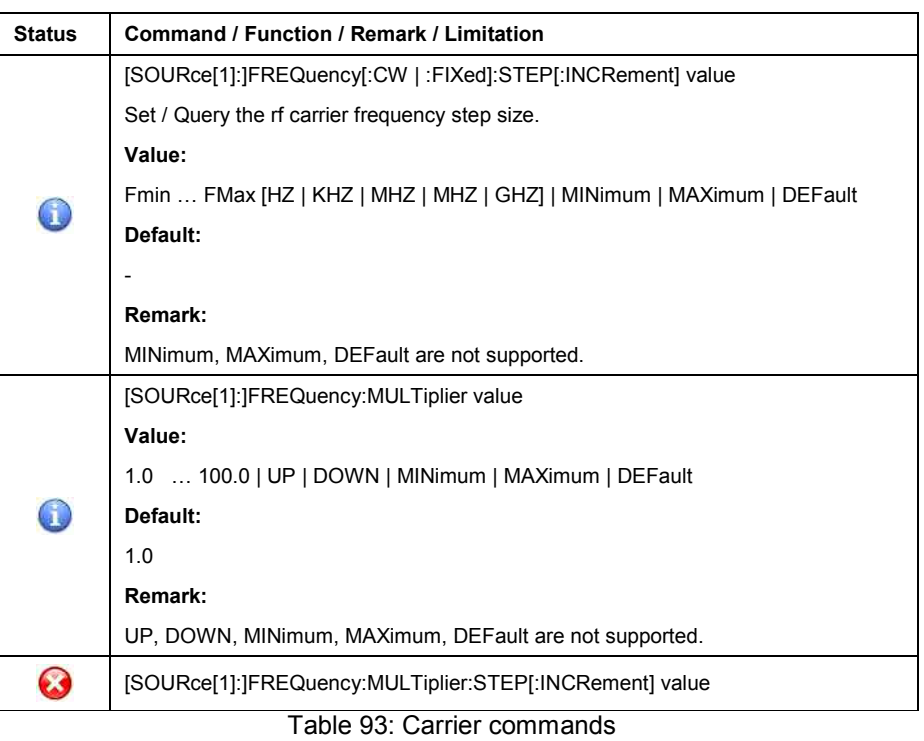

#### • **Instrument information**

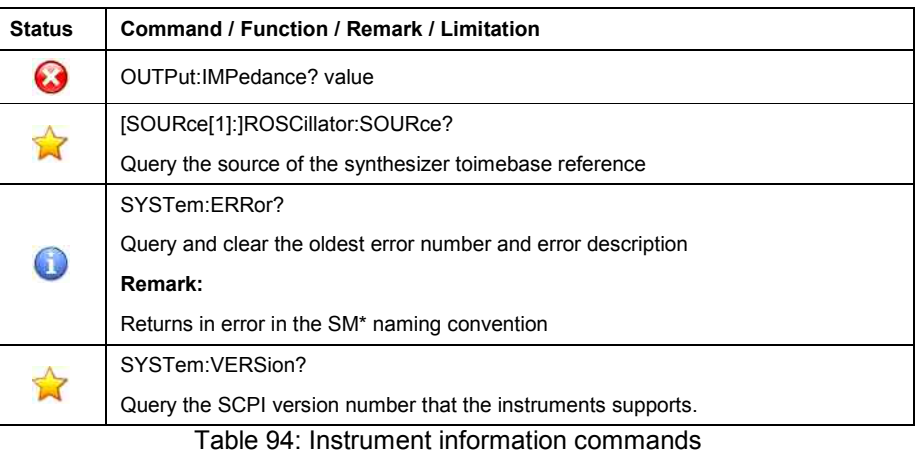

#### • **Instrument state**

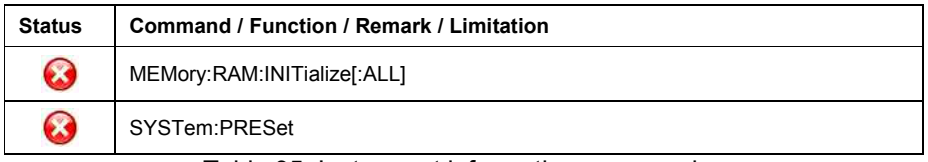

Table 95: Instrument information commands

# • **Level correction**

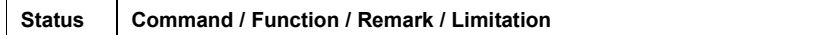

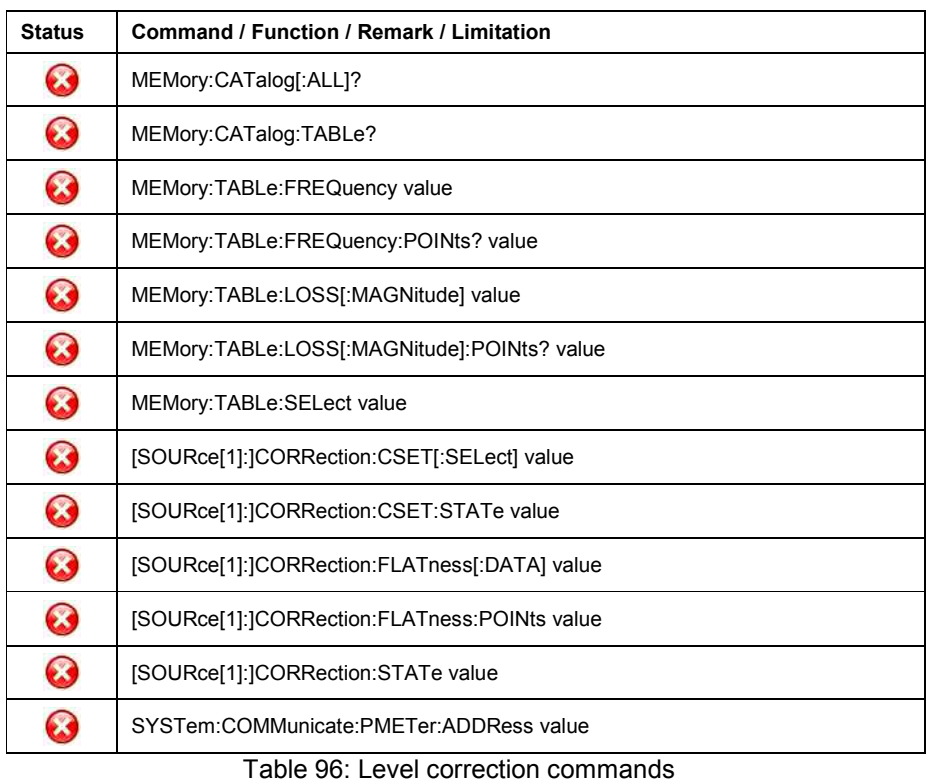

#### • **Macro**

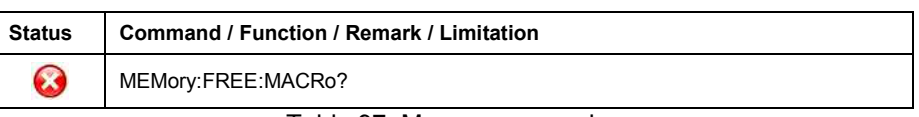

Table 97: Macro commands

#### • **Miscellaneous**

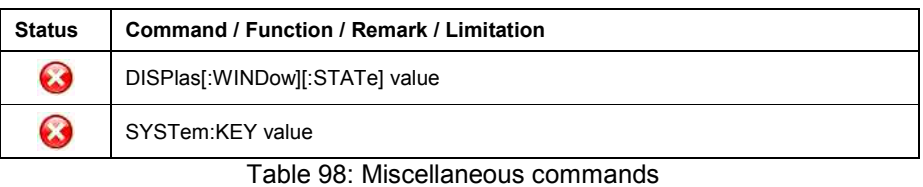

#### • **Modulation**

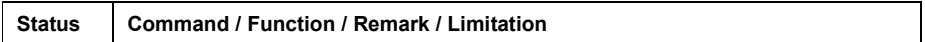

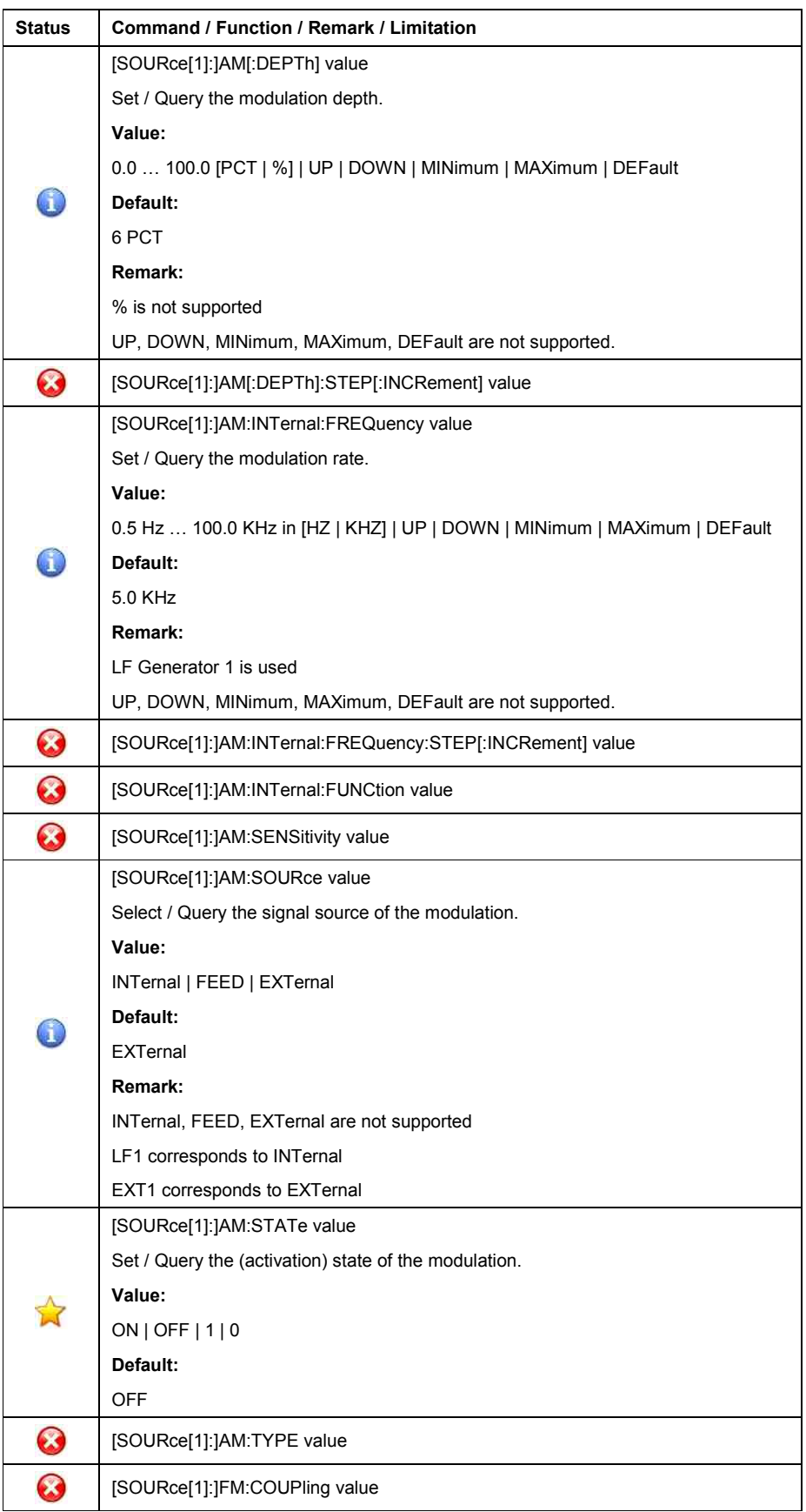

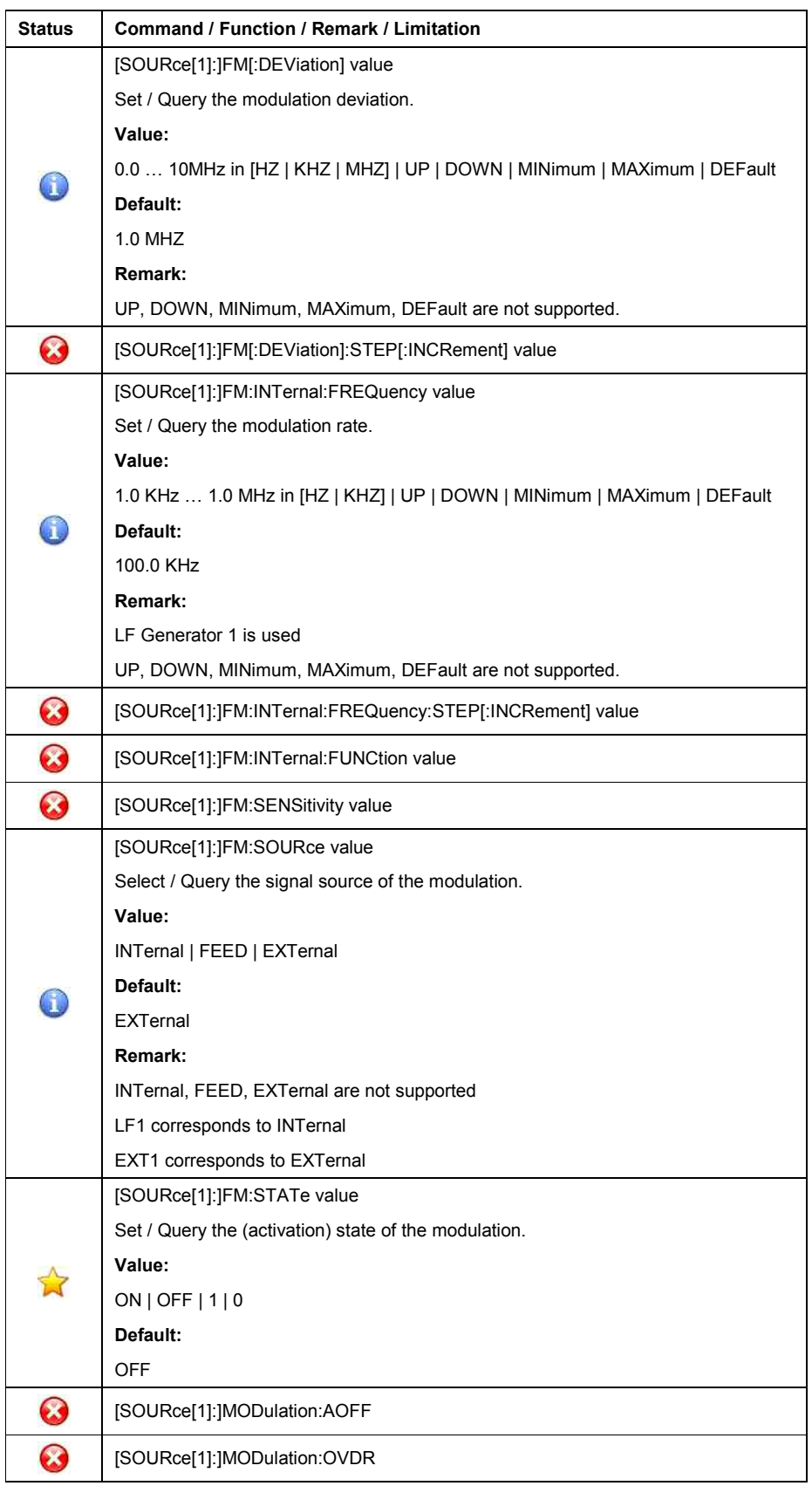

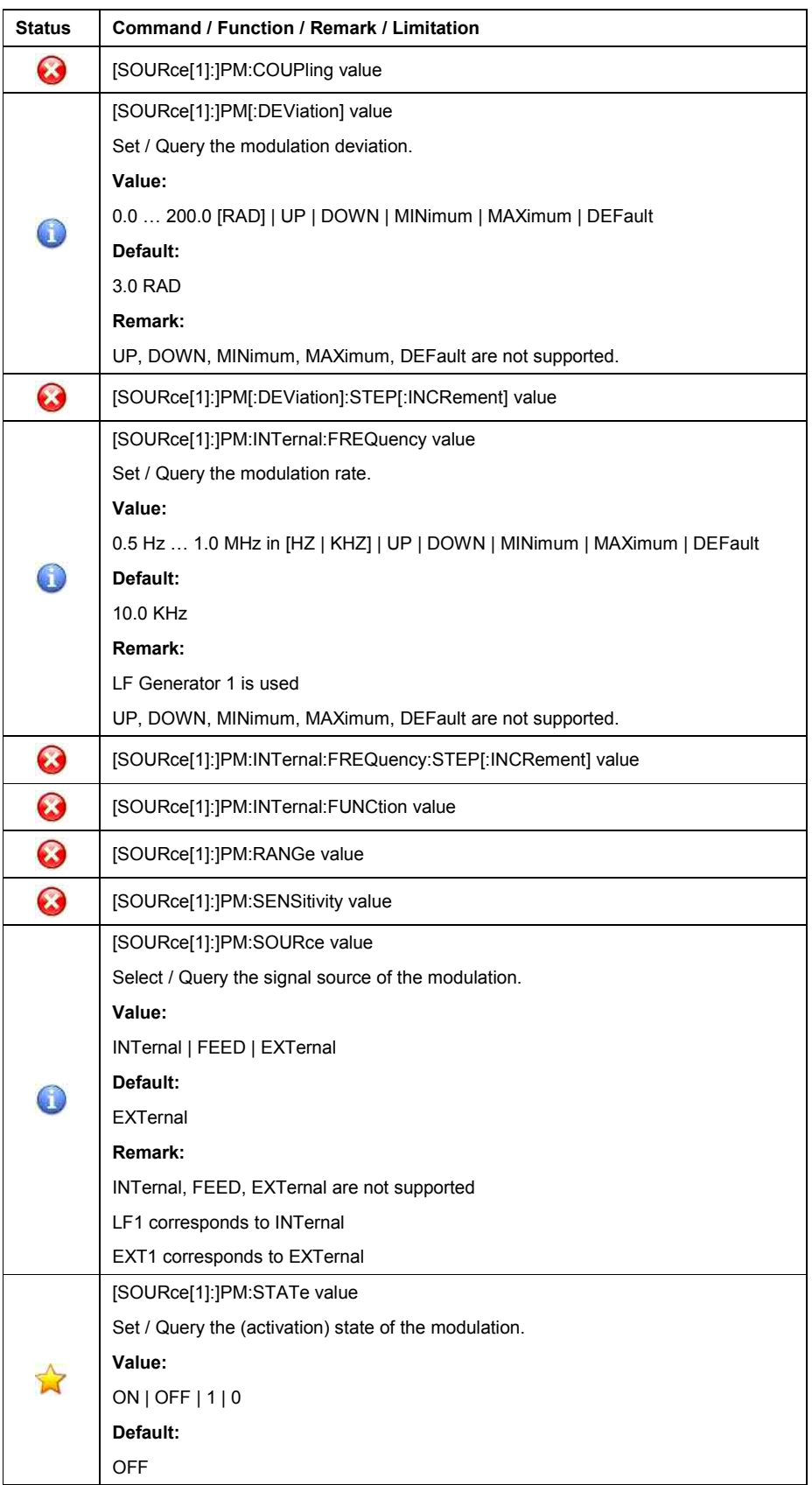

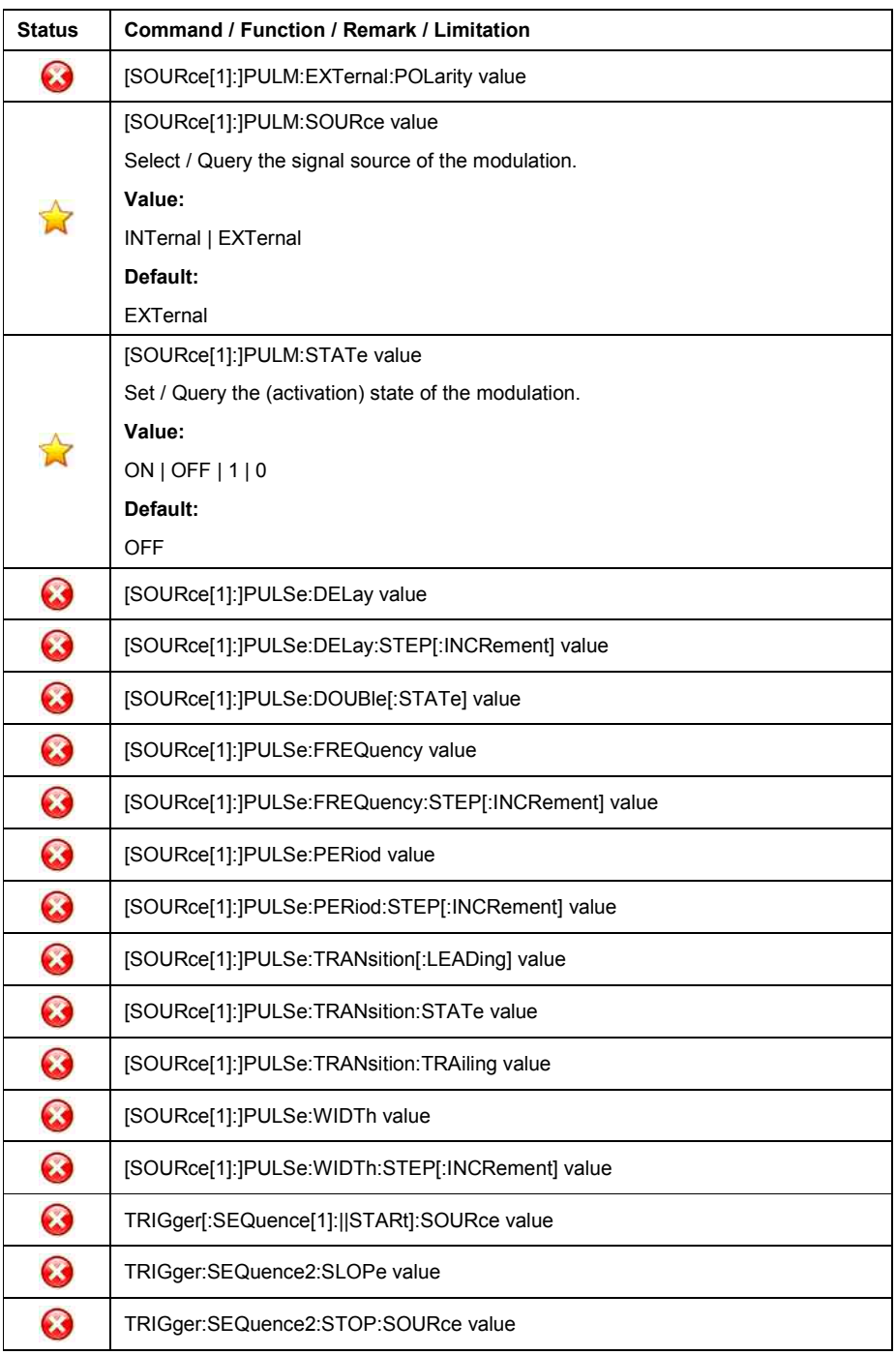

Table 99: Modulation commands

#### • **Power Level**

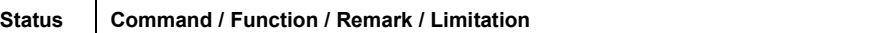

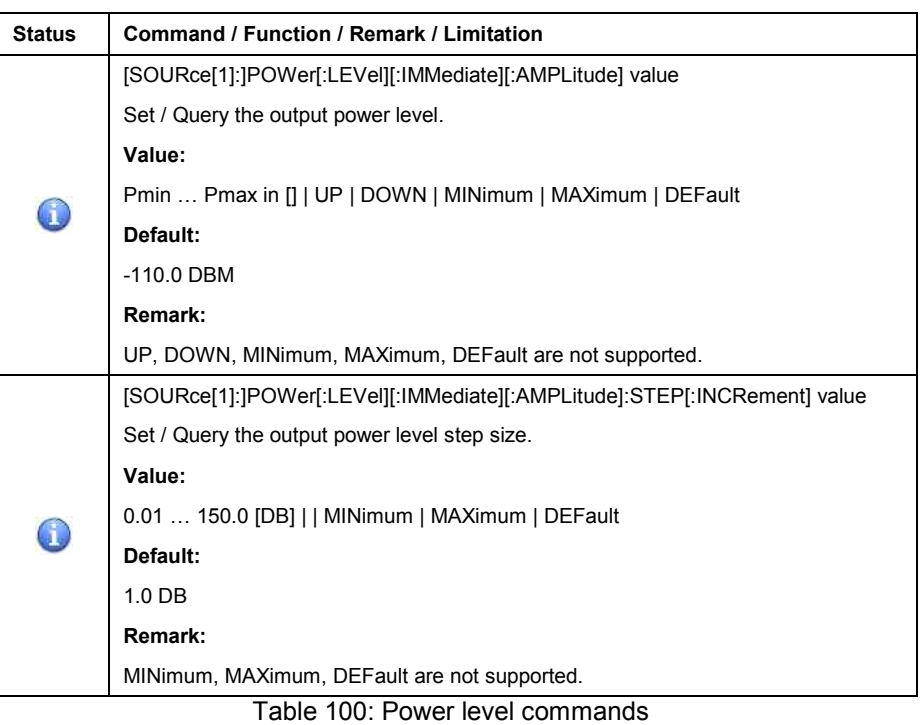

# • **Programmable Interface**

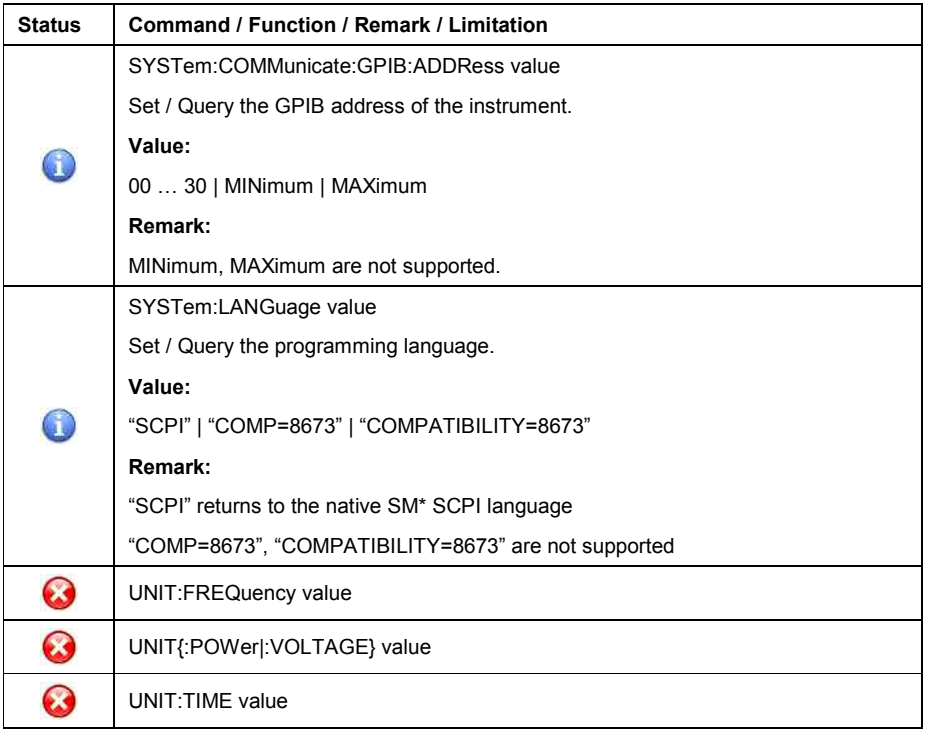

# Table 101: Programmable Interface commands

# • **RF output control**

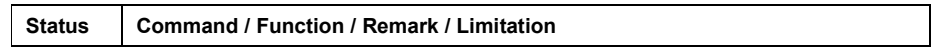

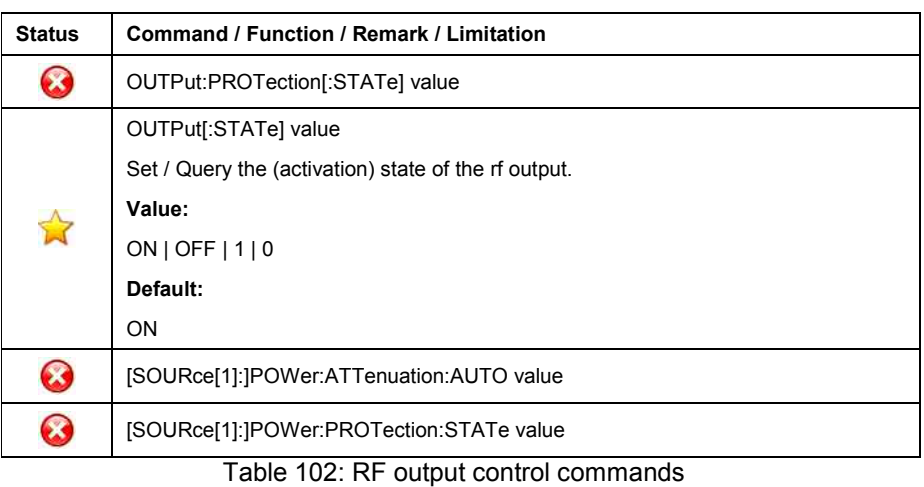

# • **Status register control**

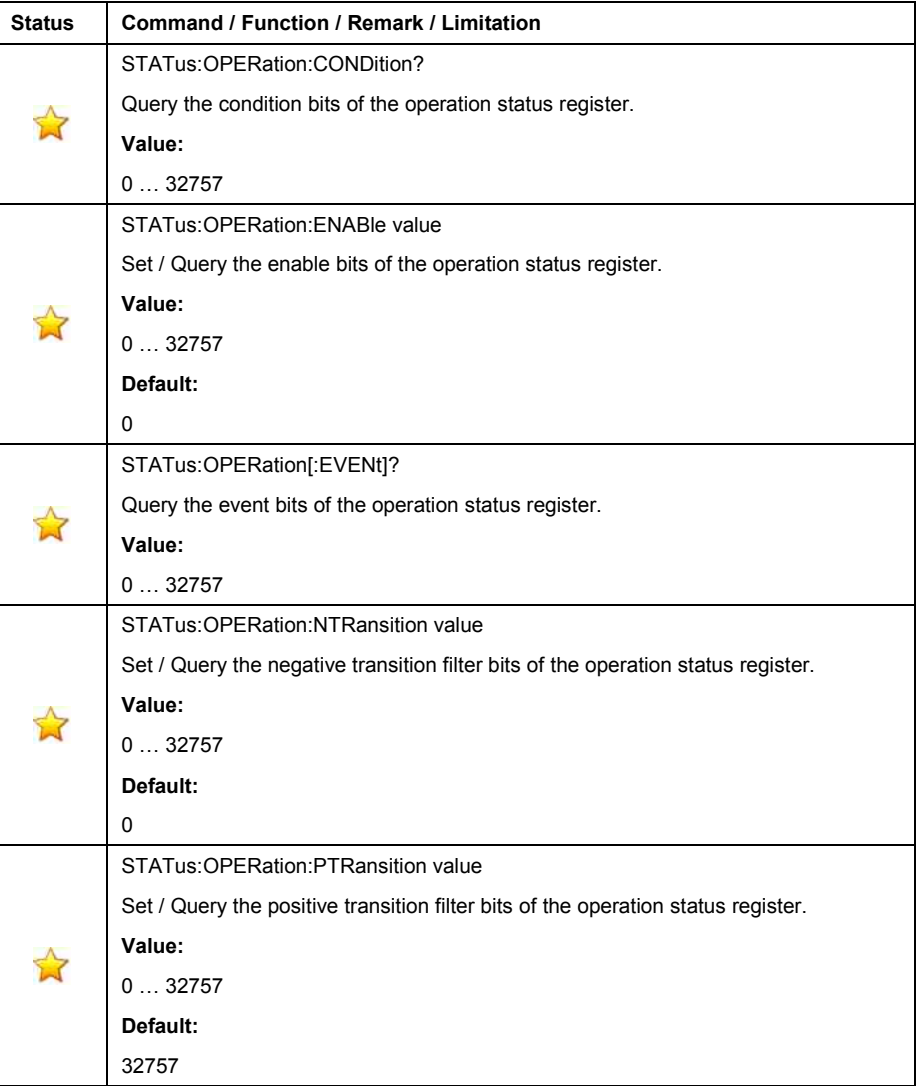

| <b>Status</b> | <b>Command / Function / Remark / Limitation</b>                                      |
|---------------|--------------------------------------------------------------------------------------|
| 富             | STATus:PRESet                                                                        |
|               | Preset the operation and questionable register contents.                             |
|               | STATus: QUEStionable: CONDition?                                                     |
|               | Query the condition bits of the questionable status register.                        |
|               | Value:                                                                               |
|               | 032757                                                                               |
|               | STATus: QUEStionable: ENABle value                                                   |
|               | Set / Query the enable bits of the questionable status register.                     |
|               | Value:                                                                               |
|               | 032757                                                                               |
|               | Default:                                                                             |
|               | 0                                                                                    |
|               | STATus: QUEStionable[:EVENt]?                                                        |
|               | Query the event bits of the questionable status register.                            |
|               | Value:                                                                               |
|               | 032757                                                                               |
|               | STATus: QUEStionable: NTRansition value                                              |
|               | Set / Query the negative transition filter bits of the questionable status register. |
|               | Value:                                                                               |
|               | 032757                                                                               |
|               | Default:                                                                             |
|               | 0                                                                                    |
|               | STATus: QUEStionable: PTRansition value                                              |
|               | Set / Query the positive transition filter bits of the questionable status register. |
|               | Value:                                                                               |
|               | 032757                                                                               |
|               | Default:                                                                             |
|               | 32757                                                                                |

Table 103: Status register commands

# **Instrument initialization**

The (factory) default setting of the HP8373 is applied and activated when

- o applying the DCL, SDC to the GPIB interface.
- o transmitting the \*RST command

The (factory) default settings are listed under keyword "Default" in the corresponding command.
# **Status reporting**

Status reporting is not supported so far.

#### **General**

In this language emulation mode, the emulation software in the SM\* emulates the SCPI-compatible language, implemented in Agilent's signal generators of type

- o HP8643A
- o HP8644A / B
- o HP8645A

The emulation software is supported on signal generators of type

- o SMA100
- o SMB100

**The signal generator HP8643 / HP8644 / HP8645 also supports a HP8642 compatible Pre-SCPI-language. For more information on that language, please refer to the** *HP8642 emulation***.**

The emulation software simulates the HP8643 data model in the execution unit and transfers most of the HP8643 parameters into the SM\* database.

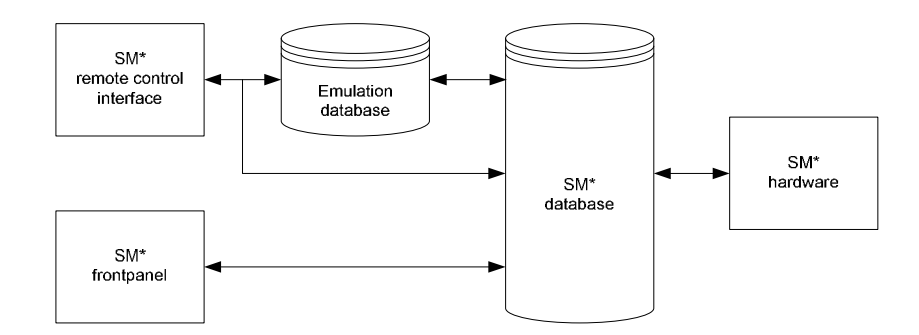

Figure 7: HP8643 emulation model

This mapping occurs only in one direction: Setting commands that arrive via the remote-control interface modify the HP8643 parameters. These parameters are converted into SM\* parameters and written to the database.

Modifiying the SM\* parameters in any other manner, e.g., via manual operation at the frontpanel, causes no changes to the HP8643 parameters of the emulation software.

**While this is insignificant in pure remote-control operation, it can lead to inconsistencies and undesirable effects or malfunctions when you use both manual and remote control in this language emulation mode.** 

### **GPIB functions**

The following table shows the GPIB functions, supported by the HP8643.

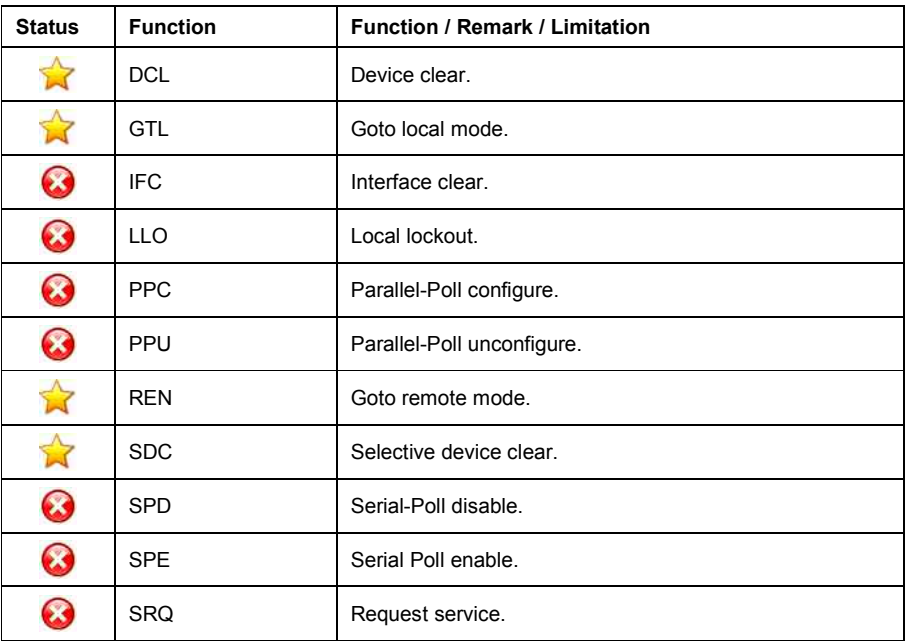

Table 104: GPIB functions

### **Commands**

The following table shows the commands, supported by the HP8643.

#### • **Common**

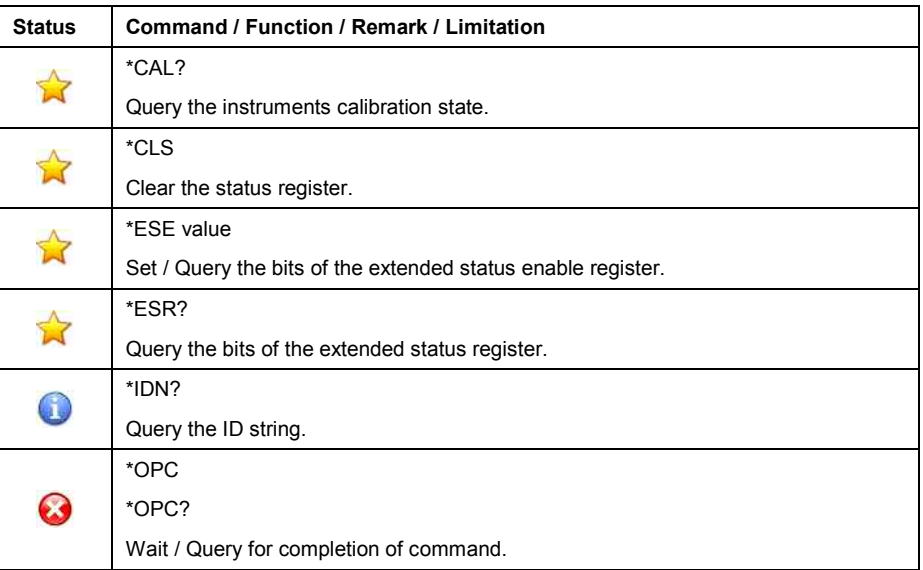

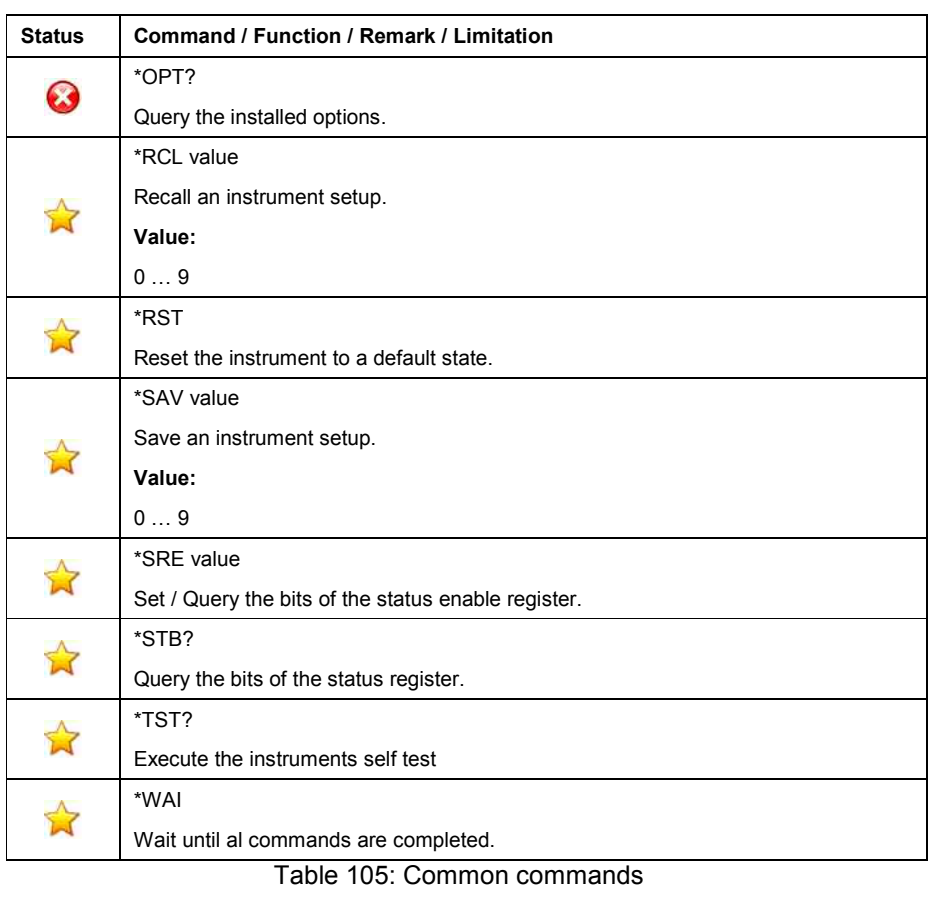

### • **AM Subsystem**

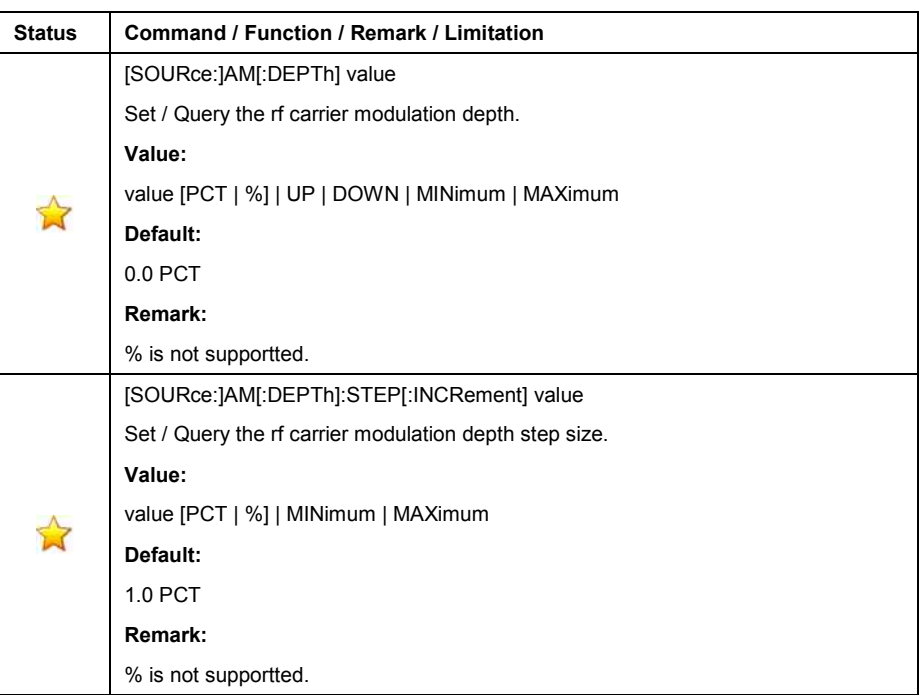

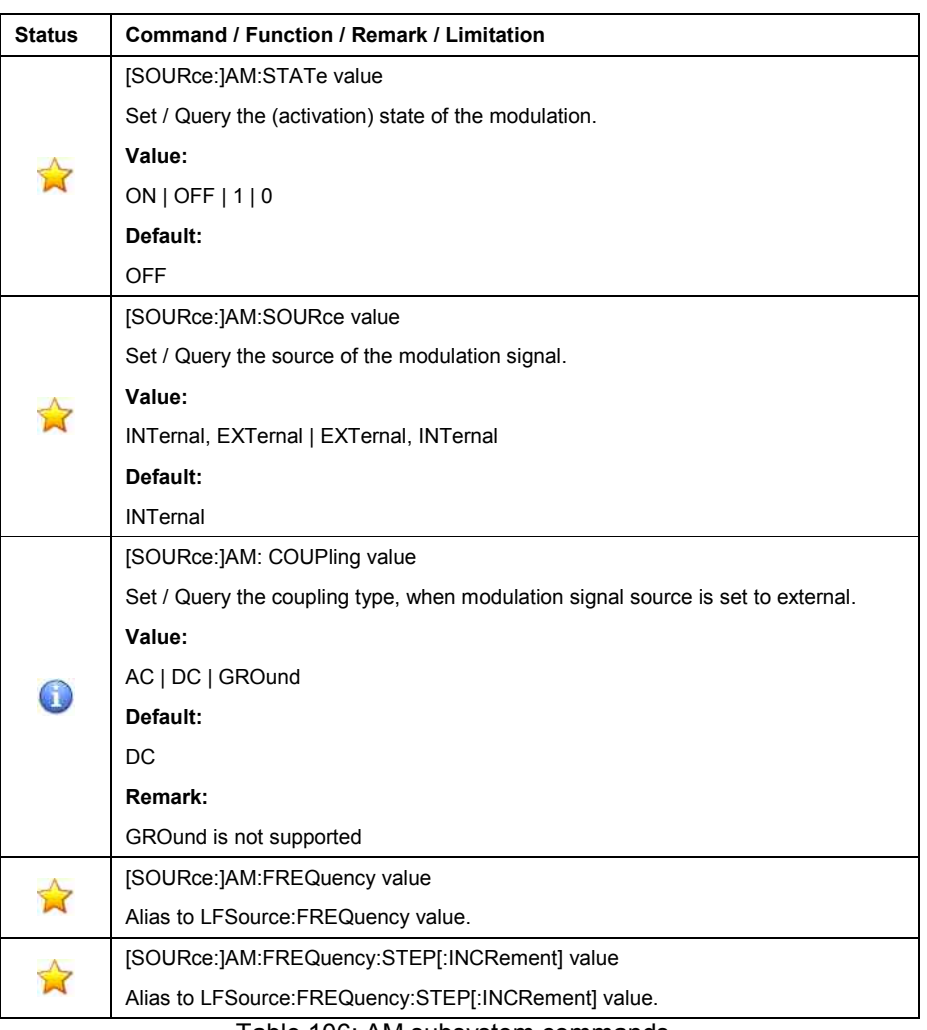

Table 106: AM subsystem commands

# • **AMPLitude Subsystem**

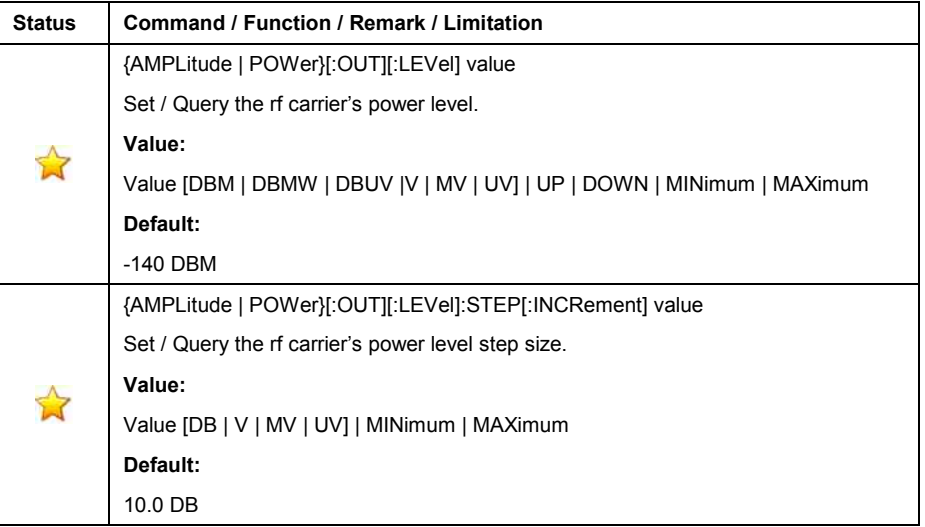

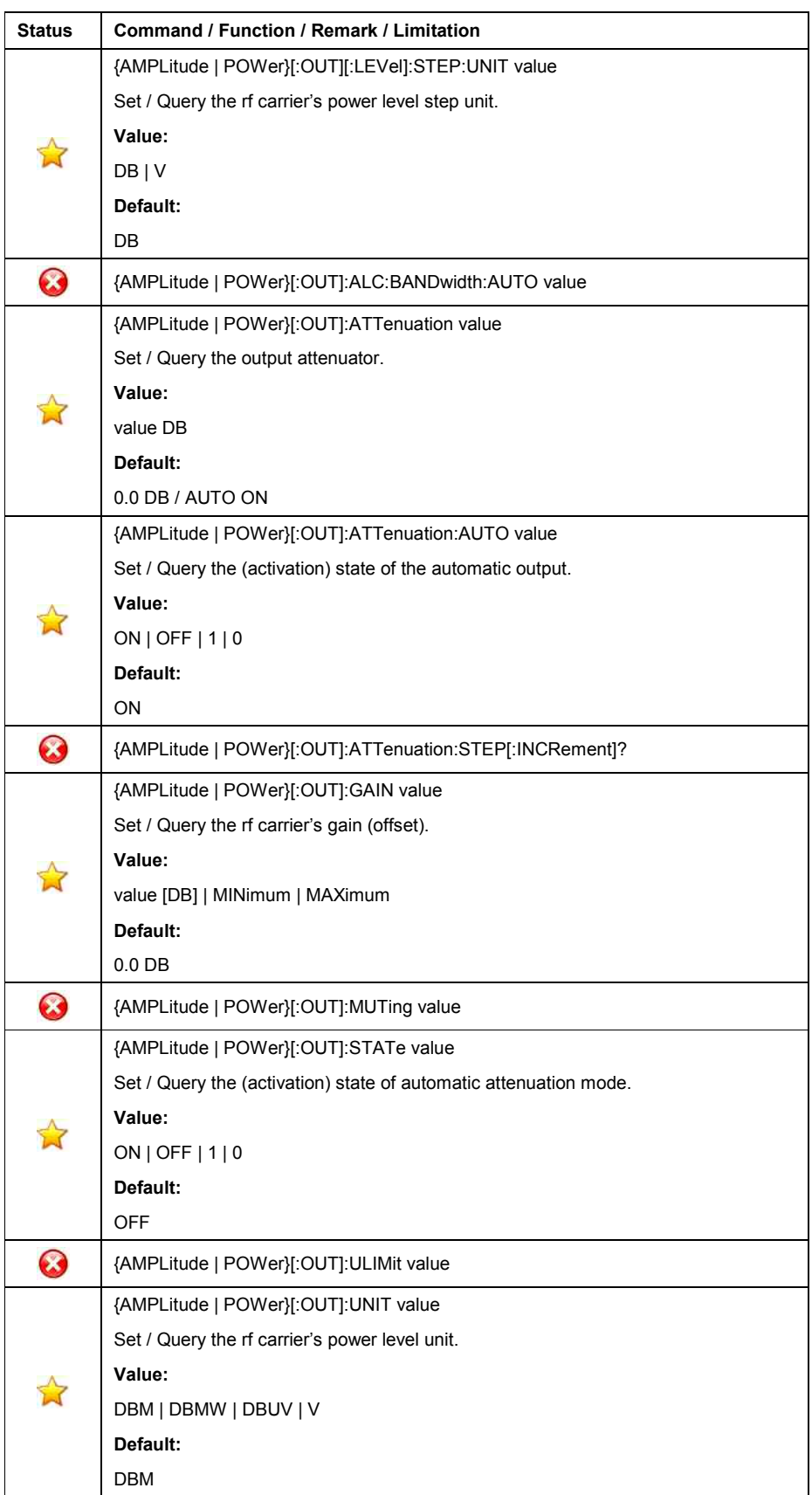

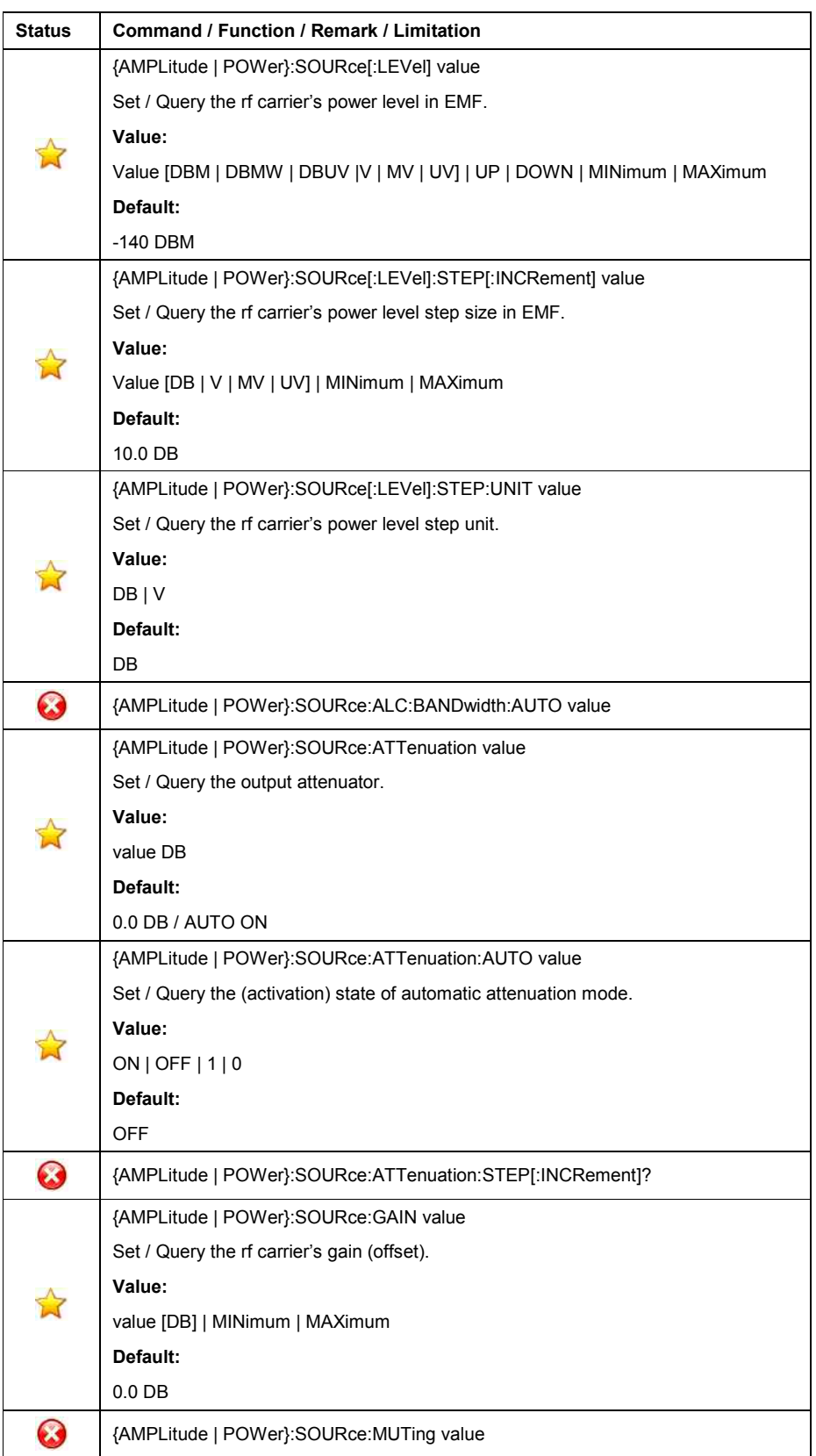

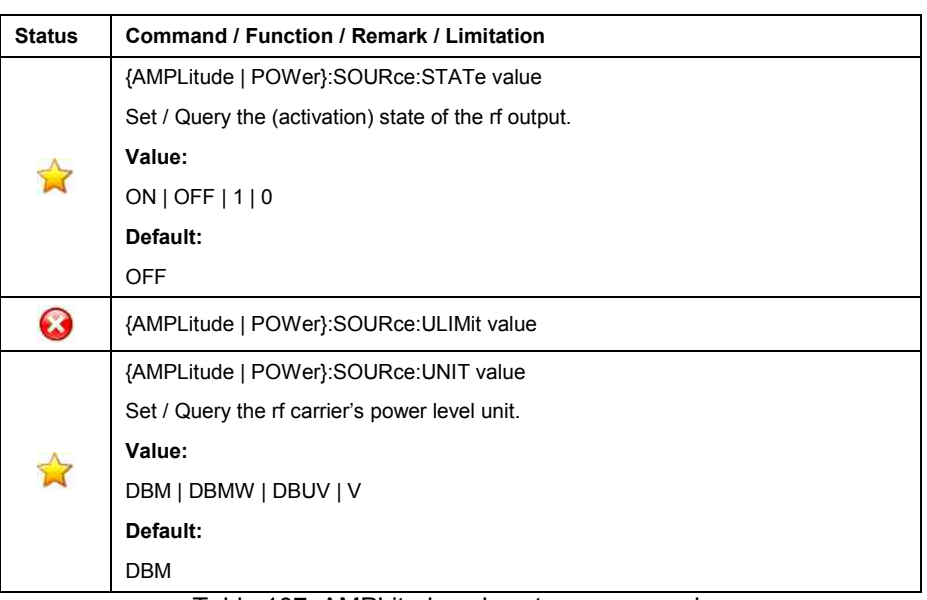

Table 107: AMPLitude subsystem commands

### • **CALibration Subsystem**

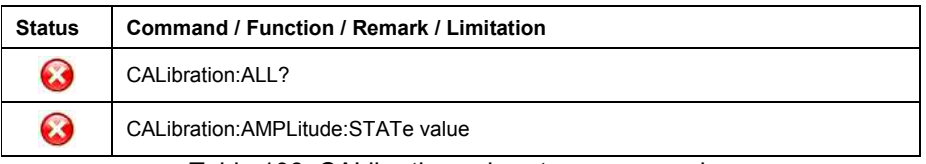

Table 108: CALibration subsystem commands

# • **DISPlay Subsystem**

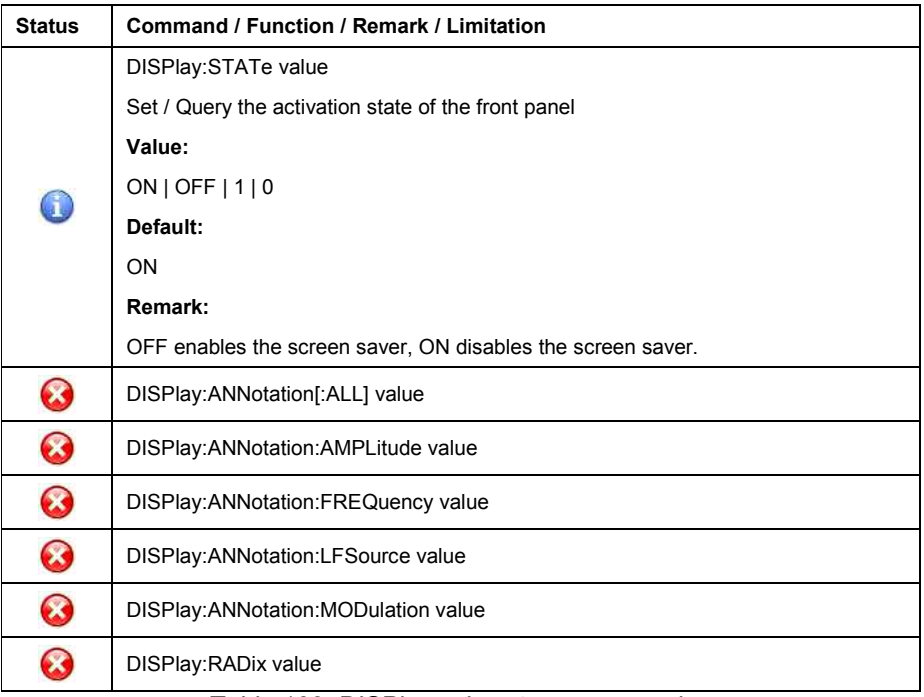

Table 109: DISPlay subsystem commands

### • **FM Subsystem**

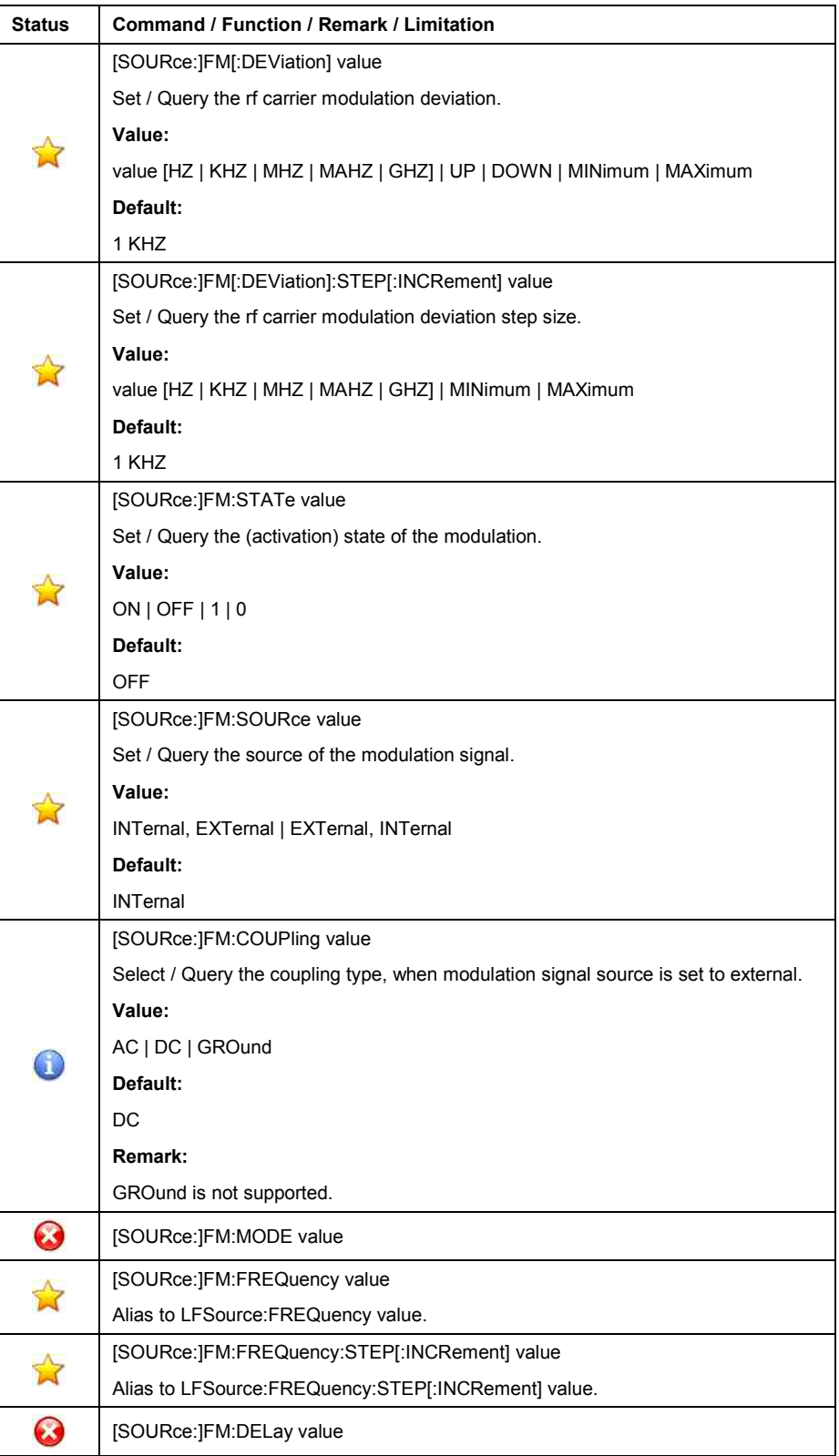

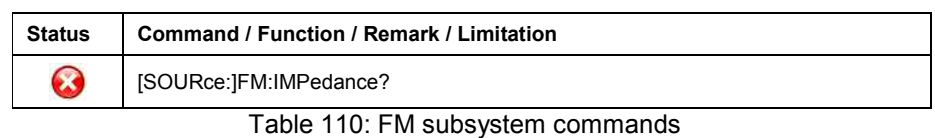

### • **FREQuency Subsystem**

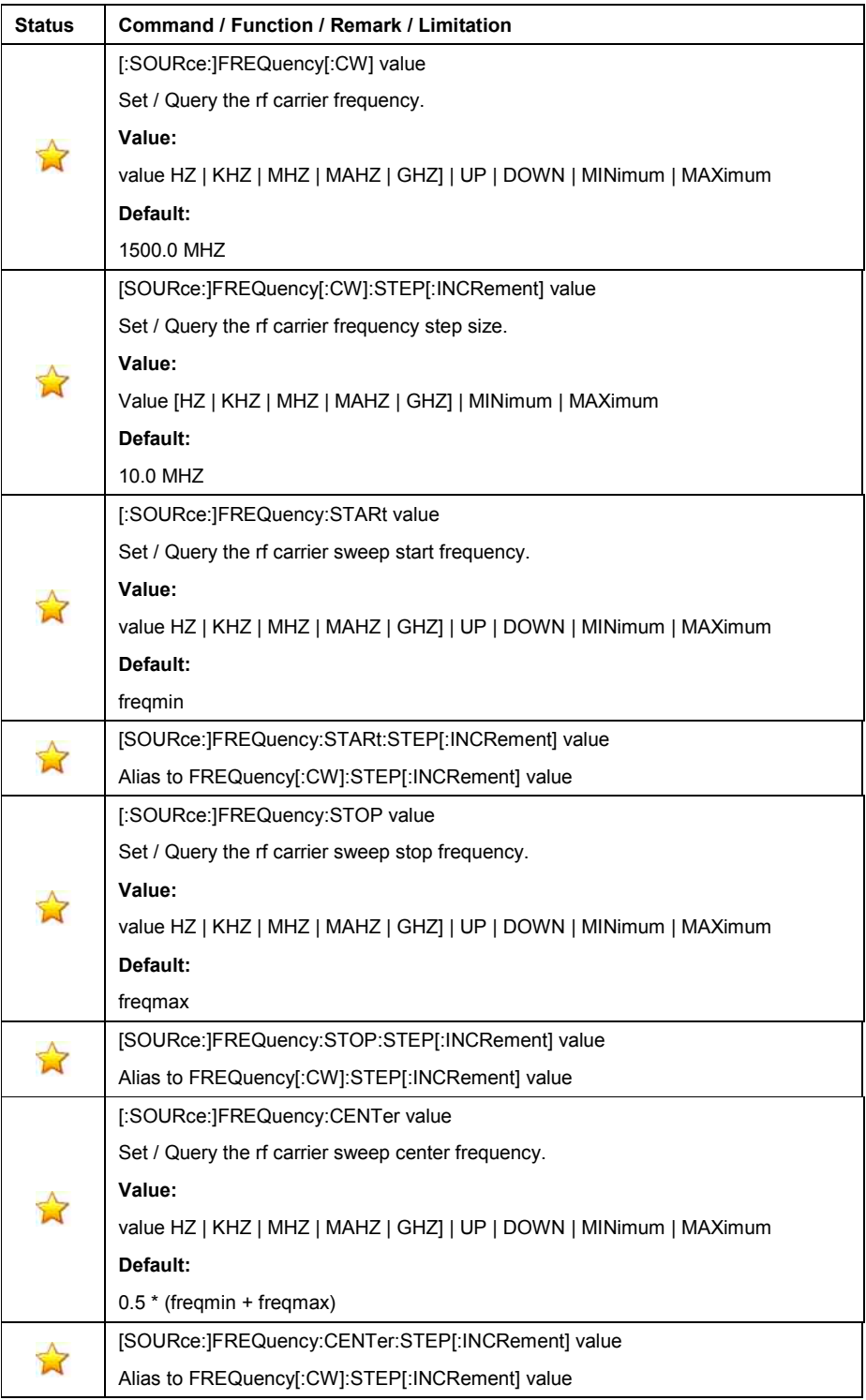

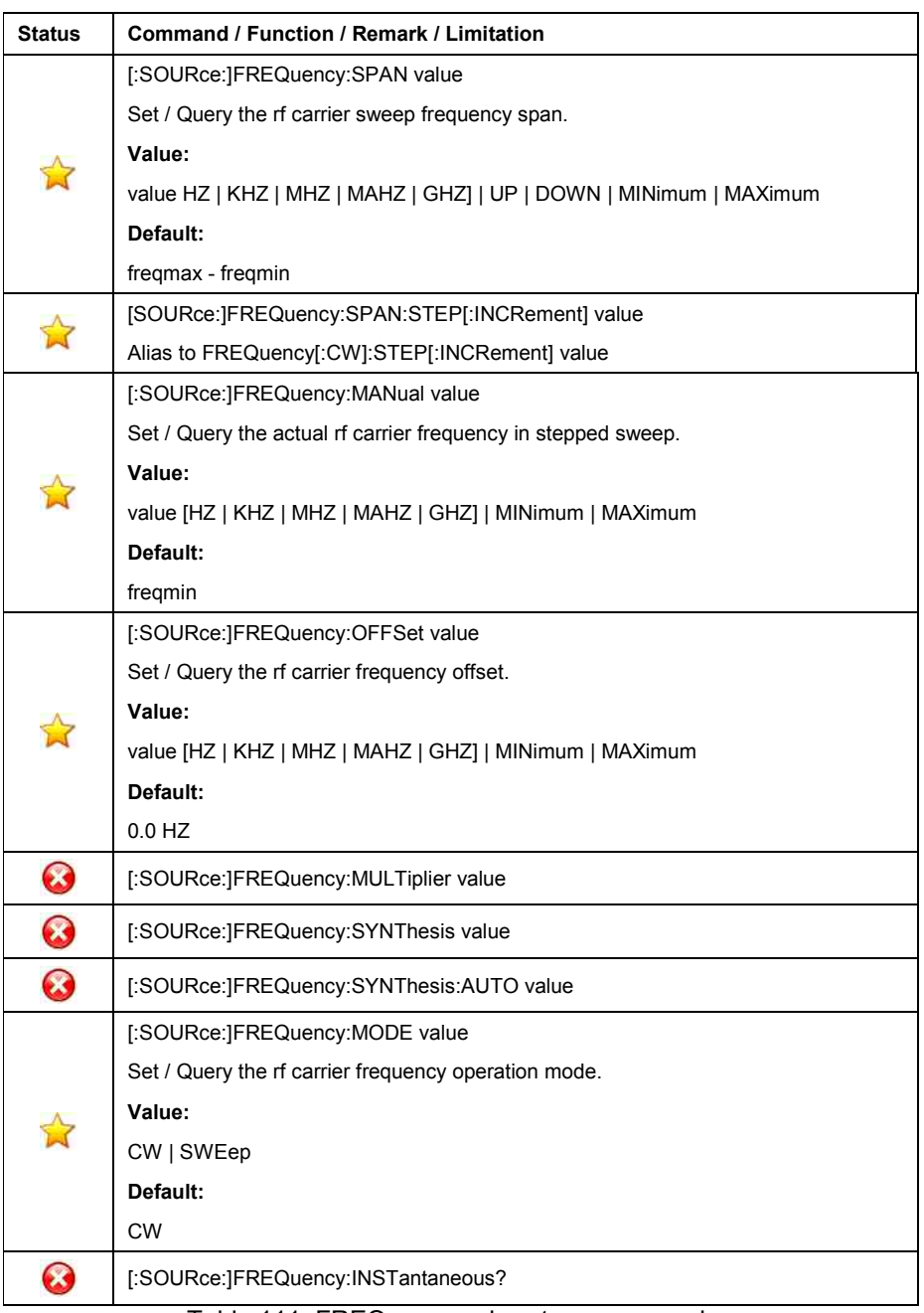

Table 111: FREQuency subsystem commands

# • **INITialize Subsystem**

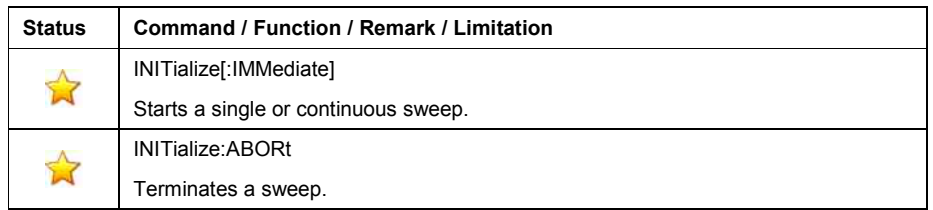

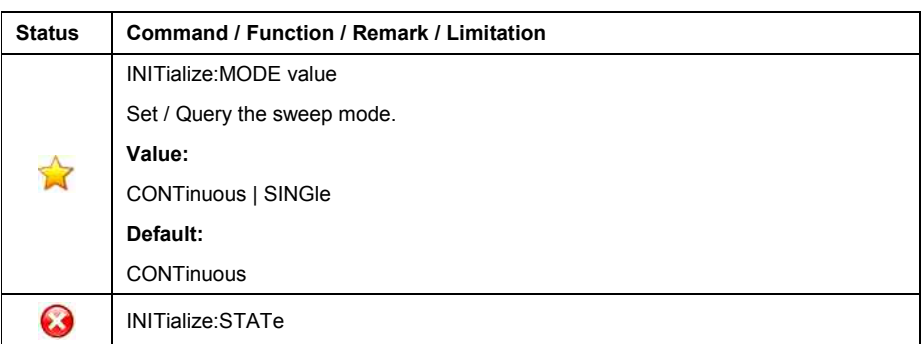

Table 112: INITialize subsystem commands

# • **LFSource Subsystem**

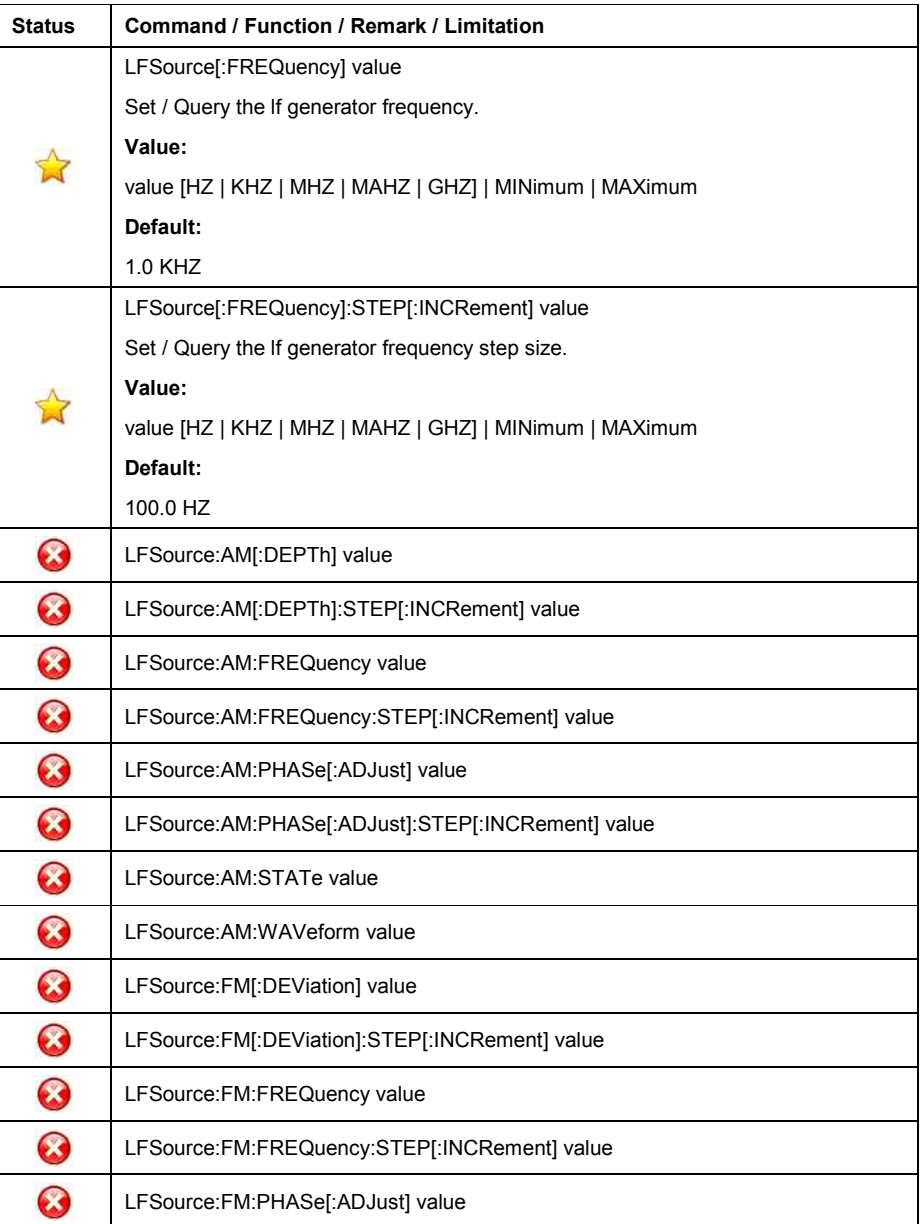

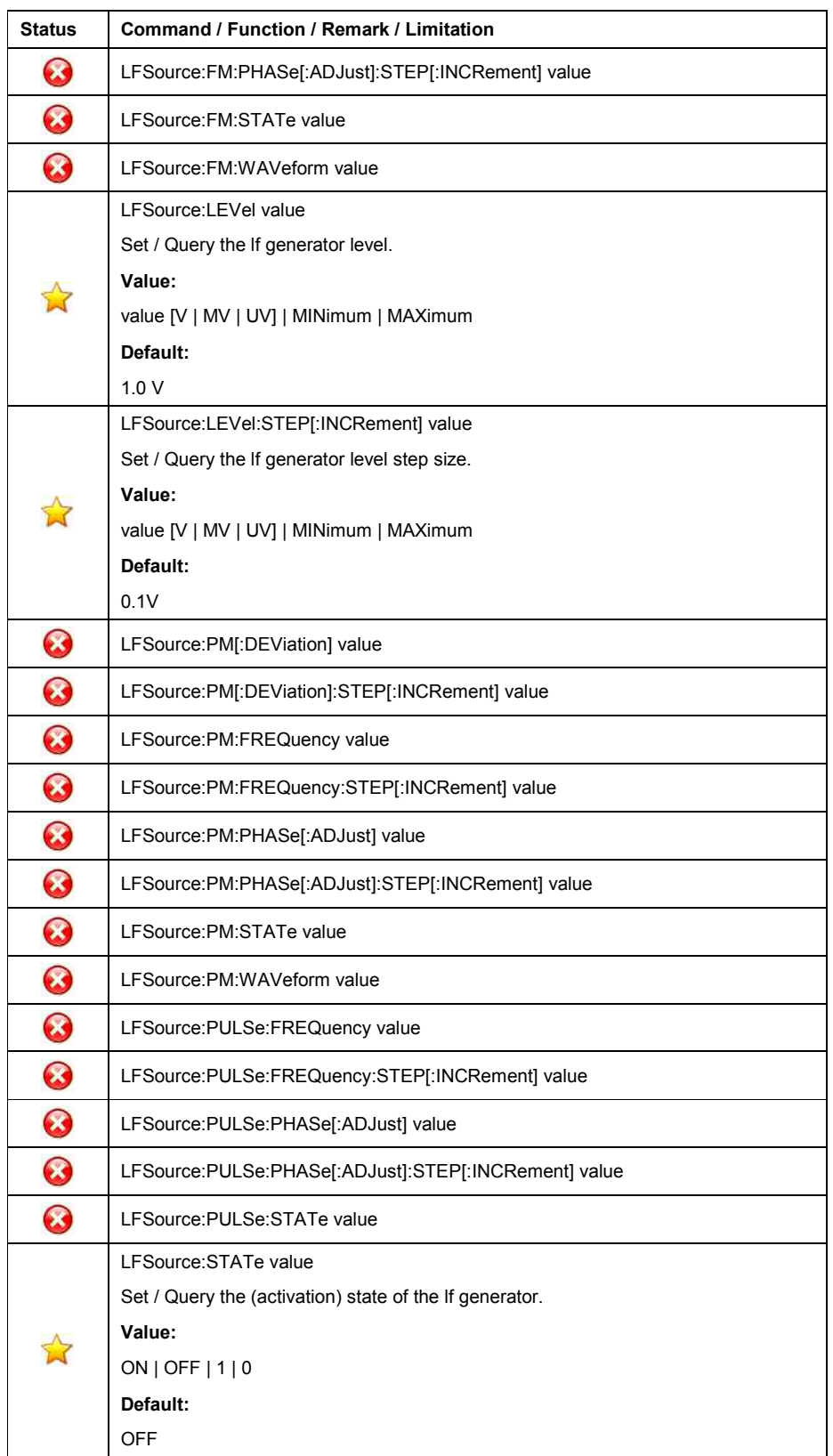

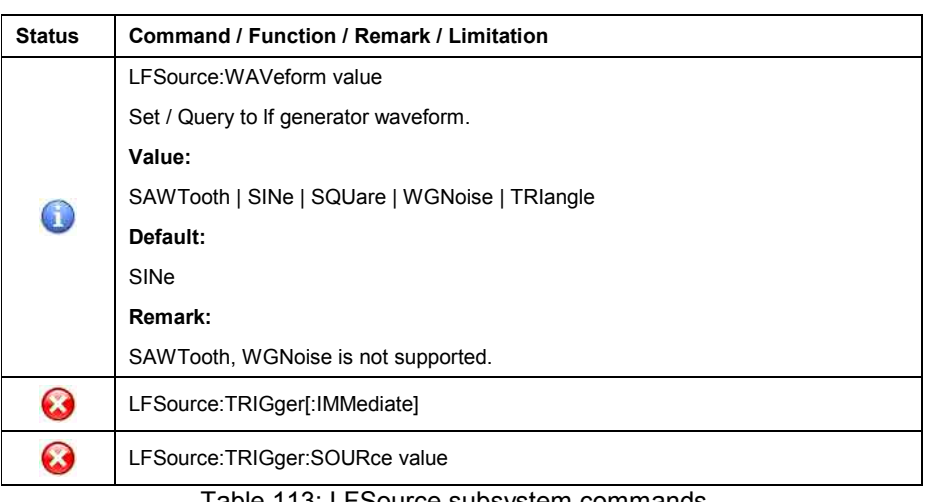

Table 113: LFSource subsystem commands

### • **MARKer Subsystem**

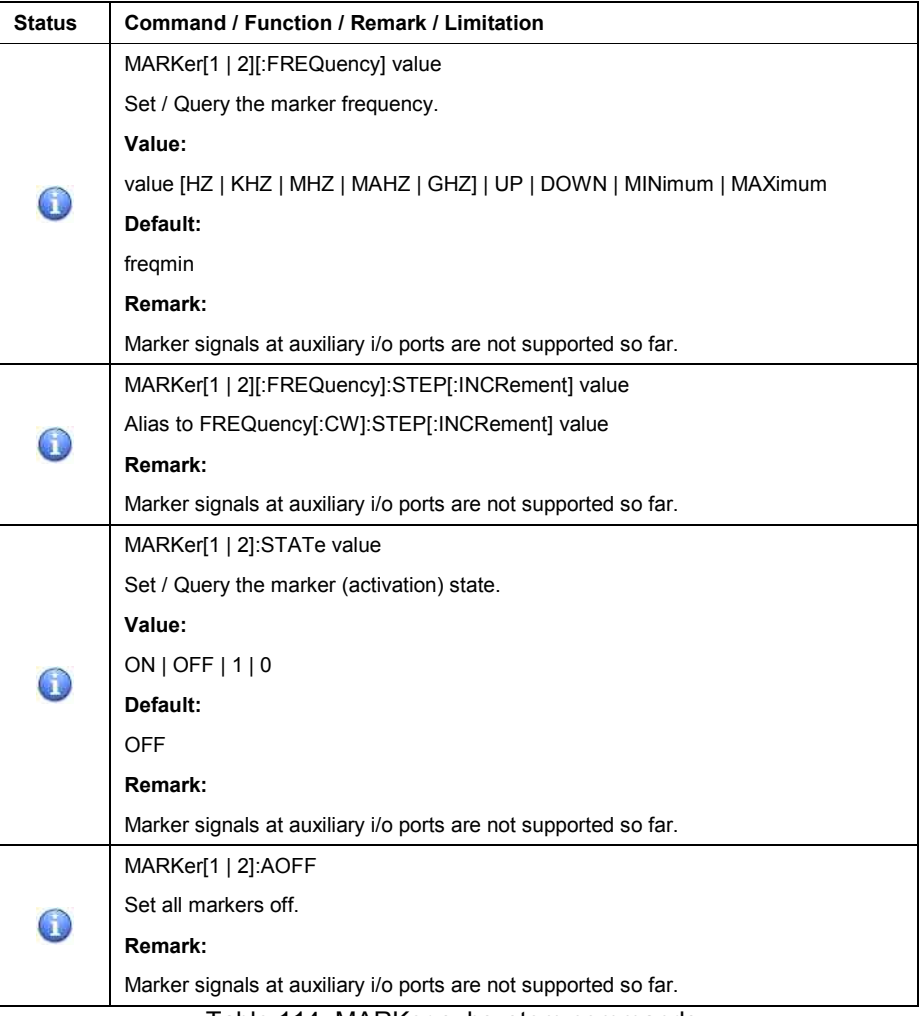

Table 114: MARKer subsystem commands

# • **MODulation Subsystem**

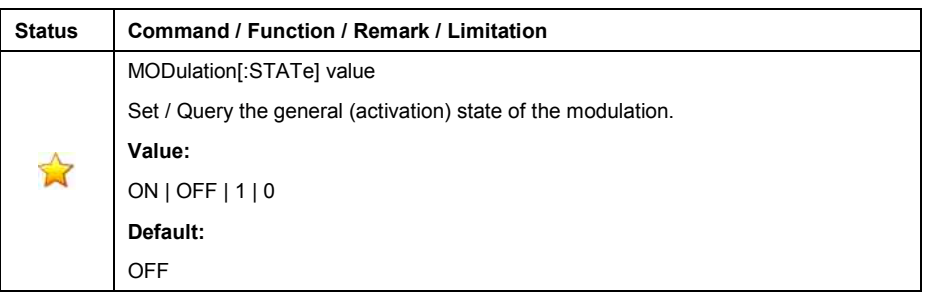

Table 115: MODulation subsystem commands

### • **PHASe Subsystem**

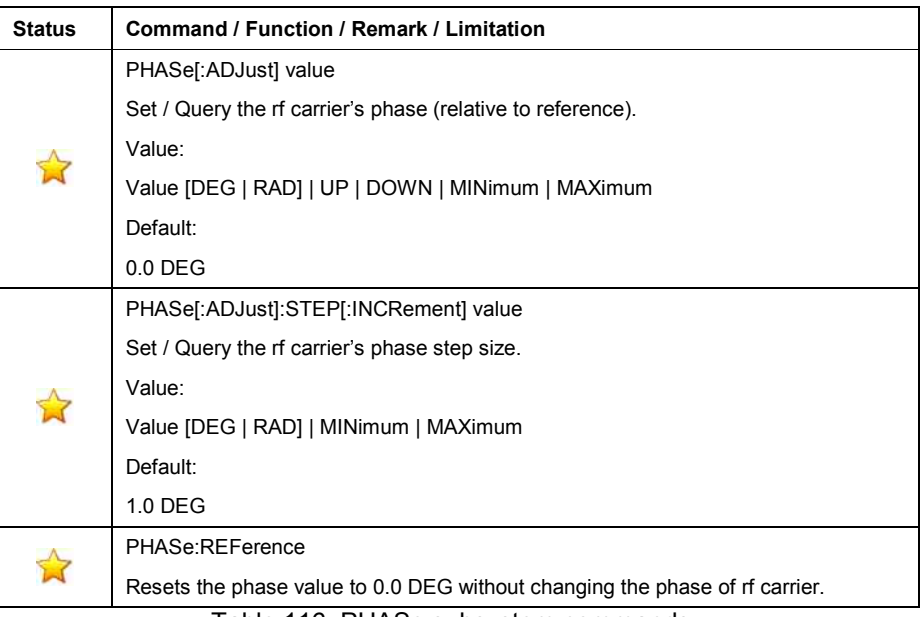

Table 116: PHASe subsystem commands

### • **PM Subsystem**

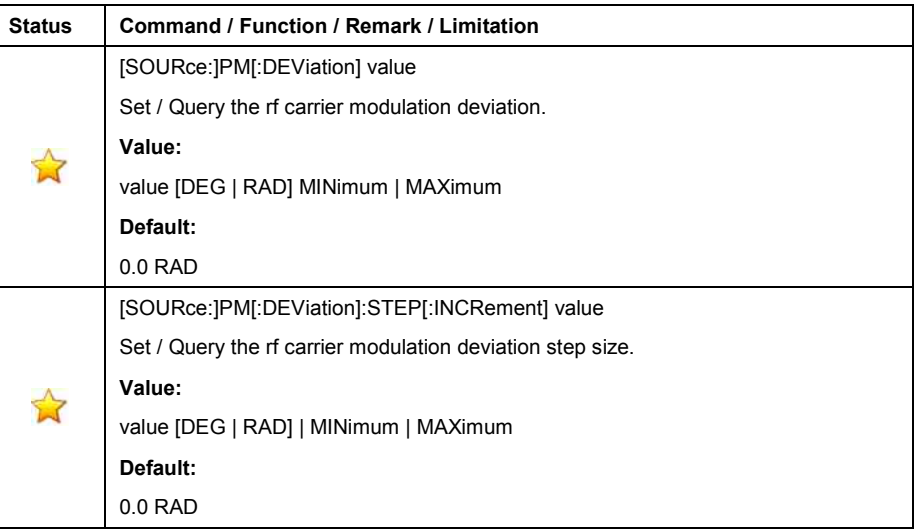

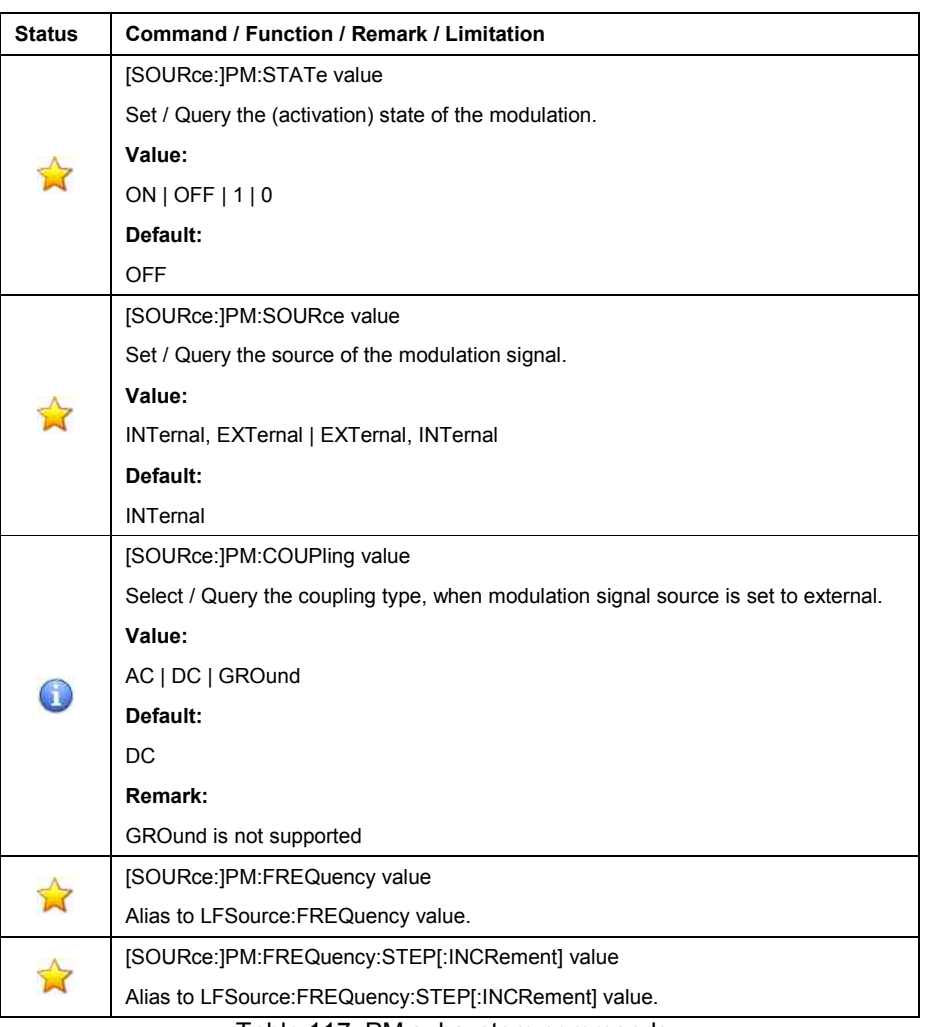

Table 117: PM subsystem commands

# • **PMETer Subsystem**

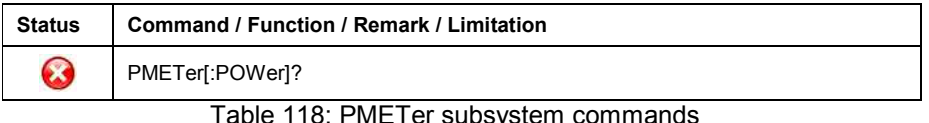

Table 118: PMETer subsystem commands

### • **PULSe Subsystem**

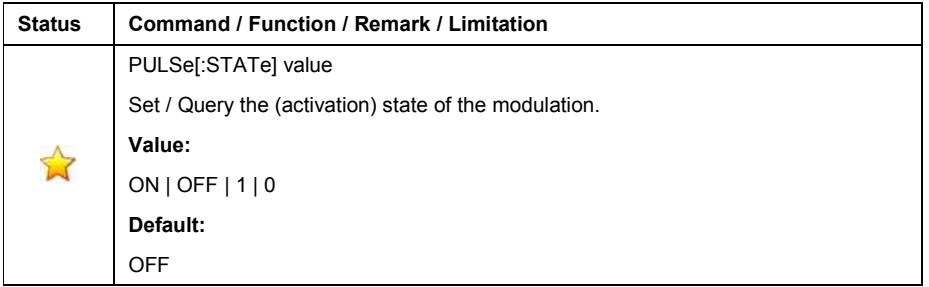

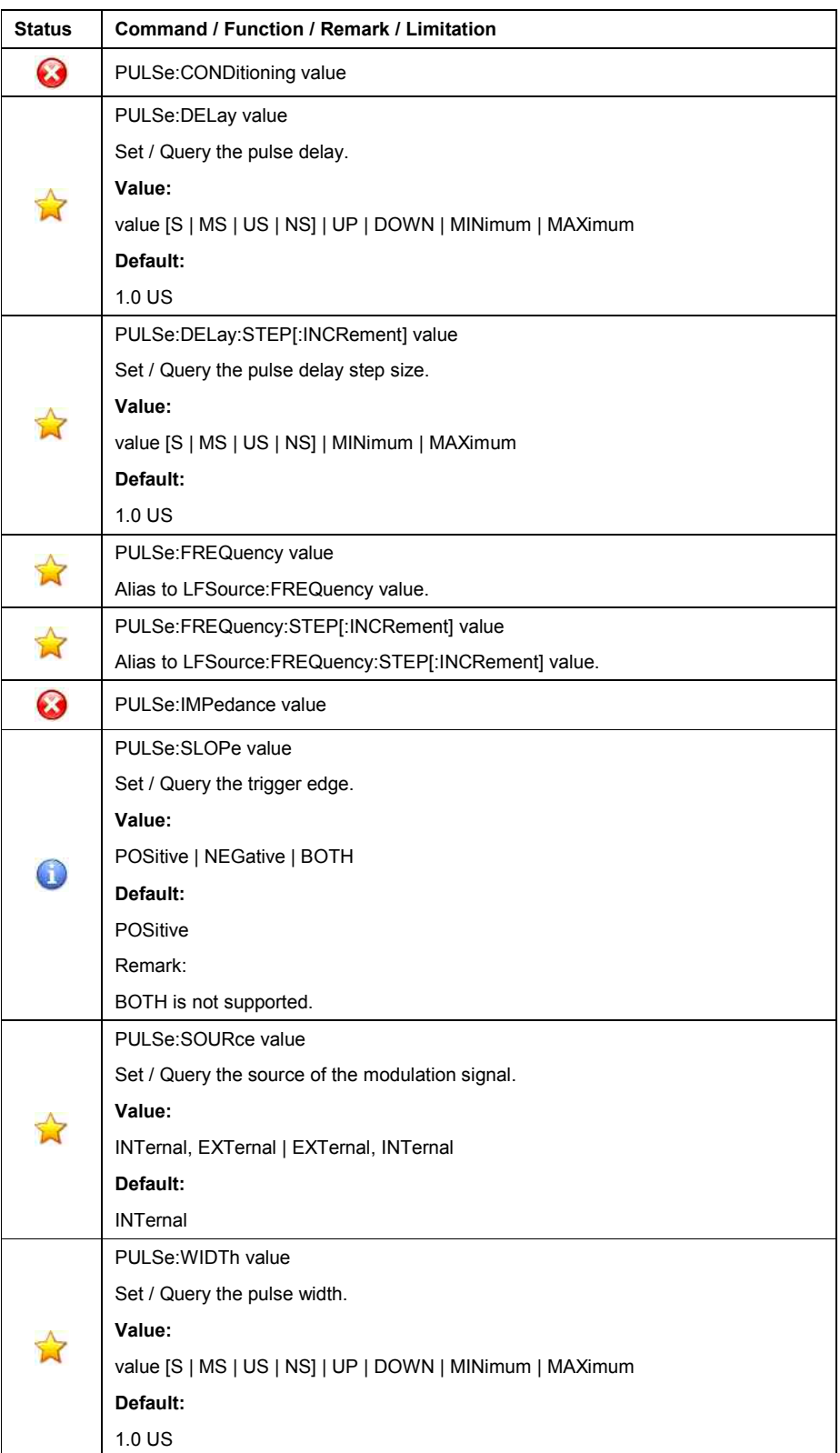

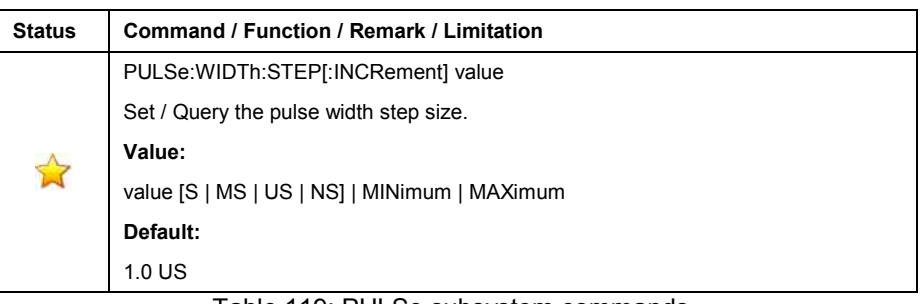

# Table 119: PULSe subsystem commands

### • **ROSCillator Subsystem**

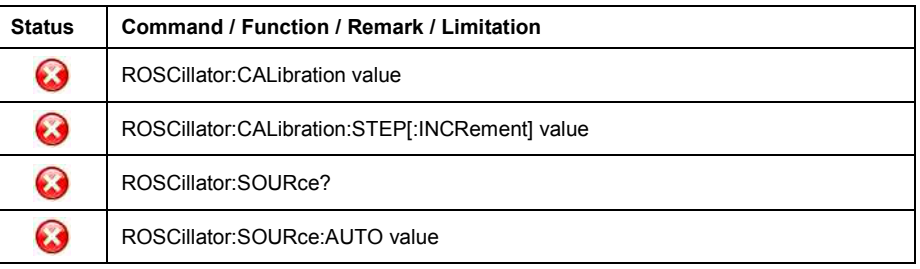

Table 120: ROSCillator subsystem commands

### • **SEQuence Subsystem**

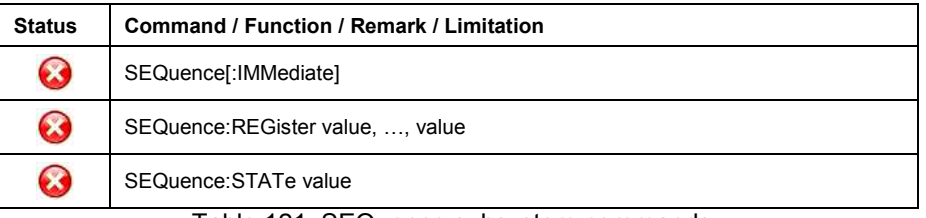

Table 121: SEQuence subsystem commands

# • **STATus Subsystem**

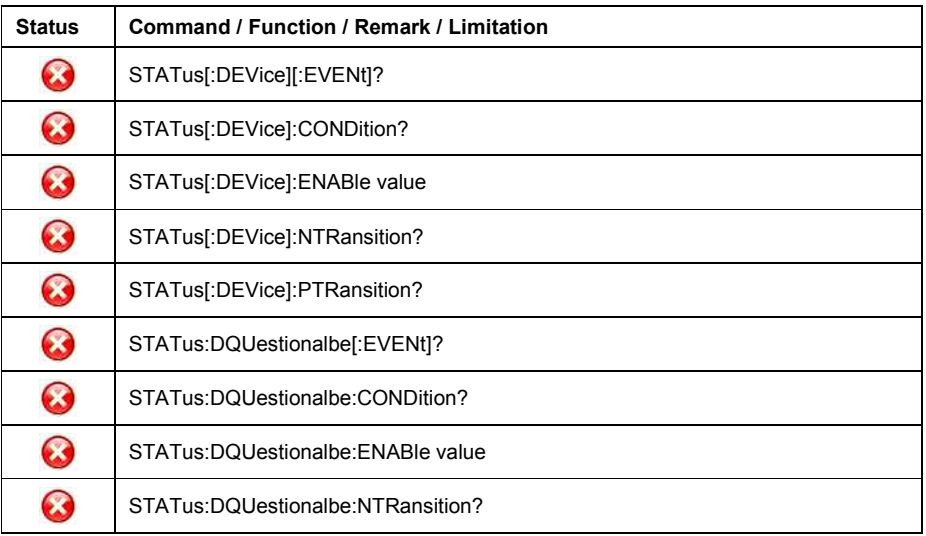

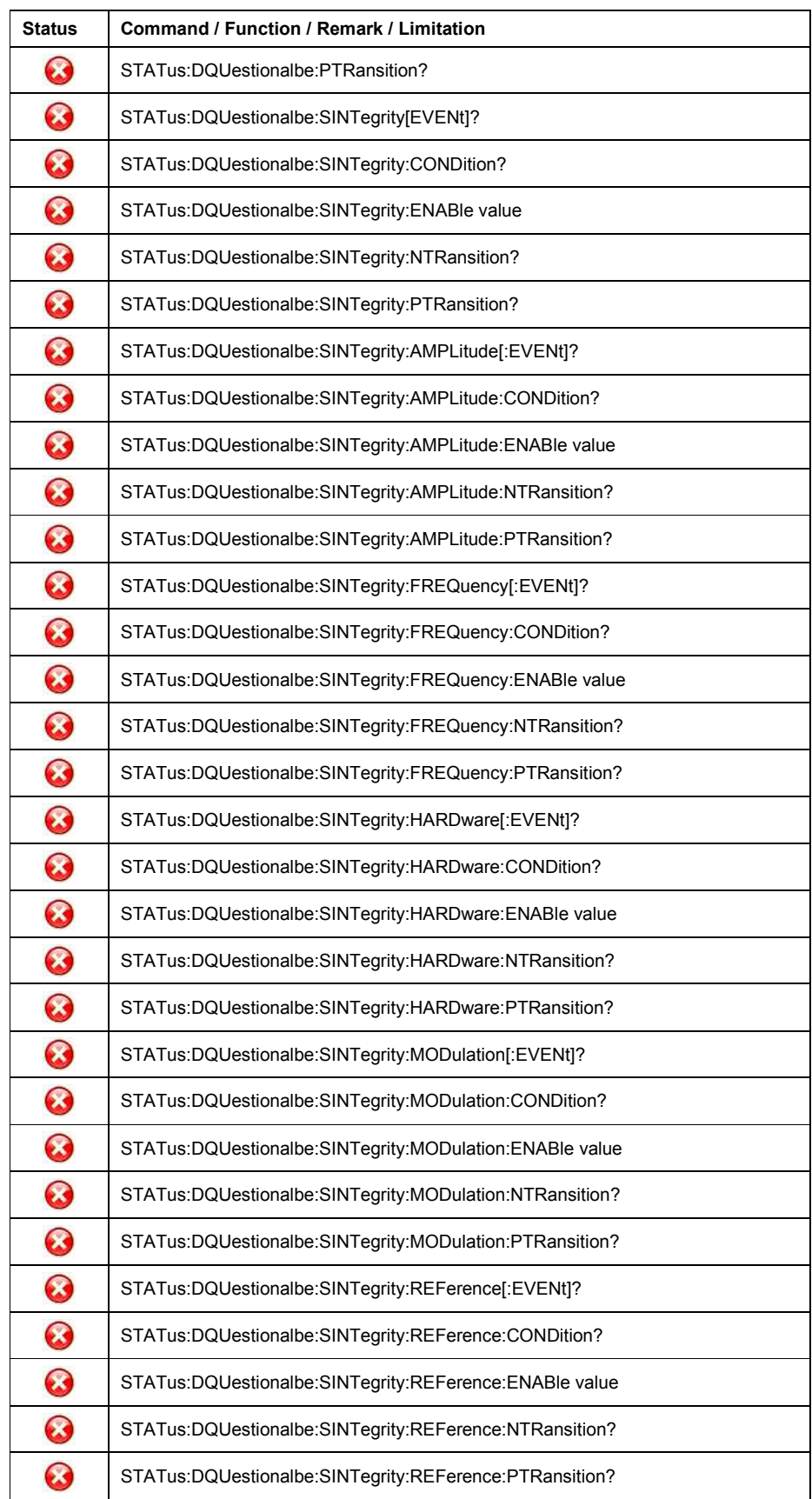

#### Table 122: STATUS subsystem commands

### • **SWEep Subsystem**

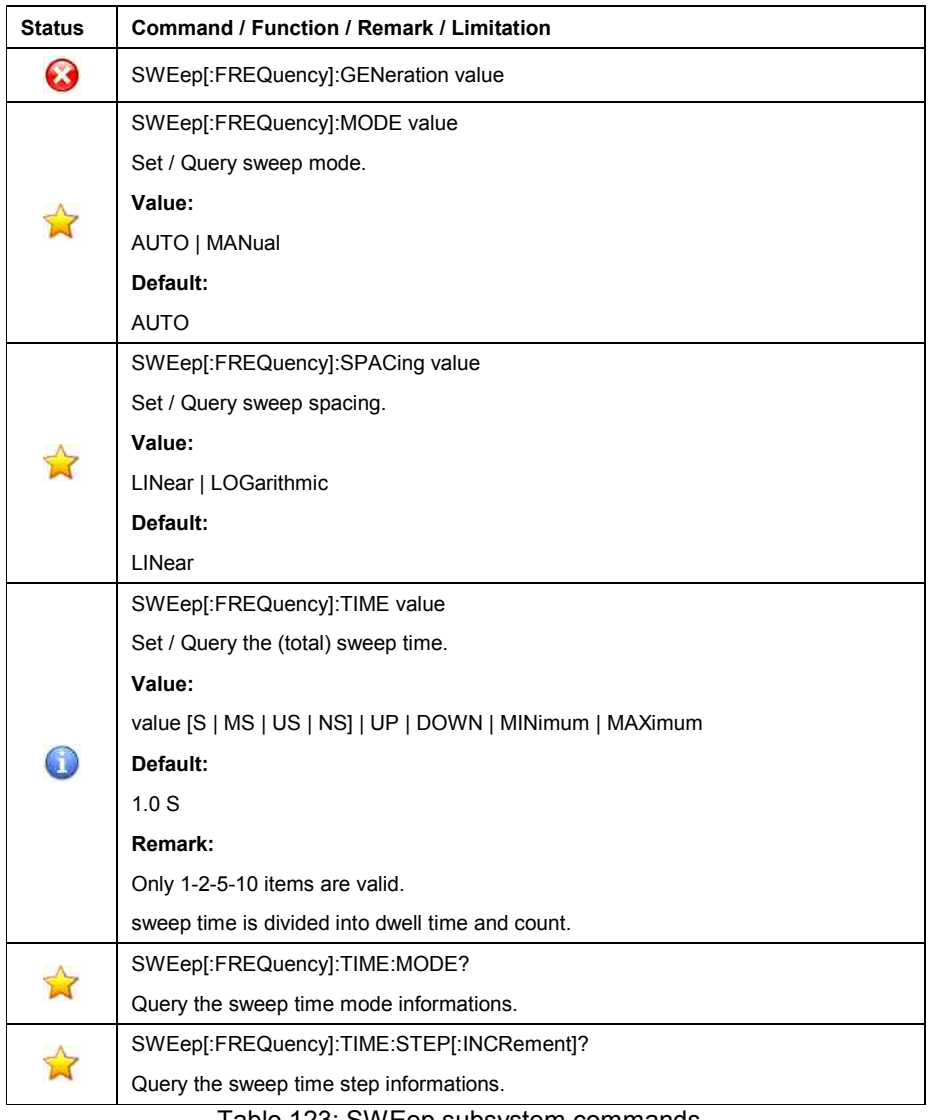

Table 123: SWEep subsystem commands

# • **SYSTem Subsystem**

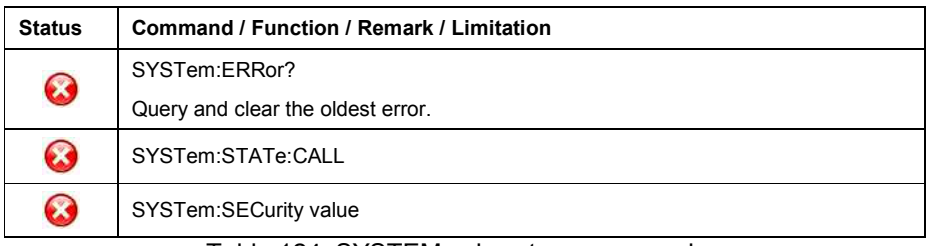

Table 124: SYSTEM subsystem commands

#### • **TSWeep Subsystem**

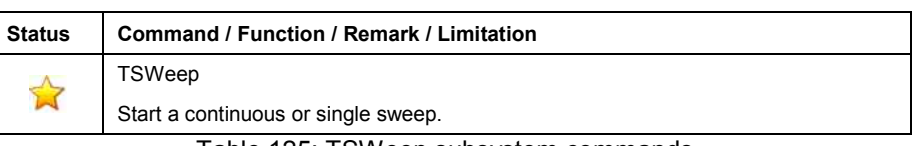

Table 125: TSWeep subsystem commands

#### • **VMETer Subsystem**

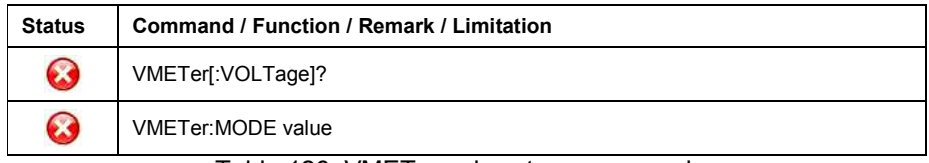

Table 126: VMETer subsystem commands

### **Instrument initialisation**

The (factory) default setting of the HP8643 is applied and activated when

- o applying the DCL, SDC to the GPIB interface.
- o transmitting the \*RST command
- o transmitting the first command after activating this emulation mode.

During initialisation, the emulated instrument (HP8643, HP8644, HP8645) applies and activates the setting, which was active just before power down.

The SM\* however applies and activates the (factory) default setting of the HP8643 / HP8644 / HP8645.

This different behaviour has to be taken in consideration.

#### **It is strongly recommended to explicitly setup all necessary parameters by applying the corresponding command.**

The following table shows the (factory) default setting, applied by the SM\*'s emulation software.

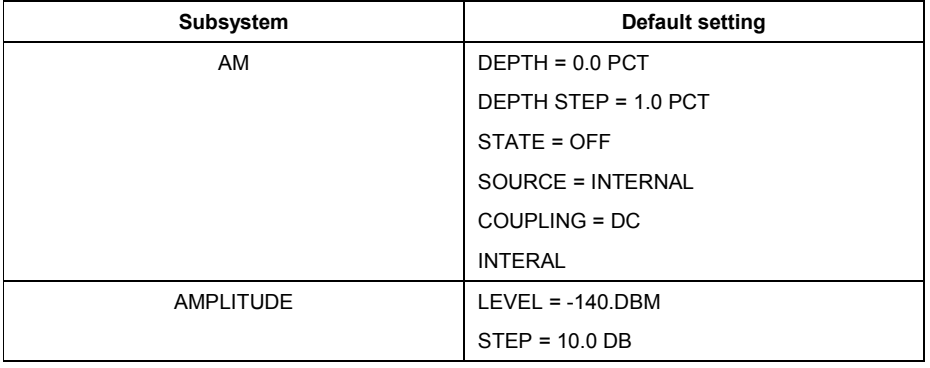

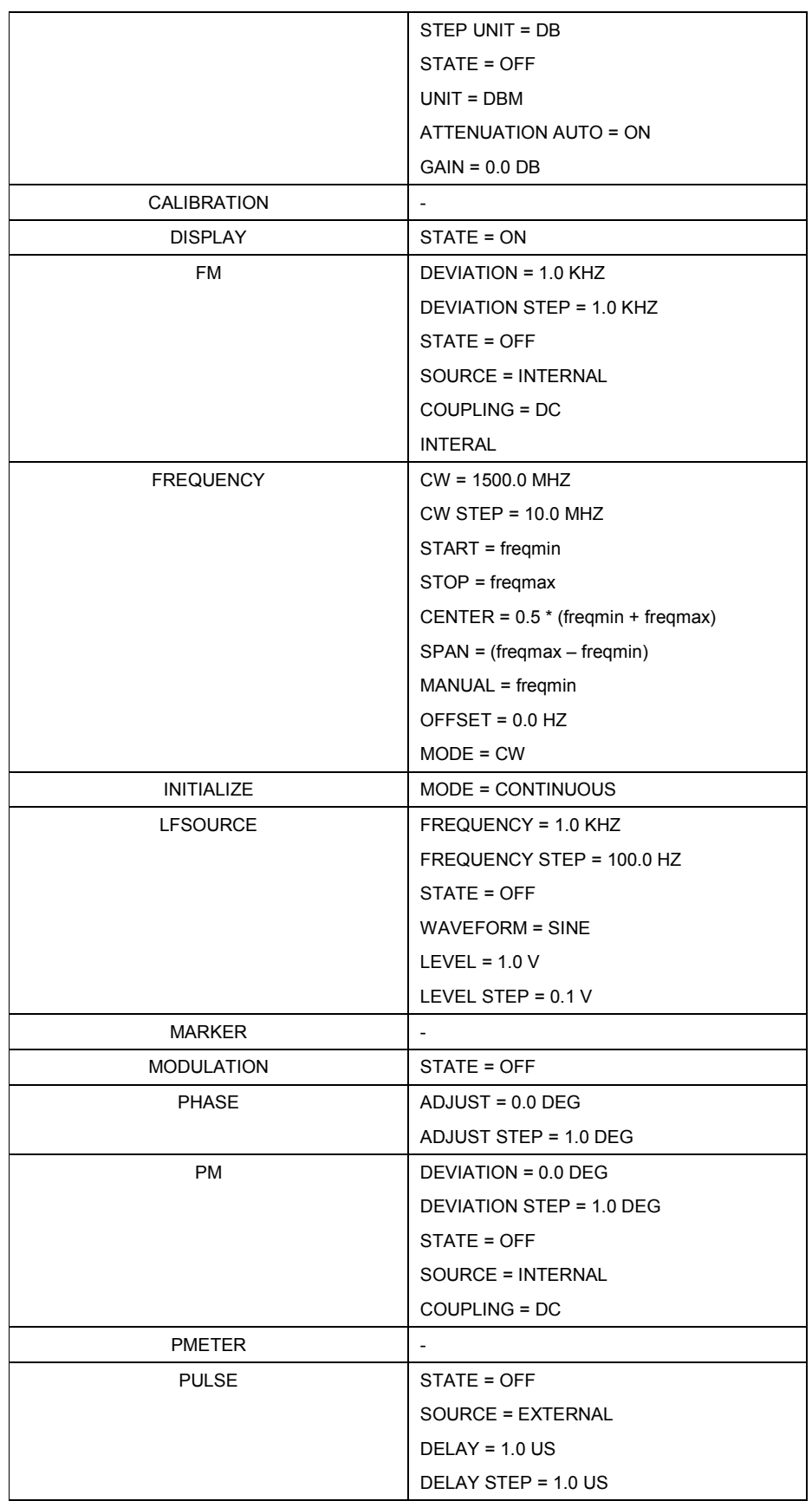

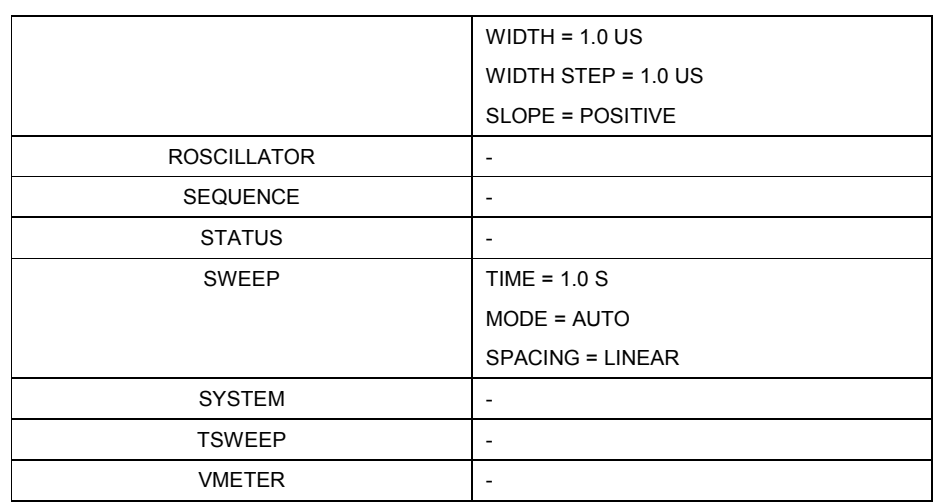

Table 127: Factory default settings

# **Status reporting**

Status reporting is not supported so far.

#### **General**

In this language emulation mode, the emulation software in the SM\* emulates the SCPI-compatible language, implemented in Agilent's signal generators of type

- o HP8647A
- o HP8648A / B / C / D

The emulation software is supported on signal generators of type

o SMB100

**The signal generator HP8647 / HP8648 also supports a HP8657 compatible Pre-SCPI-language. For more information on that language, please refer to the** *HP8657 emulation***.**

The emulation software simulates the HP8648 data model in the execution unit and transfers all of the HP8648 parameters into the SM\* database and vice versa.

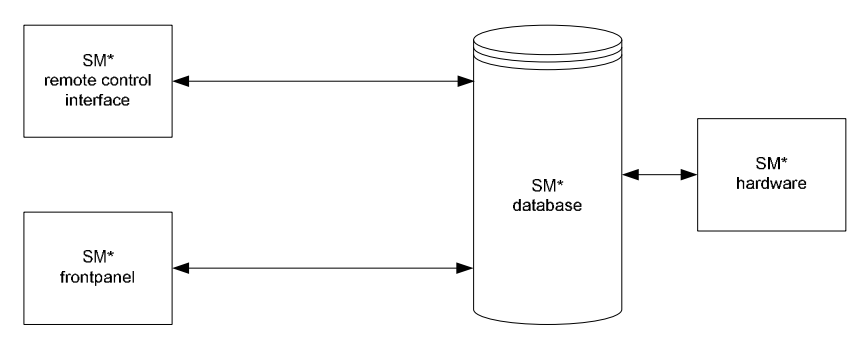

Figure 8: HP8648 emulation model

#### The parameters

- o Frequency Reference
- o Frequency Reference State
- o Power Reference
- o Power Reference State

are virtual parameters in the SM\* database and do not have a related item or combination of items on the frontpanel.

### **GPIB functions**

The following table shows the GPIB functions, supported by the HP8648.

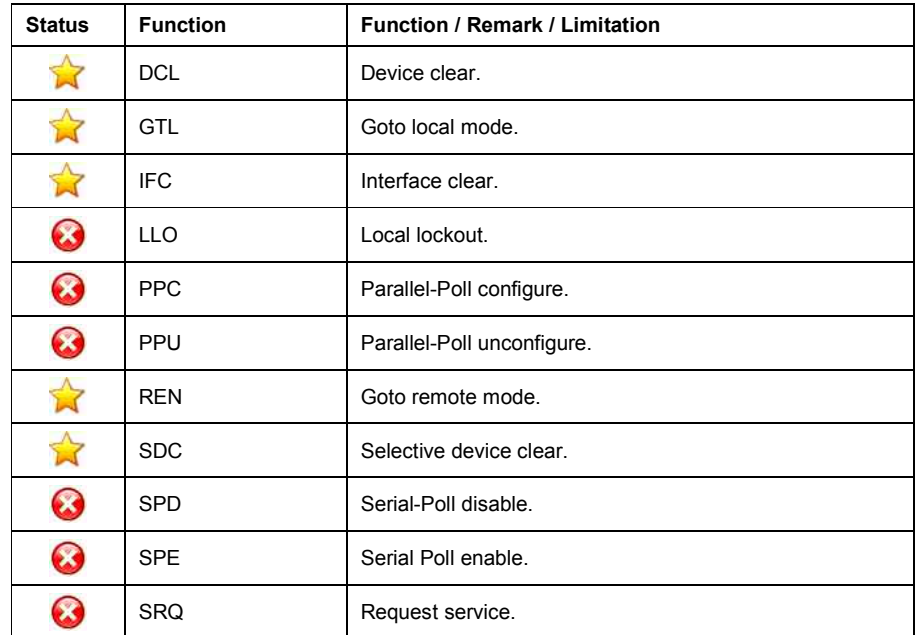

Table 128: GPIB functions

# **Commands**

The following table shows the commands, supported by the HP8648

#### • **Common**

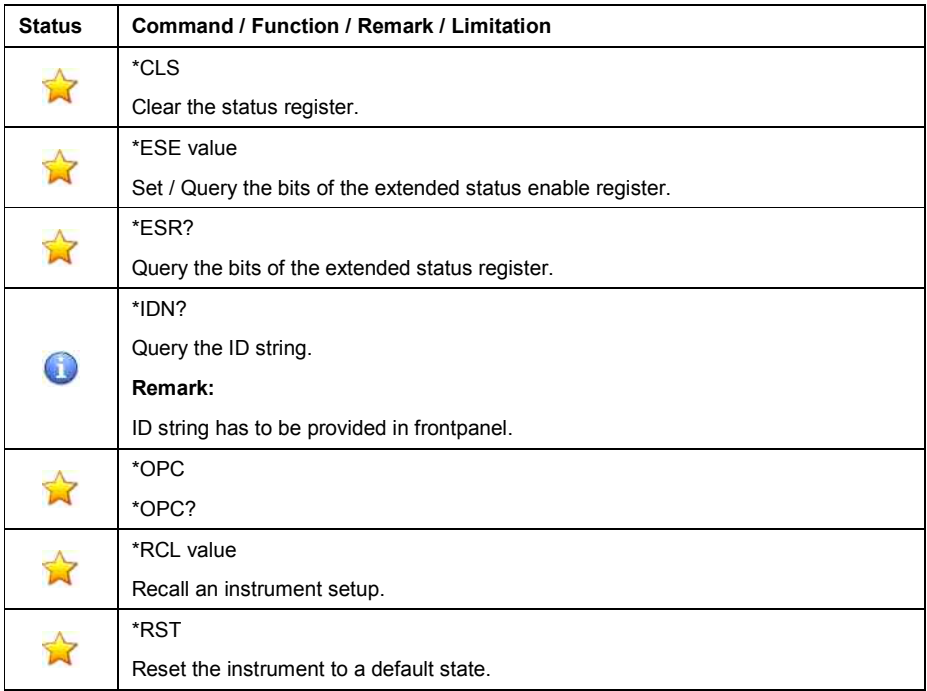

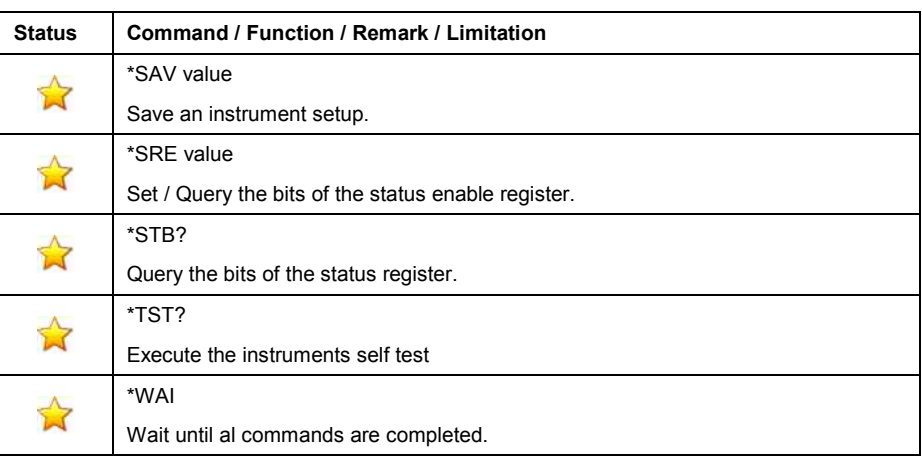

Table 129: Common commands

### • **AM Subsystem**

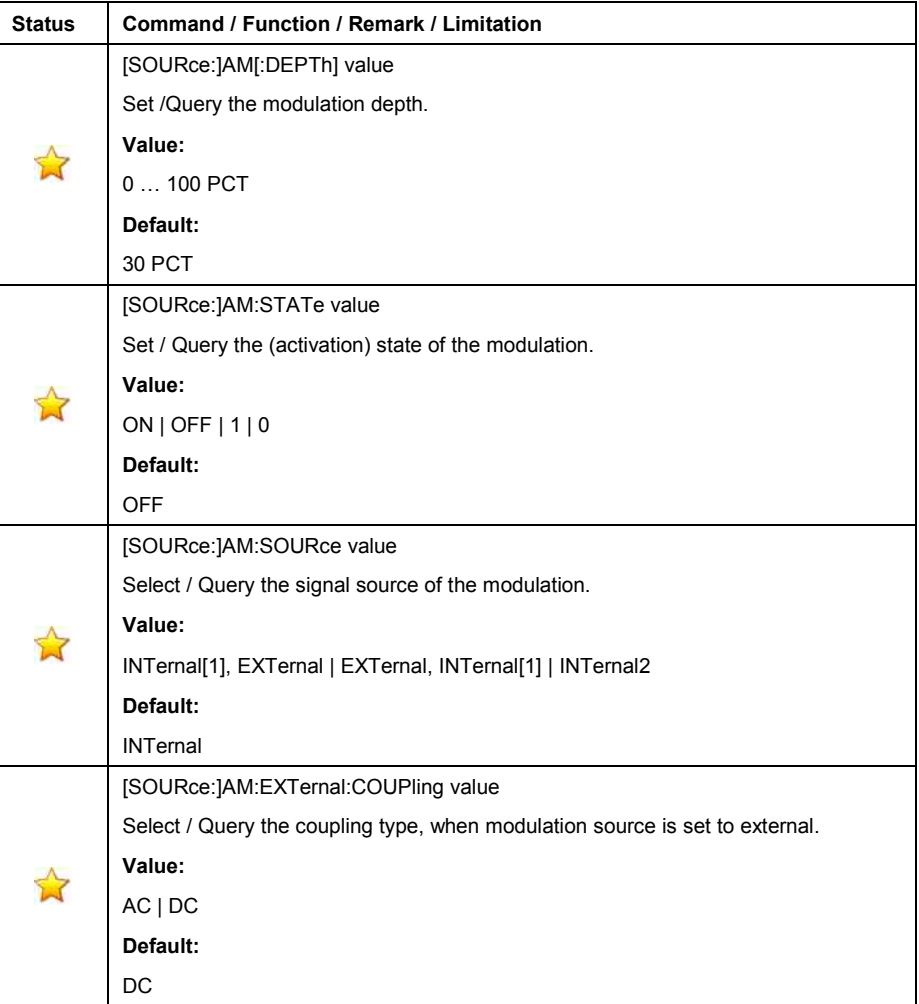

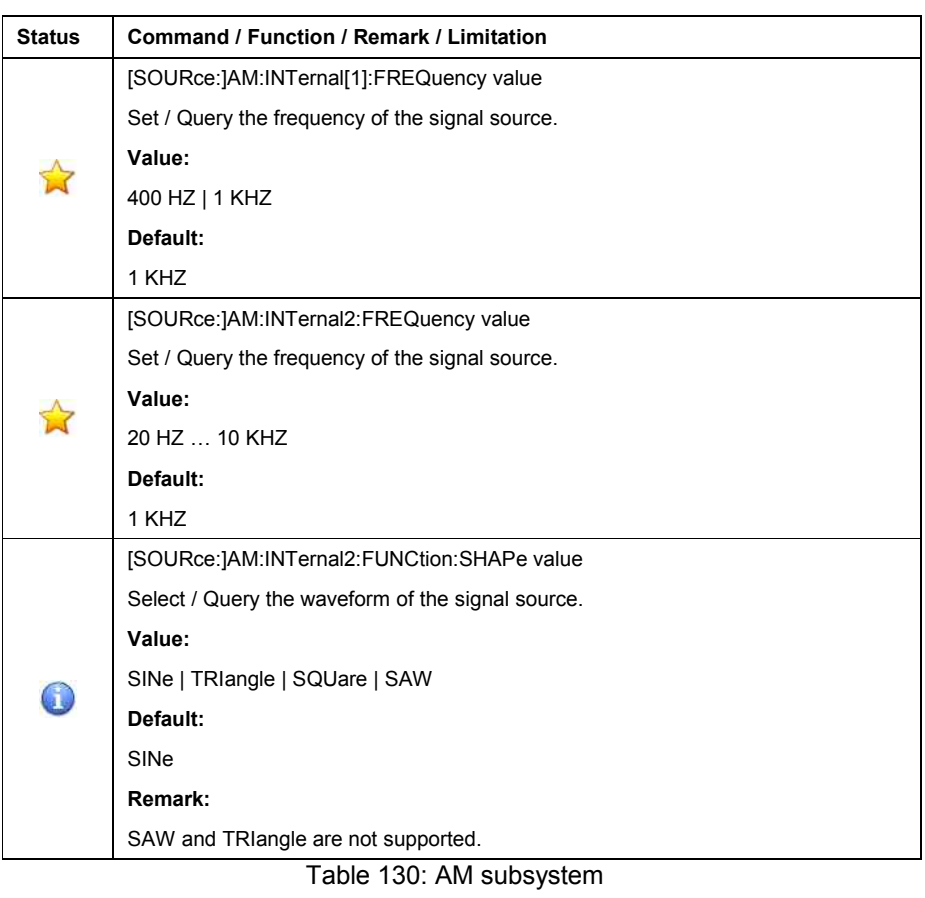

# • **CAL Subsystem**

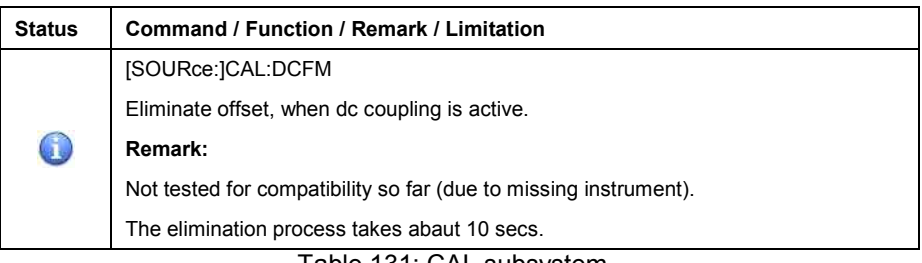

Table 131: CAL subsystem

### • **FM Subsystem**

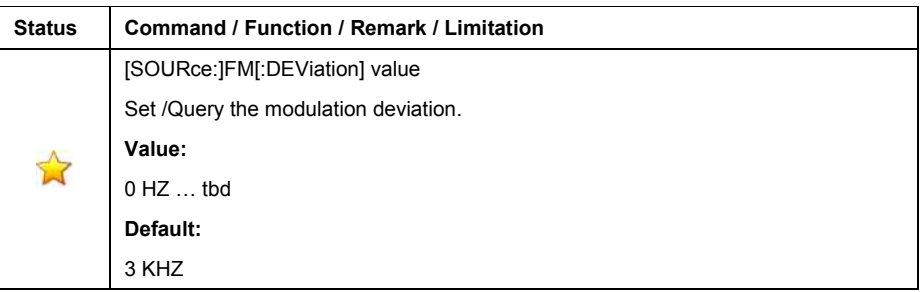

| <b>Status</b> | Command / Function / Remark / Limitation                                     |
|---------------|------------------------------------------------------------------------------|
|               | [SOURce:]FM:STATe value                                                      |
|               | Set / Query the (activation) state of the modulation.                        |
|               | Value:                                                                       |
|               | ON   OFF   1   0                                                             |
|               | Default:                                                                     |
|               | <b>OFF</b>                                                                   |
|               | [SOURce:]FM:SOURce value                                                     |
|               | Select / Query the signal source of the modulation.                          |
|               | Value:                                                                       |
|               | INTernal[1], EXTernal   EXTernal, INTernal[1]   INTernal2                    |
|               | Default:                                                                     |
|               | <b>INTernal</b>                                                              |
|               | [SOURce:]FM:EXTernal:COUPling value                                          |
|               | Select / Query the coupling type, when modulation source is set to external. |
|               | Value:                                                                       |
|               | AC   DC                                                                      |
|               | Default:                                                                     |
|               | DC                                                                           |
|               | [SOURce:]FM:INTernal[1]:FREQuency value                                      |
|               | Set / Query the frequency of the signal source.                              |
|               | Value:                                                                       |
|               | 400 HZ   1 KHZ                                                               |
|               | Default:                                                                     |
|               | 1 KHZ                                                                        |
|               | [SOURce:]FM:INTernal2:FREQuency value                                        |
|               | Set / Query the frequency of the signal source.                              |
|               | Value:                                                                       |
|               | 20 HZ  10 KHZ                                                                |
|               | Default:                                                                     |
|               | 1 KHZ                                                                        |
|               | [SOURce:]FM:INTernal2:FUNCtion:SHAPe value.                                  |
|               | Select / Query the waveform of the signal source.                            |
|               | Value:                                                                       |
|               | SINe   TRIangle   SQUare   SAW                                               |
|               | Default:                                                                     |
|               | SINe                                                                         |
|               | Remark:                                                                      |
|               | SAW and TRIangle are not supported.                                          |

Table 132: FM subsystem

# • **FREQuency Subsystem**

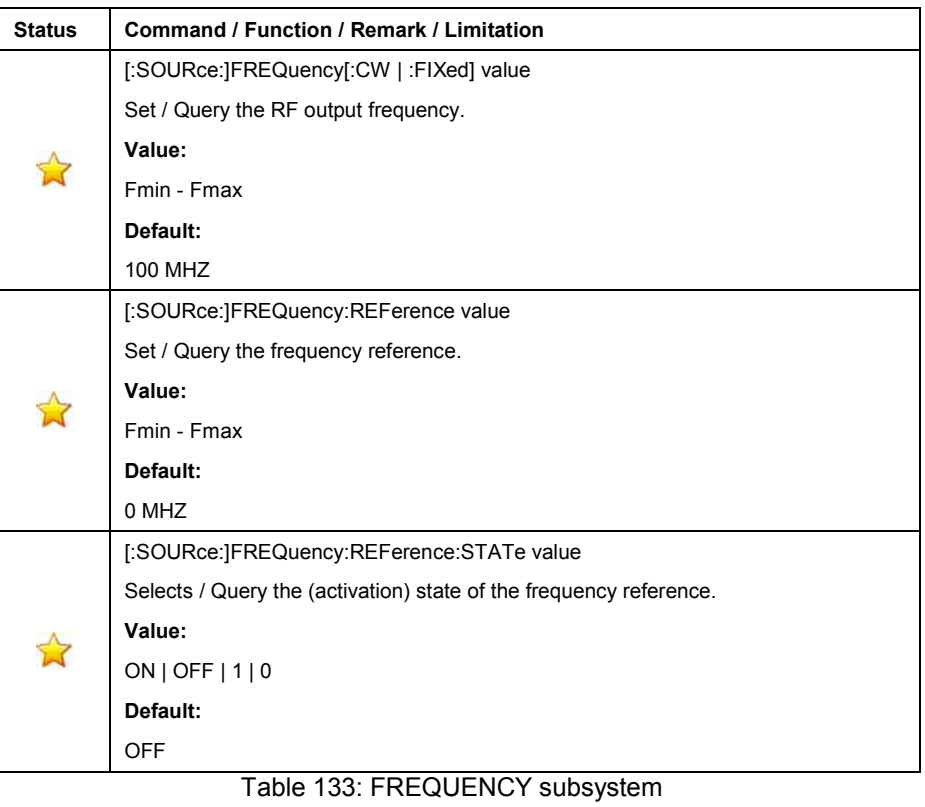

# • **OUTPut Subsystem**

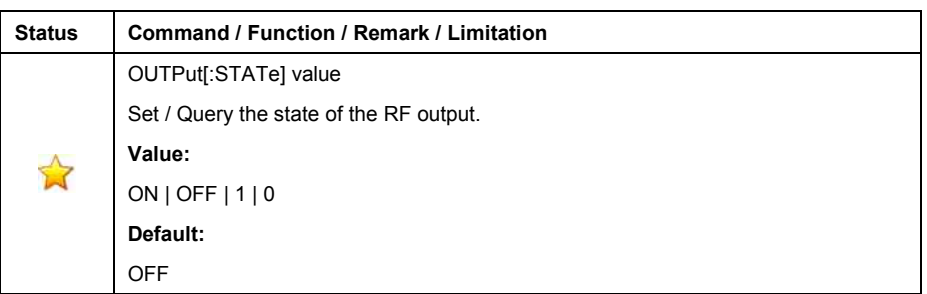

Table 134: OUTPUT subsystem

### • **PM Subsystem**

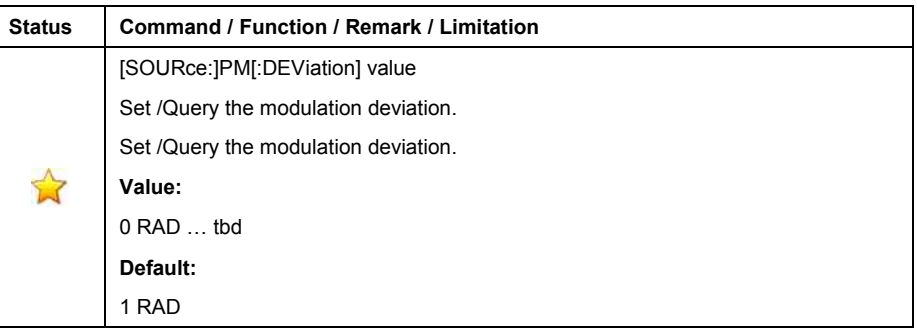

| <b>Status</b> | Command / Function / Remark / Limitation                                     |
|---------------|------------------------------------------------------------------------------|
|               | [SOURce:]PM:STATe value                                                      |
|               | Set / Query the (activation) state of the modulation.                        |
|               | Value:                                                                       |
|               | ON   OFF   1   0                                                             |
|               | Default:                                                                     |
|               | <b>OFF</b>                                                                   |
|               | [SOURce:]PM:SOURce value                                                     |
|               | Select / Query the signal source of the modulation.                          |
|               | Value:                                                                       |
|               | INTernal[1], EXTernal   EXTernal, INTernal[1]   INTernal2                    |
|               | Default:                                                                     |
|               | <b>INTernal</b>                                                              |
|               | [SOURce:]PM:EXTernal:COUPling value                                          |
|               | Select / Query the coupling type, when modulation source is set to external. |
|               | Value:                                                                       |
|               | AC   DC                                                                      |
|               | Default:                                                                     |
|               | DC                                                                           |
|               | [SOURce:]PM:INTernal[1]:FREQuency value                                      |
|               | Set / Query the frequency of the signal source.                              |
|               | Value:                                                                       |
|               | 400 HZ   1 KHZ                                                               |
|               | Default:                                                                     |
|               | 1 KHZ                                                                        |
|               | [SOURce:]PM:INTernal2:FREQuency value                                        |
|               | Set / Query the frequency of the signal source.                              |
|               | Value:                                                                       |
|               | 20 HZ  10 KHZ                                                                |
|               | Default:                                                                     |
|               | 1 KHZ                                                                        |
|               | [SOURce:]PM:INTernal2:FUNCtion:SHAPe value.                                  |
|               | Select / Query the waveform of the signal source.                            |
|               | Value:                                                                       |
|               | SINe   TRIangle   SQUare   SAW                                               |
|               | Default:                                                                     |
|               | SINe                                                                         |
|               | Remark:                                                                      |
|               | SAW and TRIangle are not supported.                                          |

Table 135: PM subsystem

# • **POWer Subsystem**

| <b>Status</b> | <b>Command / Function / Remark / Limitation</b>                                     |
|---------------|-------------------------------------------------------------------------------------|
|               | [:SOURce:]POWer[:LEVel][:IMMediate][:AMPLitude] value                               |
|               | Set / Query the power level of the RF output.                                       |
|               | Value:                                                                              |
|               | Pmin  Pmax                                                                          |
|               | Default:                                                                            |
|               | $-136.0$ DBM                                                                        |
|               | [:SOURce:]POWer:ATTenuation:AUTO value                                              |
|               | Set / Query the coupling of the attenuation to the amplitude level control circuit. |
|               | Value:                                                                              |
|               | ON   OFF   $1$   0                                                                  |
|               | Default:                                                                            |
|               | ON                                                                                  |
|               | [:SOURce:]POWer:REFerence value                                                     |
|               | Set / Query the output reference level.                                             |
|               | Value:                                                                              |
|               | Pmin  Pmax                                                                          |
|               | Default:                                                                            |
|               | 0 DBM                                                                               |
|               | [:SOURce:]POWer:REFerence:STATe value                                               |
|               | Set / Query the (activation) state of the output reference level                    |
|               | Value:                                                                              |
|               | ON   OFF   $1$   0                                                                  |
|               | Default:                                                                            |
|               | <b>OFF</b>                                                                          |

Table 136: POWER subsystem

# • **PULM Subsystem**

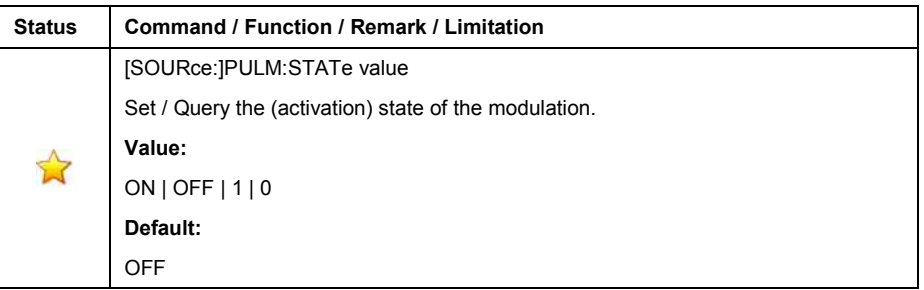

Table 137: PULM subsystem

### • **STATus Subsystem**

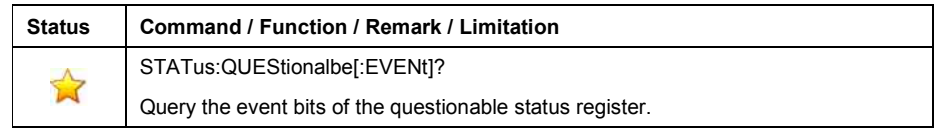

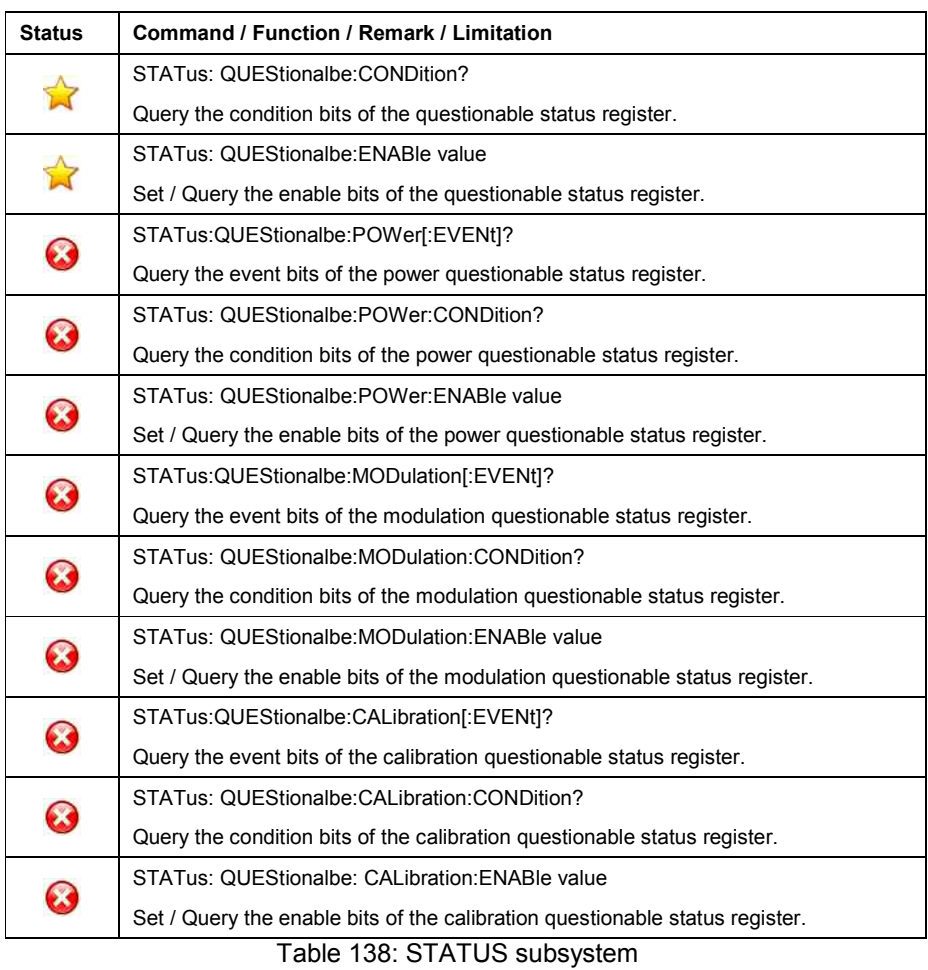

# • **SYSTem Subsystem**

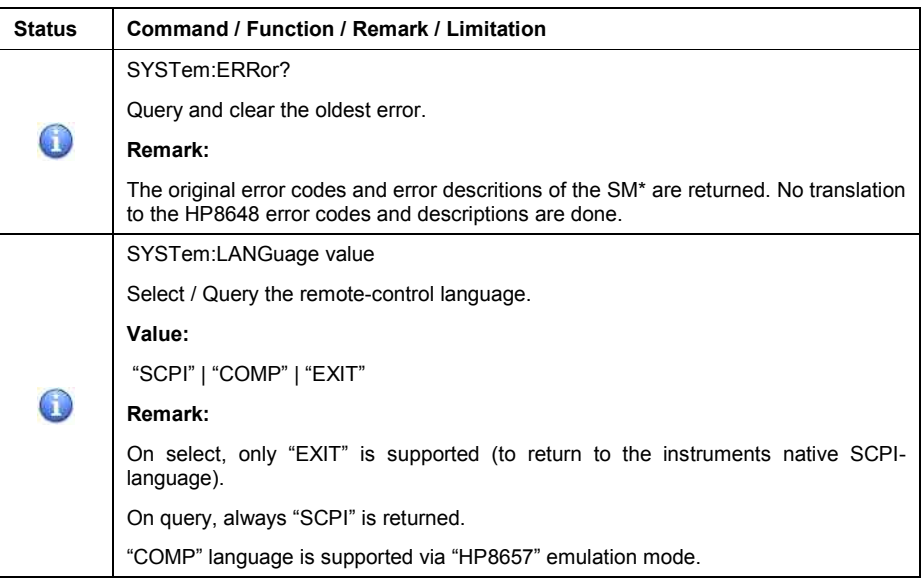

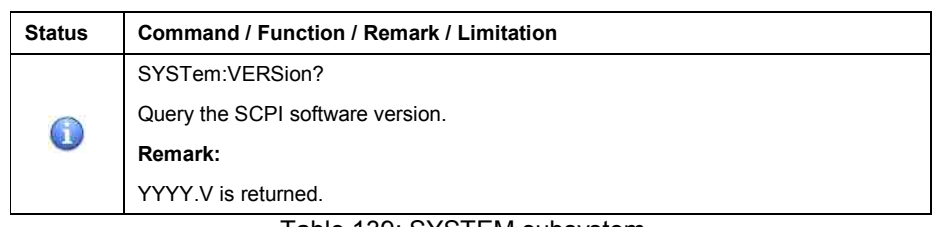

Table 139: SYSTEM subsystem

### **Instrument initialisation**

The (factory) default setting of the HP8647 / HP8648 is applied and activated when

- o applying the DCL, SDC to the GPIB interface.
- o transmitting the \*RST command
- o transmitting the first command after activating this emulation mode.

During initialisation, the HP8647 / HP8648 applies and activates the setting, which was active just before power down.

The SM\* however applies and activates the (factory) default setting of the HP8647 / HP8648.

This different behaviour has to be taken in consideration.

#### **It is strongly recommended to explicitly setup all necessary parameters by applying the corresponding command.**

The following table shows the (factory) default setting, applied by the SM\*'s emulation software.

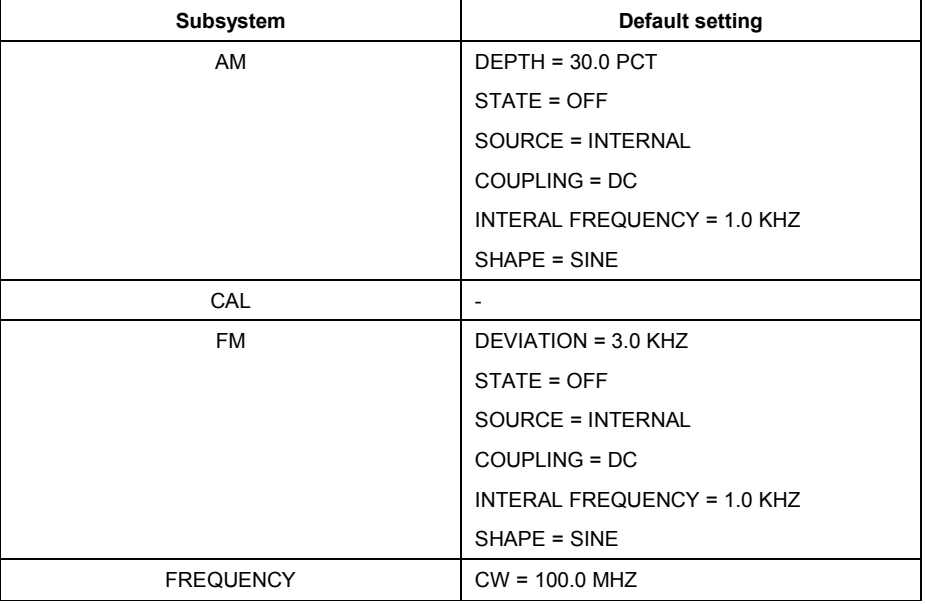

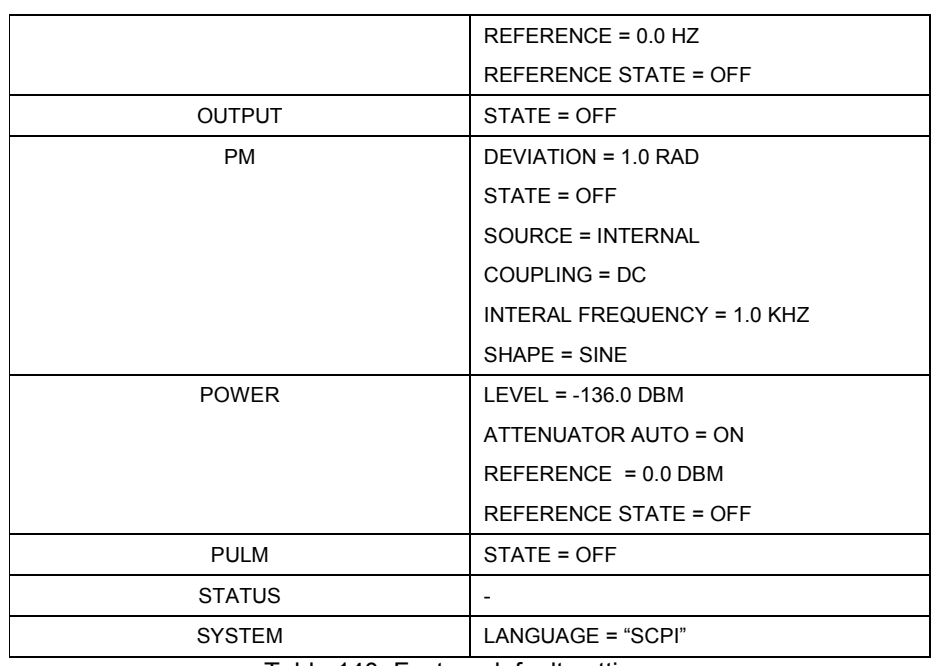

Table 140: Factory default settings

# **Status reporting**

Status reporting is not supported so far.

### **General**

In this language emulation mode, the emulation software in the SM\* emulates the Pre-SCPI language, implemented in Agilents's signal generators of type

- o HP8647A
- o HP8648A / B / C / D
- o HP8656A / B
- o HP8657A / B

The emulation software is supported on signal generators of type

o SMB100

**The signal generator HP8647 / HP8648 also supports a SCPI-compatible anguage. For more information on that language, please refer to** *HP8648 emulation***.**

The emulation software simulates the HP8657 data model in the execution unit transfers the HP8657 parameters into the SM\* database.

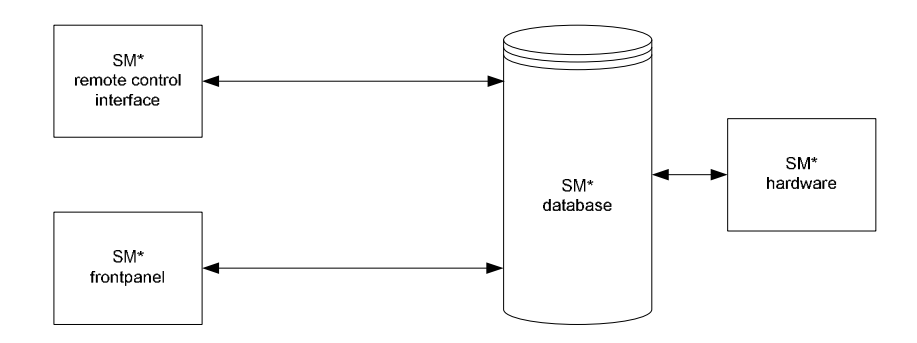

Figure 9: HP8657 emulation model

The following parameters

- o amplitude modulation depth's increment / decrement value
- o frequency modulation deviation's increment / decrement value

are virtual parameters in the SM\* database and do not have a related item on the frontpanel.

As an important fact, the HP8657 network analyzer language does not support query commands.

### **GPIB functions**

The following table shows the GPIB functions, supported by the HP8657.

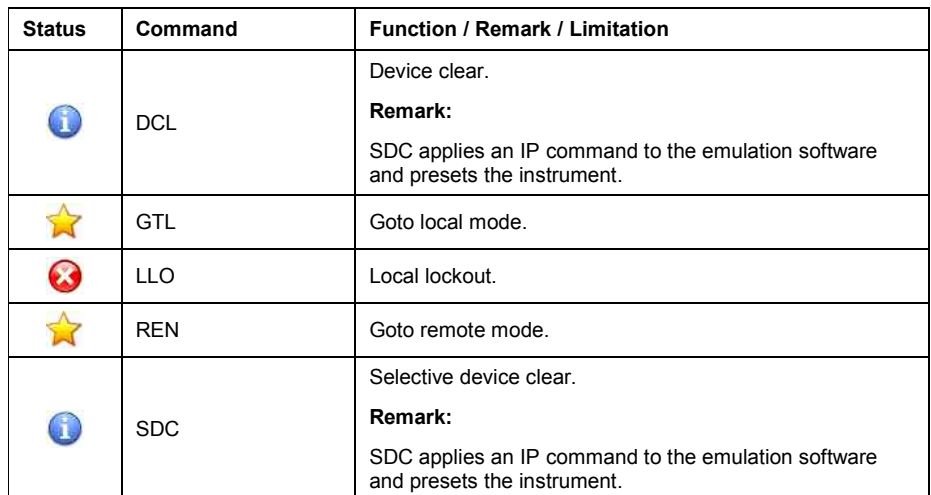

Table 141: GPIB functions

### **Commands**

The following table shows the commands, supported by the HP8657.

#### • **Additional**

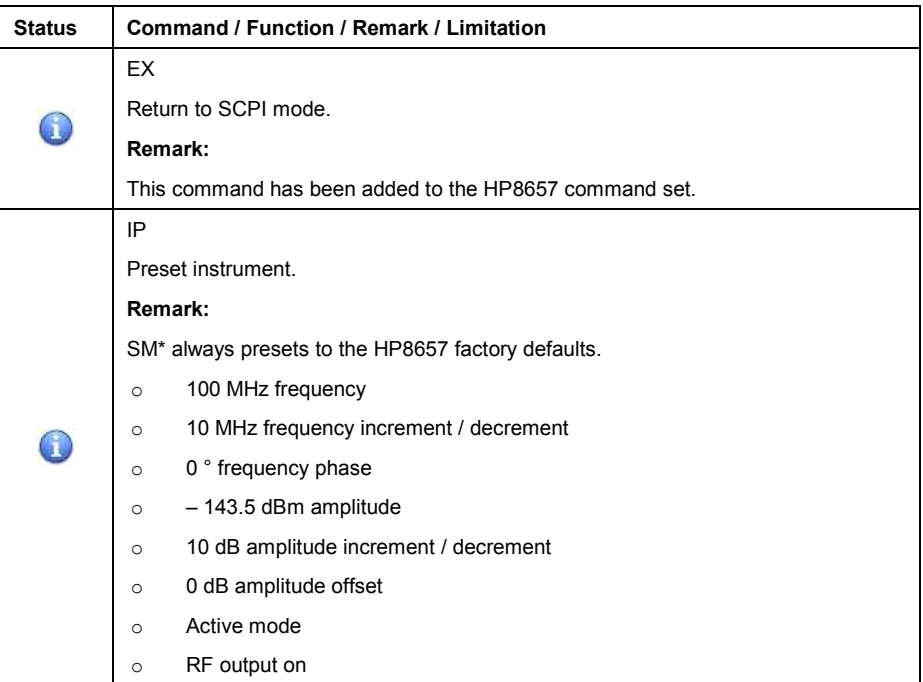
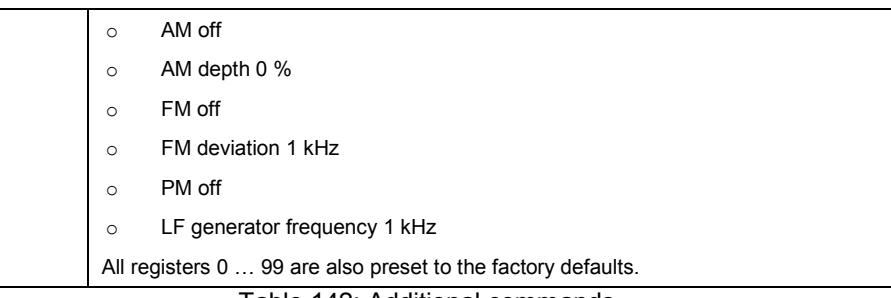

### Table 142: Additional commands

# • **Frequency**

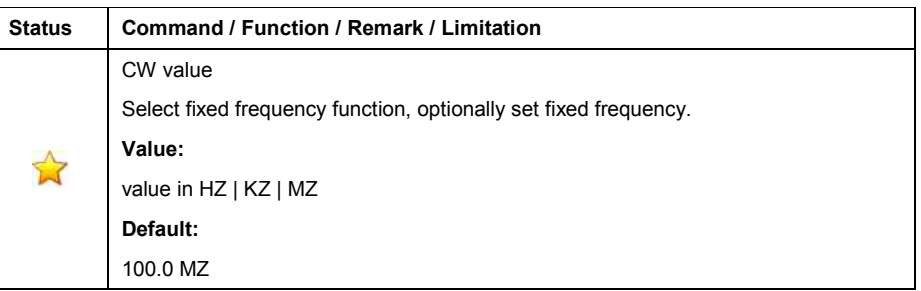

Table 143: Frequency commands

# • **Amplitude**

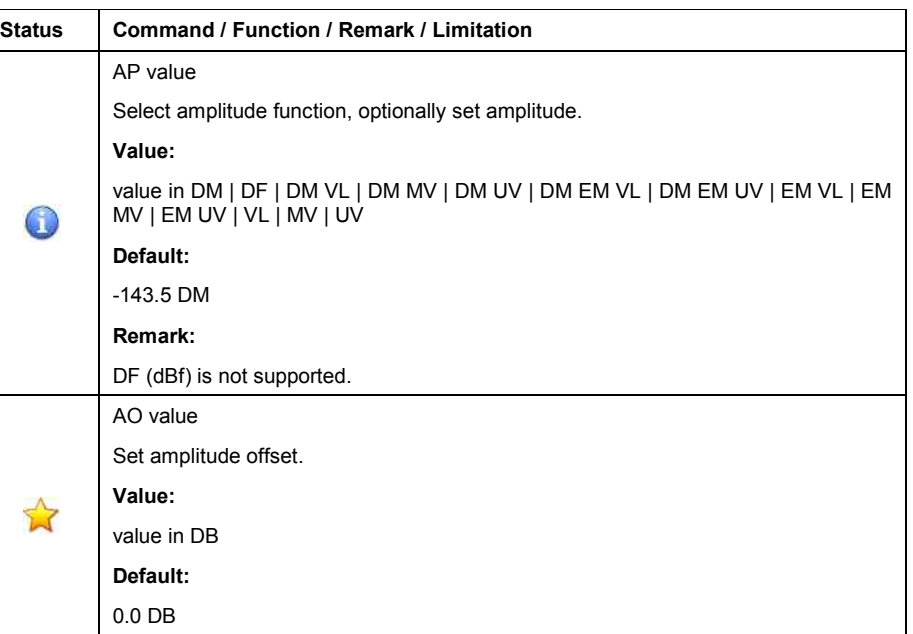

Table 144: Amplitude commands

### • **Modulation**

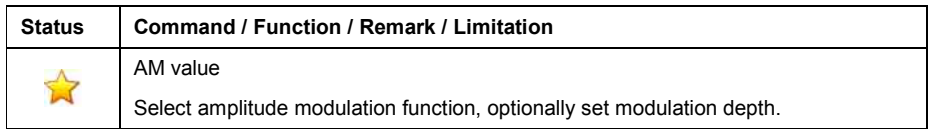

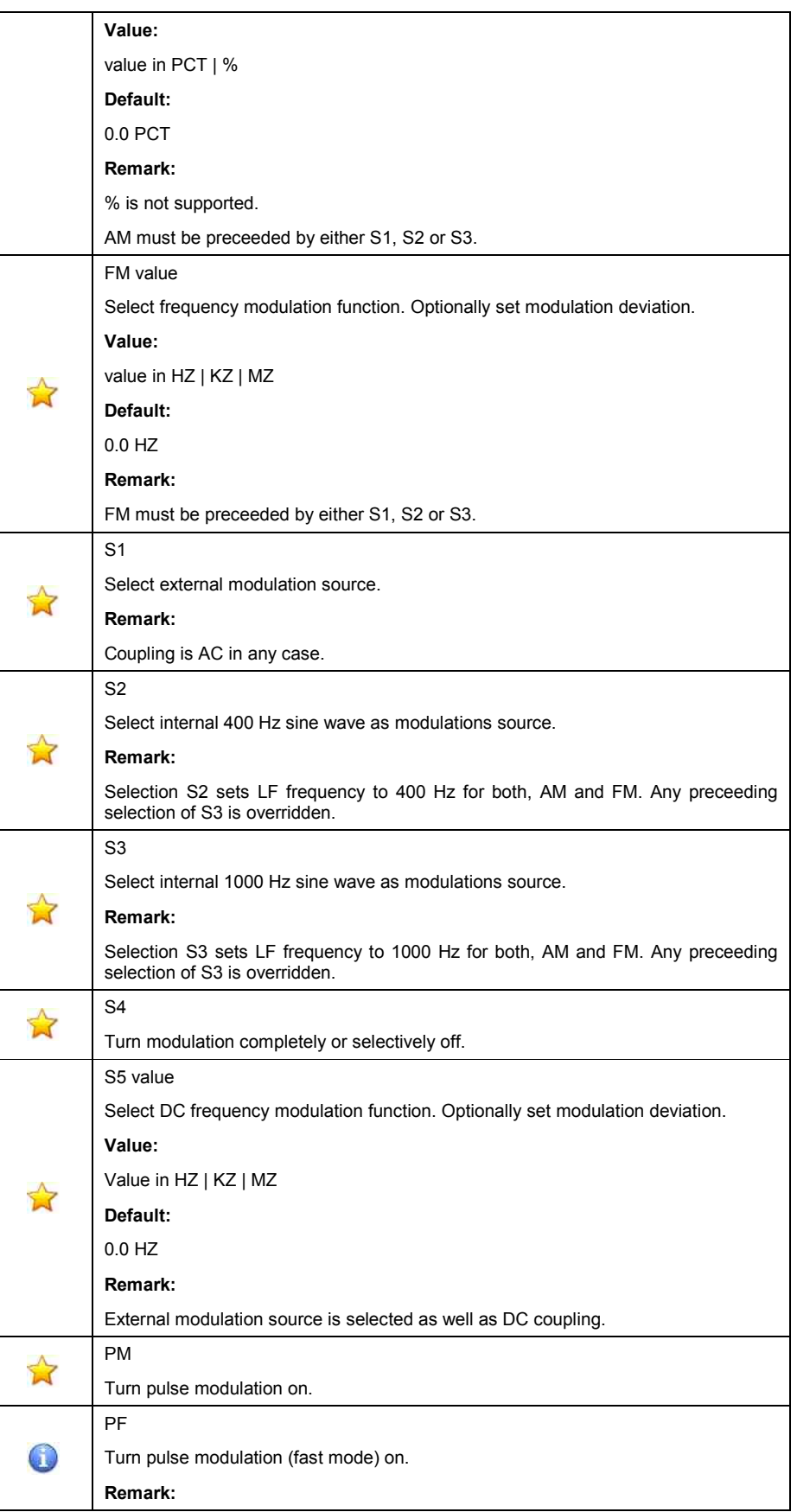

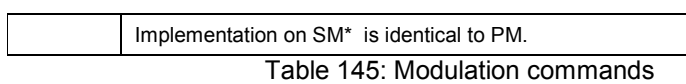

#### • **Other**

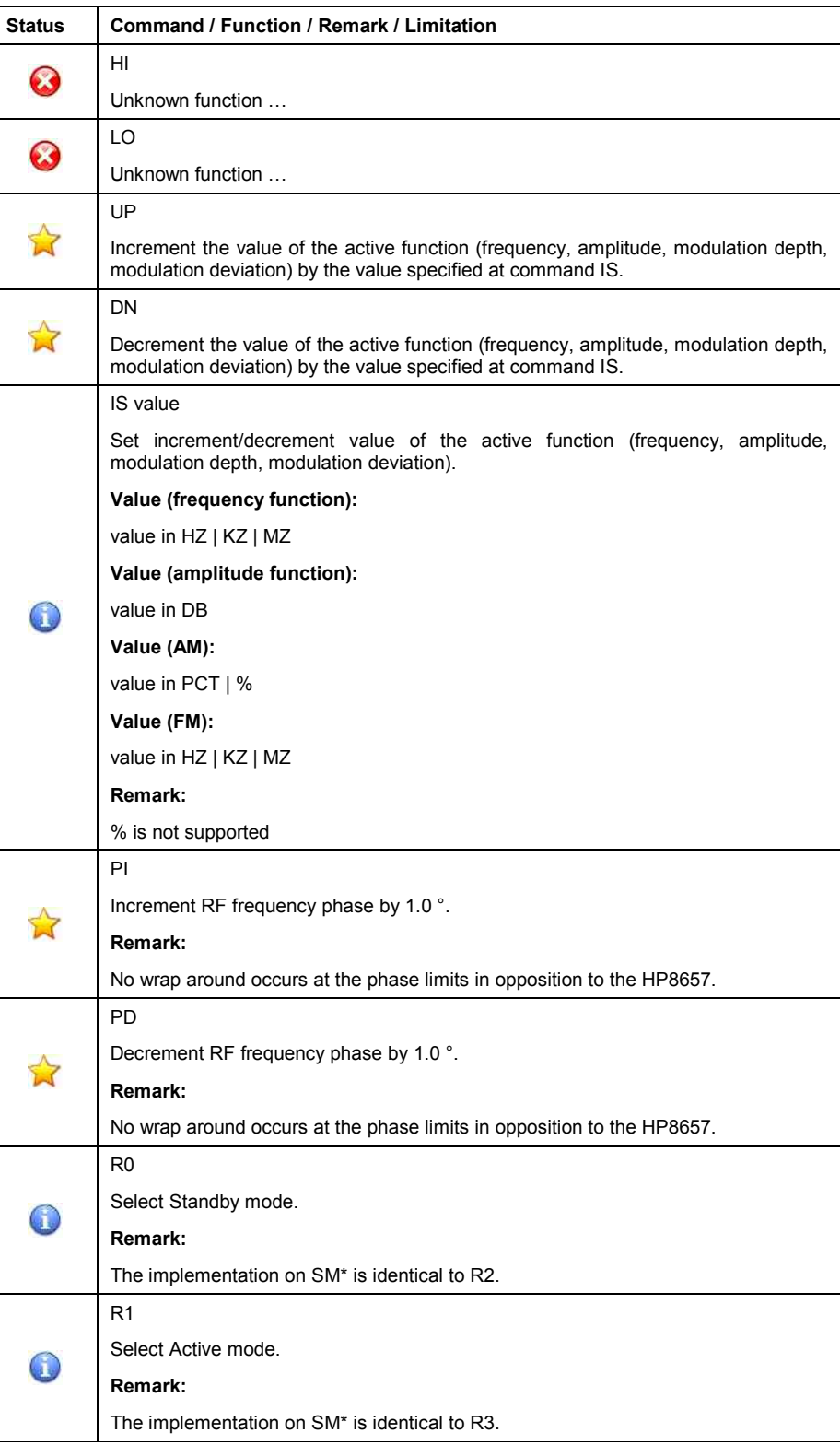

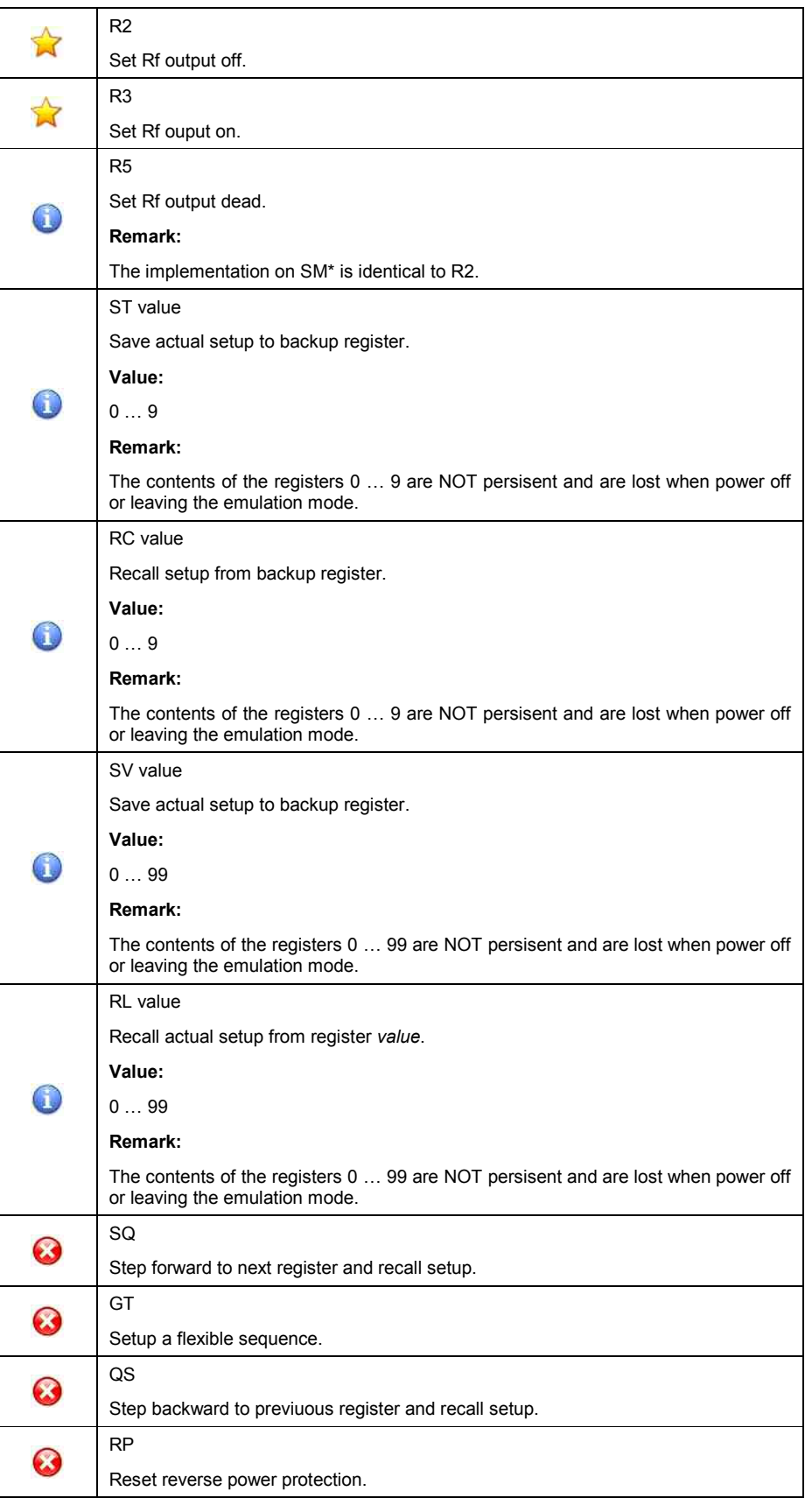

Table 146: Other commands

### **Instrument initialisation**

The (factory) default setting of the HP8657 is applied when

- o applying a DCL, SDC to the GPIB interface.
- o transmitting the first command after activating this emulation mode.

The following table shows the (factory) default setting, applied by the SM\*'s emulation software.

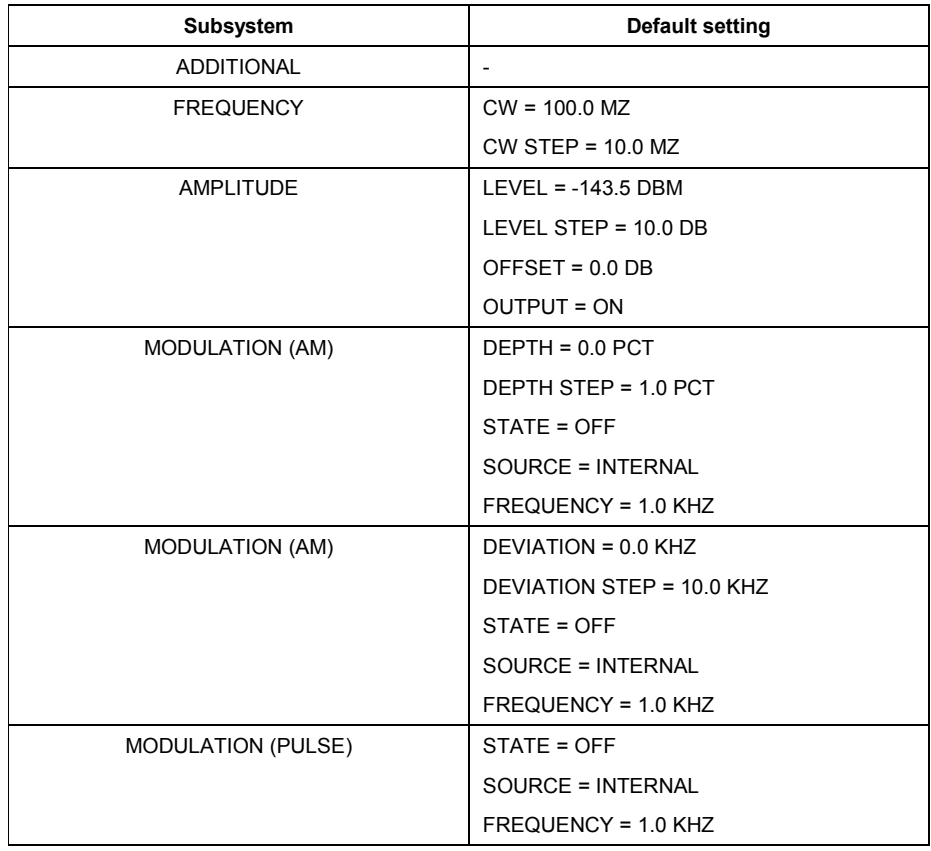

Table 147: factory default setting

Additionally, all (backup) registers 0 … 99 are preset to the factory defaults, too.

# **Status reporting**

Status reporting is generally not supported by the HP8657.

### **General**

In this language emulation mode, the emulation software in the SM\* emulates the Pre-SCPI language, implemented in Agilent's signal generators of type

- o HP8662A
- o HP8663A

The emulation software is supported on signal generators of type

#### o SMA100

The emulation software simulates the HP8662 data model in the execution unit and transforms the HP8662 parameters into the SM\* parameters.

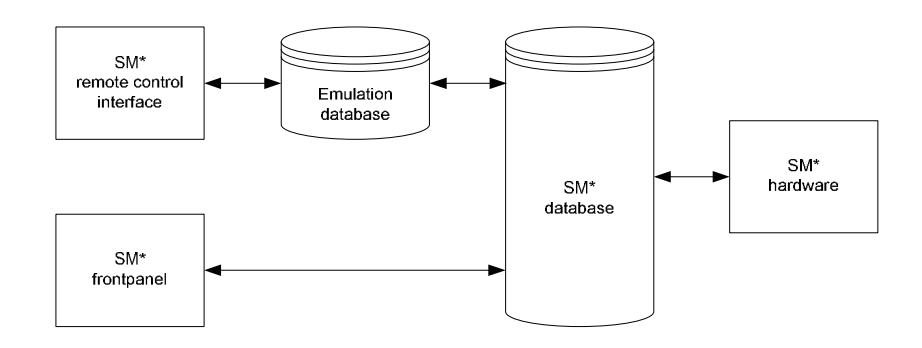

Figure 10: HP8662 emulation model

This mapping occurs only in one direction: Setting commands that arrive via the remote-control interface modify the HP8662 parameters. These parameters are converted into SM\* parameters and written to the database.

Modifiying the SM\* parameters in any other manner, e.g., via manual operation at the frontpanel, causes no changes to the HP8662 parameters of the emulation software.

**While this is insignificant in pure remote-control operation, it can lead to inconsistencies and undesirable effects or malfunctions when you use both manual and remote control in this language emulation mode.** 

### **GPIB functions**

The following table shows the GPIB functions, supported by the HP8662.

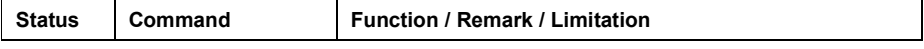

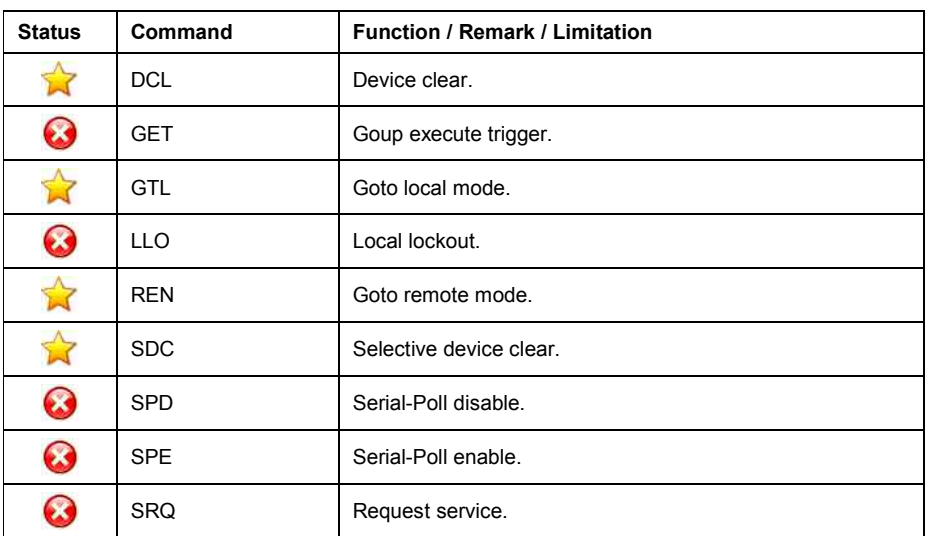

Table 148: HP8662 GPIB functions

### **Commands**

The following table shows the commands, supported by the HP8662.

### • **Additional**

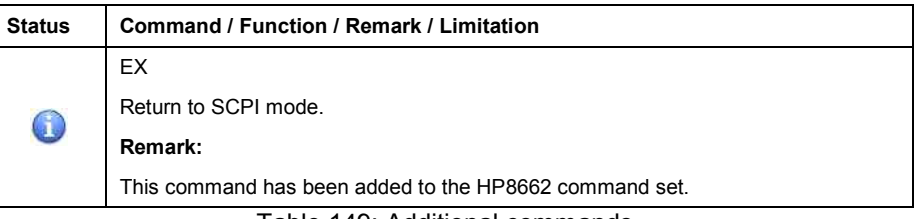

Table 149: Additional commands

### • **Frequency**

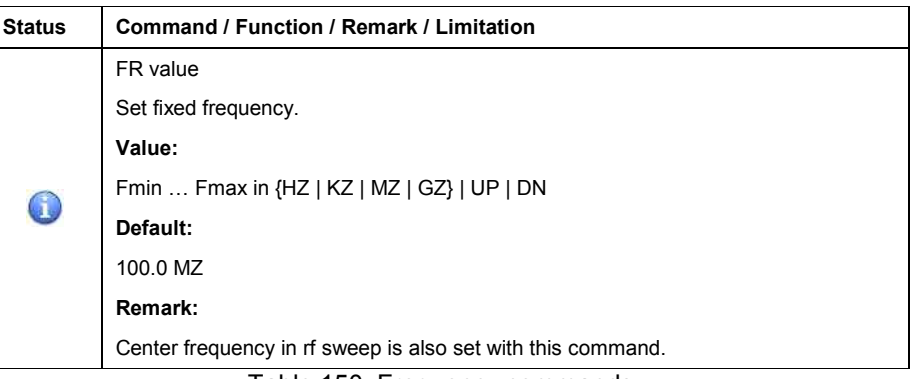

Table 150: Frequency commands

### • **Amplitude**

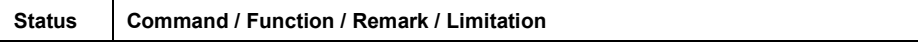

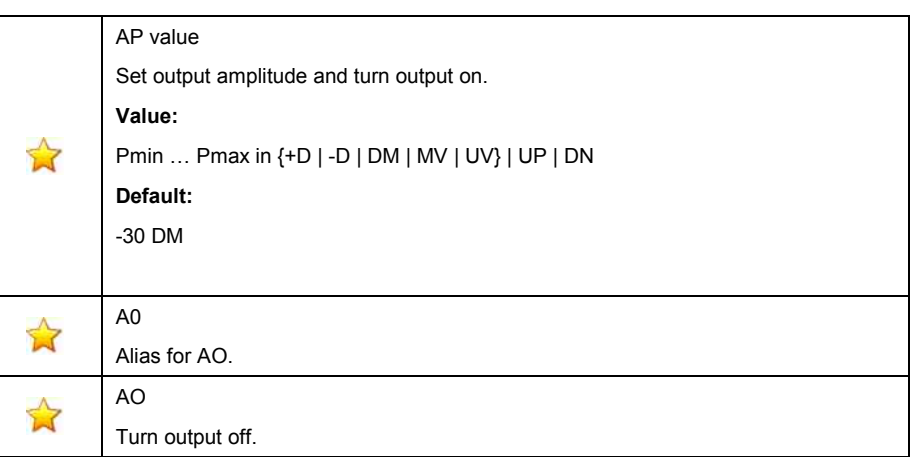

Table 151: Amplitude commands

### • **Modulation**

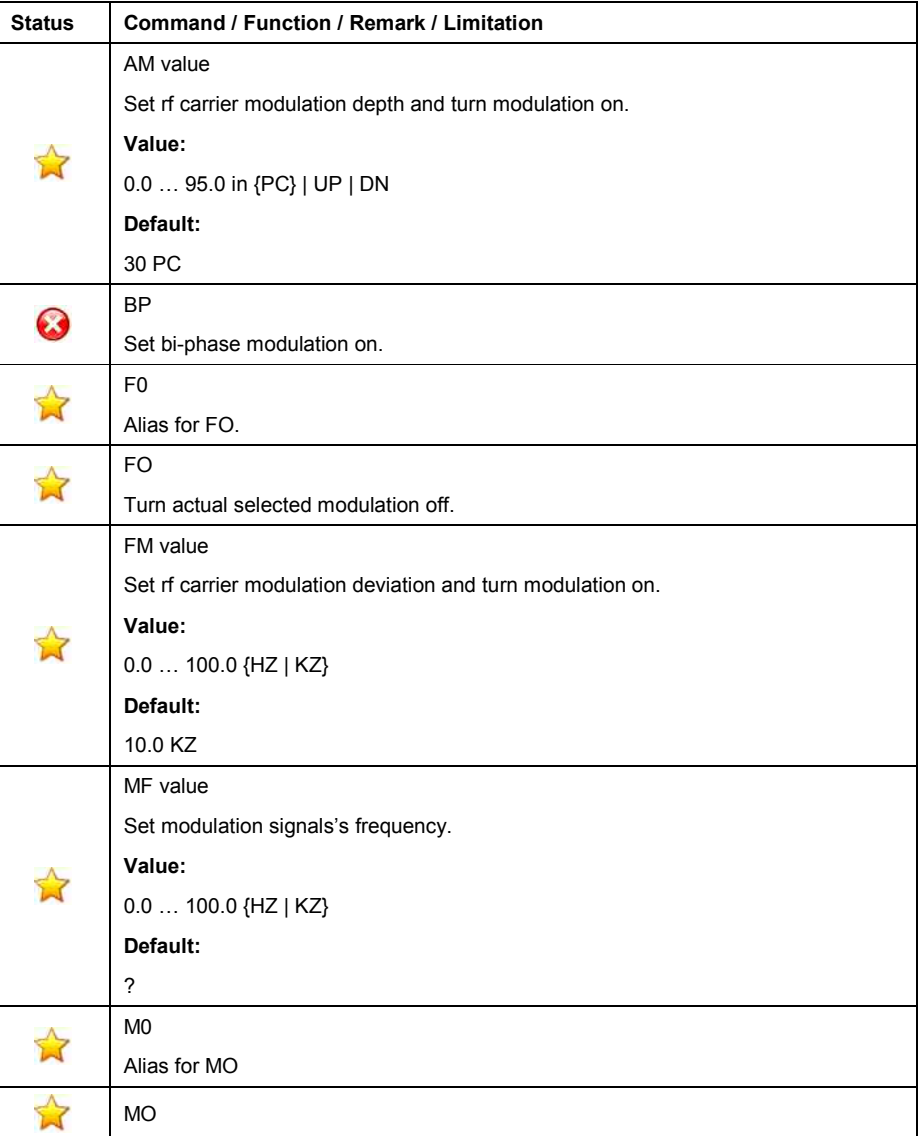

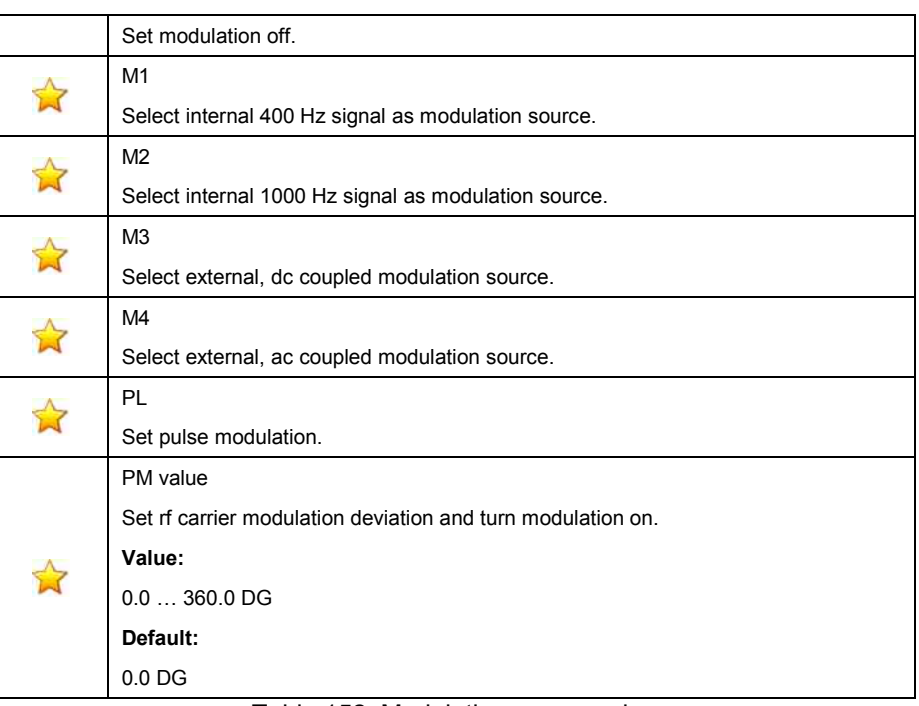

#### Table 152: Modulation commands

#### • **Data**

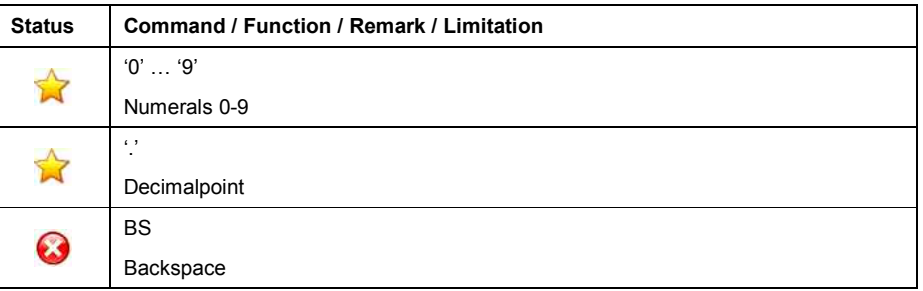

Table 153: Data

### • **Units**

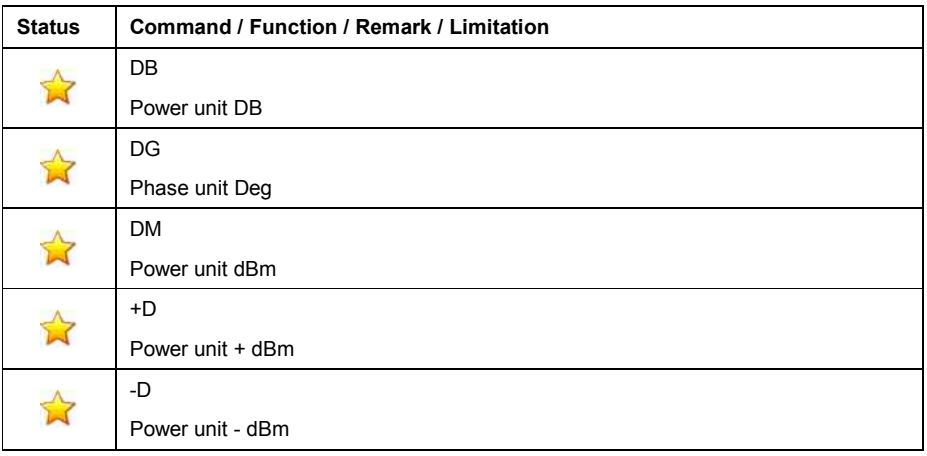

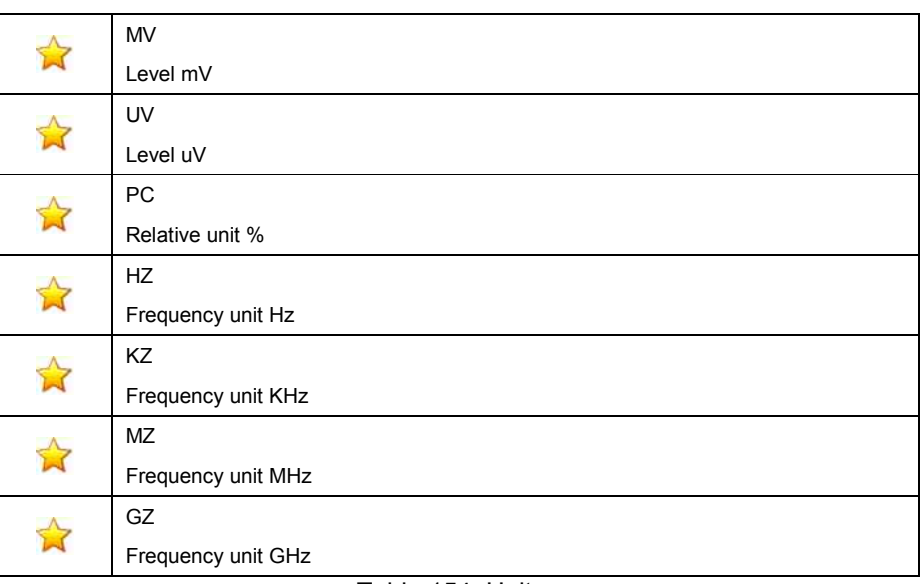

Table 154: Units

#### • **Sweep**

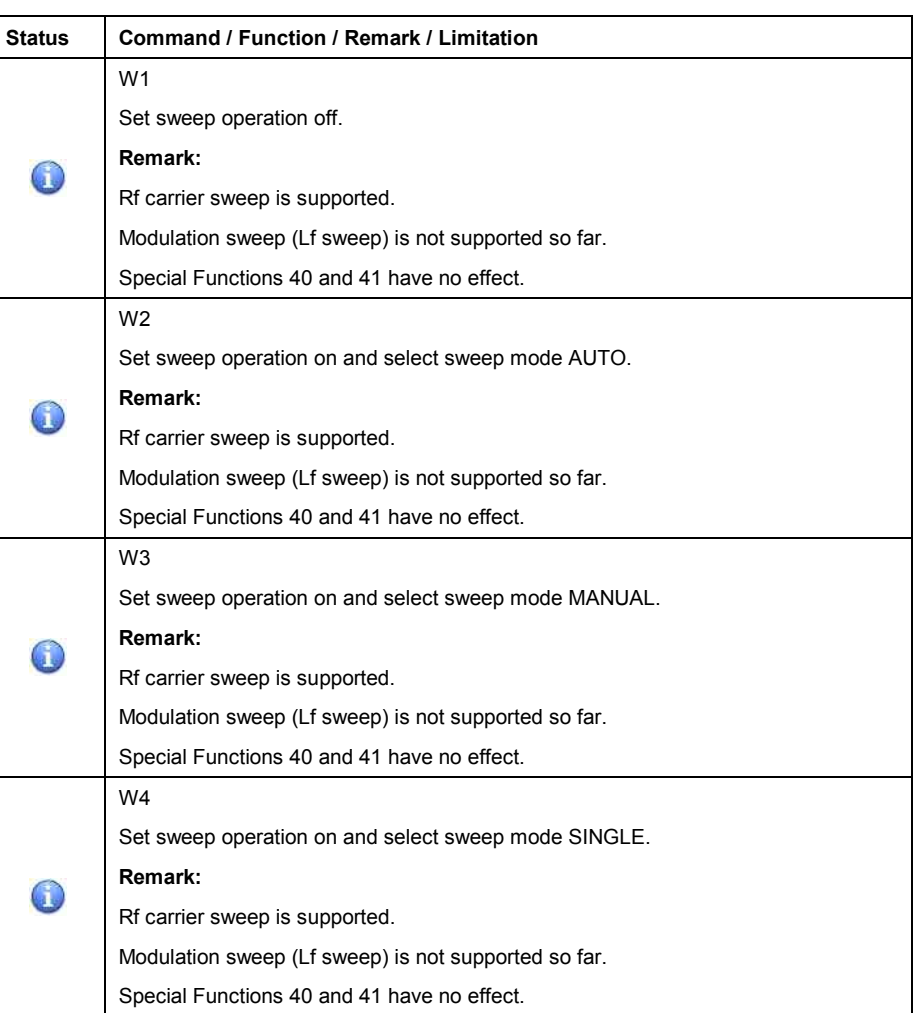

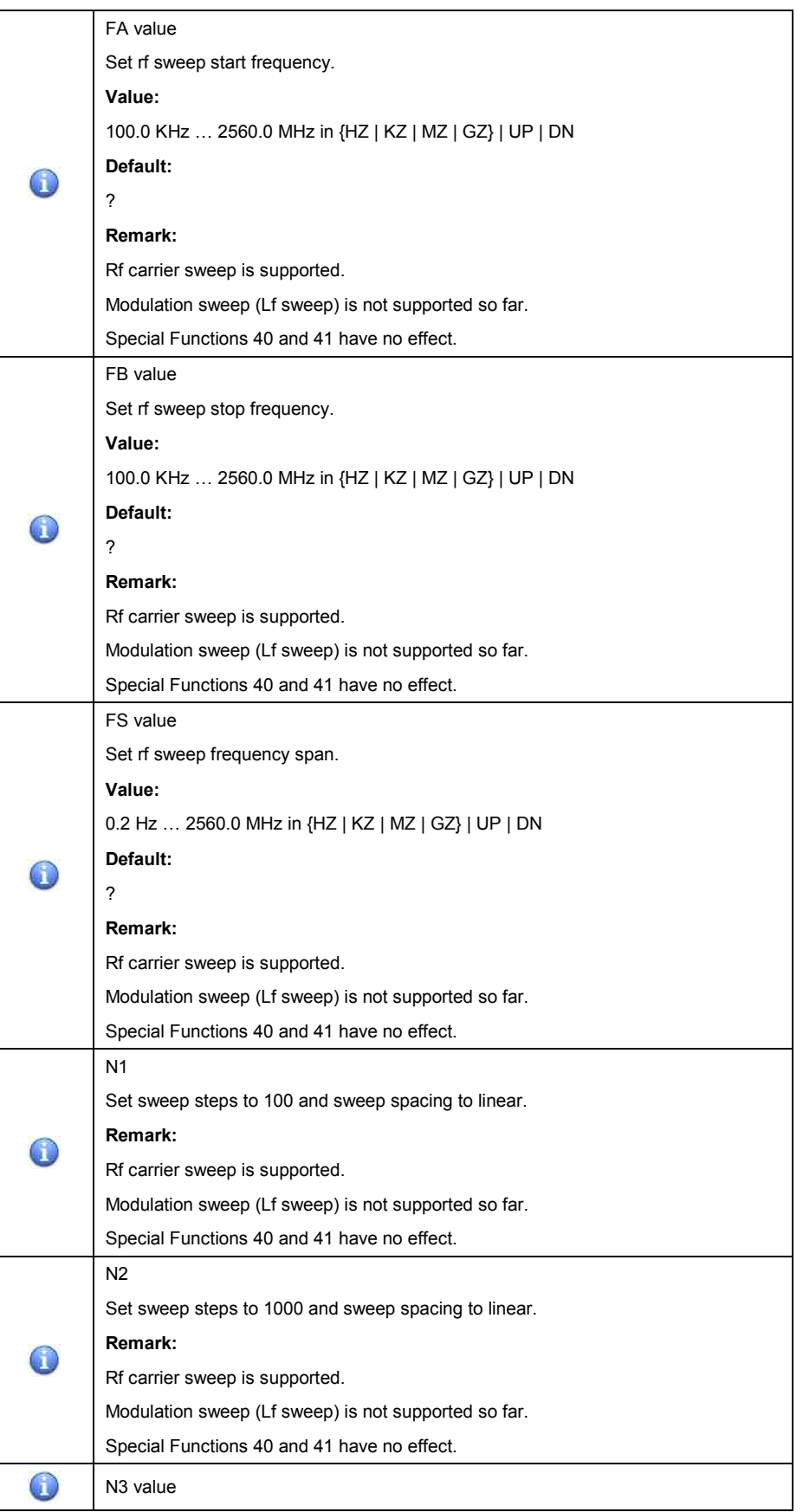

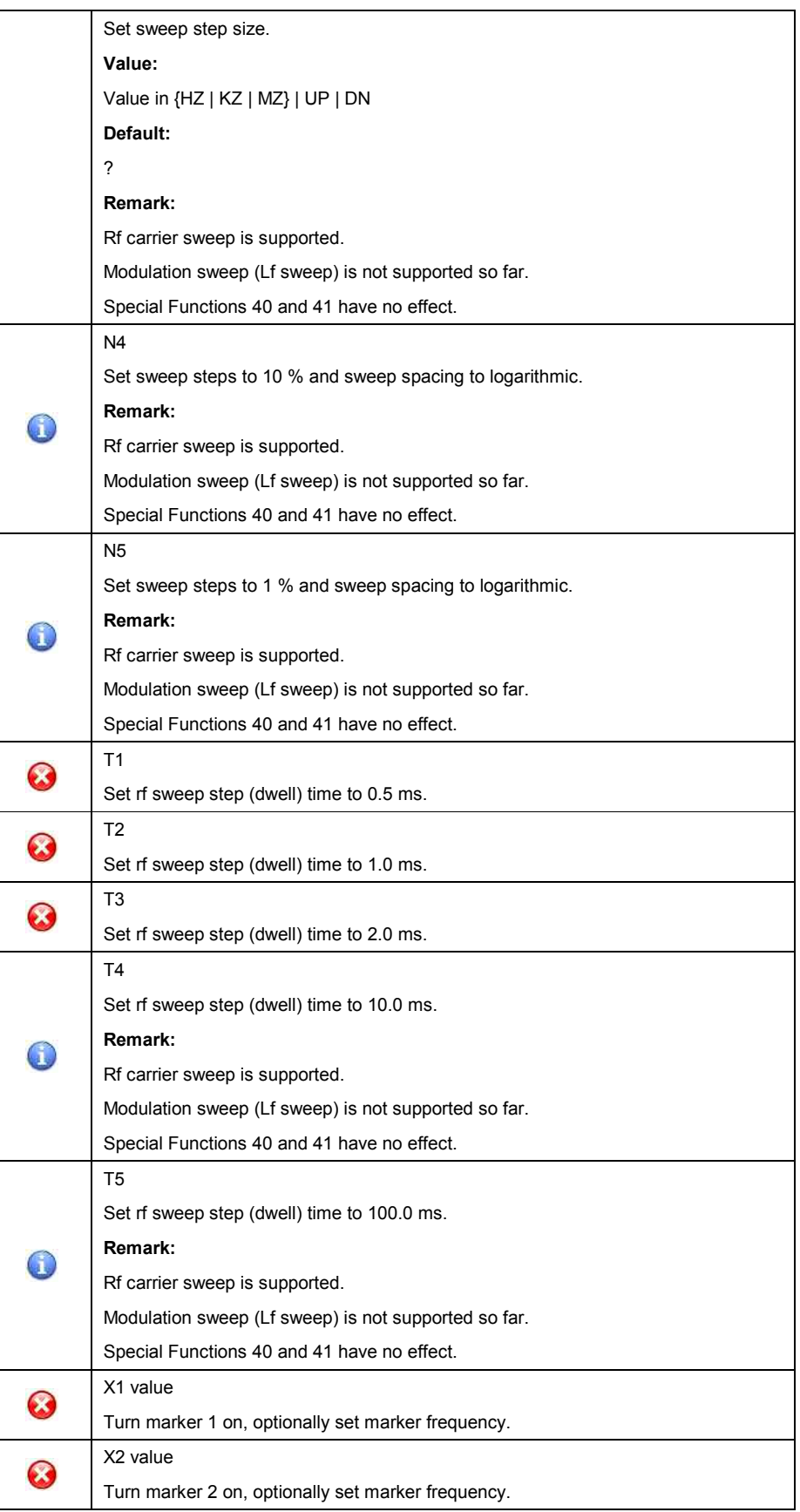

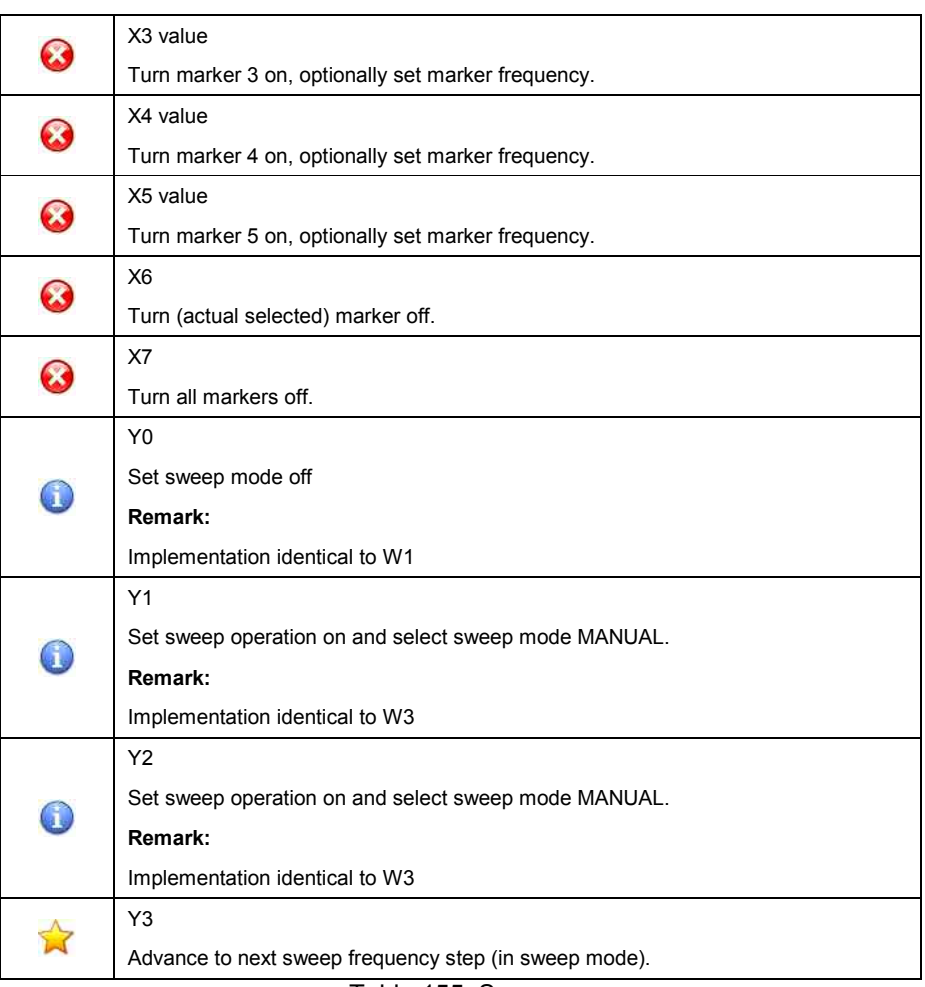

Table 155: Sweep

### • **Other**

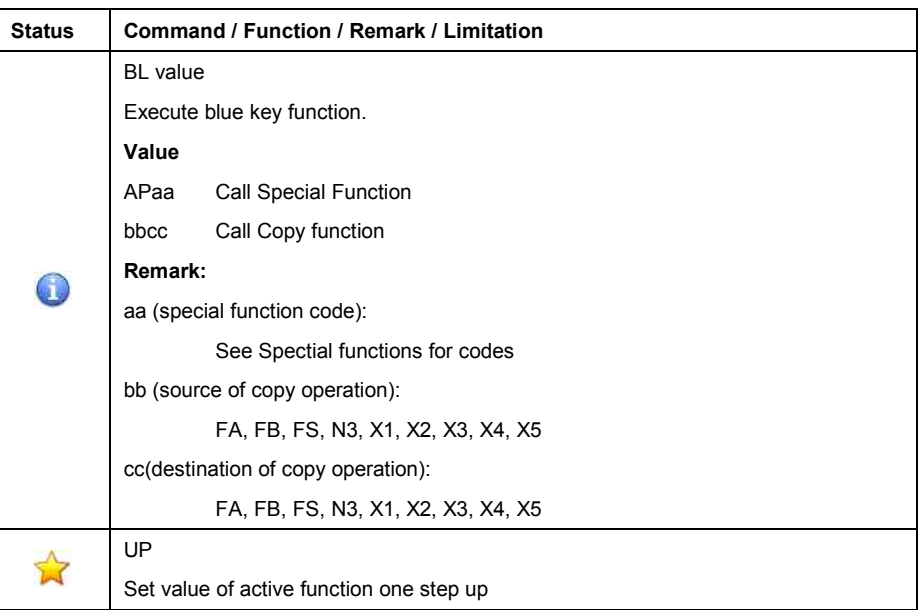

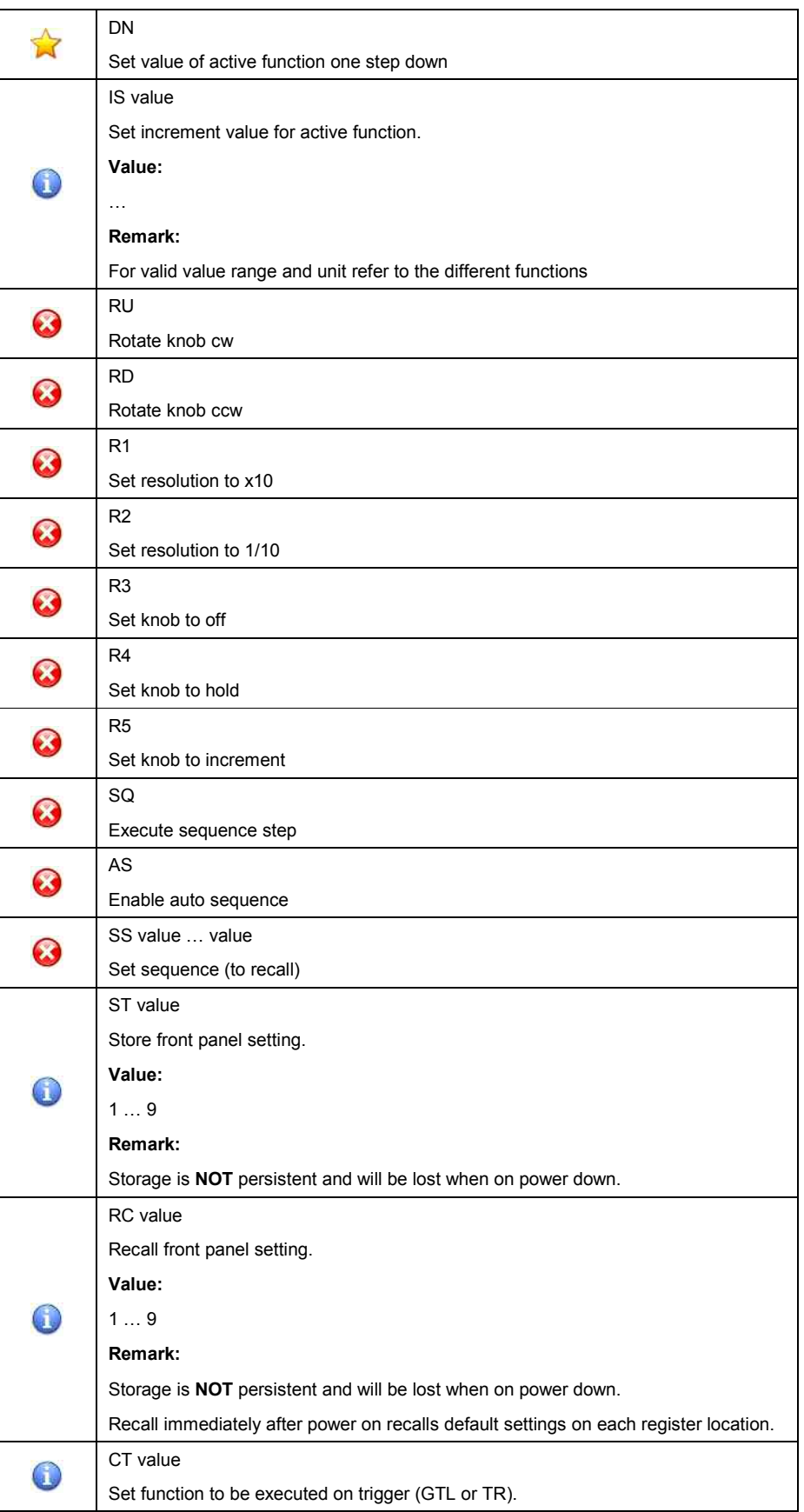

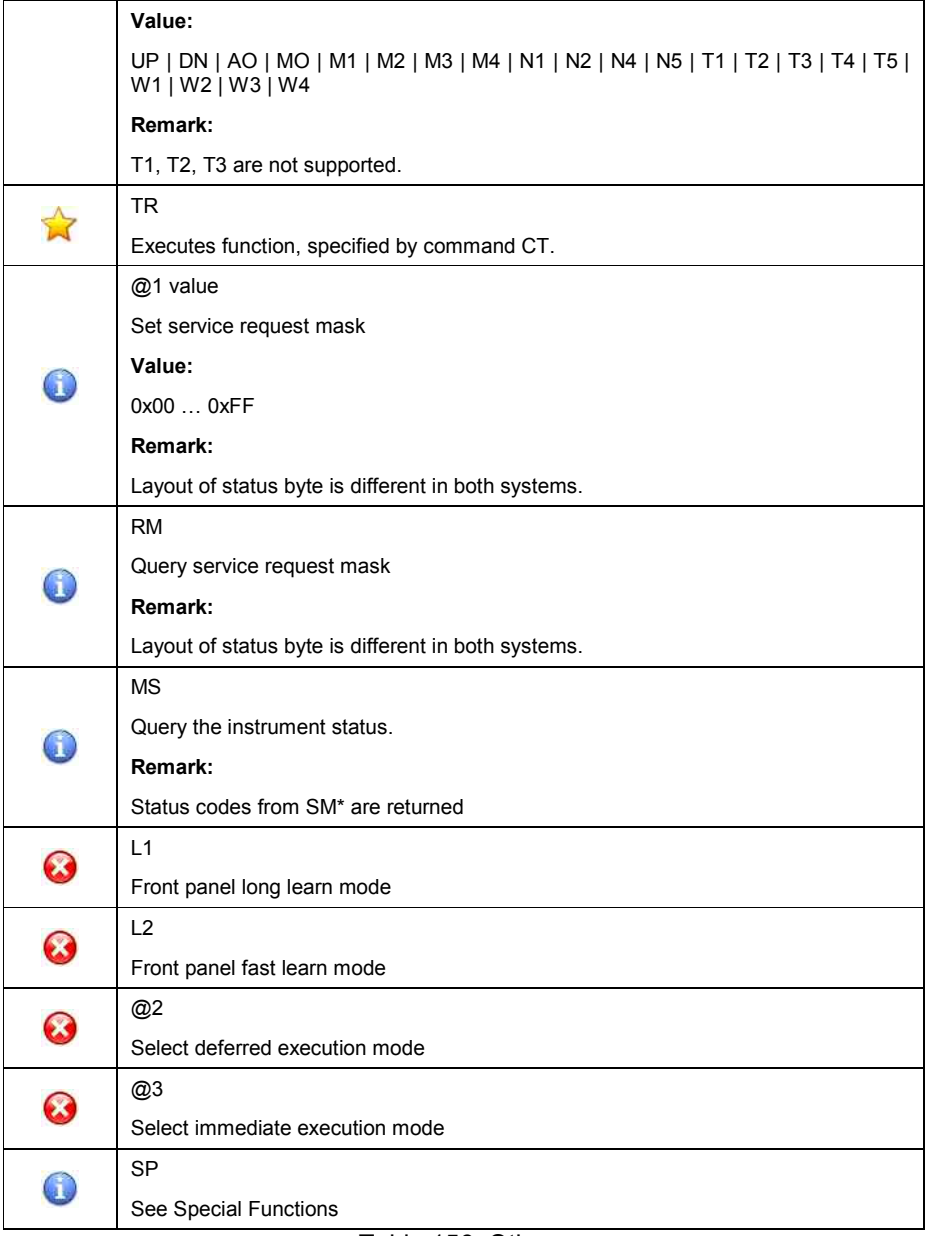

Table 156: Other

### • **Special Function**

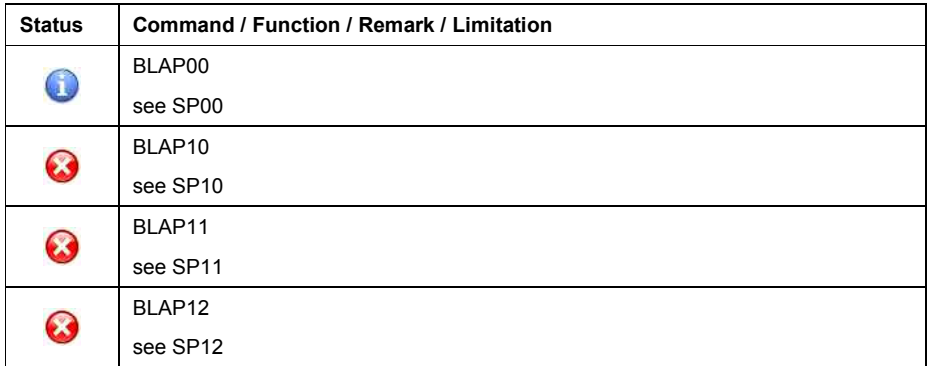

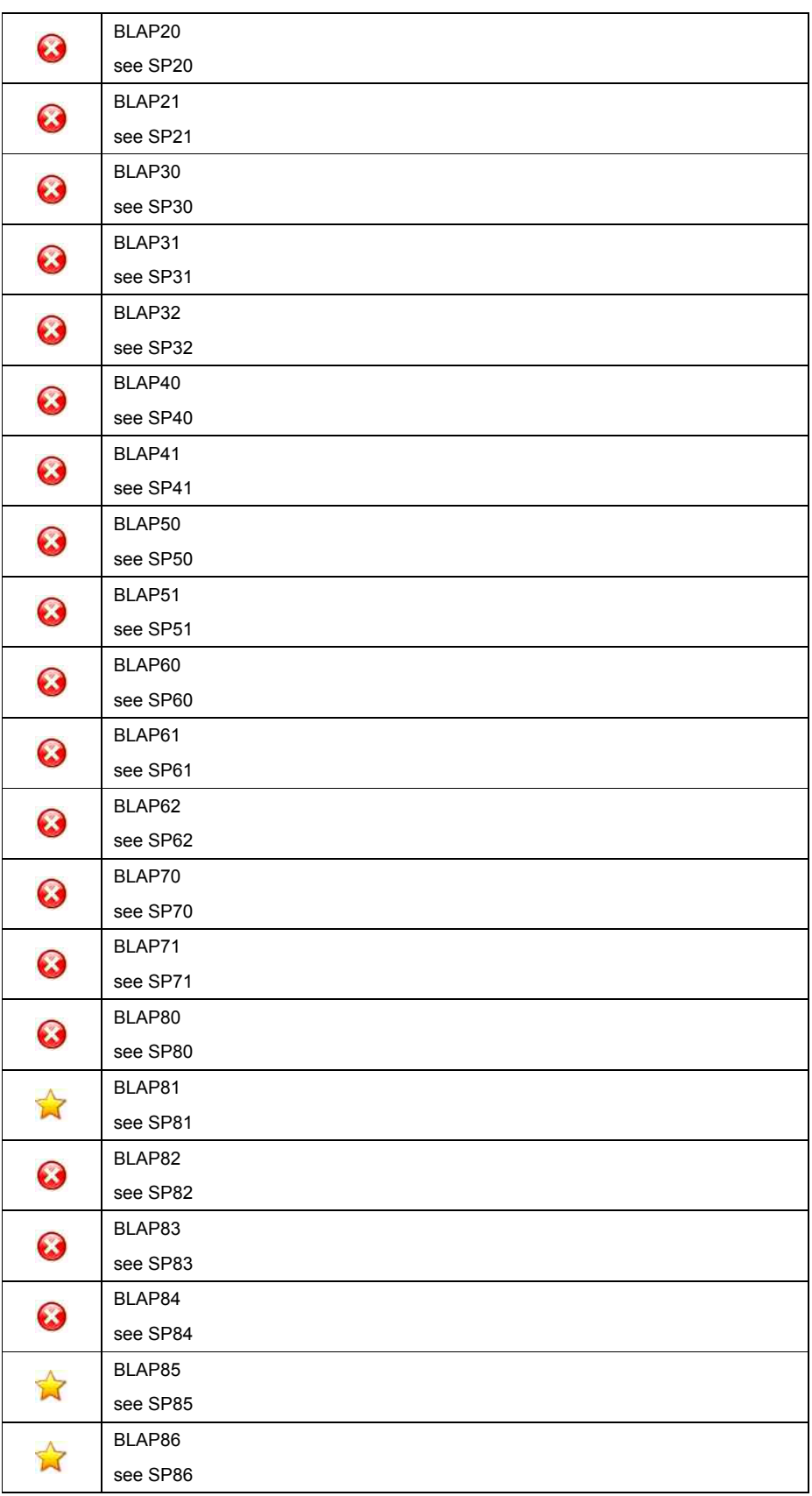

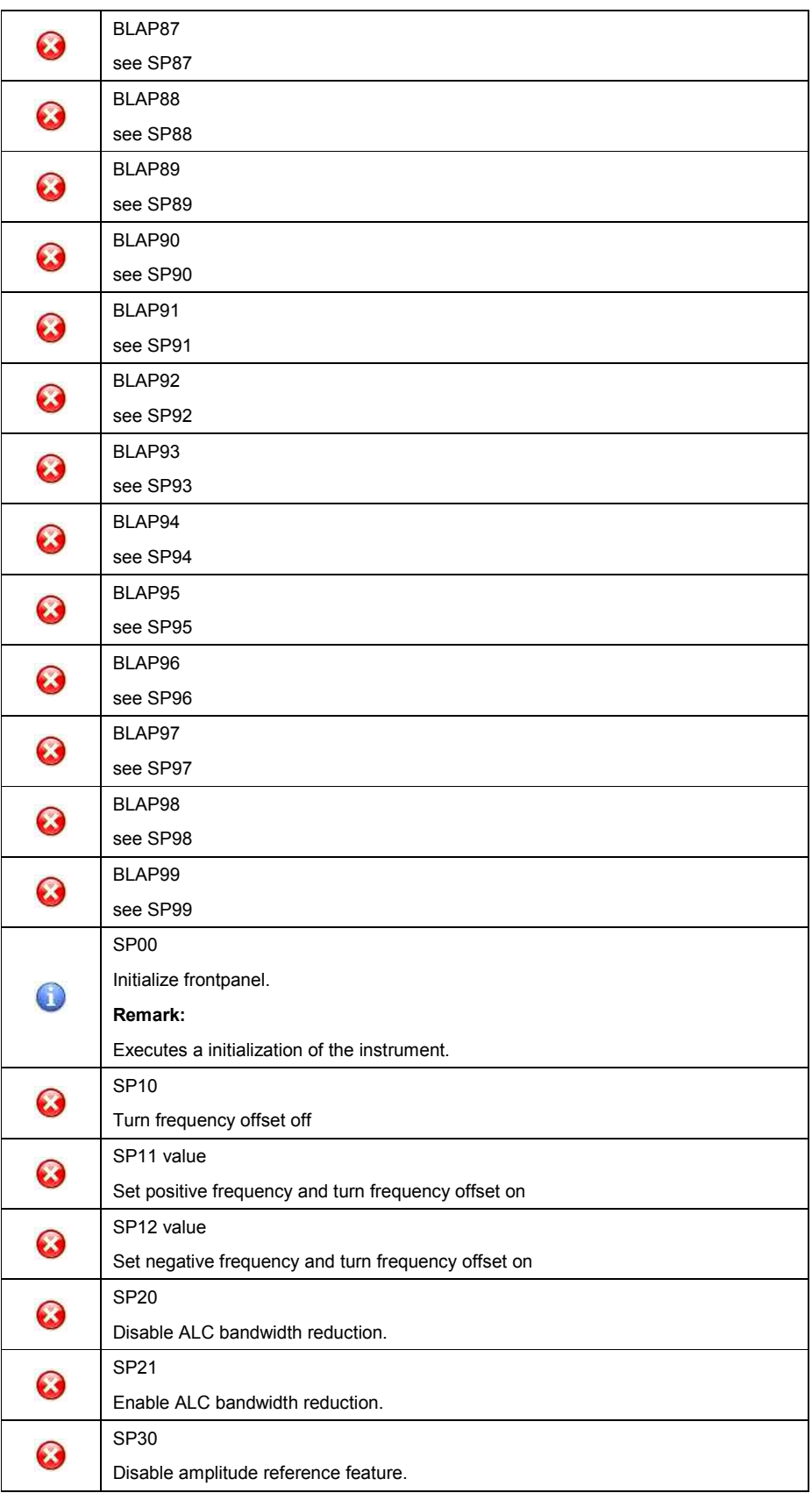

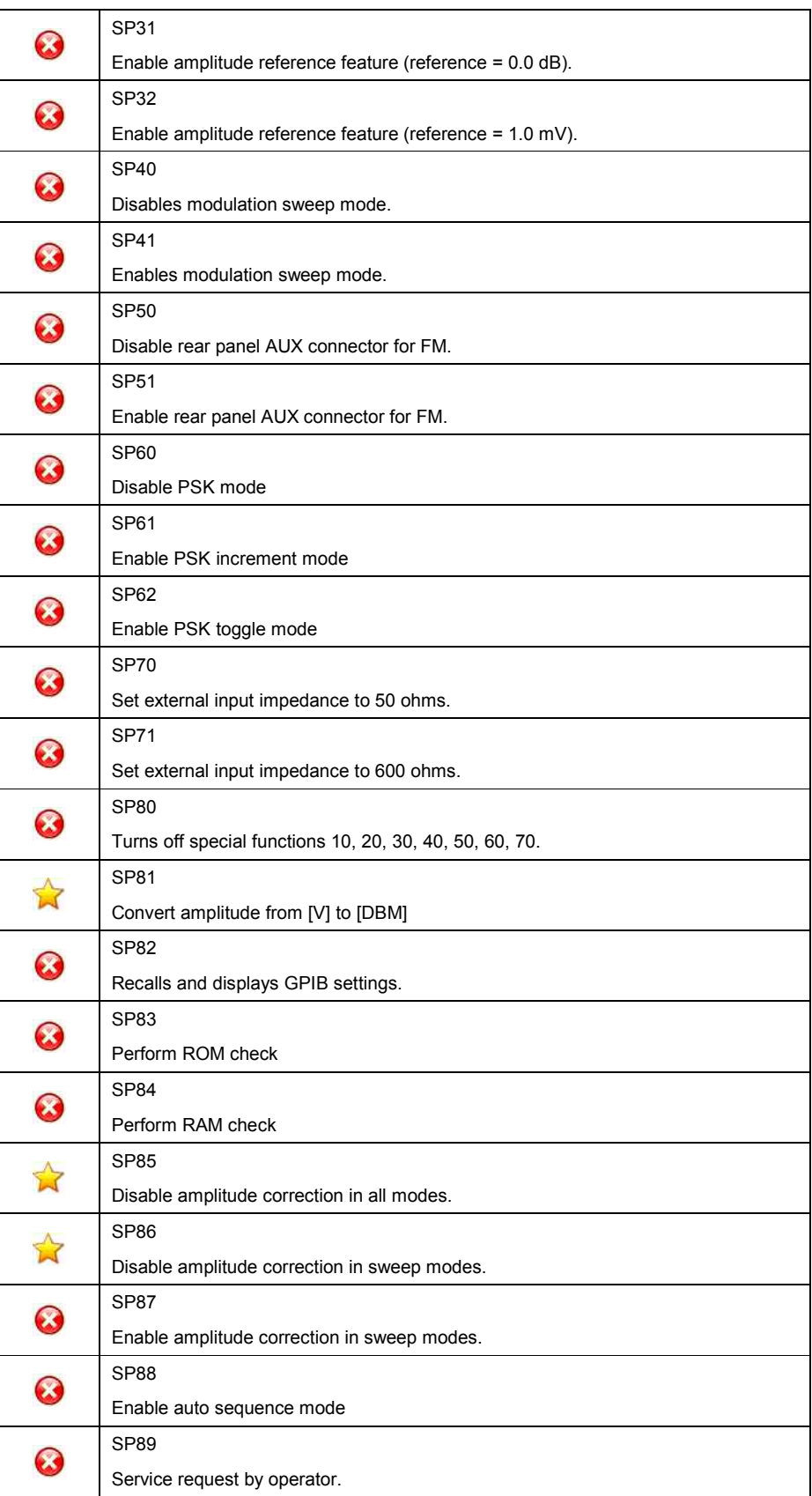

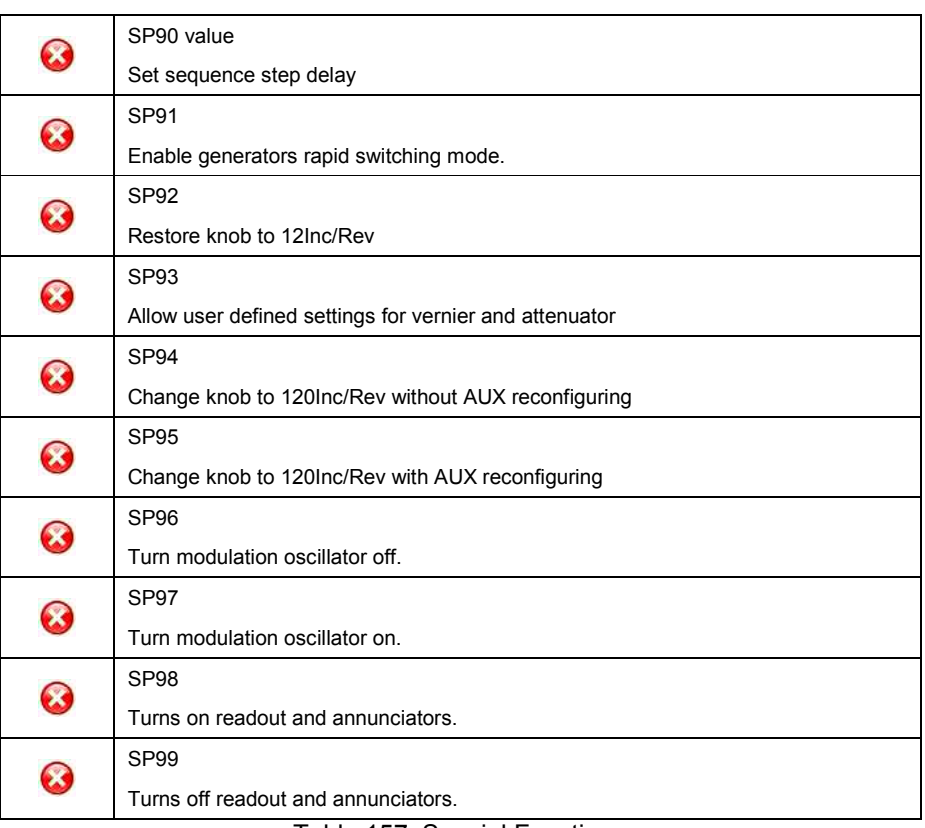

Table 157: Special Function

# **Instrument initialization**

The (factory) default setting of the HP8340 is applied when

- o applying the DCL, SDC to the GPIB interface.
- o transmitting the first command after activating this emulation mode.

During initialisation, the HP8340 applies and activates the backup register set 0.

The SM\* however applies and activates the (factory) default setting of the HP8340.

This different behaviour has to the be taken in consideration:

**It is strongly recommended to explicitly setup all necessary parameters by applying the corresponding command.** 

The following table shows the (factory) default setting, applied by the SM\*'s emulation software.

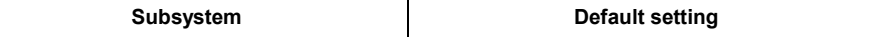

Table 158: Factory default setting

# **Status reporting**

Status reporting is not supported so far.

### **General**

In this language emulation mode, the emulation software in the SM\* emulates the Pre-SCPI language, implemented in Racals's signal generators of type

- o 3102
- o 9087

The emulation software is supported on signal generators of type

#### o SMA100

The emulation software simulates the RC3102 data model in the execution unit and transfers most of the RC3102 parameters into the SM\* database.

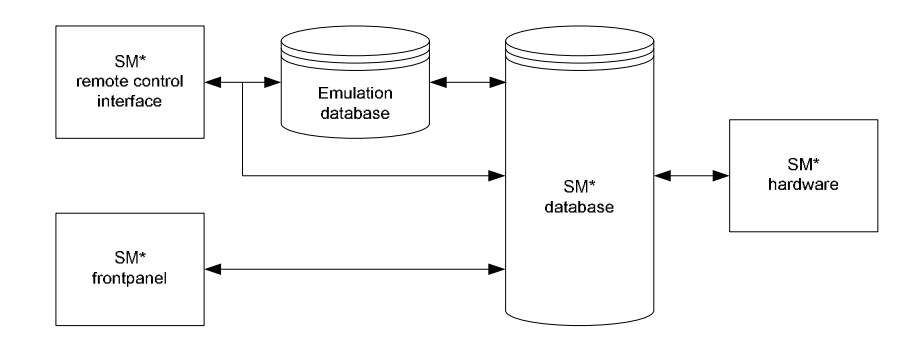

Figure 11: RC3102 emulation model

This mapping occurs only in one direction: Setting commands that arrive via the remote-control interface modify the RC3102 parameters. These parameters are converted into SM\* parameters and written to the database.

Modifiying the SM\* parameters in any other manner, e.g., via manual operation at the frontpanel, causes no changes to the RC3102 parameters of the emulation software.

As an important fact, the RC3102 language does support query commands.

**Therefore, inconsistencies and undesirable effects or malfunctions can not occur when you use both manual operation and remote control operation in this language emulation mode.** 

### **GPIB functions**

The following table shows the GPIB functions, supported by the RC3102.

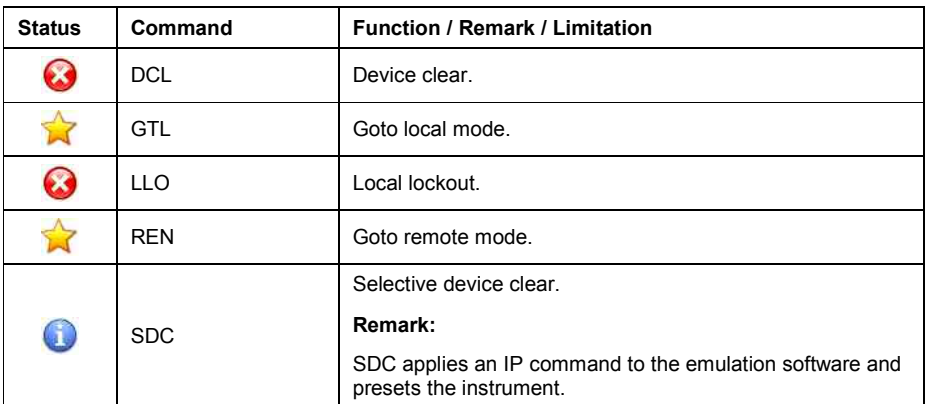

Table 159: RC3102 GPIB functions

# **Commands**

The following table shows the commands, supported by the RC3102.

### • **Additional**

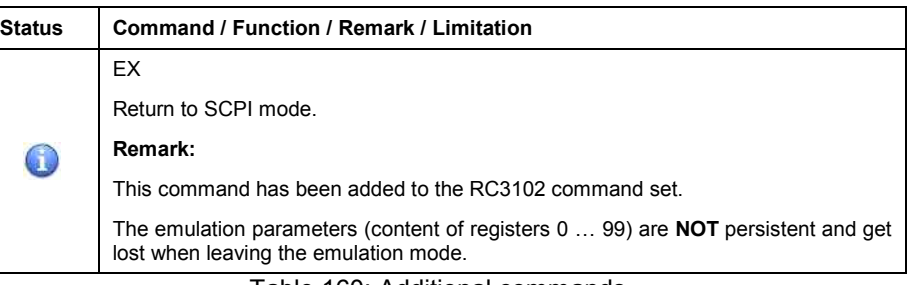

Table 160: Additional commands

#### • **Frequency**

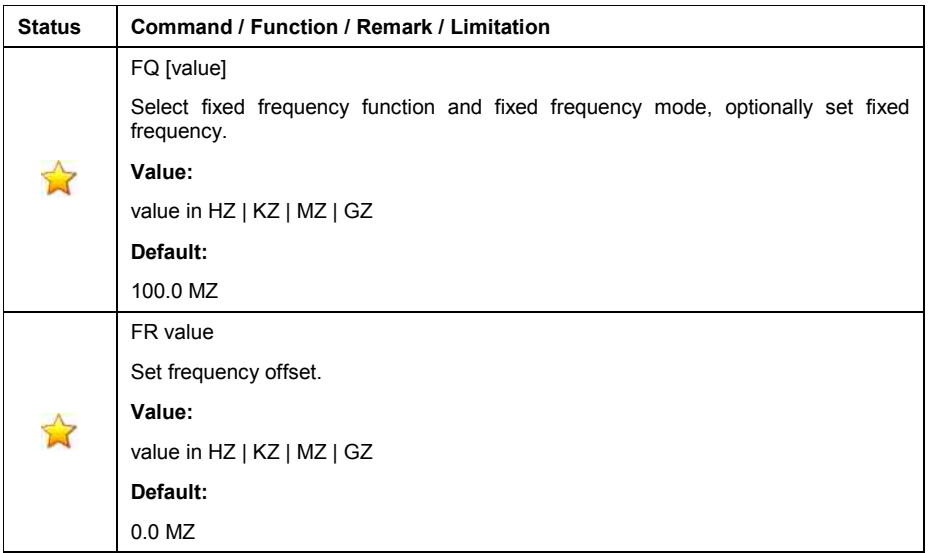

|  | FS value                                                     |
|--|--------------------------------------------------------------|
|  | Set frequency step size in fixed and sweep mode.             |
|  | Value:                                                       |
|  | value in HZ   KZ   MZ   GZ                                   |
|  | Default:                                                     |
|  | 12.5 KZ                                                      |
|  | FU                                                           |
|  | Increment fixed frequency by value specifed with FS command. |
|  | FD                                                           |
|  | Decrement fixed frequency by value specifed with FS command. |
|  |                                                              |

Table 161: Frequency commands

### • **Level**

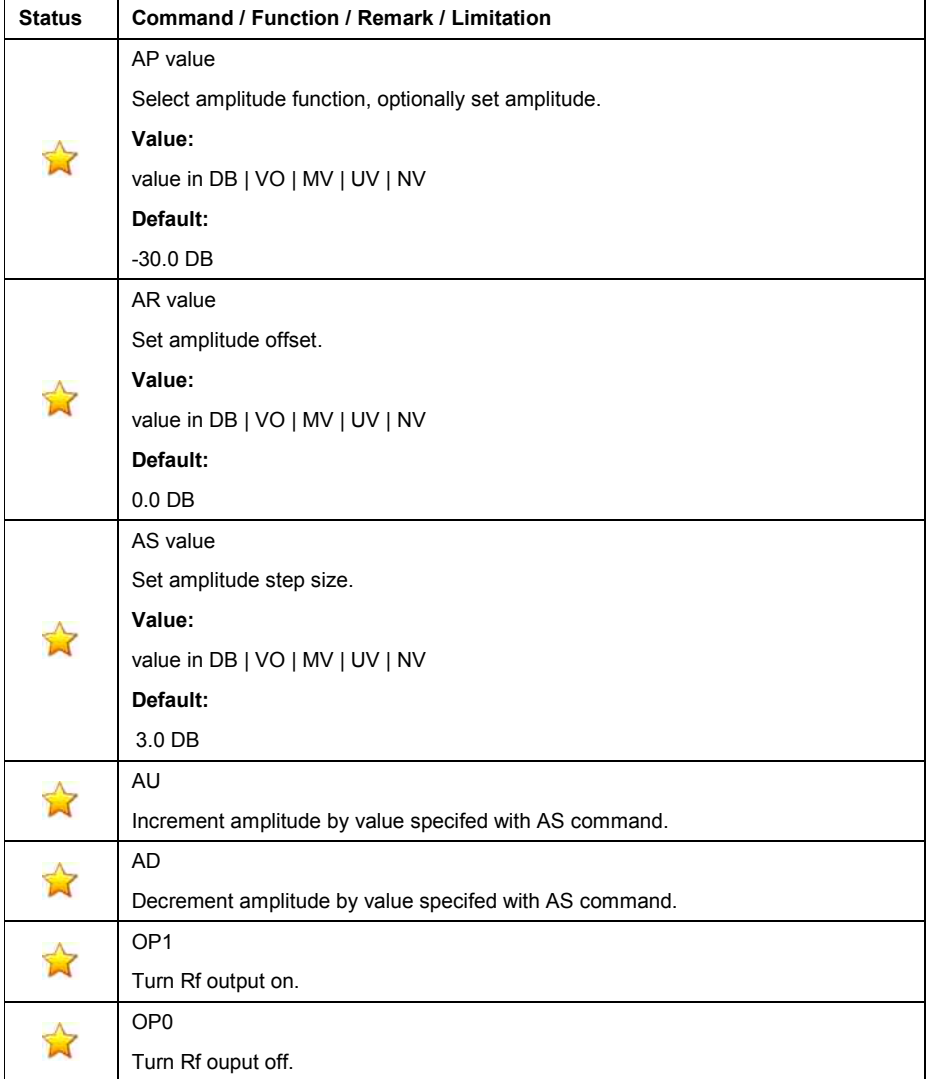

Table 162: Level commands

#### • **Modulation**

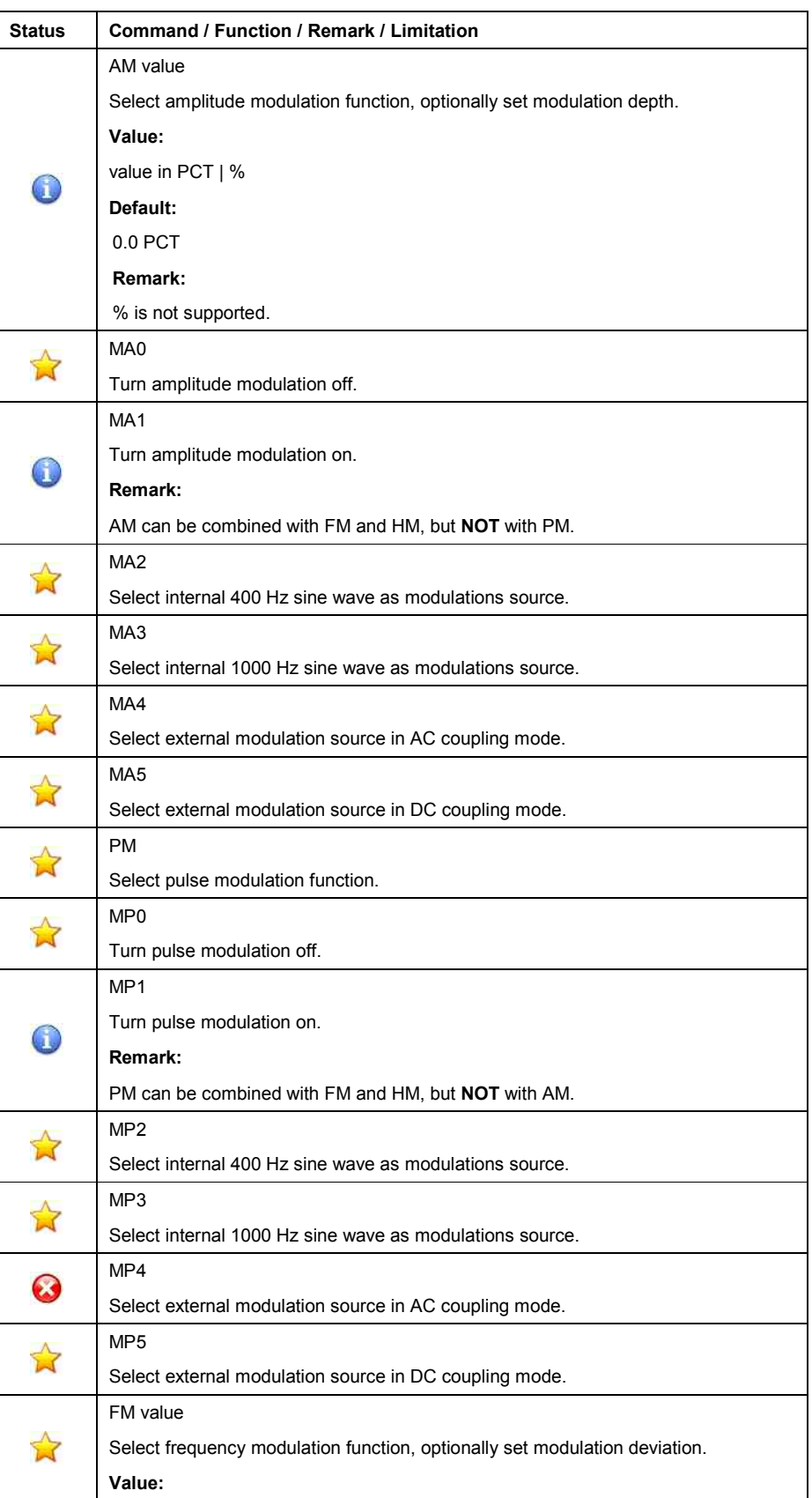

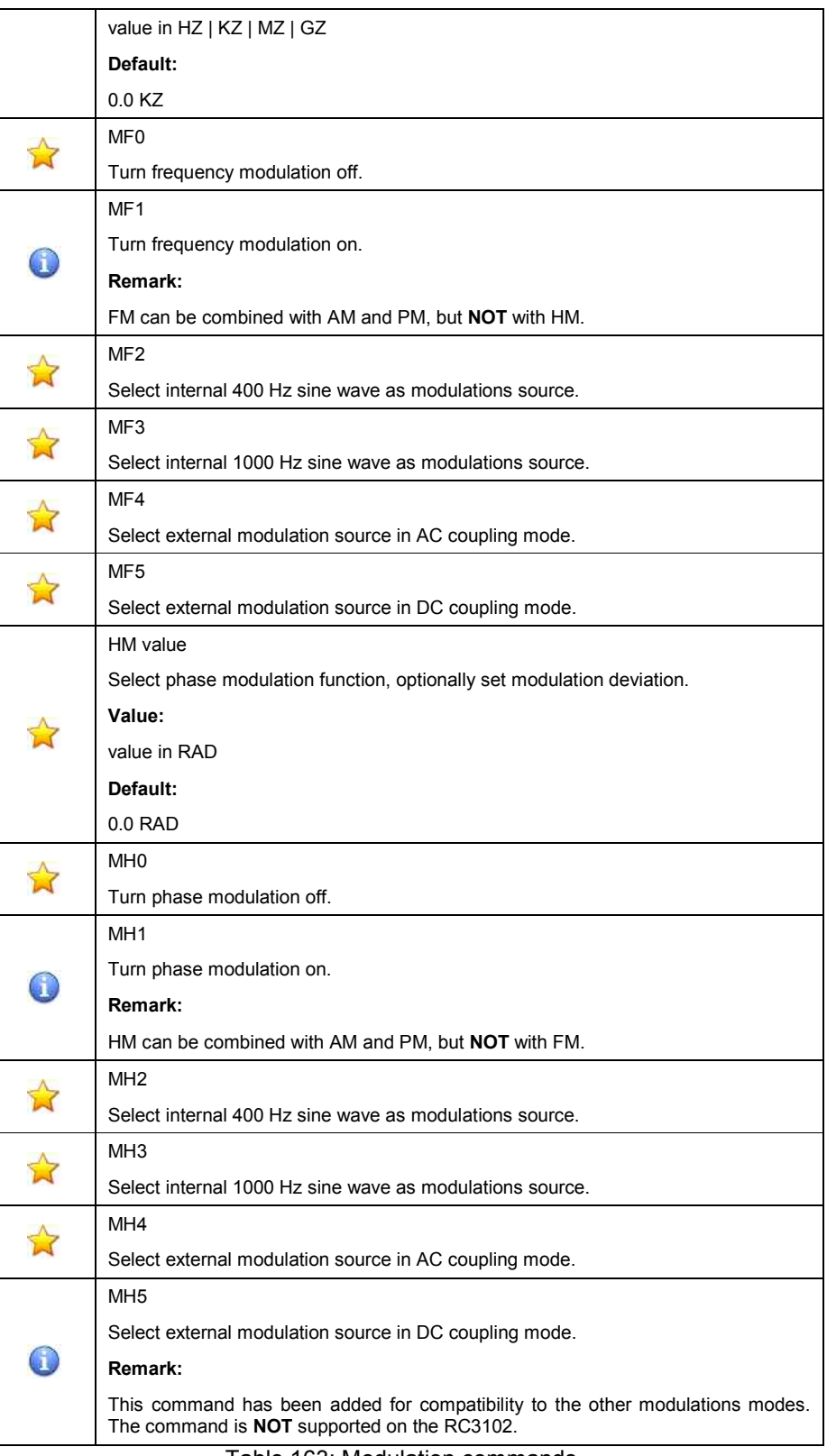

Table 163: Modulation commands

#### • **Increments**

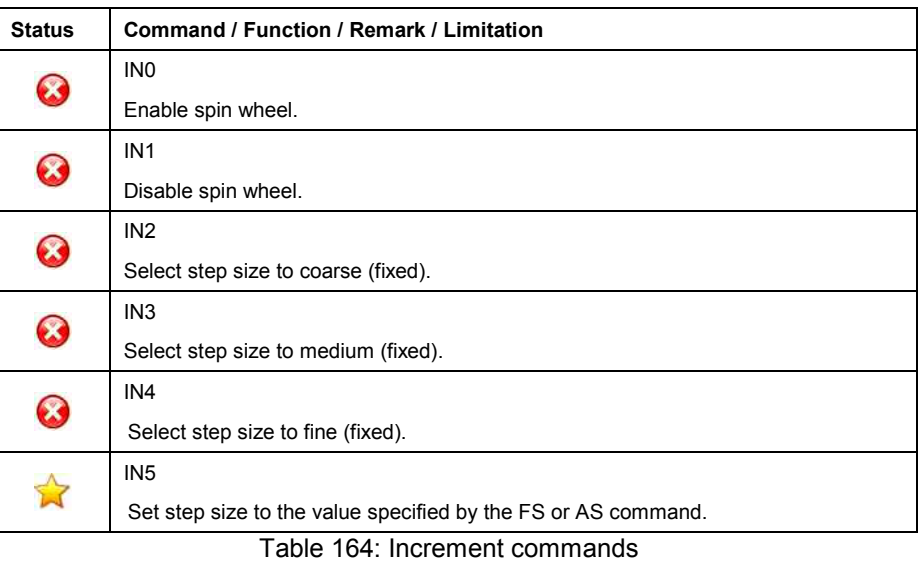

#### • **Common**

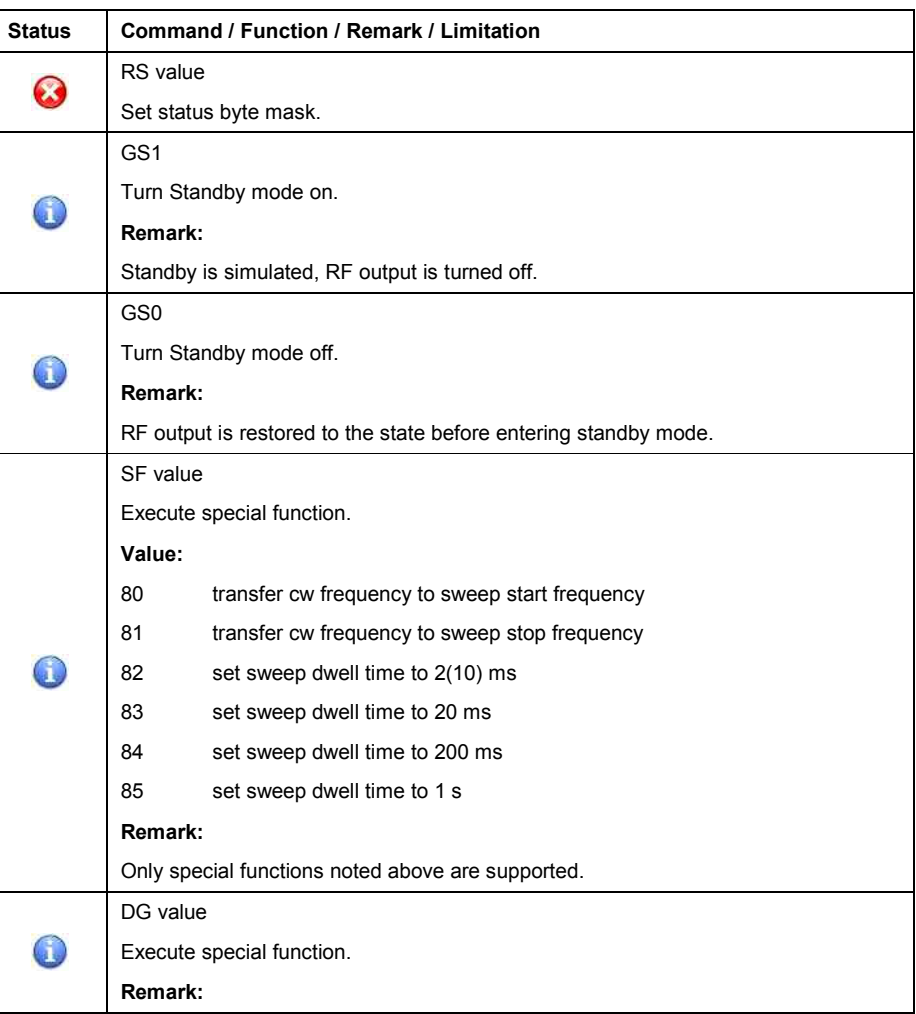

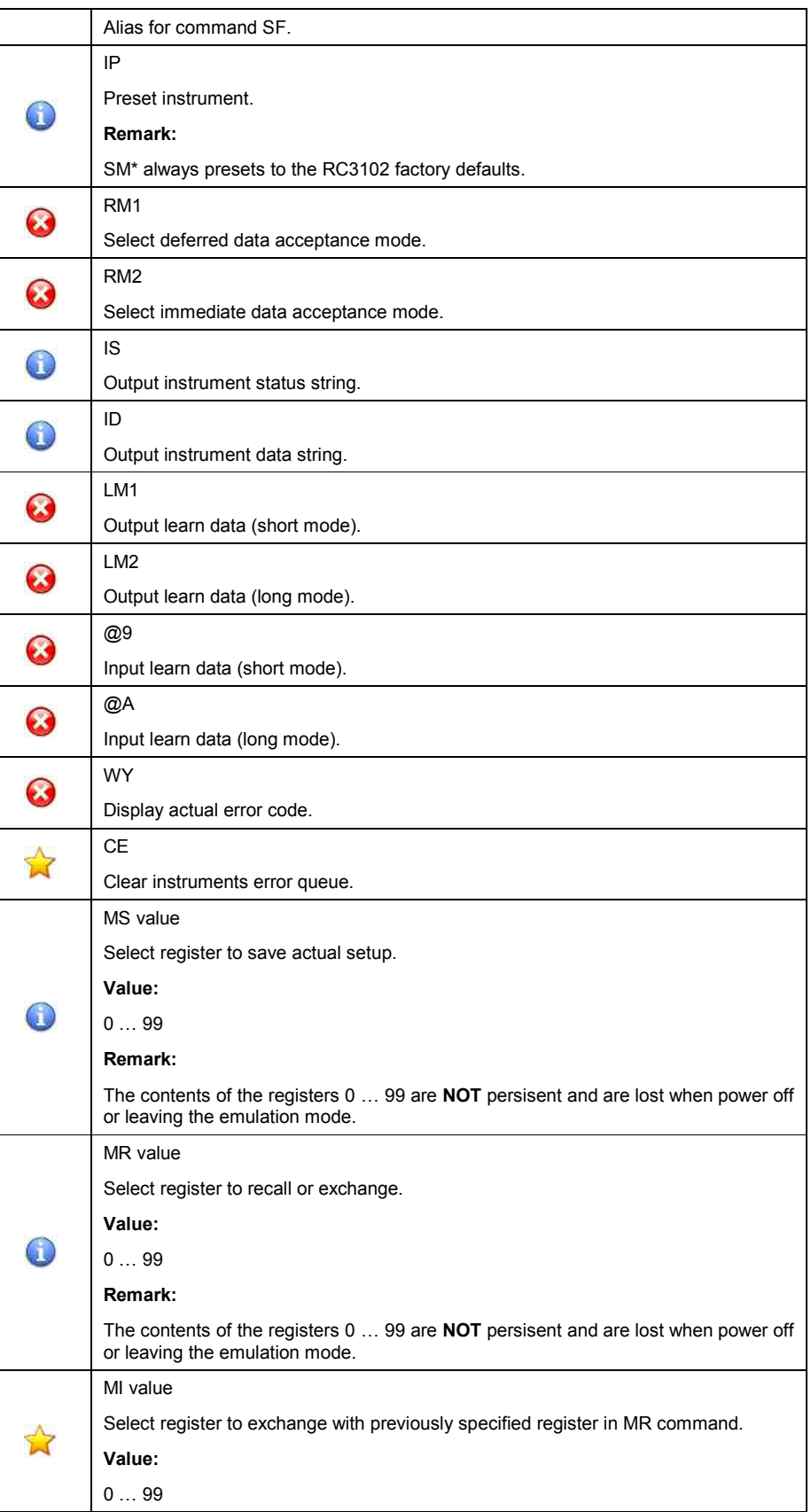

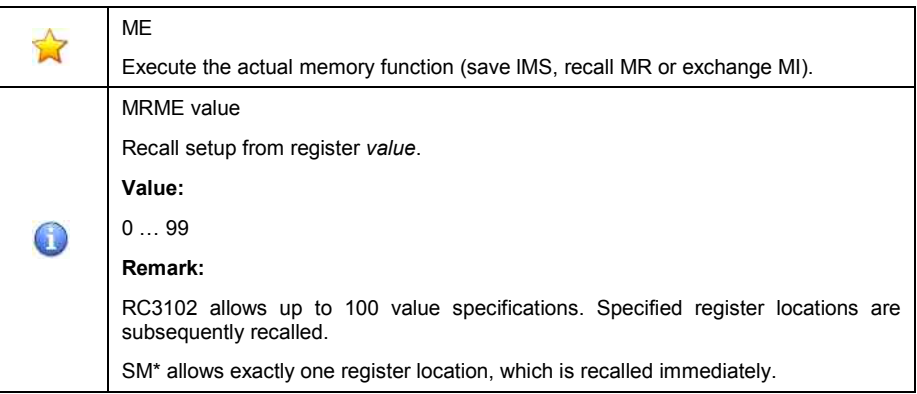

Table 165: Other commands

### **Instrument initialization**

The (factory) default setting of the RC3102 is applied and activated when

- o applying the DCL, SDC to the GPIB interface.
- o transmitting the first command after activating this emulation mode.

**It is strongly recommended to explicitly setup all necessary parameters by applying the corresponding command.** 

The following table shows the (factory) default setting, applied by the SM\*'s emulation software.

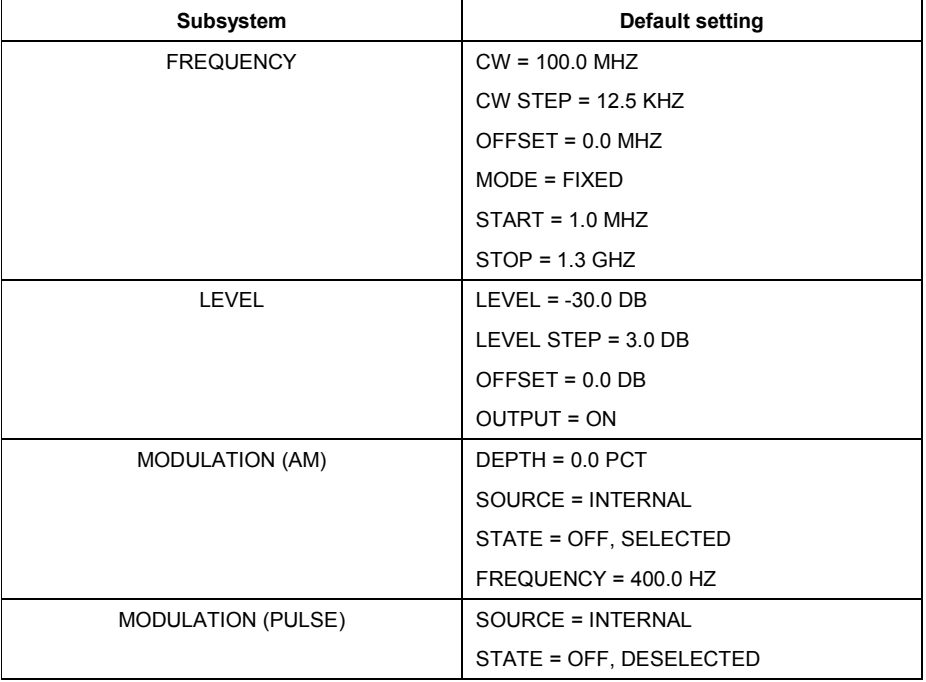

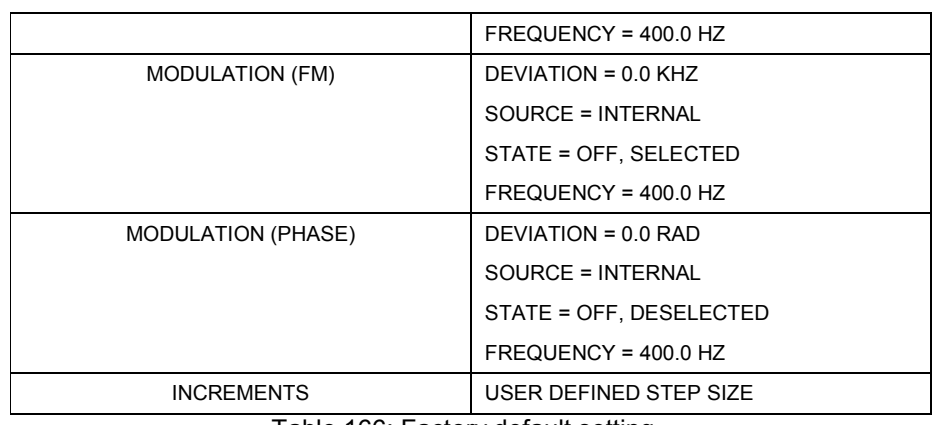

Table 166: Factory default setting

Additionally, all (backup) registers 0 … 99 are preset to the factory defaults, too.

# **Status reporting**

Status reporting is not supported so far.

# **15 Literature**

- [1] R&S® SMA100A Operating Manual
- [2] R&S® SMA100A Specifications
- [3] R&S® SMB100A Operating Manual
- [4] R&S® SMB100A Specifications
- [5] R&S® SMF100A Operating Manual
- [6] R&S® SMF100A Specifications

# **16 Additional Information**

This Application Note is updated from time to time.

Please visit the website www.rohde-schwarz.com/appnotes/1GP71 in order to download the newest version.

# **17 Ordering information**

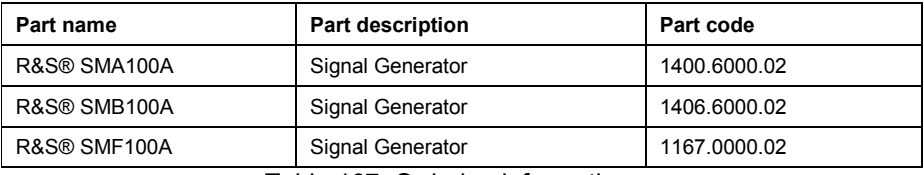

Table 167: Ordering informations